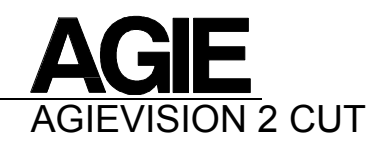

# C12.4 Reference Guide

# Description of input formats and functions

Valid from AGIEVISION 2 Version 03.04.00

04.2003

**AGIE**  CH-6616 Losone - Switzerland Tel.: 091 / 806 91 11 Telex: 84 61 71 agie ch Fax: Support PP: 806 93 58, Diagnostic M/C: 806 93 47 E-mail: [aldo.gilgen@agie.ch](mailto:aldo.gilgen@agie.ch) e-mail: angel.gonzalez@agie.ch

### **COPYRIGHT/Trademarks**

© Copyright AGIE, INDUSTRIAL ELECTRONICS LTD., Via dei Pioppi 2, CH-6616 Losone, Switzerland, tel. +41 / 91 / 806 91 11

**AGIE, AGIECUT EVOLUTION, AGIECUT CLASSIC, AGIECUT EXCELLENCE, AGIECUT CHALLENGE, AGIECUT CLASSIC, AGIETRON EXACT, AGIETRON IMPACT, AGIETRON INNOVATION, AGIEVISION, AGIEVISION 2, AGIEMERIC CNC 123, AGIECUT, AGIETRON, AGIESOFT, AGIESOFT JP, AGIESOFT DNC, AGIESOFT ML** and **ISOTRON** are registered Trademarks of **AGIE**, INDUSTRIAL ELECTRONICS LTD.,

Via dei Pioppi 2, CH-6616 Losone, Switzerland, tel. 091 / 806 91 11

All other brand and product names are the trademarks of their respective holders.

## **Contents**

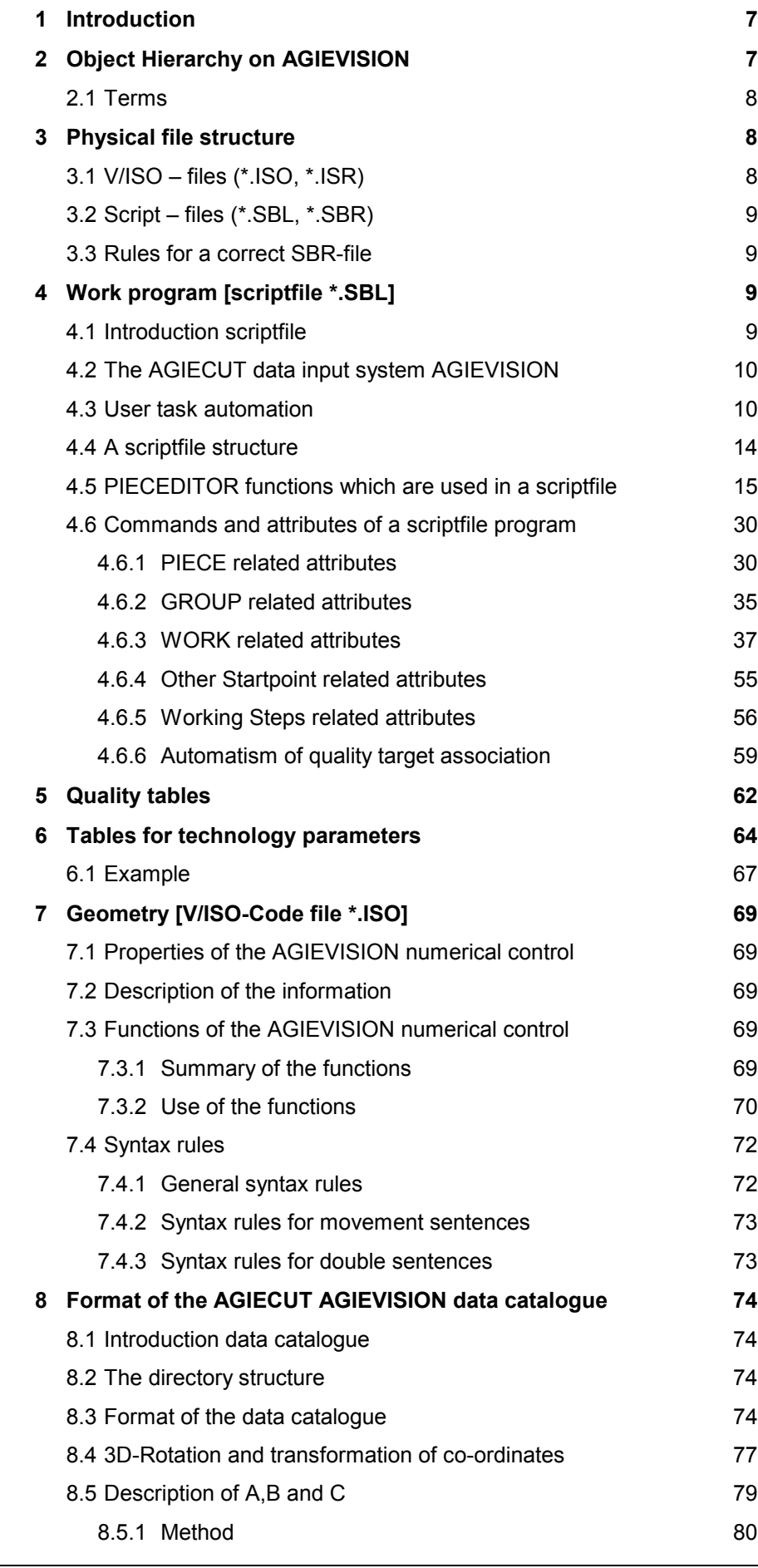

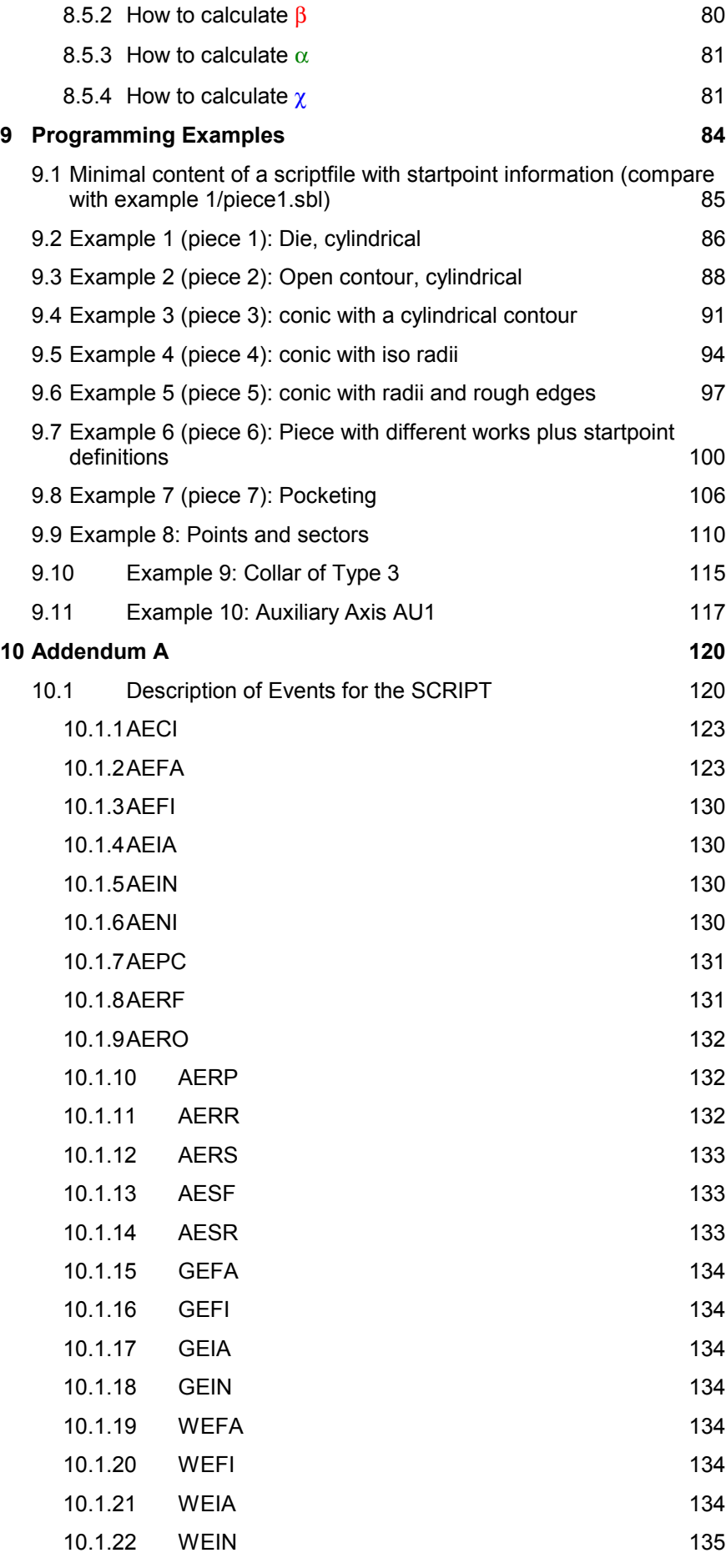

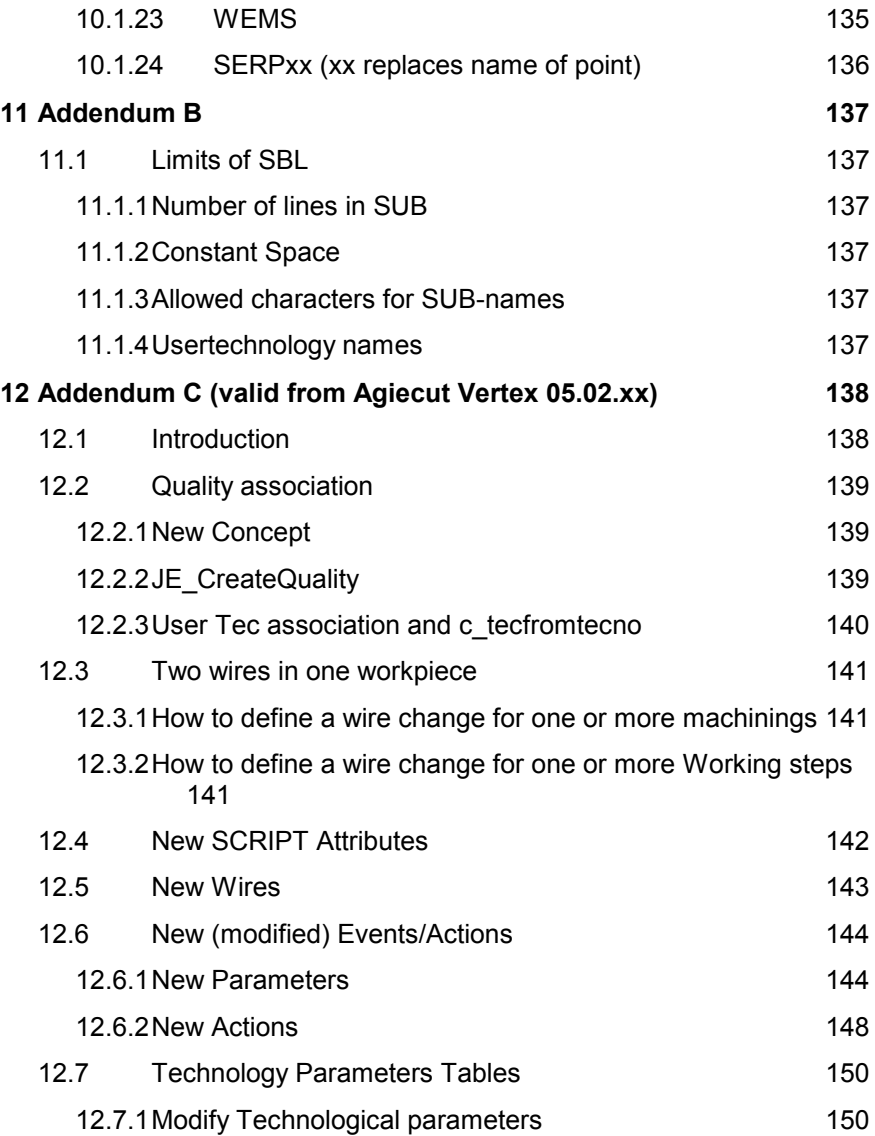

## **New functions introduced from Version 04.01**

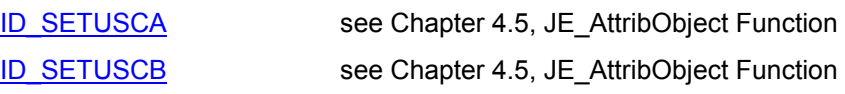

#### <span id="page-6-0"></span>In this document you will find the commands with all their parameters and their relative syntax, but without a deep explanation in what context they have to be put. This Reference Guide, together with a Programming Manual (under con-1 Introduction

struction), have been written to allow manufactures of programming systems (CAD / CAM) to write postprocessors or data carriers for the CNC controlled wire EDM systems of the series AGIECUT EVOLUTION / CLASSIC / EXCELLENCE / CHALLENGE. This document is valid only for machines with AGIEVISION Version 03.04 or newer.

## 2 Object Hierarchy on AGIEVISION

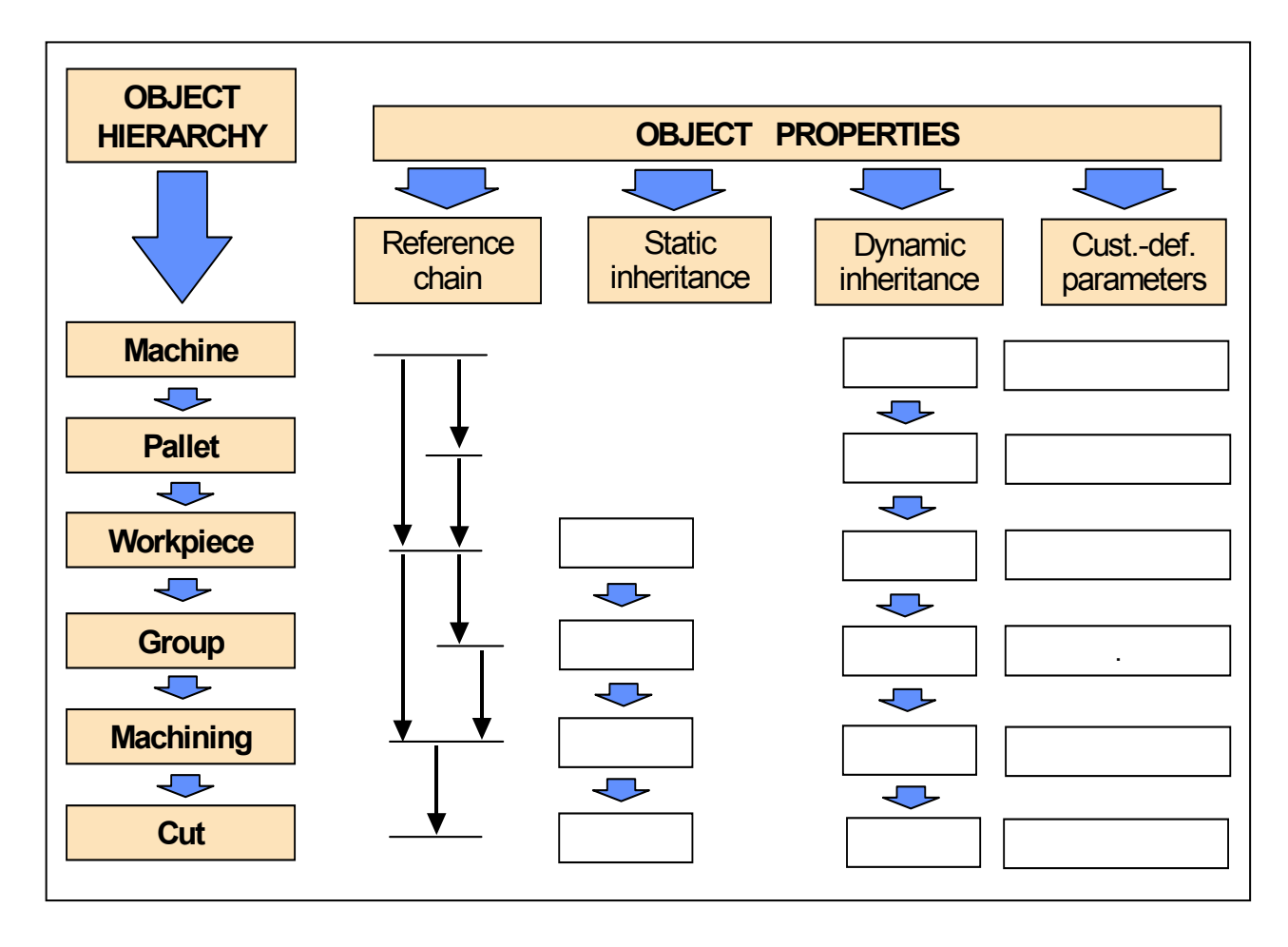

### <span id="page-7-0"></span>2.1 Terms

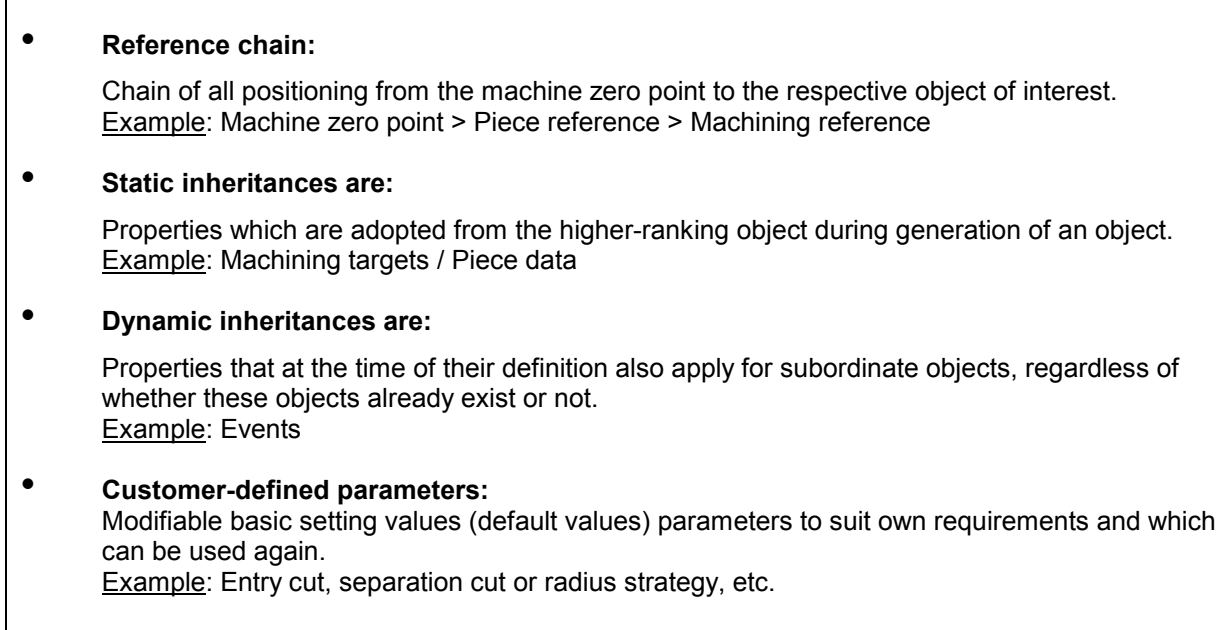

## 3 Physical file structure

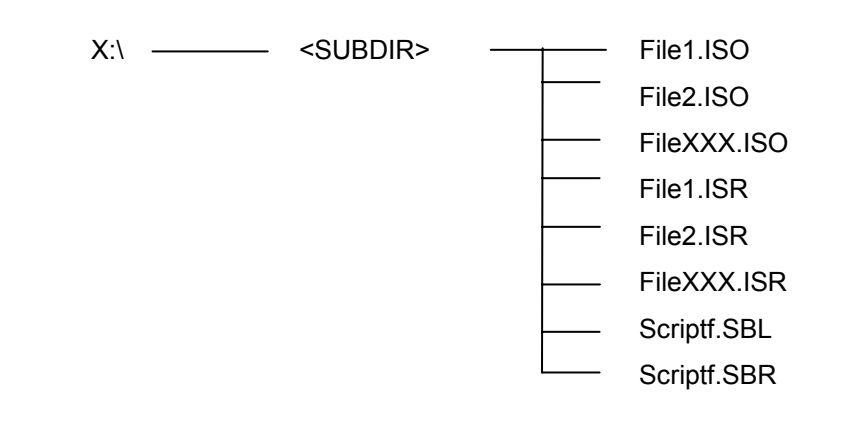

3.1 V/ISO – files (\*.ISO, \*.ISR)

Each contour, or geometric shape in a Workpiece, has to be stored in a file. The extension has to be \*.ISO. The physical filename must be maximum 8 characters in length. If a long filename must appear on the AGIECUT, then a Reference Isofile is needed, with the extension \*.ISR. The physical name of the file must be the same as the \*.ISO file.

The content of the file \*.ISR for long file names is a single line beginning with a dot followed by the keyword LONGNAME and the name of the file to appear on the machine (max. 19 characters):

#### **.**LONGNAME *longfilename*;

All the Isofiles (\*.ISO, \*.ISR) must reside in the same directory or subdirectory as the Scriptfile. The name of the directory is free. **Do not use "\_" characters inside the** *longfilename***.***ISO*

<span id="page-8-0"></span>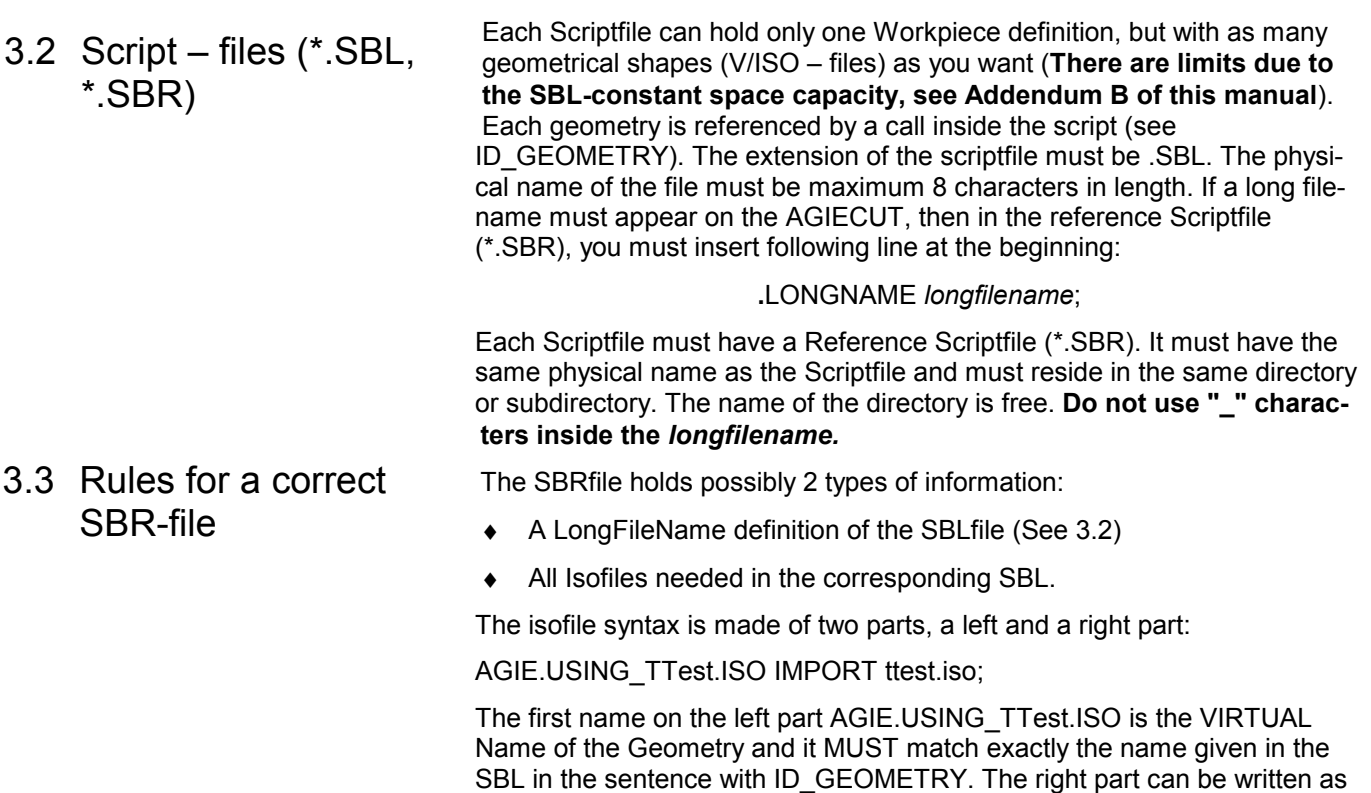

Inside SBL:

ok=JE\_AttribObject(WORK,SETATTR,je\_piece,je\_grp,"w1",NULL,ID\_GEOMETRY,"AGIE.USING\_Ttest.ISO",je\_

which is formatted in FAT.

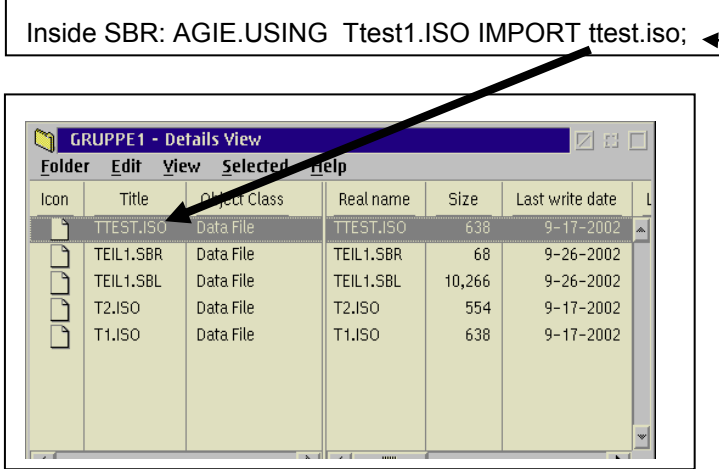

Don't forget the ; at the end without Spaces after .iso!!

## 4 Work program [scriptfile \*.SBL]

### 4.1 Introduction scriptfile

The script language creates complete AGIE workpiece description files with minimal user intervention. The basic language is called SBL. AGIE extended SBL to include some PIECEDITOR related functions. The user does not have to cope with the workpiece description file format. He must only specify PIECEDITOR actions through high level functions. This approach can be used by CAD / CAM systems to convey workpiece information, other than the geometrical description of works. such as start points, punch/die/open contour, work type, etc.

wanted, as it corresponds to the physical filename in the harddisk directory,

### <span id="page-9-0"></span>4.2 The AGIECUT data input system **AGIFVISION**

With the support of the PIECEDITOR tool of AGIEVISION you can define the parts which you want to cut on a piece, by defining both the properties of the piece (material, height, reference system...) and of the machinings (the desired surface quality, the position, the starting point...). The contour of a machining is assumed to be in a file with a well-defined format (see [chapter 7](#page-68-0) / V/ISO-Code file).

This file contains information pertaining exclusively to the geometrical properties of a part. The remaining machining information (starting point, entry path, punch/die/open contour...) that are needed to define a complete part are entered interactively through the PIECEDITOR.

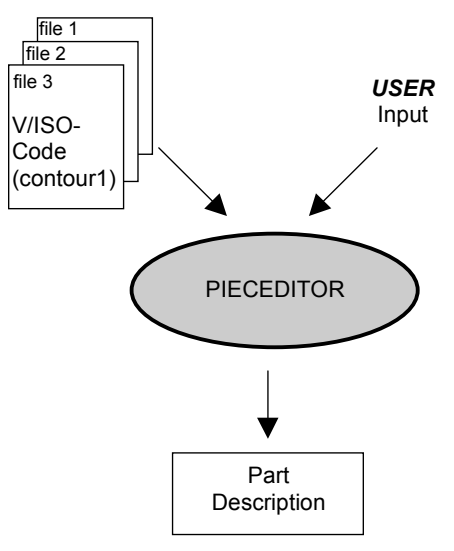

By using the AGIE implemented SBL - PIECEDITOR functions, machining information can be performed automatically without the user input described above. The resulting file is called the **scriptfile**. 4.3 User task automation

> The scriptfile would then be executed on the machine to build the complete piece description.

> The commands of the scriptfile are interpreted by the CAMLINK (standard module on AGIEVISION called in ACTION-New workpiece-"Script Files"). It automatically loads the workpiece description file and performs editing actions (the commands described in it) just like the user would.

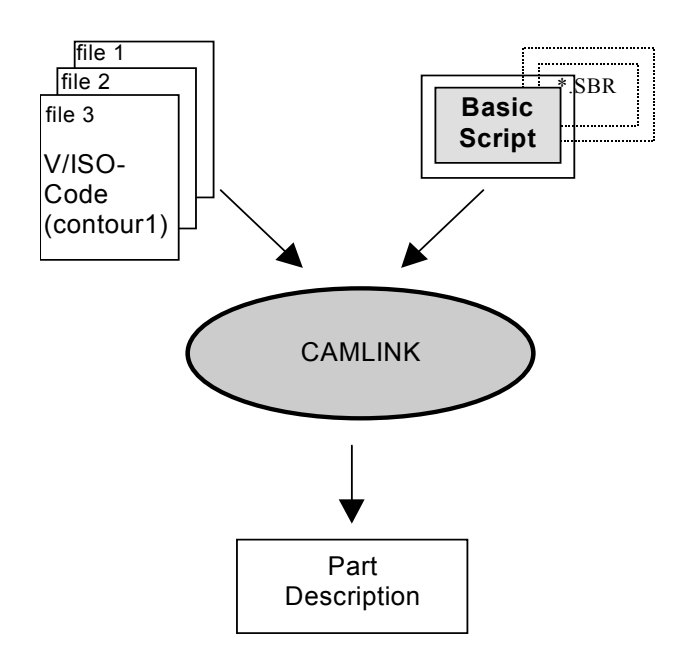

The product of a CAD / CAM postprocessor consists of

- one file for each different geometrical contour (V/ISO-Code file)
- one or more basic scriptfiles (each with SBR-file attached)

A big difference between A G I E V I S I O N CNC approach and the AGIEMERIC CNC 123 is the separation of the geometric and machining information. The machining information is contained in the scriptfile and doesn't contain M or G codes, but high level functions used to communicate with the AGIEVISION.

This difference could be explained in a first example of a die (20mmx20mm) with 4 rounding radii of 1mm and a height of 30mm.

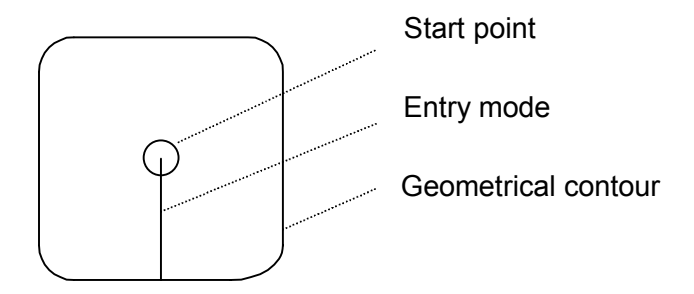

Supposing that the CAD / CAM system can individualise the start point, the contour and the entry path, the resulting code for the AGIEMERIC CNC 123 would be:

**ISO-code of the AGIEMERIC CNC 123** 

The sentence 'N004' contains all the calls for the registers to be used for the offset, the angle, the generator, the flushing and the wire.

! programmed contour global main cut %N002M63 N004D01T01S01G43 N006G01X+009000G44 N008G01Y-010000G40 N010G03X+001000Y+001000J+001000G44 N012G01Y+018000 N014G03X-001000Y+001000I-001000 N016G01X-018000 N018G03X-001000Y-001000J-001000 N020G01Y-018000 N022G03X+001000Y-001000I+001000 N024G01X+008000 N026M00 N028G01X+001000 N030G01X+001000G44 N032G01Y+010000G40M21 N034G45M21 N036M02

// Implicit start point // Start geometrical description // First contour element // Entry to the contour // Second contour element

// Stop to fix the drop-out part (slug ) // Last contour element

// Exit from the contour

// End geometrical description

// Program end

#### **Example 1 / AGIEVISION**

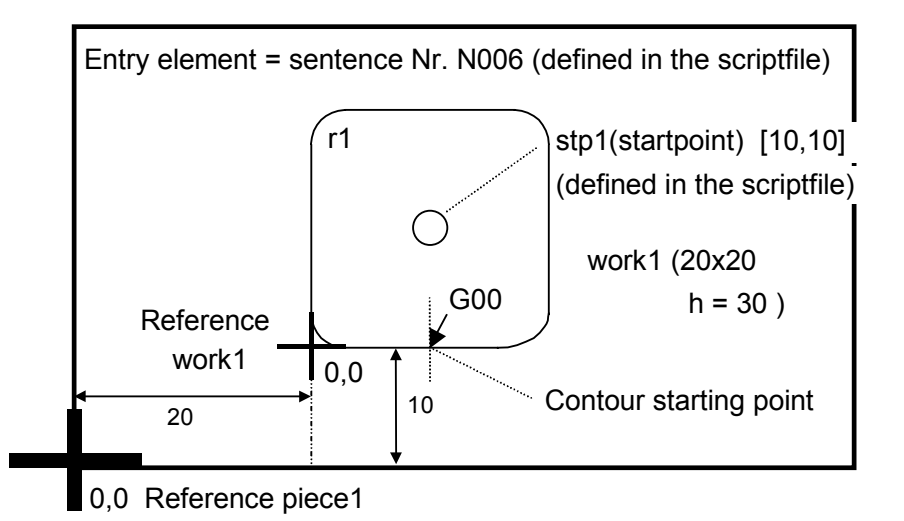

If a CAD / CAM system is to single out only the contour of the work, then it must generate only a V/ISO-Code file. The user must then input the remaining machining information as described in section 4.2 using the PIECEDITOR (i.e. no scriptfile is necessary).

#### **This is the resulting V/ISO for AGIEVISION**

A V/ISO-Code file contains only the geometrical information of one single contour. It contains no technological information. The geometrical information is limited at the contour path.

The advantage of this is that a die and a punch can use the same V/ISO-Code!

#### **Example 1 / work1a.iso**

(with absolute values in X, Y and Z)

N00002 G00 X10.0 Y0.0; N00004 **G90**  N00006 G01 X19.0; N00008 G03 X20.0 Y1.0 J1.0 ; N00010 G01 Y19.0 ; N00012 G03 X19.0 Y20.0 I-1.0 ; N00014 G01 X1.0 ; N00016 G03 X0.0 Y19.0 J-1.0 ; N00018 G01 Y1.0 ; N00020 G03 X1.0 Y0.0 I1.0 ; N00022 G01 X10.0 ; N00024 M02 ;

# Contour starting point / relative to the work reference # **The values in X, Y and Z are absolute**  # First contour element # Second contour element

# Last contour element # Program end.

#### **Example2 / work2i.iso**

(with incremental values)

N01 G00 X10.0 Y0.0 ; N02 **G91**  N03 G01 X9.0 ; N04 G03 X1.0 Y1.0 J1.0 ; N05 G01 Y18.0 ; N06 G03 X-1.0 Y1.0 I-1.0 ; N07 G01 X-18.0 ; N08 G03 X-1.0 Y-1.0 J-1.0 ; N09 G01 Y-18.0 ; N10 G03 X1.0 Y-1.0 I1.0 ; N11 G01 X9.0 ; N12 M02 ;

# Contour starting point / relative to the work reference # **All values are incremental**. # First contour element # Second contour element

# Last contour element # Program end

If in addition to contour, the CAD / CAM system is to single out the startpoint information, entry mode, punch/die information, etc., then it must also create a scriptfile. The more information that the scriptfile contains, the less user intervention is needed.

If the CAD / CAM system wants to call the AGIE technology, it can also specify in the scriptfile the surface quality for each work, associating AGIE Database or USER Database technology automatically, further minimising the need for user intervention.

#### <span id="page-13-0"></span>**This is the resulting scriptfile: example1/piece1.sbl**

```
'$Include "jescript.sbh" 
sub main 
 ok = JE Initiate
 if (ok=0) then
   ok=JE_AttribObject(PIECE,SETATTR,je_piece,je_grp,NULL,NULL,ID_HEIGHT,"30",je_dim) 
 ok=JE_AttribObject(PIECE,SETATTR,je_piece,je_grp,NULL,NULL,ID_NOMEOBJ,"piece1",je_dim) 
 ok=JE_AttribObject(PIECE,SETATTR,je_piece,je_grp,NULL,NULL,ID_MATERIAL,"0001",je_dim) 
   ok=JE_AttribObject(PIECE,SETATTR,je_piece,je_grp,NULL,NULL,ID_THREAD,"Cobra Cut D 0.25",je_dim) 
 ok=JE_Create(WORK,je_piece,je_grp,"work1") 
 ok=JE_AttribObject(WORK,SETATTR,je_piece,je_grp,"work1",NULL,ID_GEOMETRY,"AGIE.USING_work1a.ISO",je_dim) 
 ok=JE_AttribObject(WORK,SETATTR,je_piece,je_grp,"work1",NULL,ID_PUNCH,c_die,je_dim) 
 ok=JE_AttribObject(WORK,SETATTR,je_piece,je_grp,"work1",NULL,ID_ENTRY,"6",je_dim) 
 ok=JE_AttribObject(WORK,SETATTR,je_piece,je_grp,"work1",NULL,ID_ENTRYMODE,c_entper,je_dim) 
 ok=JE_CreateQuality(je_piece,"Q1","1.8,12.5,10.0",je_q1) 
 ok=JE_AttribObject(WORK,SETATTR,je_piece,je_grp,"work1",NULL,ID_QUALITY, je_q1,je_dim) 
 ok=JE_AttribObject(WORK,SETATTR,je_piece,je_grp,"work1",NULL,ID_SEPCUT,"1",je_dim) 
 ok=JE_AttribObject(WORK,SETATTR,je_piece,je_grp,"work1",NULL,ID_REVCUT,"T",je_dim) 
 ok=JE_AttribObject(WORK,SETATTR,je_piece,je_grp,"work1",NULL,ID_POSX,"20",je_dim) 
 ok=JE_AttribObject(WORK,SETATTR,je_piece,je_grp,"work1",NULL,ID_POSY,"10",je_dim) 
 ok=JE_CreateStartPoint(WORK,"stp1",je_piece,je_grp,"work1") 
 ok=JE_AttribObject(WORK,SETATTR,je_piece,je_grp,"work1",NULL,ID_STP,"stp1",je_dim) 
 ok=JE_AttribObject(WORK,SETATTR,je_piece,je_grp,"work1",NULL,ID_STPMODE,c_work,je_dim) 
 ok=JE_AttribObject(STARTPOINT,SETATTR,je_piece,je_grp,"work1","stp1",ID_POSX,"10",je_dim) 
 ok=JE_AttribObject(STARTPOINT,SETATTR,je_piece,je_grp,"work1","stp1",ID_POSY,"10",je_dim) 
 ok=JE_GenerateCuts(WORK,je_piece,je_grp,"work1",ASDELETE,NULL) 
 ok=JE_GenerateCuts(WORK,je_piece,je_grp,"work1",ASAGIE,NULL) 
 ok=JE_ClosePiece(je_piece) 
  else 
   stop 
  end if
```
end sub

#### **With the attached piece1.SBR file**

AGIE.USING\_work1a.ISO IMPORT work1a.ISO;

### 4.4 A scriptfile structure

The logical data model for the example 1 / piece1.sbl:

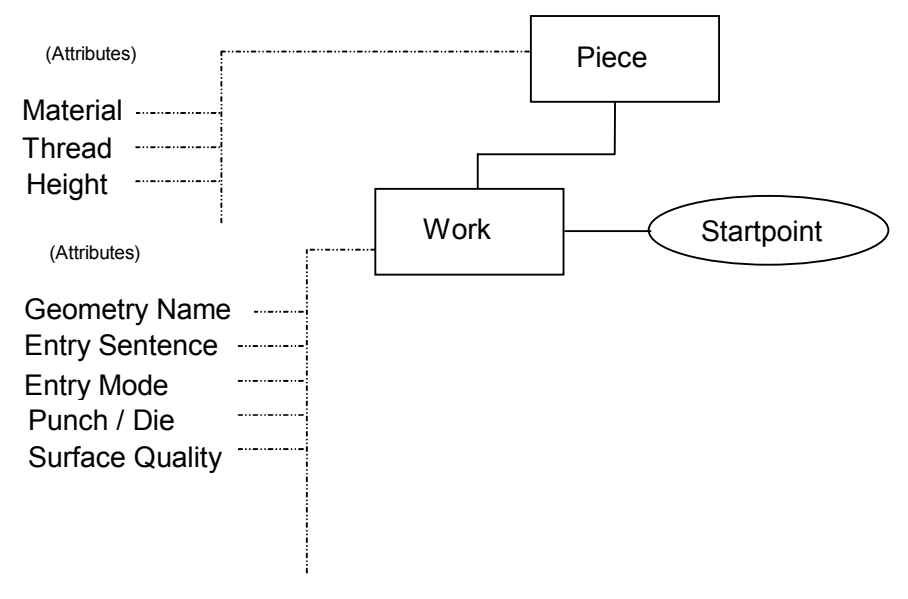

<span id="page-14-0"></span>PIECEDITOR functions which are used in a scriptfile

A brief description of the used PIECEDITOR functions in a scriptfile follows. The syntax, which is used to describe the functions, follows the SBL syntax rules together with a short example.

The object names inside the following functions have a maximum length of 19 characters:

- JE\_AttribObject function
- $\bullet$  JE  $\overline{\phantom{a}}$  ClosePiece function
- JE\_Create function
- JE\_CreateQuality function
- JE\_CreateStartPoint function
- JE\_GenerateCuts function

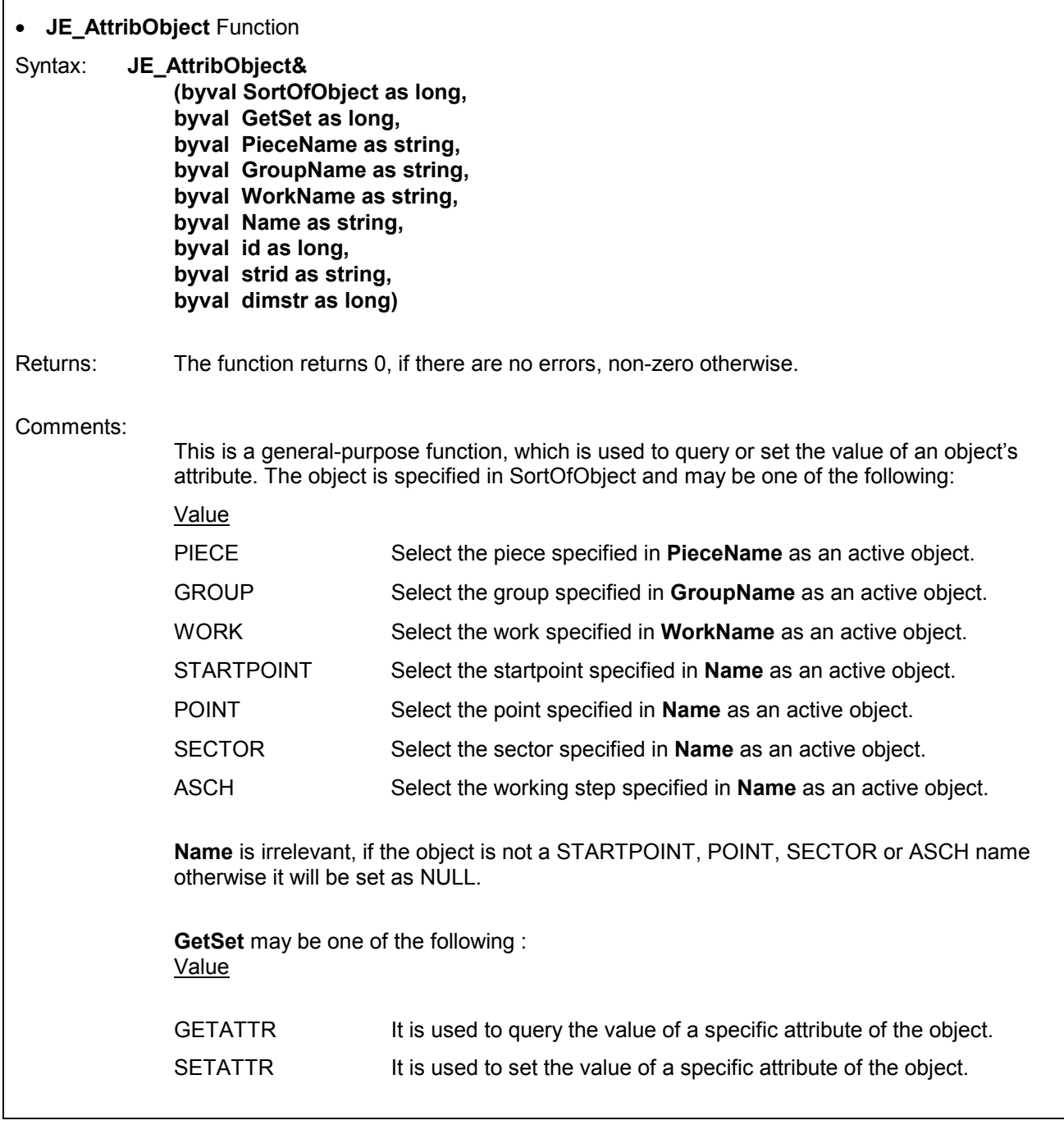

<span id="page-15-0"></span>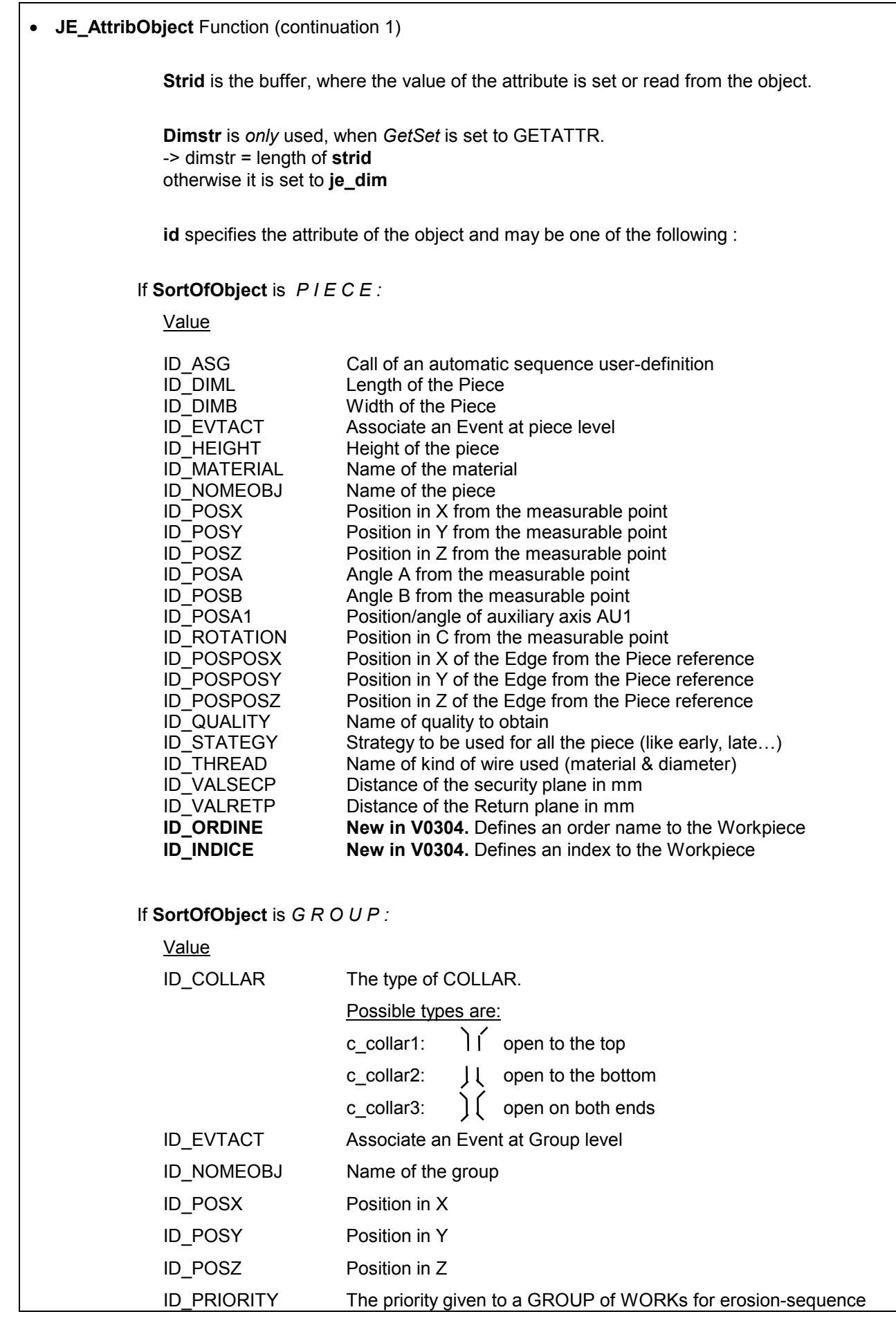

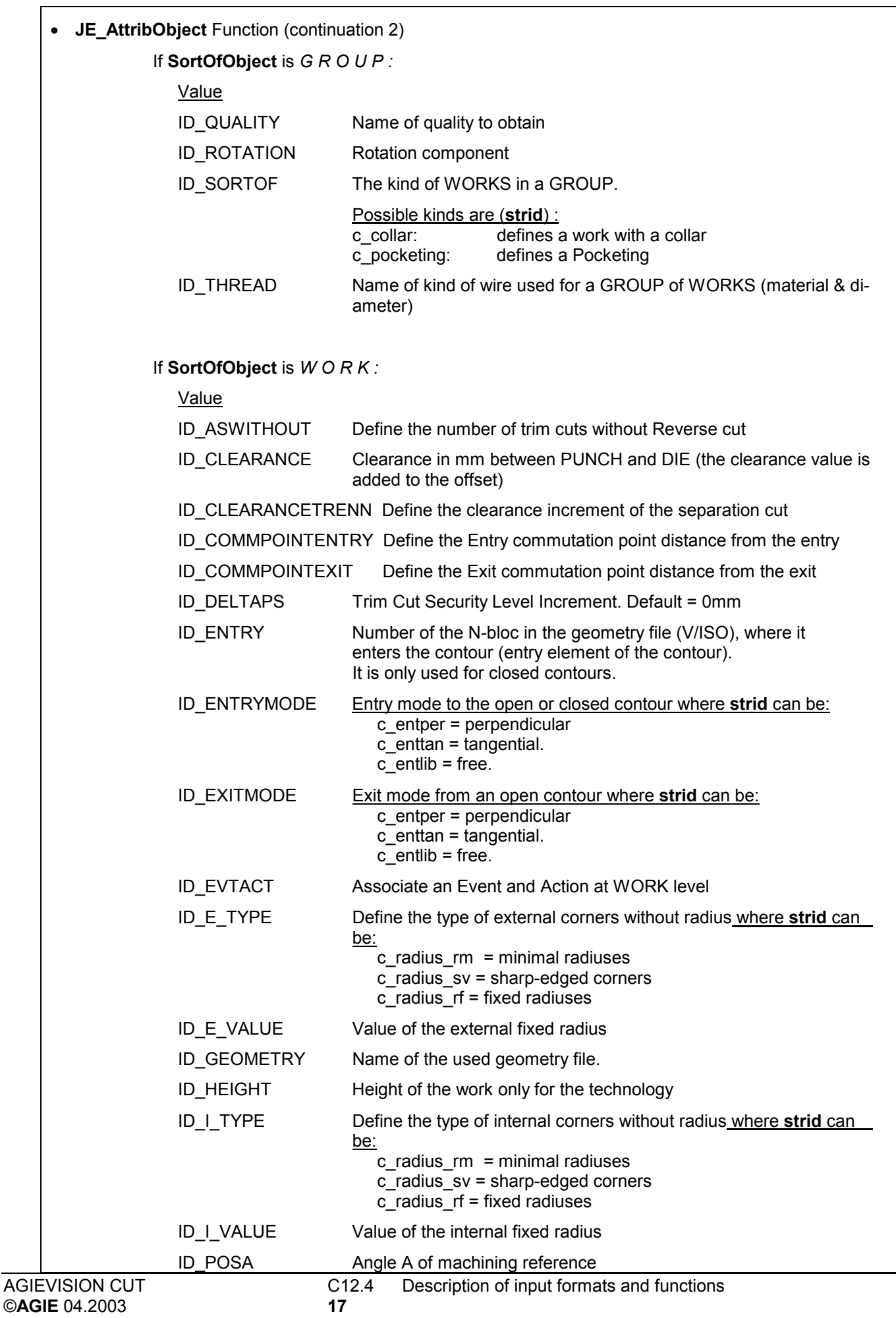

<span id="page-17-0"></span>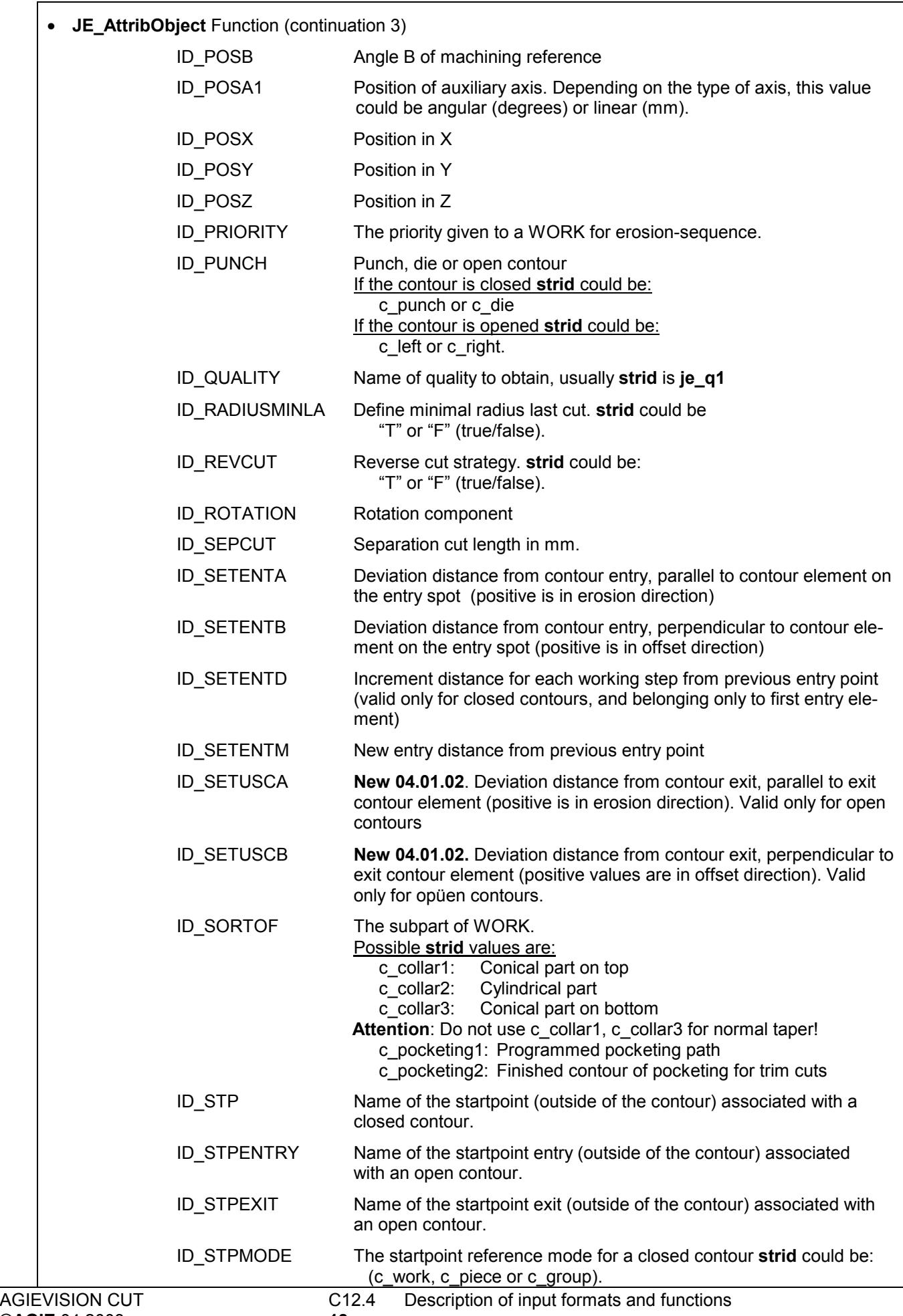

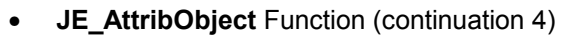

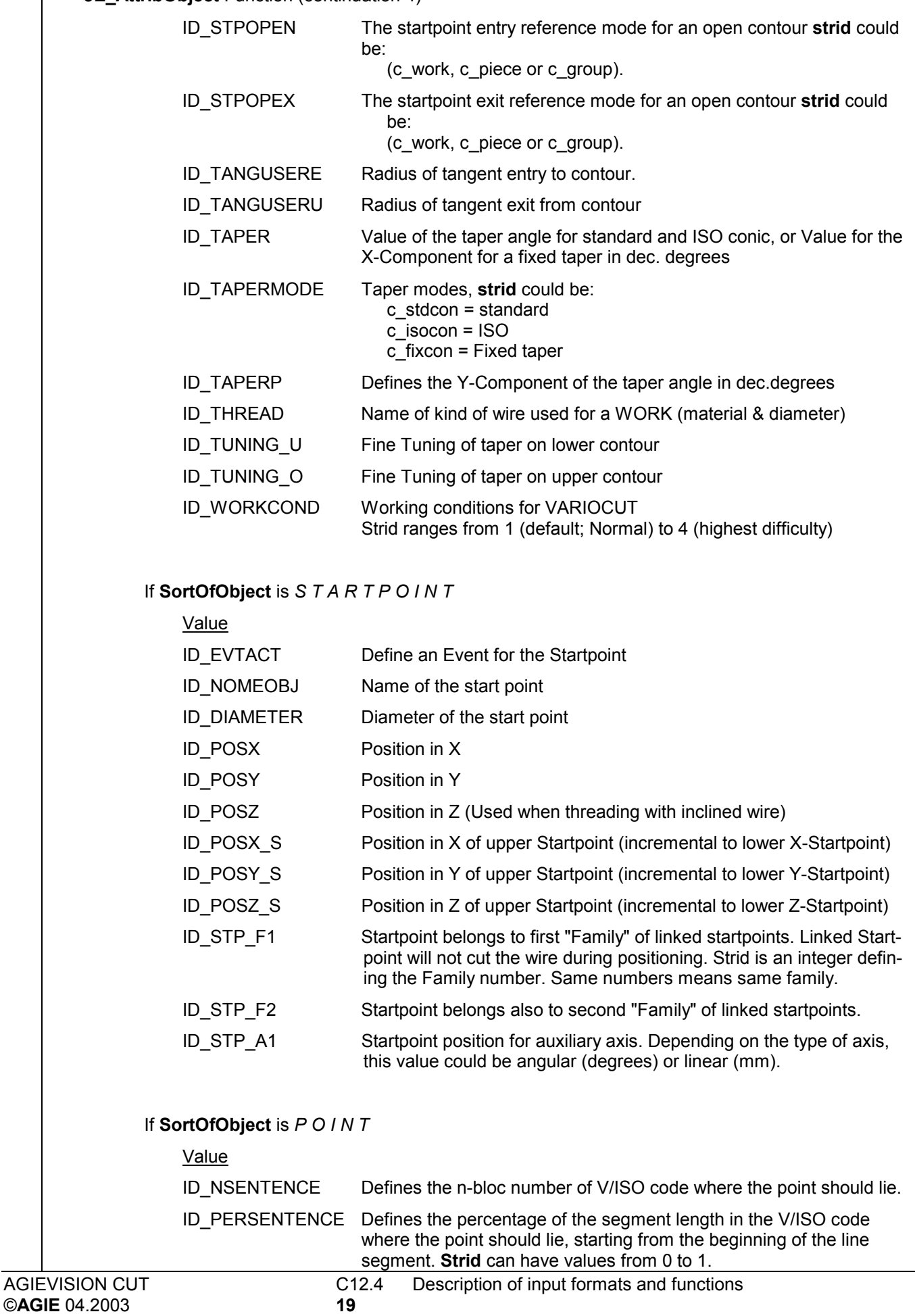

<span id="page-19-0"></span>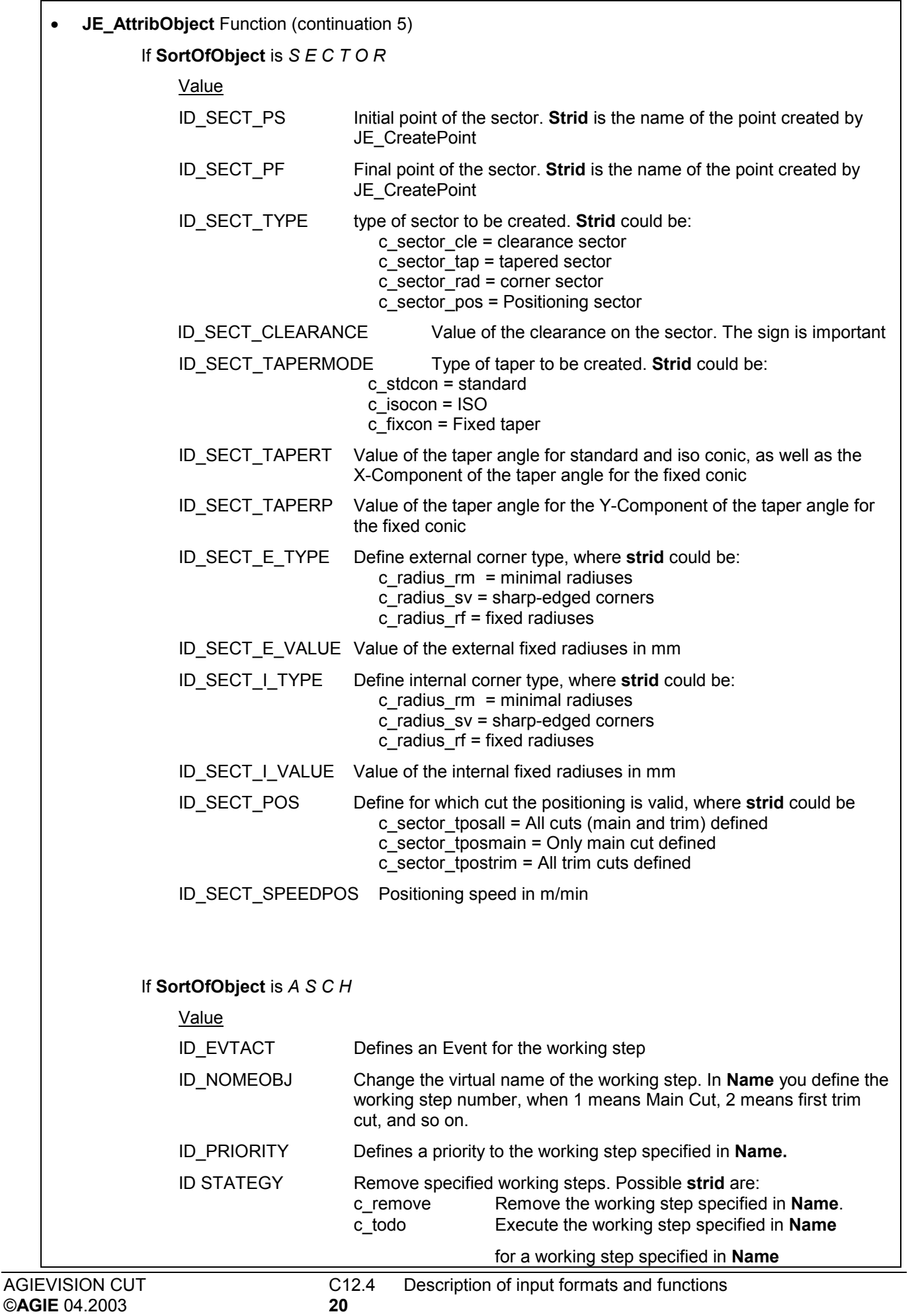

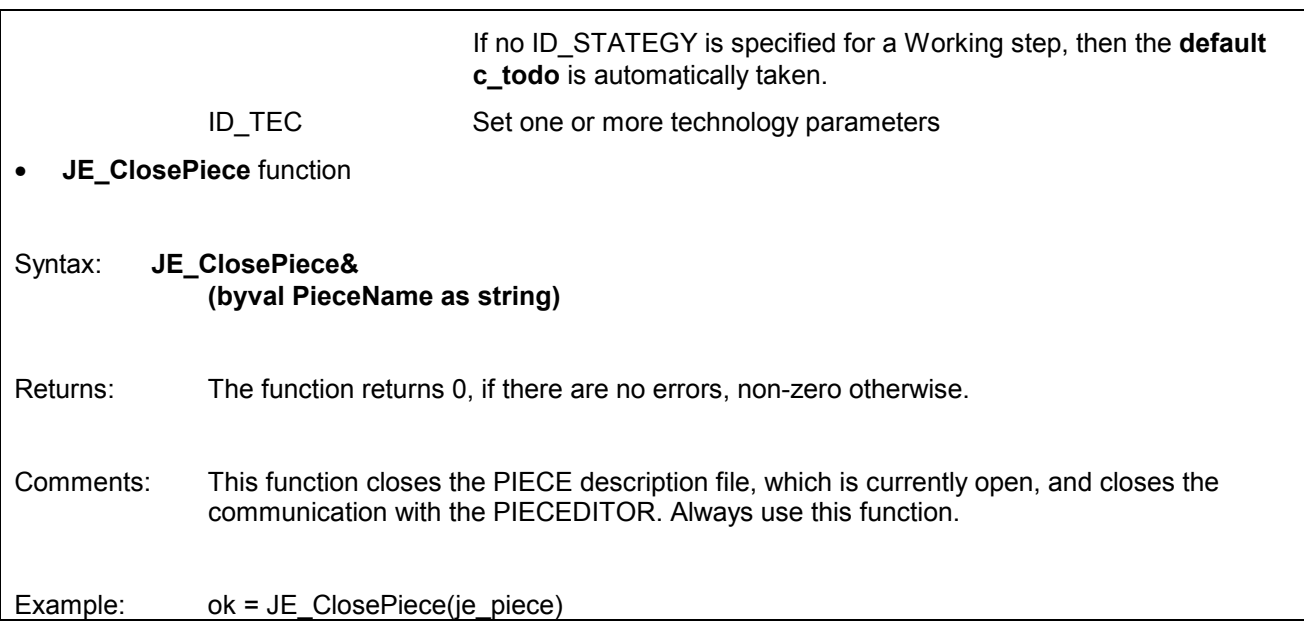

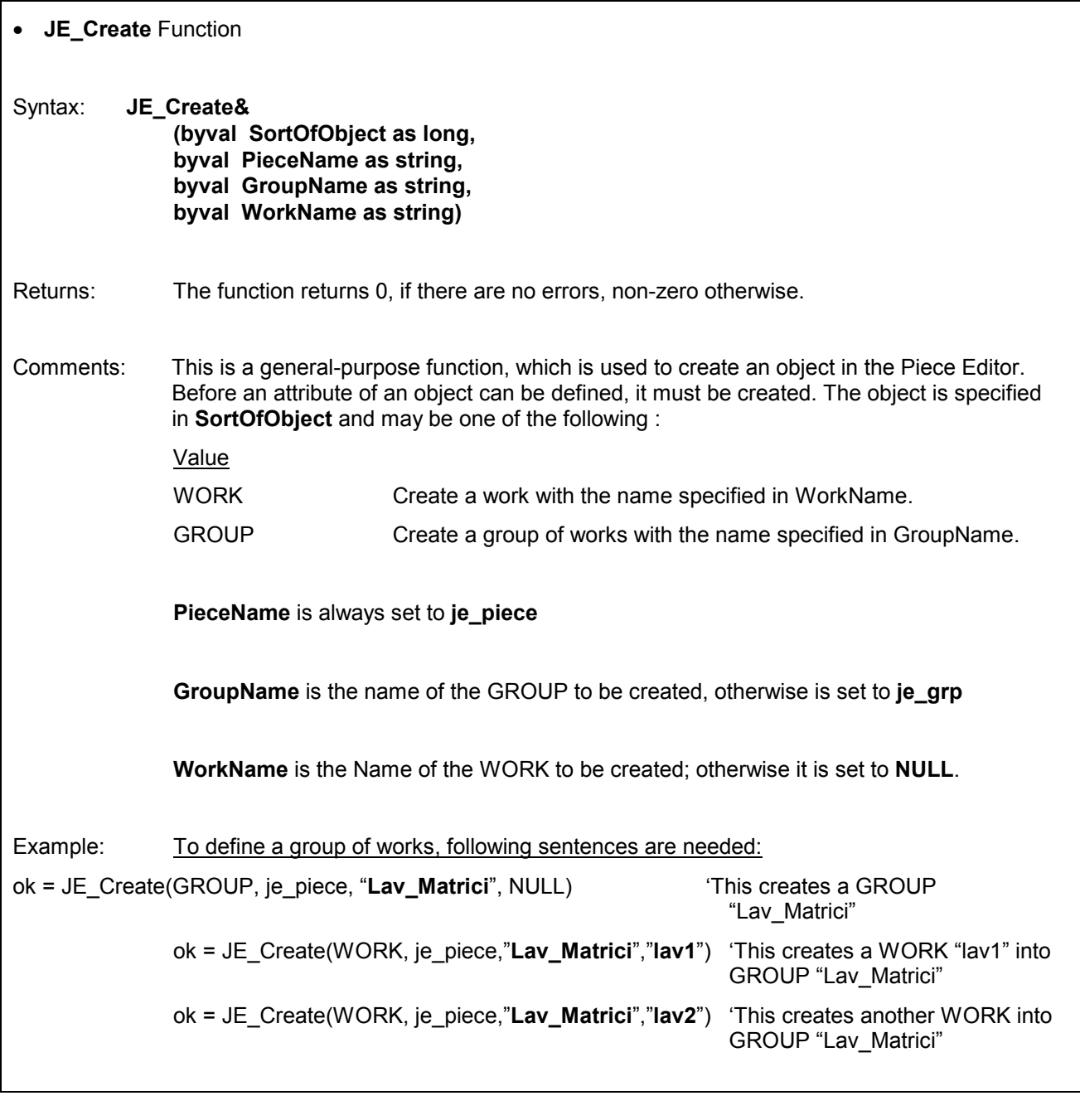

• **JE\_Create** (continuation 1)

Remark: It's not possible to create GROUPs of a GROUP. Do not program GROUPs if they are not strictly necessary. **Object inheritance** will only be applied during Workpiece generation of CAMLINK, and not by User intervention on AGIEVISION, afterwards. So the advantage to use GROUPs is small.

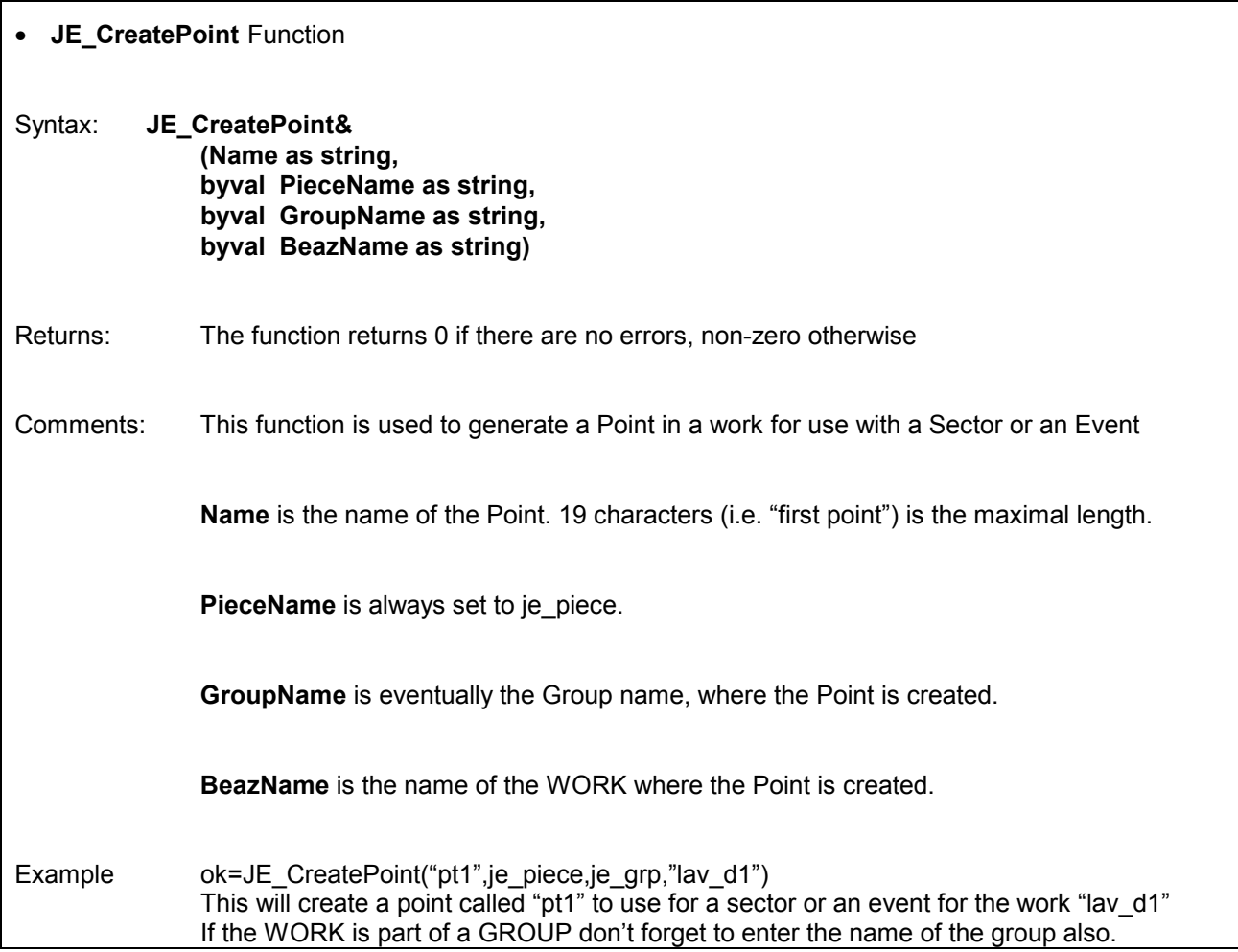

<span id="page-23-0"></span>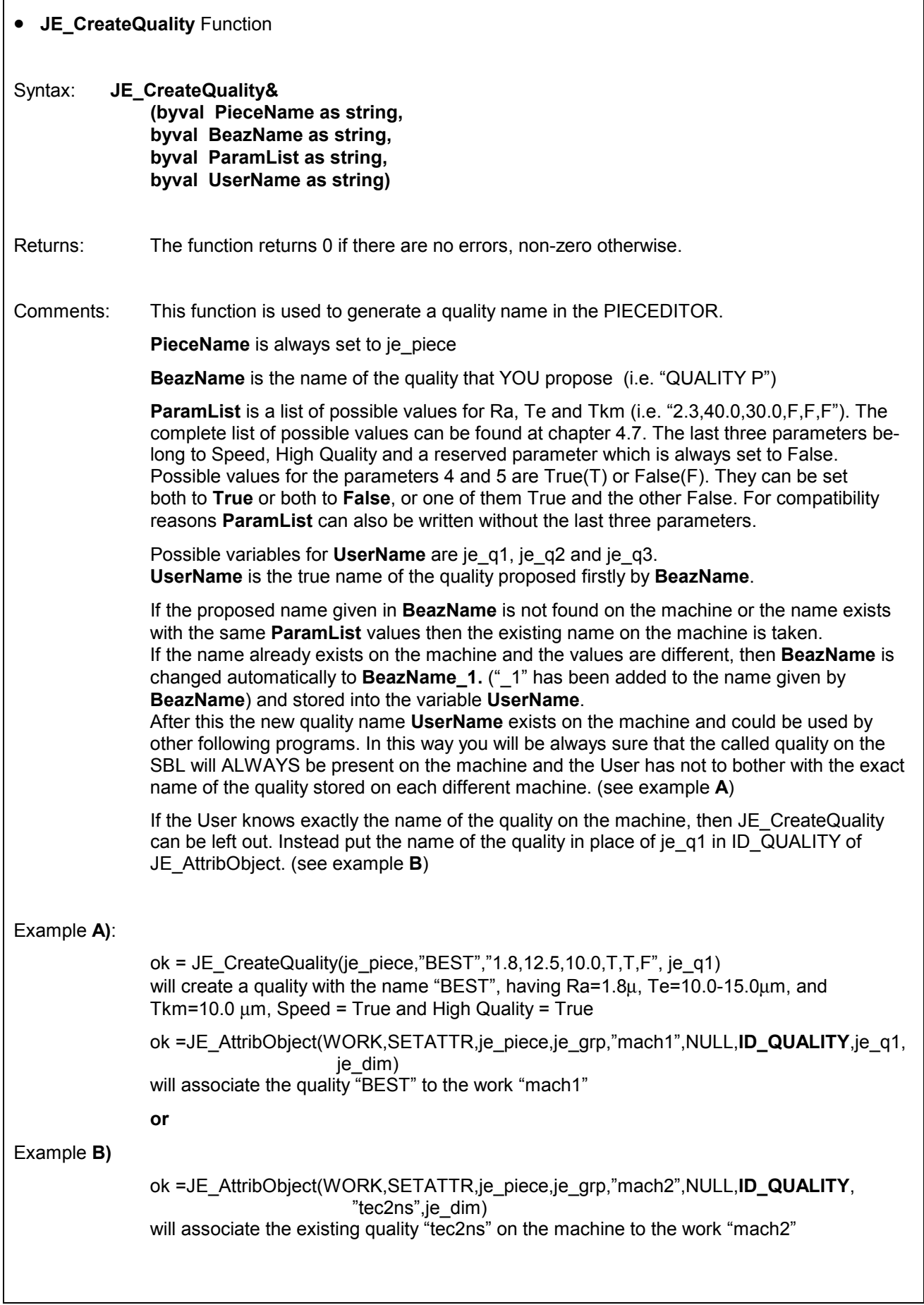

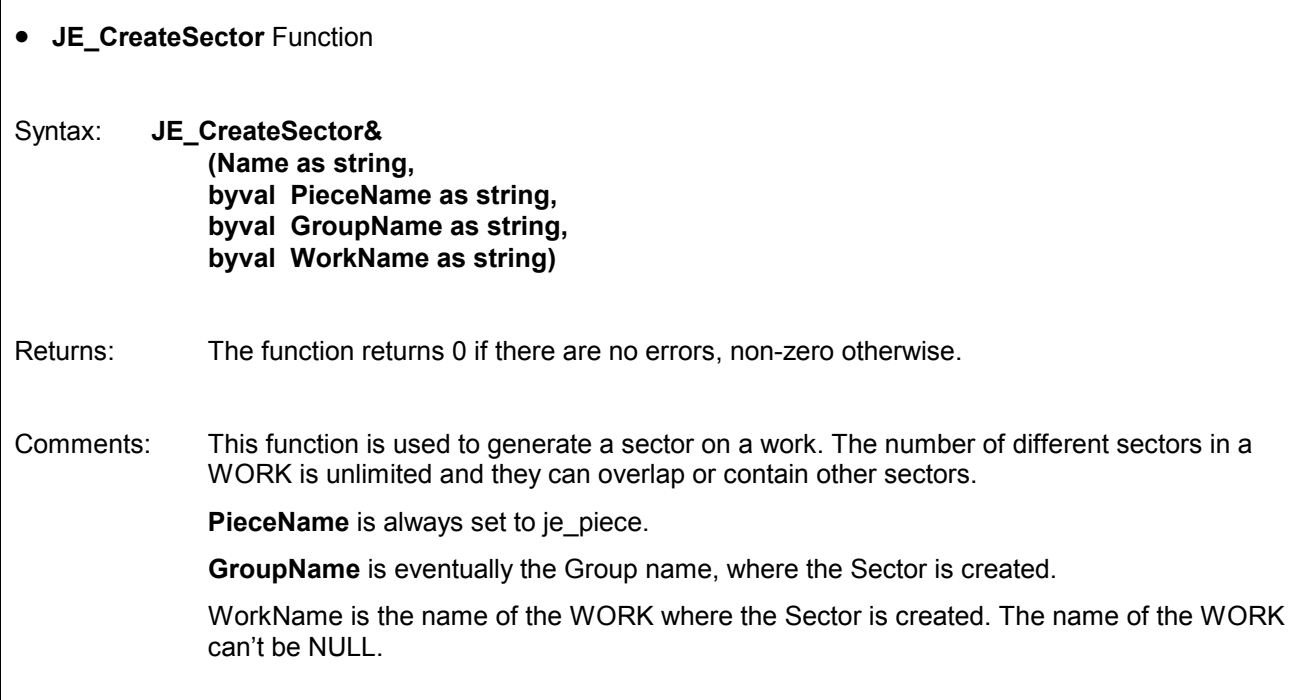

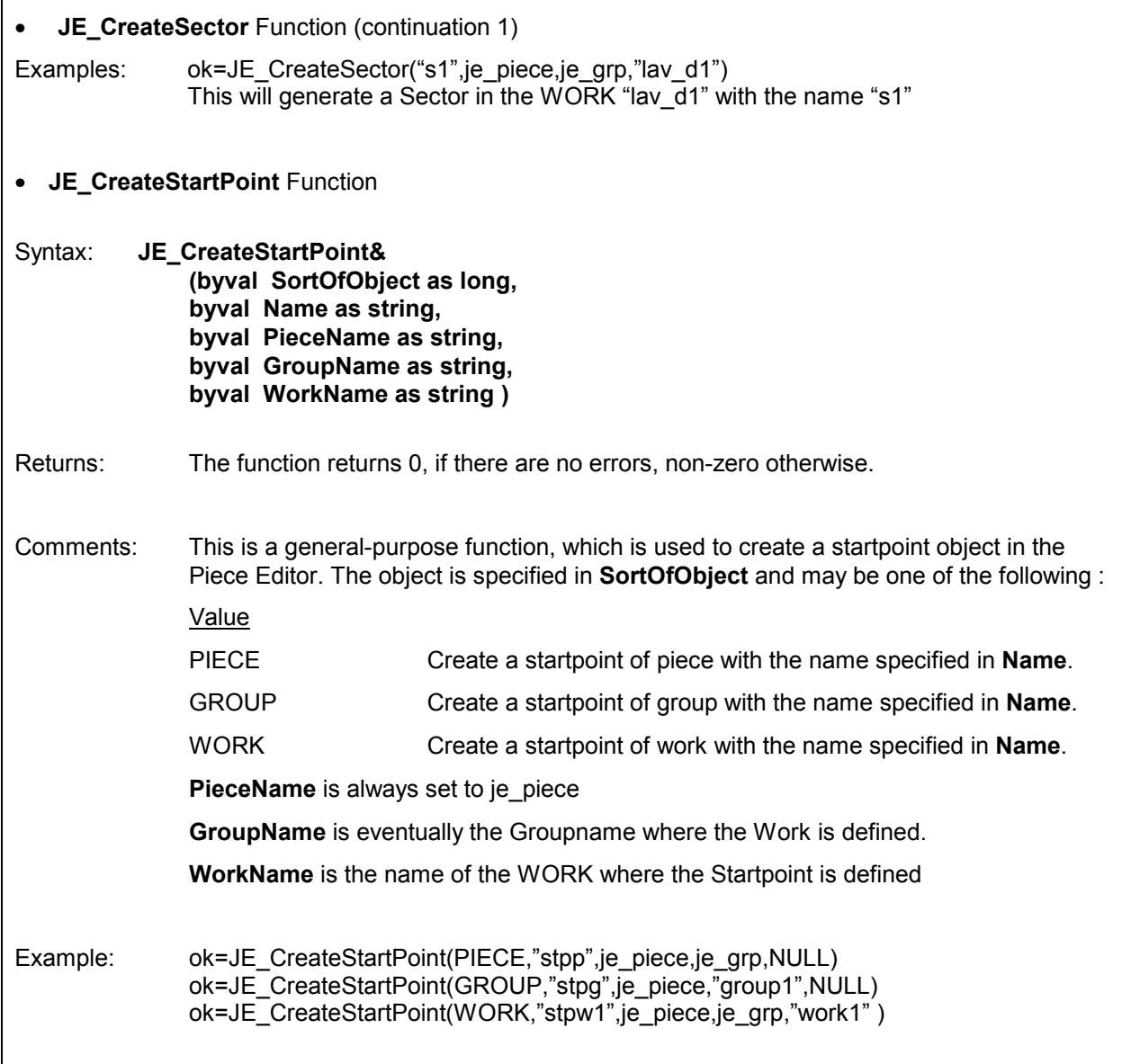

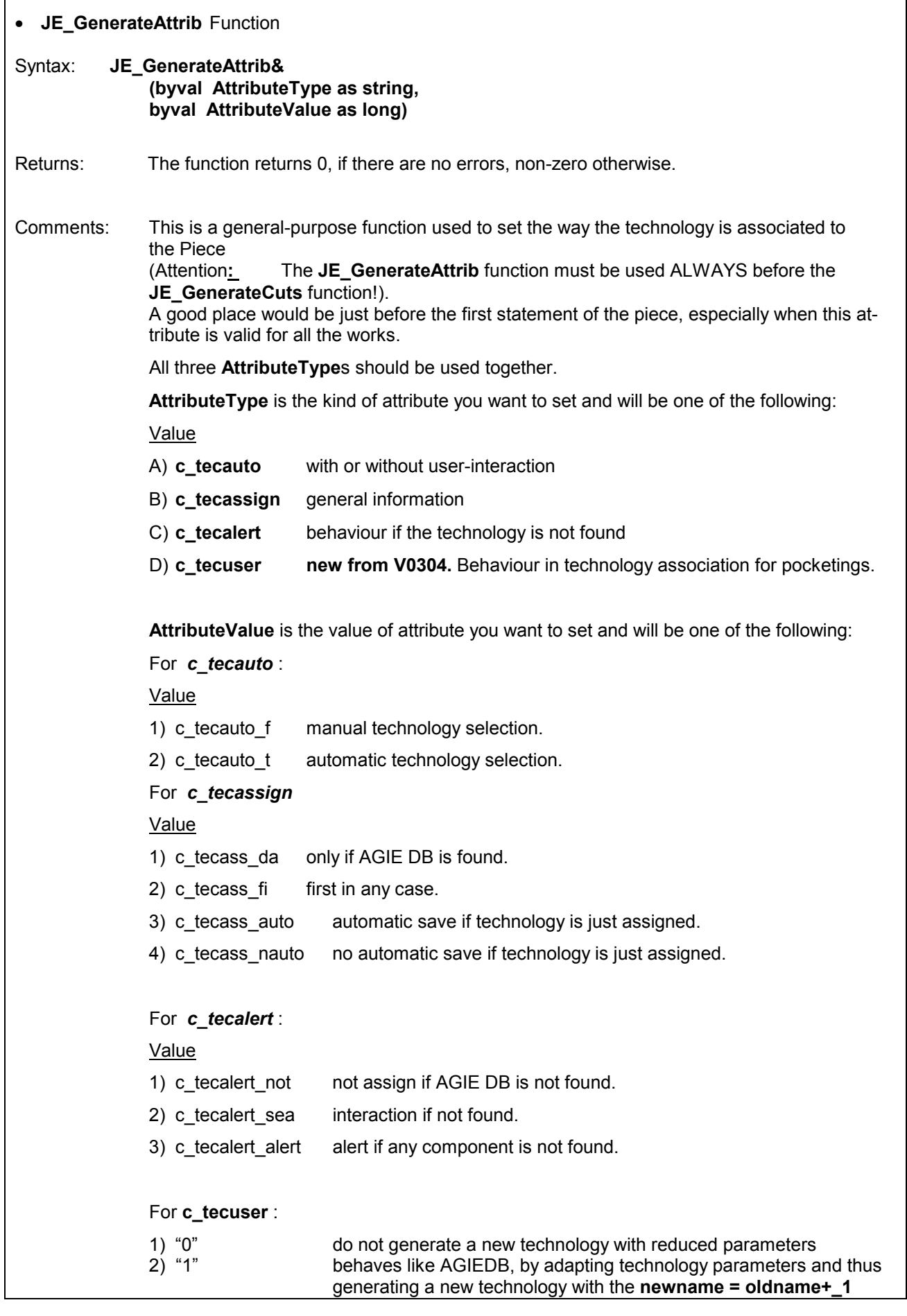

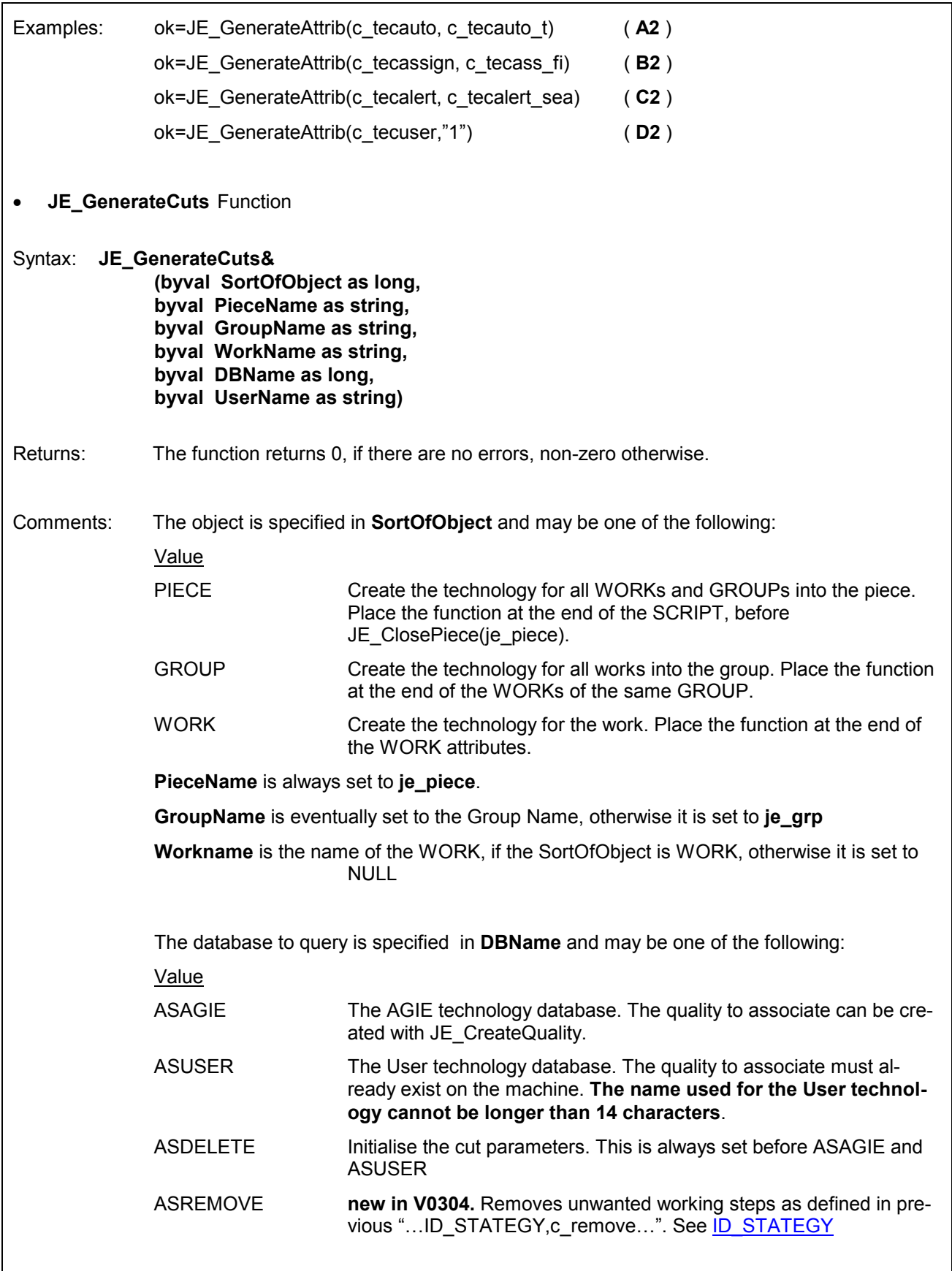

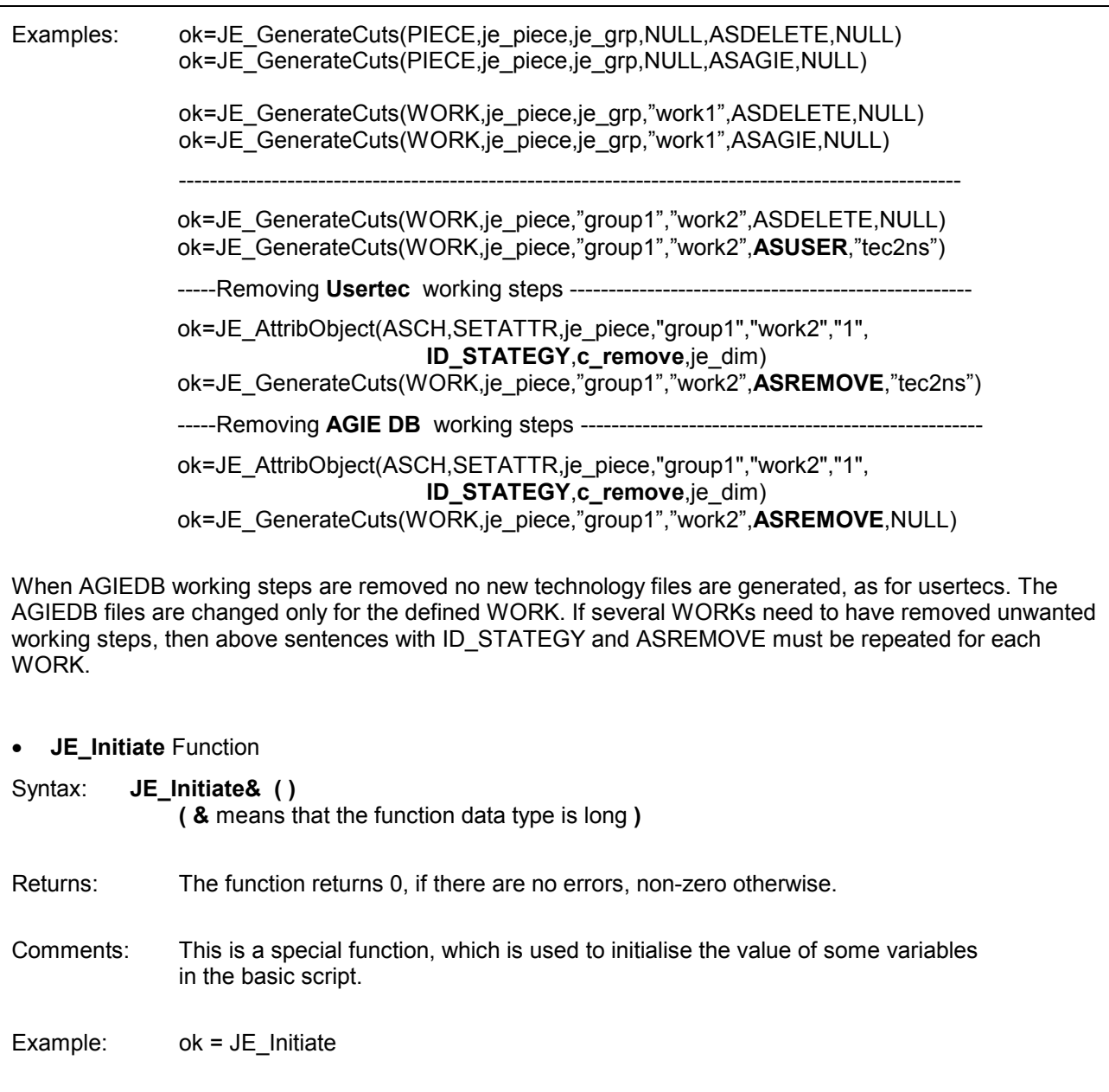

<span id="page-29-0"></span>4.6 Commands and attributes of a scriptfile program

#### **4.6.1 PIECE related attributes**

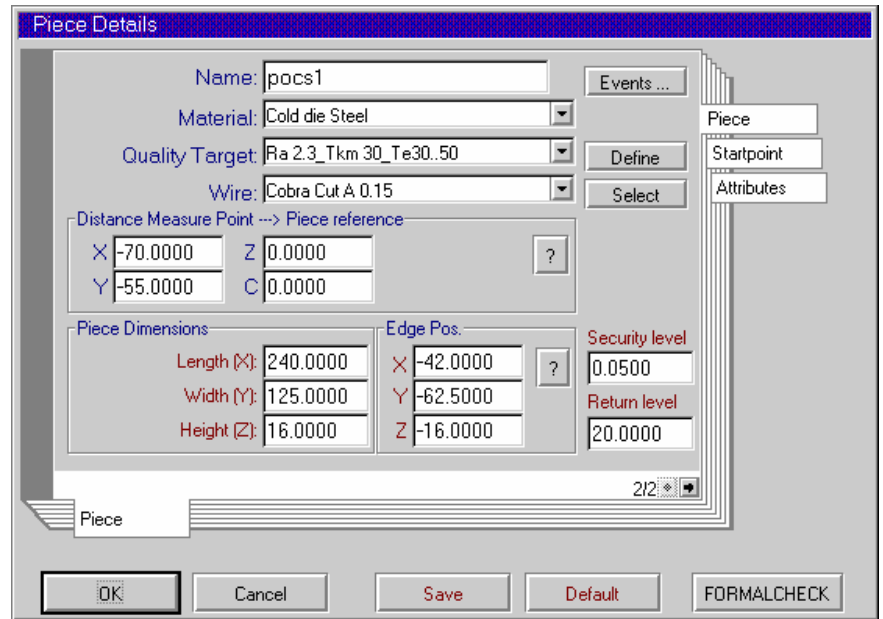

#### 4.6.1.1 Name of the PIECE

Set the name of an object by:

ok=JE\_AttribObject(PIECE,SETATTR,je\_piece,je\_grp,NULL,NULL,**ID\_NOMEOBJ**,"piece1", je\_dim)

 This name will be the object name on AGIEVISION. The default name is taken from the AGIEVISION Configuration.

#### 4.6.1.2 Material

#### **Material of the pieces**

 The materials of the pieces are defined in a technological database. For example 'Cold die Steel' (X155CrVMo121) as the workpiece material is given by

ok=JE\_AttribObject(PIECE,SETATTR,je\_pieceje\_grp,NULL,NULL,**ID\_MATERIAL**,"0001",je\_dim,)

The default material is "Cold die steel". For a complete list see [Chapter 5](#page-61-0)

#### **Surface quality of a whole workpiece**

 The desired technologies are defined in a database inside the AGIEVISION. For example 'Ra 1.8' as the roughness Ra ( $\mu$ m), 'Tkm 10' as the tolerance Tkm ( $\mu$ m) and 'Te10-15' as the corner deviation  $TE$  ( $µm$ ) are given by

 ok=JE\_CreateQuality(je\_piece,"Q1","1.8,12.5,10.0,F,F,F",je\_q1) ok=JE\_AttribObject(PIECE,SETATTR,je\_piece,je\_grp,NULL,NULL,**ID\_QUALITY**,je\_q1,je\_dim)

The Parameters inside the [ParamList](#page-23-0) mean:

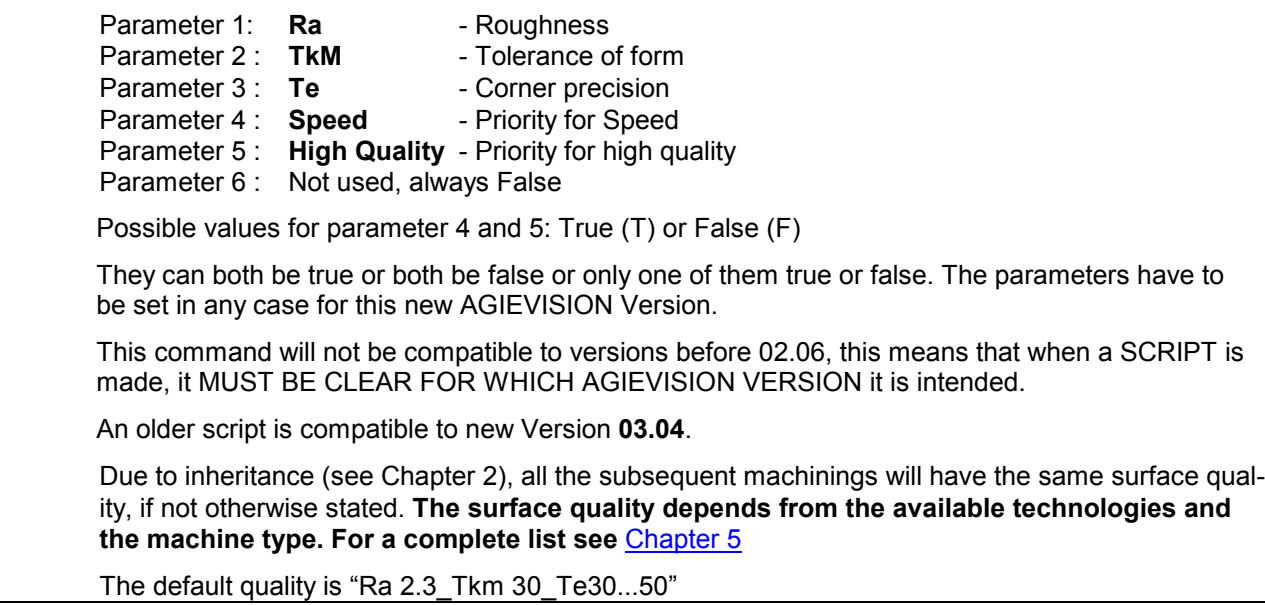

#### 4.6.1.4 Wires

#### **Wires (material & diameter)**

The wires are defined in a technological database inside the AGIEVISION. See [Chapter 5](#page-61-0) for a complete list. For example 'Cobra Cut D' as the wire material and '0.25' ( $\varnothing$  mm) as the wire diameter are given by

 ok=JE\_AttribObject(PIECE,SETATTR,je\_piece,je\_grp,NULL,NULL, **ID\_THREAD**,"Cobra Cut D 0.25",je\_dim)

The default wire is "Cobra Cut A 0.25"

#### **Relative to the measurable Point**

 The positioning of a piece (X50, Y25, Z30, A0.5, B0.2, C45.0) is relative to the measurable point, which in turn is relative to the machine 0 Reference. The co-ordinates of the measurable point are defined in the Piece-Correction.

 ok=JE\_AttribObject(PIECE,SETATTR,je\_piece,je\_grp,NULL,NULL,**ID\_POSX**,"50",je\_dim) ok=JE\_AttribObject(PIECE,SETATTR,je\_piece,je\_grp,NULL,NULL,**ID\_POSY**,"25",je\_dim) ok=JE\_AttribObject(PIECE,SETATTR,je\_piece,je\_grp,NULL,NULL,**ID\_POSZ**,"30",je\_dim) A **positive** value will move the PIECE in direction of the **positive** axis.

 ok=JE\_AttribObject(PIECE,SETATTR,je\_piece,je\_grp,NULL,NULL,**ID\_POSA**,"0.5",je\_dim) ok=JE\_AttribObject(PIECE,SETATTR,je\_piece,je\_grp,NULL,NULL,**ID\_POSB**,"0.2",je\_dim)

 A **positive** value of A and B-Axis will rotate the piece in **Counterclockwise** direction when looking in direction of the **negative** X (for A) or Y (for B) axis

**Rotation in C** of the PIECE relative to the reference point of the PIECE: ok=JE\_AttribObject(PIECE,SETATTR,je\_piece,je\_grp,NULL,NULL,**ID\_ROTATION**,"45",je\_dim)

 A **positive** value will rotate the PIECE in **Counterclockwise** direction, when looking in **negative** direction of the Z-Axis

 If an Auxiliary Axis is configured, the position is in mm for a linear Axis and in dec.degrees for a rotation axis.

ok=JE\_AttribObject(PIECE,SETATTR,je\_piece,je\_grp,NULL,NULL,**ID\_POSA1**,"125.88",je\_dim)

 A **positive** value will rotate the piece in **Counterclockwise** direction, when looking toward the rotation device.

Default values are ALL = 0.

#### 4.6.1.6 Piece dimensions

#### **Used only for visual simulation**

 To make the graphic simulation more realistic, put the Length and Width of the PIECE. E.g.: The dimensions 120x100 is given by:

ok=JE\_AttribObject(PIECE,SETATTR,je\_piece,je\_grp,NULL,NULL,ID\_DIML,"120",je\_dim) ok=JE\_AttribObject(PIECE,SETATTR,je\_piece,je\_grp,NULL,NULL,ID\_DIMB,"100",je\_dim)

Default values are both = 100

#### 4.6.1.7 Height of the Piece

 Defines the general height of a piece. The value equal or less than **0** is **not allowed**. Only one value is allowed for each piece. E. g. the height attribute of a 50 mm piece is given by:

ok = JE\_AttribObject(PIECE,SETATTR,je\_piece,je\_grp,NULL,NULL,ID\_HEIGHT,"50",je\_dim)

#### **The max. workpiece height depends from the available machine type.**

 Setting this height will automatically set the Edge position (4.6.1.8) of the PIECE to the negative value of the height

Default value is 50 mm.

#### 4.6.1.8 Edge Position

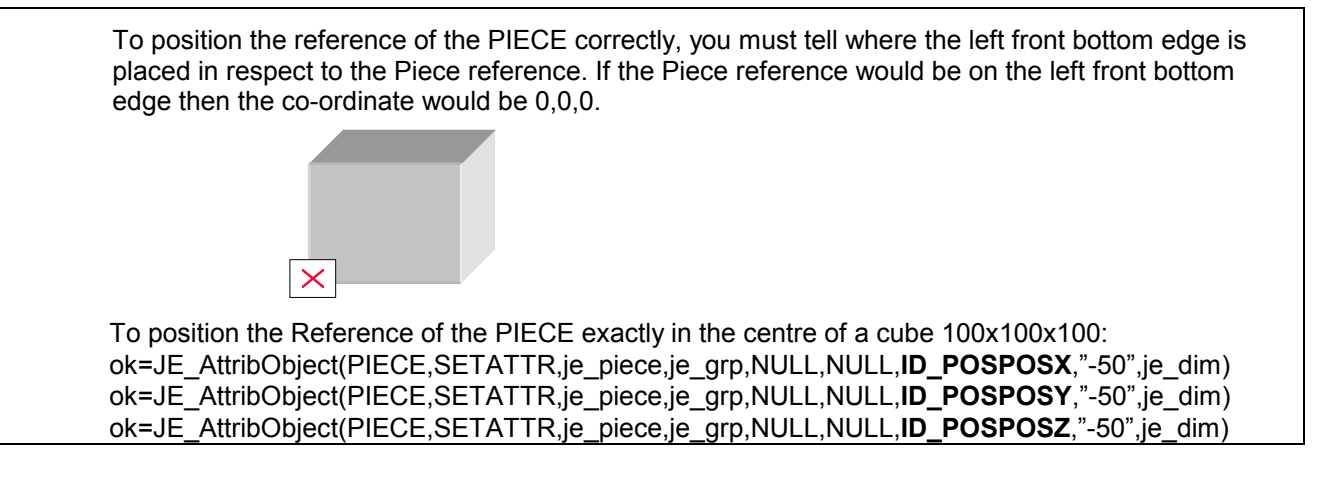

#### 4.6.1.9 Security plane

 The distance between the upper plane of the PIECE and the upper wire guide during erosion. With the AGIECUT CLASSIC the distance must be set to 0. The distance of 0.2mm is given by:

ok=JE\_AttribObject(PIECE,SETATTR,je\_piece,je\_grp,NULL,NULL,**ID\_VALSECP**,"0.2",je\_dim)

The default value is set on AGIEVISION.

#### 4.6.1.10 Return plane

 The distance between the upper plane of the PIECE and the upper wire guide during positioning inside the workpiece. The distance of 35mm is given by:

ok=JE\_AttribObject(PIECE,SETATTR,je\_piece,je\_grp,NULL,NULL,**ID\_VALRETP**,"35.0",je\_dim)

The default value is set on AGIEVISION.

#### 4.6.1.11 Startpoint PIECE

#### **Startpoint of a work relative to the piece reference**

 This is the point, where the wire will be threaded. Every workpiece can have as many startpoints defined as wished. To have a Startpoint relative to the PIECE reference, it must be generated for a PIECE:

ok=JE\_CreateStartPoint(PIECE,"STP1",je\_piece,je\_grp,NULL)

Then the co-ordinates of the Startpoint must be given inside the WORK where it will be used:

 ok=JE\_AttribObject(WORK,SETATTR,je\_piece,je\_grp,"work1",NULL,**ID\_STP**,"STP1",je\_dim) ok=JE\_AttribObject(WORK,SETATTR,je\_piece,je\_grp,"work1",NULL,**ID\_STPMODE**,c\_piece,je\_dim) ok=JE\_AttribObject(STARTPOINT,SETATTR,je\_piece,je\_grp,"work1","STP1",**ID\_POSX**,"20",je\_dim) ok=JE\_AttribObject(STARTPOINT,SETATTR,je\_piece,je\_grp,"work1","STP1",**ID\_POSY**,"10",je\_dim)

 When you look at AGIEVISION, you will notice a Startpoint "STP1" in the PIECE Details, but without co-ordinates. The co-ordinates will show up only in the WORKs where the Startpoint is used.

#### 4.6.1.12 Strategy

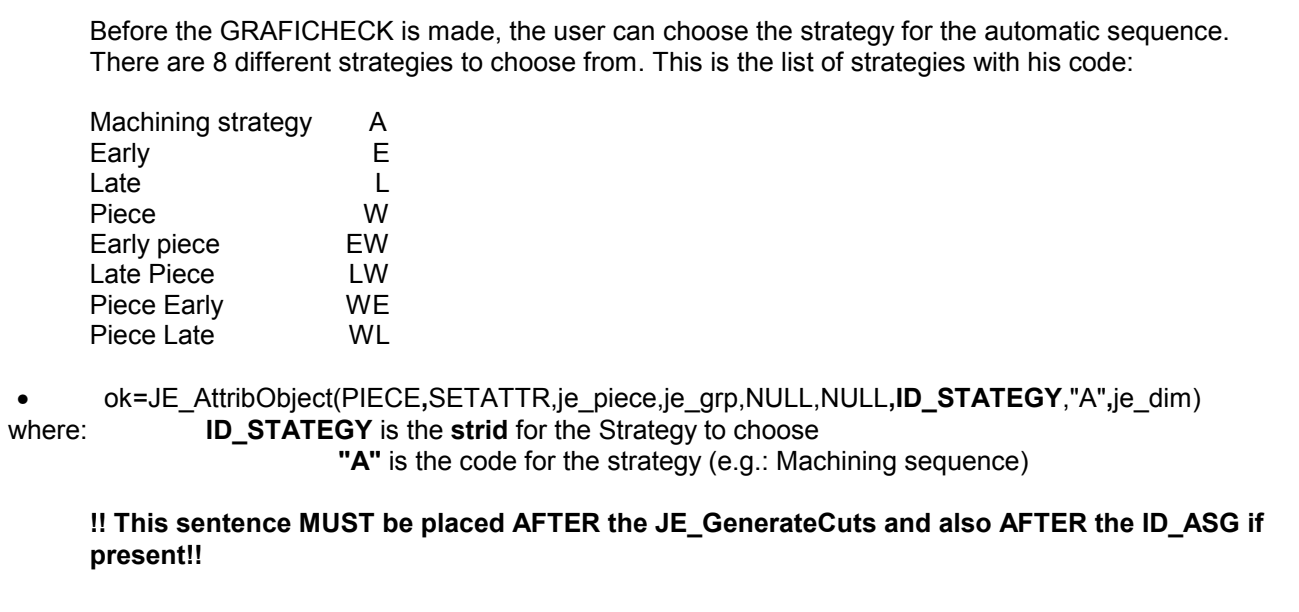

#### 4.6.1.13 Automatic Sequence Generator

 On AGIEVISION the user can define his own User-Sequences. He will give them a suitable name to recognise them. This name can be called by Script, to apply the same sequence to new generated PIECE.

ok=JE\_AttribObject(PIECE,SETATTR,je\_piece,je\_grp,NULL,NULL,**ID\_ASG**,"Mat4NsHm",je\_dim)

 This will call a usersequence with the name "Mat4NsHm" on AGIEVISION, after having associated the chosen technology with JE\_GenerateCuts(...)

#### 4.6.1.14 Order and Index of a piece

 On the Piece List of AGIEVISION there are two new parameters, which help to better manage the different Pieces belonging maybe to the same project or customer order (ID\_ORDINE), and to differentiate better identical PIECES but physically different and therefore having different Reference Corrections measured on a MMC. These attributes aren't objects and they can be defined only from externally (CAD/CAM or MMC).

To define an Order like "P3443":

ok=JE\_AttribObject(PIECE,SETATTR,je\_piece,je\_grp,NULL,NULL,**ID\_ORDINE**,"P3443", je\_dim)

To define an index like "22" to a PIECE:

ok=JE\_AttribObject(PIECE,SETATTR,je\_piece,je\_grp,NULL,NULL,**ID\_INDICE**,"22",je\_dim)

#### <span id="page-34-0"></span>4.6.1.15 Events and actions for a PIECE

 A lot of Events and Actions can be associated to the objects of AGIEVISION, giving easy and quick access to adaptation of all different situations that may occur. A list of most used events and actions are listed in [Chapter 10.](#page-122-0)

To associate the action "Centering in a hole" at the Absolute Beginning of the Piece Erosion:

 ok=JE\_AttribObject(PIECE,SETATTR,je\_piece,je\_grp,NULL,NULL,**ID\_EVTACT**,  $WEFA+8040+0;0;0;0;0;0;0;0;0;0;0;0;0$ 

#### **4.6.2 GROUP related attributes**

#### 4.6.2.1 A group of standard works

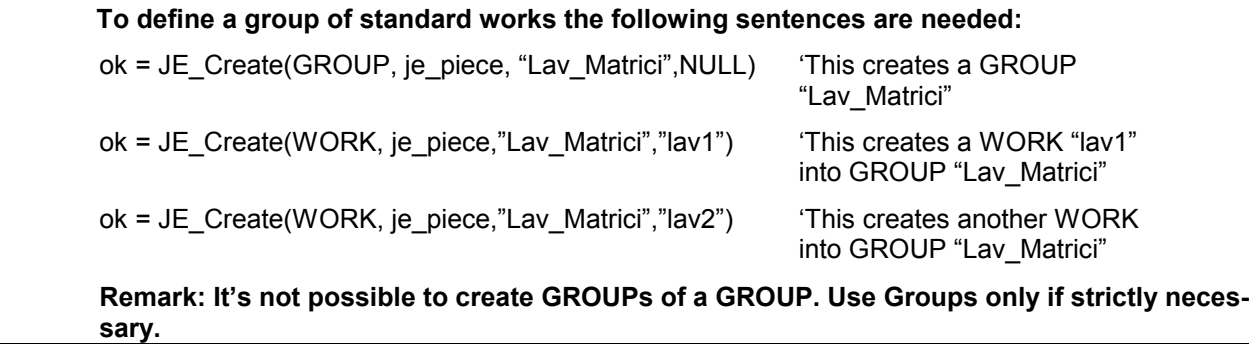

#### 4.6.2.2 A nocorecut group

#### **No core Cut**

AGIEVISION doesn't create the calculated path by it's own. The CAM-System must furnish the two geometries:

1. A nocorecut geometry with the optimised wirepath

2. A closed contour for the trim cuts.

 All this information must be defined inside a special group: A nocorecut Group. To define it, enter the following lines:

ok=JE\_Create(GROUP,je\_piece,"groupname",NULL)

 ok=JE\_AttribObject(GROUP,SETATTR,je\_piece,"groupname",NULL,NULL, **ID\_SORTOF**,c\_pocketing,je\_dim)

After these two lines the related works must be defined, as you can see in the [example](#page-38-0) after 4.6.3.3

#### 4.6.2.3 A collar group

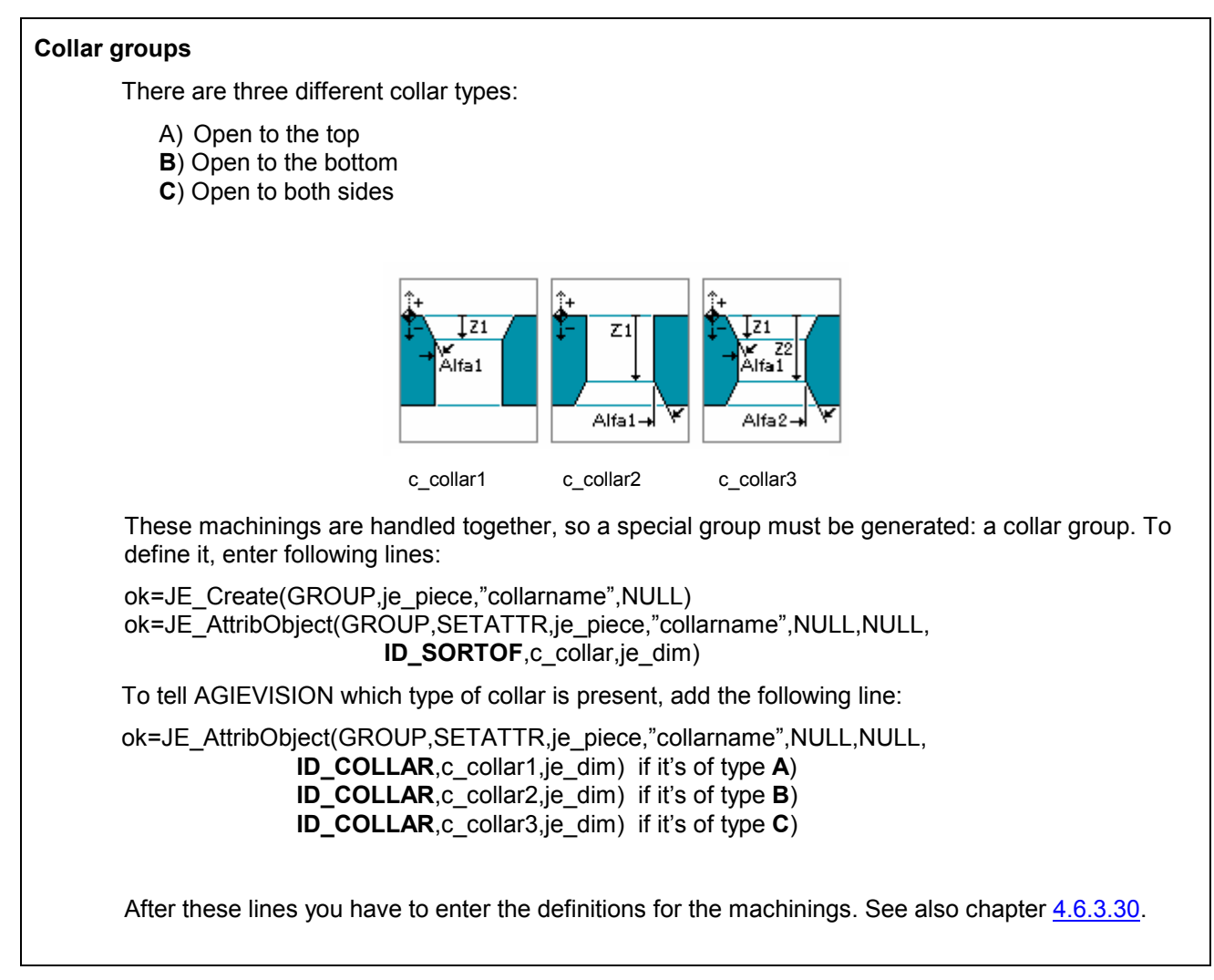

#### 4.6.2.4 Other group attributes

#### **All other group attributes**

 The remaining group attributes that can be defined are explained in the machinings, as they are exactly the same, with the difference that in place of

WORK you have GROUP,

je grp you have the groupname.

E.g. the priority  $= 2$  of a group "groupname" is given by:

ok=JE\_AttribObject(GROUP,SETATTR,je\_piece,"groupname",NULL,NULL, **ID\_PRIORITY**,"2",je\_dim)

Whatever attribute is defined at group level, it will be inherited by the machinings and must not be redefined at CAD/CAM level. To see the possible attributes at group level see chapter [4.5.](#page-15-0)
#### **4.6.3 WORK related attributes**

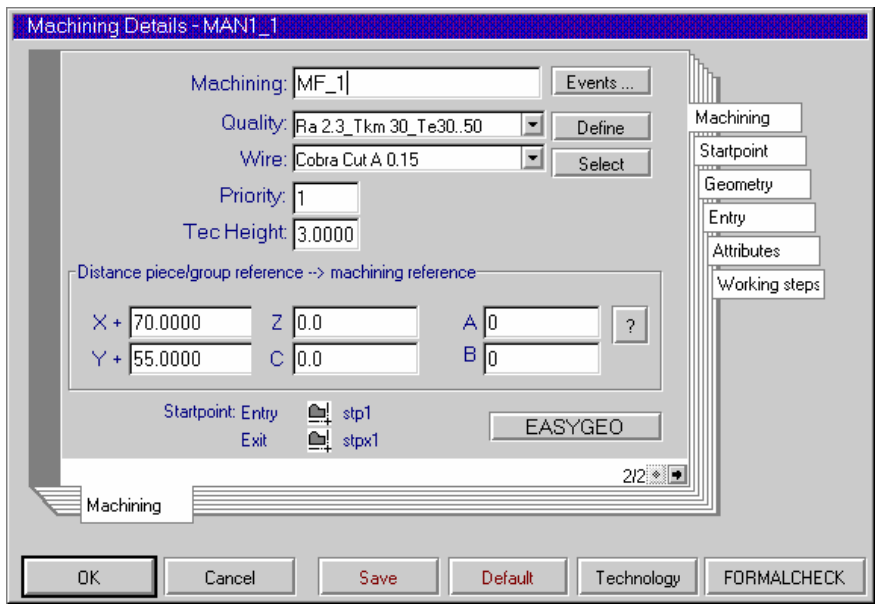

# 4.6.3.1 The name of a machining

#### **Machining**

Any name can be used, with a maximal length of 19 characters. The name is given by:

ok=JE\_Create(WORK,je\_piece,je\_grp,"lav\_d1").

The Default Name is defined in AGIEVISION Configuration.

# 4.6.3.2 Positioning a WORK

# **Relative to the PIECE Reference**

 X-, Y-, Z- and C-Co-ordinates give positioning relative to the PIECE Reference. E.g.: To position a WORK X20, Y30, Z-20, A0, B0, C45 and AU1=90 degrees relative to a PIECE Reference enter following lines:

 ok=JE\_AttribObject(WORK,SETATTR,je\_piece,je\_grp,"lav\_d1",NULL,**ID\_POSX**,"20",je\_dim) ok=JE\_AttribObject(WORK,SETATTR,je\_piece,je\_grp,"lav\_d1",NULL,**ID\_POSY**,"30",je\_dim) ok=JE\_AttribObject(WORK,SETATTR,je\_piece,je\_grp,"lav\_d1",NULL,**ID\_POSZ**,"-20",je\_dim)

ok=JE\_AttribObject(WORK,SETATTR,je\_piece,je\_grp,"lav\_d1",NULL,**ID\_POSA**,"0",je\_dim)

ok=JE\_AttribObject(WORK,SETATTR,je\_piece,je\_grp,"lav\_d1",NULL,**ID\_POSB**,"0",je\_dim)

ok=JE\_AttribObject(WORK,SETATTR,je\_piece,je\_grp,"lav\_d1",NULL,**ID\_POSA1**,"90",je\_dim)

ok=JE\_AttribObject(WORK,SETATTR,je\_piece,je\_grp,"lav\_d1",NULL,**ID\_ROTATION**,"45",je\_dim)

# **Relative to the GROUP Reference**

 To position a WORK relative to a Group Reference, define the WORK inside a GROUP. The position of the GROUP is given similarly with ID\_POSX, ID\_POSY, ID\_POSZ and ID\_ROTATION.

# 4.6.3.3 Quality of machinings

# **Quality for simple machinings**

The quality of a machining is done by choosing five parameters:

• Ra, Te, Tkm, High Speed and High Quality

 Every machining can have his own quality target or you can have different GROUPs of machinings each with its own quality target. If all the machinings have the same quality target, it's enough to define the quality for the PIECE so that all the machinings will inherit this quality.

To be sure you'll find the quality on your AGIEVISION, it's better to create first the needed quality:

ok=JE\_CreateQuality(je\_piece,"Q1","0.3,4.0,6.0,F,T,F",je\_q1) ok=JE\_AttribObject(WORK,SETATTR,je\_piece,je\_grp,"lav\_d1",NULL,**ID\_QUALITY**,je\_q1,je\_dim)

Don't forget to put the lines with JE\_GenerateCuts(PIECE,...) at the end of the SCRIPT. See JE GenerateCuts

#### **Quality for nocorecuts**

 There are mostly two machinings involved with no core cut: one pocketing geometry and one trimcut geometry. When a pocketing GROUP is made (see [4.6.2.2\)](#page-34-0), AGIEVISION understands automatically what it has to do with the technological parameters. This means that you need to give only one quality for both machinings: the final quality target. On the [next page](#page-38-0) you'll find a complete working example.

 Note that its possible to decide if the technology association has to be done in the normal AGIE Database strategy for nocorecuts (adapting parameters and offset) and thus generating a new technology when User Technology is chosen, or if the Usertec is taken as is.

#### **Quality of collar types**

 A collar GROUP can have two or three machinings involved. Each of these machinings can have their own quality target. Simply define the quality at GROUP level as described above in the Nocorecut GROUP, or define each machining separately, as you would do with normal machinings.

To automate the associations of the qualities see [JE\\_GenerateAttrib.](#page-26-0)

<span id="page-38-0"></span>'\$Include "jescript.sbh" sub main ok = JE\_Initiate if  $(ok=0)$  then **ok=JE\_GenerateAttrib(c\_tecuser,"0") ' Take Usertec "user1" as is**  ok=JE\_AttribObject(PIECE,SETATTR,je\_piece,je\_grp,NULL,NULL,ID\_NOMEOBJ,"testpoc",je\_dim) ok=JE\_Create(GROUP,je\_piece,"pocgr",NULL) ok=JE\_AttribObject(GROUP,SETATTR,je\_piece,"pocgr",NULL,NULL,ID\_SORTOF,c\_pocketing,je\_dim) ok=JE\_Create(WORK,je\_piece,"pocgr","poc") ok=JE\_AttribObject(WORK,SETATTR,je\_piece,"pocgr","poc",NULL,ID\_GEOMETRY,"AGIE.USING\_poc.ISO",je\_dim) ok=JE\_AttribObject(WORK,SETATTR,je\_piece,"pocgr","poc",NULL,ID\_PUNCH,c\_left,je\_dim) ok=JE\_AttribObject(WORK,SETATTR,je\_piece,"pocgr","poc",NULL,ID\_SORTOF,c\_pocketing1,je\_dim) ok=JE\_AttribObject(WORK,SETATTR,je\_piece,"pocgr","poc",NULL,ID\_ENTRYMODE,c\_entper,je\_dim) ok=JE\_AttribObject(WORK,SETATTR,je\_piece,"pocgr","poc",NULL,ID\_POSX,"0",je\_dim) ok=JE\_AttribObject(WORK,SETATTR,je\_piece,"pocgr","poc",NULL,ID\_POSY,"0",je\_dim) ok=JE\_CreateStartPoint(WORK,"stpe",je\_piece,"pocgr","poc") ok=JE\_AttribObject(WORK,SETATTR,je\_piece,"pocgr","poc",NULL,ID\_STPENTRY,"stpe",je\_dim) ok=JE\_AttribObject(WORK,SETATTR,je\_piece,"pocgr","poc",NULL,ID\_STPOPEN,c\_work,je\_dim) ok=JE\_AttribObject(STARTPOINT,SETATTR,je\_piece,"pocgr","poc","stpe",ID\_POSX,"0",je\_dim) ok=JE\_AttribObject(STARTPOINT,SETATTR,je\_piece,"pocgr","poc","stpe",ID\_POSY,"5.5",je\_dim) ok=JE\_CreateStartPoint(WORK,"stpex",je\_piece,"pocgr","poc") ok=JE\_AttribObject(WORK,SETATTR,je\_piece,"pocgr","poc",NULL,ID\_STPEXIT,"stpex",je\_dim) ok=JE\_AttribObject(WORK,SETATTR,je\_piece,"pocgr","poc",NULL,ID\_STPOPEX,c\_work,je\_dim) ok=JE\_AttribObject(STARTPOINT,SETATTR,je\_piece,"pocgr","poc","stpex",ID\_POSX,"0",je\_dim) ok=JE\_AttribObject(STARTPOINT,SETATTR,je\_piece,"pocgr","poc","stpex",ID\_POSY,"5.5",je\_dim) ok=JE\_Create(WORK,je\_piecename,"pocgr","pocns") ok=JE\_AttribObject(WORK,SETATTR,je\_piece,"pocgr","pocns",NULL, ID\_GEOMETRY,"AGIE.USING\_pocns.ISO",je\_dim) ok=JE\_AttribObject(WORK,SETATTR,je\_piece,"pocgr","pocns",NULL,ID\_PUNCH,c\_die,je\_dim) ok=JE\_AttribObject(WORK,SETATTR,je\_piece,"pocgr","pocns",NULL,ID\_SORTOF,c\_pocketing2,je\_dim) ok=JE\_AttribObject(WORK,SETATTR,je\_piece,"pocgr","pocns",NULL,ID\_ENTRYMODE,c\_entper,je\_dim) ok=JE\_AttribObject(WORK,SETATTR,je\_piece,"pocgr","pocns",NULL,ID\_POSX,"0",je\_dim) ok=JE\_AttribObject(WORK,SETATTR,je\_piece,"pocgr","pocns",NULL,ID\_POSY,"0",je\_dim) ok=JE\_AttribObject(WORK,SETATTR,je\_piece,"pocgr","pocns",NULL,ID\_ENTRY,"2",je\_dim) ok=JE\_CreateStartPoint(WORK,"stp2",je\_piece,"pocgr","pocns") ok=JE\_AttribObject(WORK,SETATTR,je\_piece,"pocgr","pocns",NULL,ID\_STP,"stp2",je\_dim) ok=JE\_AttribObject(WORK,SETATTR,je\_piece,"pocgr","pocns",NULL,ID\_STPMODE,c\_work,je\_dim) ok=JE\_AttribObject(STARTPOINT,SETATTR,je\_piece,"pocgr","pocns","stp2",ID\_POSX,"0",je\_dim) ok=JE\_AttribObject(STARTPOINT,SETATTR,je\_piece,"pocgr","pocns","stp2",ID\_POSY,"5.5",je\_dim) ok=JE\_GenerateCuts(PIECE,je\_piece,je\_grp,NULL,ASDELETE,NULL) ok=JE\_GenerateCuts(PIECE,je\_piece,je\_grp,NULL,ASUSER,"user1") ok=JE\_ClosePiece(je\_piecename) else stop end if end sub

# 4.6.3.4 Wires and diameters

# **Wires (material & diameter)**

 Each machining can be defined using his own wire or wire diameter. The substitution of the wire types is not done automatically.

 The wires are defined in a technological database inside the AGIEVISION. For example 'Cobra Cut D' as the wire material and '0.25' ( $\varnothing$  mm) as the wire diameter are given by

 ok=JE\_AttribObject(WORK,SETATTR,je\_piece,je\_grp,"lav\_d1",NULL, **ID\_THREAD**,"Cobra Cut D 0.25", je\_dim)

 The default wire is the one defined in the PIECE. The name of the Wire types has to be given exactly as it is written in the table of possible wires at [chapter 5](#page-61-0)

# <span id="page-39-0"></span>4.6.3.5 Priority

# **The priority given to a group of works or to a single work is for the erosion sequence**

The priority is higher if the number is lower. Values start at 1. A WORK with ID\_PRIORITY = "1" is eroded before the WORK with ID\_PRIORITY = "2".

The priority for the machinings inside a collar group cannot be changed.

E. g. the priority attribute of 2 is given by

 ok=JE\_AttribObject(WORK,SETATTR,je\_piece,je\_grp,"work1",NULL,**ID\_PRIORITY**,"2",je\_dim) The default priority is 1.

# 4.6.3.6 Startpoint of WORK

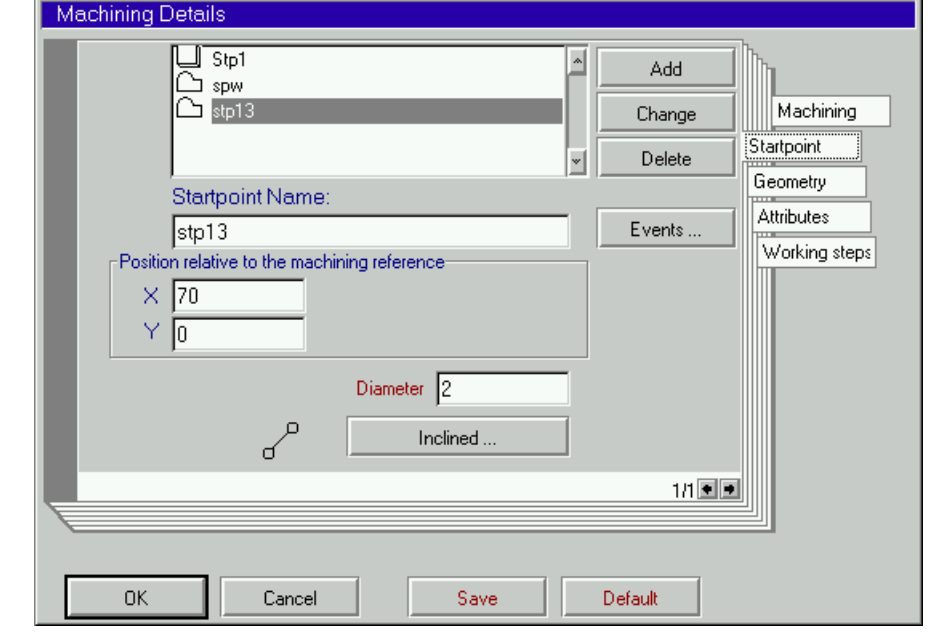

#### **Startpoint of a work relative to the work reference**

 This is the point, where the wire will be threaded. Every closed contour can have only one active startpoint defined or two if it's an open one. To have a Startpoint relative to the WORK reference, it must be generated for a WORK:

# **Closed contours**

The Startpoint "STP1" must be defined by:

ok=JE\_CreateStartPoint(WORK,"STP1",je\_piece,je\_grp,"lav\_d1")

Then the type of Startpoint must be given:

 ok=JE\_AttribObject(WORK,SETATTR,je\_piece,je\_grp,"work1",NULL,**ID\_STP**,"STP1",je\_dim) ok=JE\_AttribObject(WORK,SETATTR,je\_piece,je\_grp,"work1",NULL,**ID\_STPMODE**,c\_work,je\_dim)

Finally the co-ordinates are defined:

ok=JE\_AttribObject(STARTPOINT,SETATTR,je\_piece,je\_grp,"lav\_d1","STP1",

**ID\_POSX,"20",je\_dim)** 

ok=JE\_AttribObject(STARTPOINT,SETATTR,je\_piece,je\_grp,"lav\_d1","STP1", **ID\_POSY.**"10",je\_dim)

©**AGIE** 04.2003 **40**

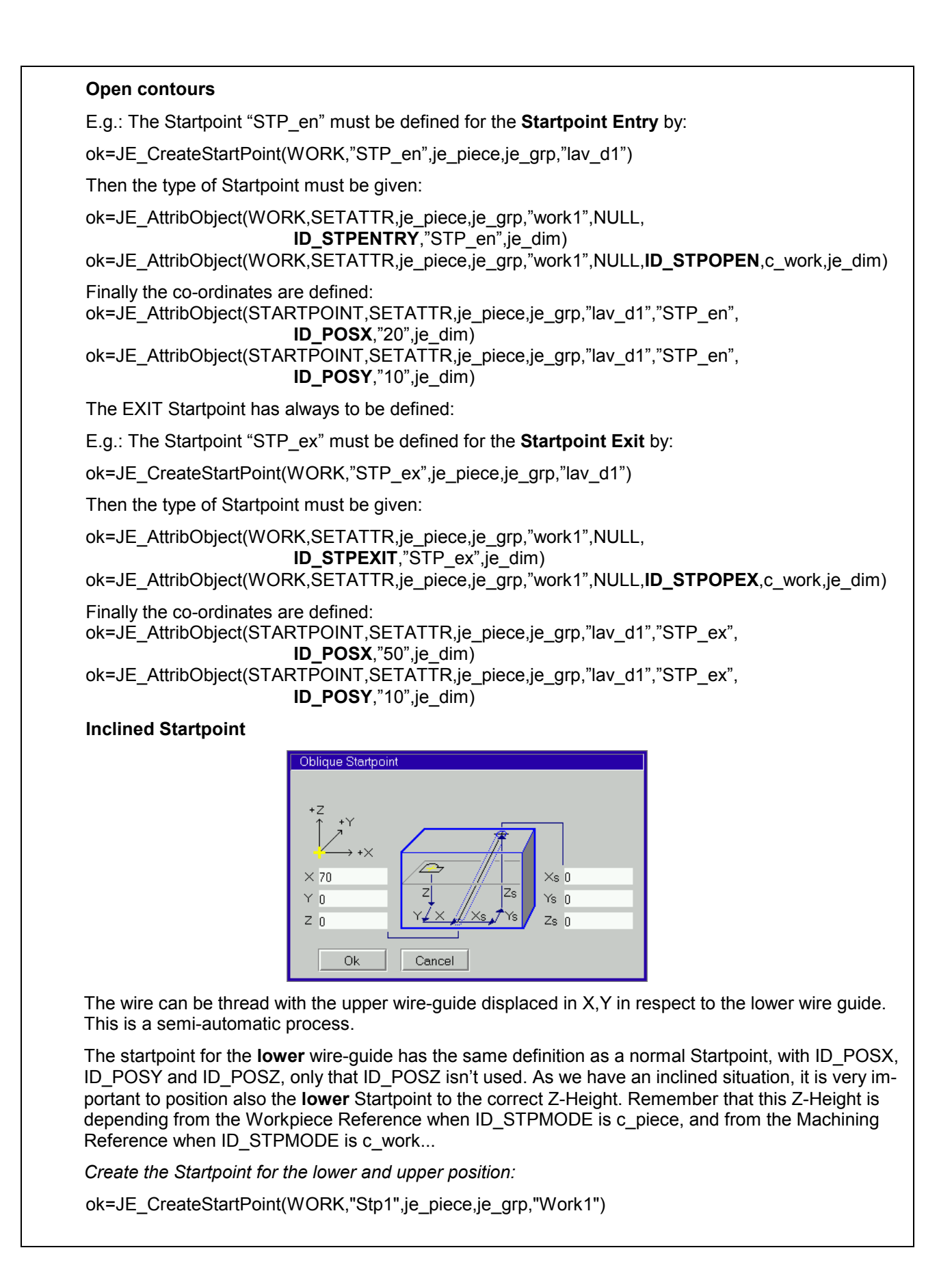

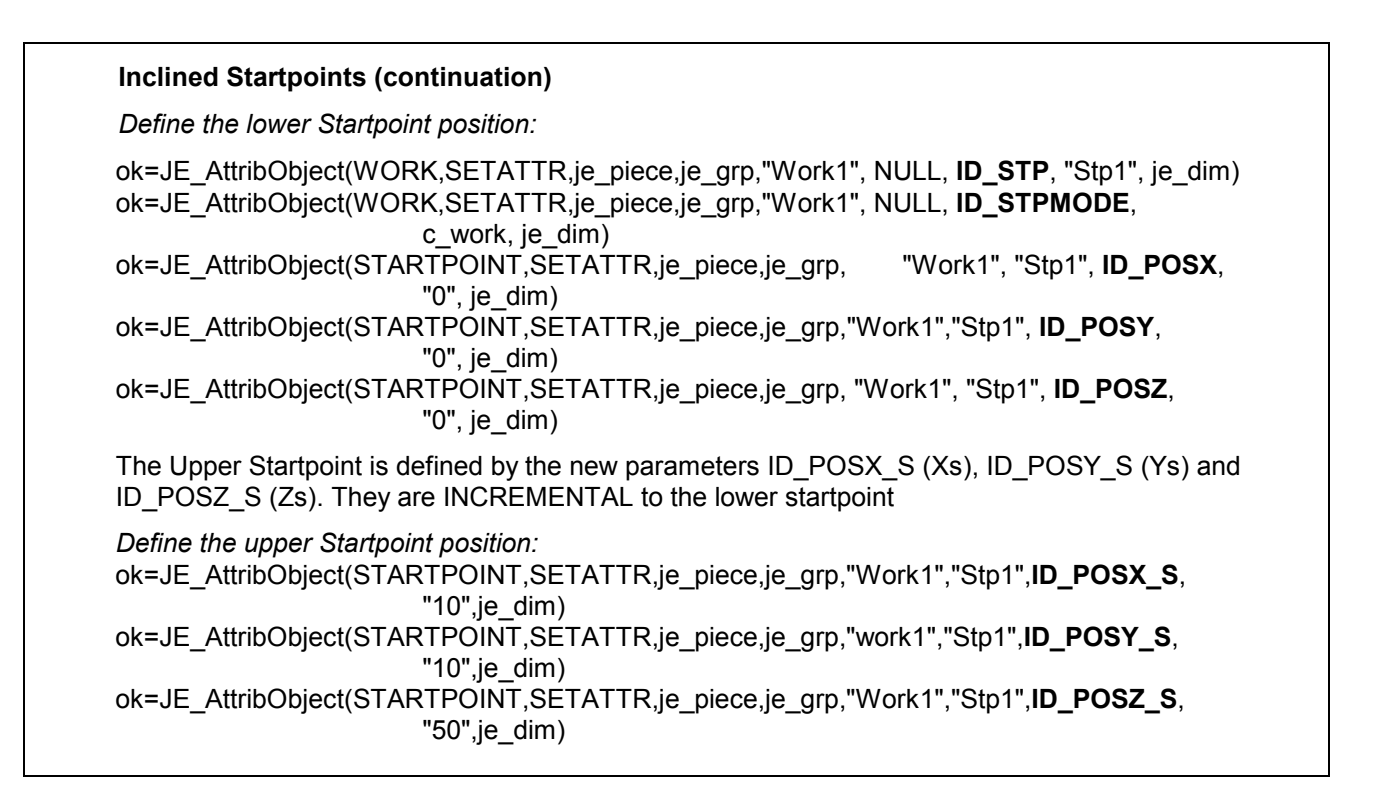

# 4.6.3.7 Starthole diameter

 E. g. the diameter attribute of the threading hole = 2mm is given by ok = JE\_CreateStartPoint(WORK,"stpg",je\_piece,je\_grp,"lav\_d1") ok = JE\_AttribObject(STARTPOINT,SETATTR,je\_piece,je\_grp,"lav\_d1","stpg", **ID\_DIAMETER**,"2",je\_dim)

# **Geometry details**

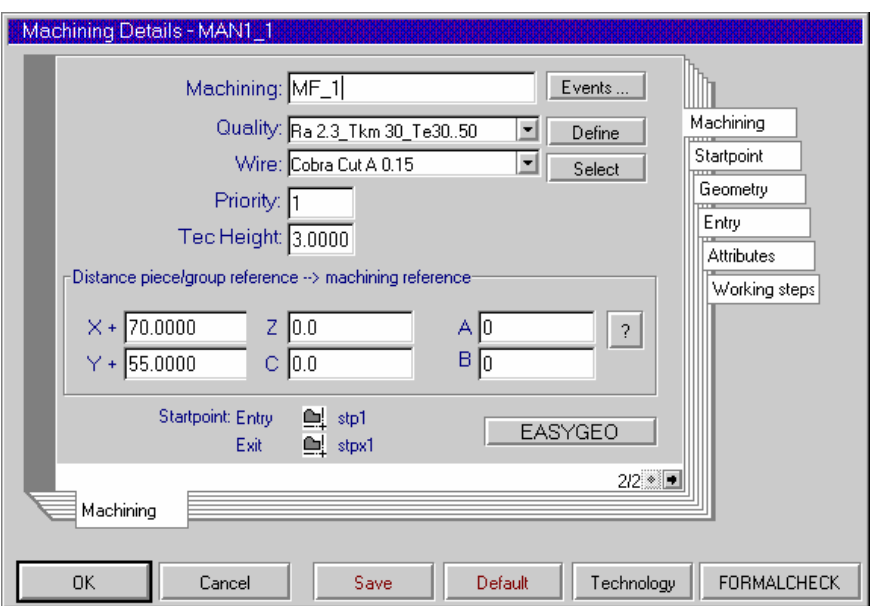

#### 4.6.3.8 Call a geometry (V/ISO-Code file)

#### **Geometry call inside the SCRIPT**

 Each machining or WORK defined inside the SCRIPT must be associated with a geometry (V/ISO – file). E.g.: a geometry with the name "test0203.ISO" is given by:

ok=JE\_AttribObiect(WORK,SETATTR,je\_piece,je\_grp,"lav\_d1",NULL, **ID\_GEOMETRY**,"AGIE.USING\_test0203.ISO",je\_dim)

This sentence must be placed right after the JE\_Create(WORK….)

**If the same Geometry is used**, do not generate a new Geometry, but call the existing one moving to a new Machining Reference (ID\_POSX...). This can be done also if the co-ordinates of the V/ISO are absolute, because they depend from the Machining Reference.

#### **Geometry referenced in the Reference Script file (\*.SBR)**

Each different geometry (V/ISOfile) used inside the SCRIPT **must** be referenced in the SBR-file (see [3.2\)](#page-8-0) as follows (**Case sensitive**!):

AGIE.USING\_test0203.ISO IMPORT test0203.ISO:

Note the ';' at the end of the sentence: **Don't put any spaces between ISO and ; !!**

Each new geometry (V/ISO-file) must be placed on a new line.

#### 4.6.3.9 Punch/Die

#### **For closed contours**

A closed contour or geometry can be one of two types:

 Punch Die

 A punch is given by: ok=JE\_AttribObject(WORK,SETATTR,je\_piece,je\_grp,"lav\_d1",NULL, **ID\_PUNCH**,c\_punch,je\_dim)

 A die is given by: ok=JE\_AttribObject(WORK,SETATTR,je\_piece,je\_grp,"lav\_d1",NULL, **ID\_PUNCH**,c\_die,je\_dim)

The default is die.

# 4.6.3.10 Left/Right

#### **For open contours**

An open contour or geometry can be one of the following:

 Left, if the offset will be on the left side of the erosion path Right, if the offset will be on the right side of the erosion path

Wire placed to the right side of the geometry path is given by: ok=JE\_AttribObject(WORK,SETATTR,je\_piece,je\_grp,"lav\_d1",NULL, **ID\_PUNCH**,c\_right,je\_dim)

 Offset to the left is given by: ok=JE\_AttribObject(WORK,SETATTR,je\_piece,je\_grp,"lav\_d1",NULL, **ID\_PUNCH**,c\_left,je\_dim)

Default is left.

#### 4.6.3.11 Reverse Cut

#### **Reverse cut strategy**

The strategy for moving back and forth on a contour during trim cuts can be entered by the attribute ID\_REVCUT, where "T" means TRUE (Reversecut: Yes) and "F" for FALSE.

ok=JE\_AttribObject(WORK,SETATTR,je\_piece,je\_grp,"lav\_d1",NULL,**ID\_REVCUT**,"T",je\_dim)

This attribute is valid for closed and open contours.

Default is False.

#### 4.6.3.12 No inversion Cuts

 Defines the number of trim cuts starting from the last one, which shouldn't be eroded with reverse cut strategy. E.g.: Don't erode the last two trim cuts in reverse cut strategy:

 ok=JE\_AttribObject(WORK,SETATTR,je\_piece,je\_grp,"lav\_d1",NULL, **ID\_ASWITHOUT**,"2",je\_dim)

The default value is 0.

# 4.6.3.13 Minimum radius last cut

 Behaviour when radius smaller than offset especially for last trim cut. If the value is set to "T":

 No radius is made and the line segments are shortened. Only the wire-radius (with gap) will result in the corner.

If the value is set to "F":

 If the radius is smaller than the offset, there will appear an error message on AGIEVISION: "Minimal radius or fixed radius less than the offset"

E.g.: the flag for the minimal radius has to be set:

 ok=JE\_AttribObject(WORK,SETATTR,je\_piece,je\_grp,"lav\_d1",NULL, **ID\_RADIUSMINLA**,"T",je\_dim)

The default value is "F" for False

#### 4.6.3.14 Separation Cut

 This attribute defines the distance to be left for separation cuts. The following example defines a 1mm long separation cut.

ok=JE\_AttribObject(WORK,SETATTR,je\_piece,je\_grp,"lav\_d1",NULL,**ID\_SEPCUT**,"1",je\_dim)

 This distance is absolutely needed if the type of work is a Punch. The operator defines the default value for dies.

#### **Clearance in mm between PUNCH and DIE**

 The clearance is per definition positive. If a negative value is given, then you'll get an oversized PIECE. E. g. the clearance attribute of 0.005 mm is given by

 ok=JE\_AttribObject(WORK,SETATTR,je\_piece,je\_grp,"work1",NULL, **ID\_CLEARANCE,"0.005",je\_dim)** 

A **positive** value will make a **punch smaller** and a **die larger**. The default value is 0.

#### 4.6.3.16 Clearance increment

#### **Clearance increment in mm**

 The Clearance increment is per definition positive. If a negative value is given, then you'll get an oversized separation cut.

In case of a value different than 0, the separation cut will be executed only with a main cut and no trim cuts. E.g. the clearance increment attribute of 0.05mm is given by

 ok=JE\_AttribObject(WORK,SETATTR,je\_piece,je\_grp,"work1",NULL, **ID\_CLEARANCETRENN,"0.05",je\_dim)** 

If the value is **positive**, then a **punch** will become **smaller** at the beginning of the separation cut.

# 4.6.3.17 Entry/Exit to the contour

# **Erosion entry strategy**

It is possible to define in which way the wire should enter the contour.

Straight-line perpendicular: ok=JE\_AttribObject(WORK,SETATTR,je\_piece,je\_grp,"lav\_d1",NULL,

**ID\_ENTRYMODE**,c\_entper,je\_dim)

If it's not possible to enter completely perpendicular, then it will move with the shortest distance at offset distance near the element (**Attention!! This will mean that the resulting distance is TWICE the offset from the contour!).** Here it will enter perpendicularly.

• Tangential to the first element with a small radius: ok=JE\_AttribObject(WORK,SETATTR,je\_piece,je\_grp,"lav\_d1",NULL, **ID\_ENTRYMODE**,c\_enttan,je\_dim)

The **Entry** Radius is defined by ID\_TANGUSERE:

 ok=JE\_AttribObject(WORK,SETATTR,je\_piece,je\_grp,"lav\_d1",NULL, **ID\_TANGUSERE**, "0.235",je\_dim)

The **Exit** Radius is defined by ID\_TANGUSERU:

 ok=JE\_AttribObject(WORK,SETATTR,je\_piece,je\_grp,"lav\_d1",NULL, **ID\_TANGUSERU**, "0.230",je\_dim)

• Free entry to the first element (shortest distance to the element) ok=JE\_AttribObject(WORK,SETATTR,je\_piece,je\_grp,"lav\_d1",NULL, **ID\_ENTRYMODE**,c\_entlib,je\_dim)

# 4.6.3.18 Entry distance A and B

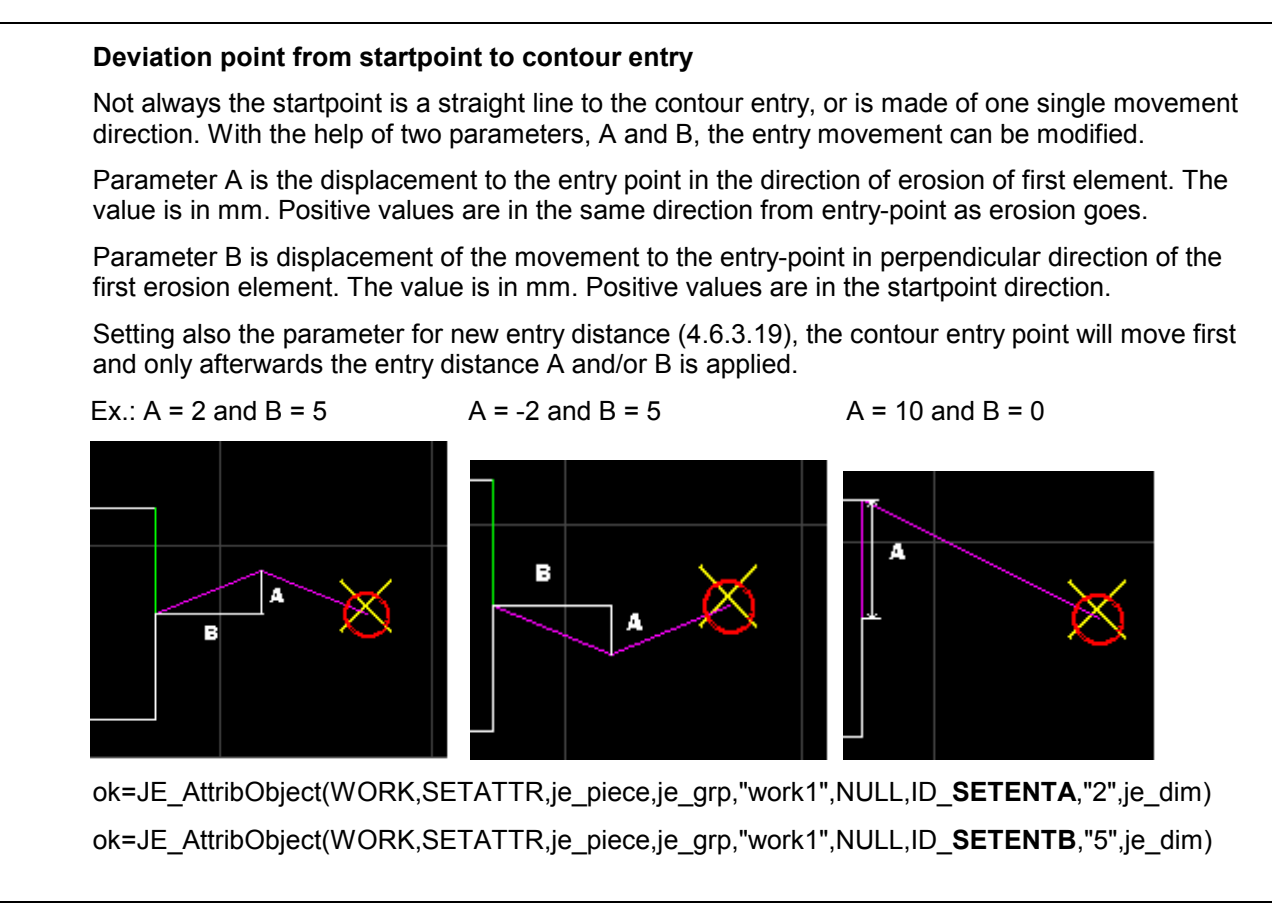

# 4.6.3.19 New Entry distance from previous point

# **Moving the entry point from previous location**

 A positive value will move the entry point in erosion direction defined by V/ISO. This value is applied before the entry distance A and B in 4.6.3.18. To move the entry point by 5 mm:

ok=JE\_AttribObject(WORK,SETATTR,je\_piece,je\_grp,"work1",NULL,**ID\_SETENTM**,"5", je\_dim)

# 4.6.3.20 Incrementing the entry point at each trim cut

#### **At each Trim cut a new entry point**

 When the entry point has to be moved at each trimcut, following sentence can be entered: ok=JE\_AttribObject(WORK,SETATTR,je\_piece,je\_grp,"work1",NULL,**ID\_SETENTD**,"0.2", je\_dim)

#### 4.6.3.21 Commutation Points

 The entry and the Exit strategy can be influenced also by adapting the technological parameters to avoid wire-breaks. The modifications have effect until the wire reaches the commutation Point for the Entry and as soon as it reaches the commutation Point for the Exit. E.g.: to enter a distance of 2.5mm after the contour entry and 3.1 mm before the contour exit:

ok=JE\_AttribObject(WORK,SETATTR,je\_piece,je\_grp,"lav\_d1",NULL, **ID\_COMMPOINTENTRY**,"2.5",je\_dim)

 ok=JE\_AttribObject(WORK,SETATTR,je\_piece,je\_grp,"lav\_d1",NULL, **ID\_COMMPOINTEXIT**,"3.1",je\_dim)

A negative value in **ID\_COMMPOINTENTRY** will move the commutation point from the beginning of the contour towards the Startpoint, and after the contour end towards the exit Point for **ID\_COMMPOINTEXIT**.

# 4.6.3.22 Entry Element

#### **Entry to an element of a closed contour**

 This attribute has to be used always when there is a closed contour. The entry element of the contour does not have to be the first element. It is possible to define any other element as the entry element of the contour with an input of the sentence number of the desired element. For example the entry to an element in sentence Nr. 14 (N0014) of the V/ISO-code is given by

ok=JE\_AttribObject(WORK,SETATTR,je\_piece,je\_grp,"work1",NULL,**ID\_ENTRY**,"14", je\_dim)

Default value is 0.

#### **Entry of an open contour**

In this case the first element is automatically chosen. If you set this attribute, it will be ignored.

# **Type of a conic (tapermode)** There are three different taper modes: **Standard:** Tapervalue constant on whole contour. ok=JE\_AttribObject(WORK,SETATTR,je\_piece,je\_grp,"lav\_d1",NULL, **ID\_TAPERMODE**,c\_stdcon,je\_dim) • **Iso**: Upper radius value same as lower radius on whole contour ok=JE\_AttribObject(WORK,SETATTR,je\_piece,je\_grp,"lav\_d1",NULL, **ID\_TAPERMODE**,c\_isocon,je\_dim) **Fix:** Upper wire-guide always in same tilted position relative to lower wire-guide. ok=JE\_AttribObject(WORK,SETATTR,je\_piece,je\_grp,"lav\_d1",NULL, **ID\_TAPERMODE**,c\_fixcon,je\_dim) This attribute has to be set before using ID\_TAPER. **Taper value and Taper height**  After having defined the type of taper, the value of the taper must be entered. **Positive** values define the cone **open to the top**, while **negative** values define it **open to the bottom**. Together with the taper value, also the height where this value is set is important, at least for standard and iso taper types. E.g.: The height of 10 mm from the top of the contour toward the bottom, is given by: ok=JE\_AttribObject(WORK,SETATTR,je\_piece,je\_grp,"lav\_d1",NULL,**ID\_POSZ**,"-10",je\_dim) The taper value of 2 degrees (open to the top) is given by: ok=JE\_AttribObject(WORK,SETATTR,je\_piece,je\_grp,"lav\_d1",NULL,**ID\_TAPER**,"2",je\_dim) For fixed conic types the X,Y-Components of the taper must be given. The measure is also in degrees. The X and Y components are the same as the PIECE co-ordinate system. E.g.: A fixed taper of 4 degrees in X and 3 degrees in Y must be given by: ok=JE\_AttribObject(WORK,SETATTR,je\_piece,je\_grp,"lav\_d1",NULL,**ID\_TAPER**, "4",je\_dim)

ok=JE\_AttribObject(WORK,SETATTR,je\_piece,je\_grp,"lav\_d1",NULL,**ID\_TAPERP**, "3",je\_dim) If only an Y-Component is needed, it's necessary to put the X-Component nevertheless!

Inside the SCRIPT Sequence, the Y-Component must always follow the X-Component.

For **open contours**, a **positive** angle will move the upper wire guide to the **right** of the path.

#### 4.6.3.24 Corners

#### **External corners**

 This attribute is set for all those radii not programmed inside the geometry (V/ISO-file). There are three corners types:

#### • **Minimum radius**

All the undefined corners are eroded with a minimal radius, defined by the offset and wire diameter.

ok=JE\_AttribObject(WORK,SETATTR,je\_piece,je\_grp,"lav\_d1",NULL,

**ID\_E\_TYPE**,c\_radius\_rm,je\_dim)

#### • **Sharp-edged radius**

All the undefined corners are eroded with a sharp-edge: ok=JE\_AttribObject(WORK,SETATTR,je\_piece,je\_grp,"lav\_d1",NULL, **ID\_E\_TYPE**,c\_radius\_sv,je\_dim)

#### • **Fixed radius value**

All the undefined corners are eroded with a user-definable radius value. E.g.: a radius value of 0.25 mm is given by:

ok=JE\_AttribObject(WORK,SETATTR,je\_piece,je\_grp,"lav\_d1",NULL, **ID\_E\_TYPE**,c\_radius\_rf,je\_dim) ok=JE\_AttribObject(WORK,SETATTR,je\_piece,je\_grp,"lav\_d1",NULL, **ID\_E\_VALUE**,"0.25",je\_dim)

#### **Internal corners**

 This attribute is set for all those radii, which are not programmed inside the geometry (V/ISO-file). There are three types of corners:

• **Minimum radius**

All the undefined corners are eroded with a minimal radius defined by the offset and wire diameter. ok=JE\_AttribObject(WORK,SETATTR,je\_piece,je\_grp,"lav\_d1",NULL,

**ID\_I\_TYPE**,c\_radius\_rm,je\_dim)

# • **Sharp-edged radiu**s

All the undefined corners are eroded with a sharp-edge: ok=JE\_AttribObject(WORK,SETATTR,je\_piece,je\_grp,"lav\_d1",NULL, **ID\_I\_TYPE**,c\_radius\_sv,je\_dim)

• **Fixed radius value**

All the undefined corners are eroded with a user-definable radius value. E.g.: a radius value of 0.25 mm is given by:

ok=JE\_AttribObject(WORK,SETATTR,je\_piece,je\_grp,"lav\_d1",NULL,

**ID\_I\_TYPE**,c\_radius\_rf,je\_dim) ok=JE\_AttribObject(WORK,SETATTR,je\_piece,je\_grp,"lav\_d1",NULL, **ID\_I\_VALUE**,"0.25",je\_dim)

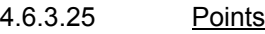

 Points can be inserted into the geometry (V/ISO) as many as you need. For each point three parameters must be entered:

- Create the point giving it a free definable name (max. 19 characters). E.g.: Create point p1: ok=JE\_CreatePoint("p1",je\_piece,je\_grp,"lav\_d1")
- Define on which geometric segment it has to lie. E.g. Segment no.3. Find out to which N-Bloc in the V/ISO-Code this segment belongs to and put in this number (e.g. N0005): ok=JE\_AttribObject(POINT,SETATTR,je\_piece,je\_grp,"lav\_d1","p1", **ID\_NSENTENCE**,"5",je\_dim)
- Define at which percentage from the beginning of the segment the point is. E.g.: The percentage along the third segment (N0005) is 5.34%: ok=JE\_AttribObject(POINT,SETATTR,je\_piece,je\_grp,"lav\_d1","p1", **ID\_PERSENTENCE**,"0.0534", ie\_dim)

The values of the percentage range from 0 (0.00%) to 1 (100.00%). The direction from 0 to 1 is always in the programmed V/ISO direction, independently if afterwards reversecut or other methods will change it.

# 4.6.3.26 Sector types

 Several attributes can be defined which are valid only for the particular sector of Geometry (V/ISO) chosen. The different sectors can also overlap each other, as long as they aren't of the same type. As many sectors as needed can be defined. Each sector has firstly to be created:

ok=JE\_CreateSector("s1",je\_piece,je\_grp,"lav\_d1")

At least two points (see 4.6.3.23) need to be created before defining a sector.

There are four types of sectors:

• **Clearance** ok=JE\_AttribObject(SECTOR,SETATTR,je\_piece,je\_grp,"lav\_d1","s1",

**ID\_SECT\_TYPE**,c\_sector\_cle, je\_dim)

- **Taper** ok=JE\_AttribObject(SECTOR,SETATTR,je\_piece,je\_grp,"lav\_d1","s1", **ID\_SECT\_TYPE**,c\_sector\_tap, je\_dim)
- **Corners**

ok=JE\_AttribObject(SECTOR,SETATTR,je\_piece,je\_grp,"lav\_d1","s1", **ID\_SECT\_TYPE**,c\_sector\_rad, je\_dim)

#### • **Positioning without erosion** ok=JE\_AttribObject(SECTOR,SETATTR,je\_piece,je\_grp,"lav\_d1","s1", **ID\_SECT\_TYPE**,c\_sector\_pos, je\_dim)

#### 4.6.3.27 Initial and final sector points

 The initial and the final point of the segment must be given. E.g.: Sector "s1" has the initial point "p1" and the final point "p2": ok=JE\_AttribObject(SECTOR,SETATTR,je\_piece,je\_grp,"lav\_d1",s1",**ID\_SECT\_PS**,"p1",je\_dim) ok=JE\_AttribObject(SECTOR,SETATTR,je\_piece,je\_grp,"lav\_d1",s1",**ID\_SECT\_PF**,"p2",je\_dim)

#### 4.6.3.28 Clearance Sector

 The definition for the clearance of a sector is completed by his effective value. A positive value will generate a smaller punch. E.g.: The value of the clearance is 0.005mm:

ok=JE\_AttribObject(SECTOR,SETATTR,je\_piece,je\_grp,"lav\_d1","s1", **ID\_SECT\_CLEARANCE,"0.005", je\_dim)** 

#### 4.6.3.29 Taper Sector

 There are three different taper modes to be defined. In each taper mode the value of the taper must also be set. This is the same for Standard and Iso taper, but different for fixed conic. E.g.: A taper value of 2 degrees is given by:

#### • **Standard taper**

ok=JE\_AttribObject(SECTOR,SETATTR, ie\_piece, ie\_grp,"lav\_d1","s1", **ID\_SECT\_TAPERMODE**,c\_stdcon, je\_dim) ok=JE\_AttribObject(SECTOR,SETATTR,je\_piece,je\_grp,"lav\_d1","s1", **ID\_SECT\_TAPERT**,"2", je\_dim)

#### • **Iso taper** ok=JE\_AttribObject(SECTOR,SETATTR,je\_piece,je\_grp,"lav\_d1","s1",

 **ID\_SECT\_TAPERMODE**,c\_isocon, je\_dim) ok=JE\_AttribObject(SECTOR,SETATTR,je\_piece,je\_grp,"lav\_d1","s1", **ID\_SECT\_TAPERT**,"2", je\_dim)

#### • **Fixed taper** ok=JE\_AttribObject(SECTOR,SETATTR,je\_piece,je\_grp,"lav\_d1","s1", **ID\_SECT\_TAPERMODE**,c\_fixcon,je\_dim) The X and Y-Components of the taper must be given. E.g.: 5 degrees in X direction and 3 degrees in Y direction: ok=JE\_AttribObject(SECTOR,SETATTR,je\_piece,je\_grp,"lav\_d1","s1", **ID\_SECT\_TAPERT**,"5",je\_dim) ok=JE\_AttribObject(SECTOR,SETATTR,je\_piece,je\_grp,"lav\_d1","s1", **ID\_SECT\_TAPERP**,"3",je\_dim)

#### **External corner sectors**

 This attribute is set for all those radii not programmed inside the specific sector of the geometry (V/ISO-file). There are three types of corners:

#### • **Minimum radius**

All the undefined corners are eroded with a minimal radius, defined by the offset and wire diameter.

ok=JE\_AttribObject(SECTOR,SETATTR,je\_piece,je\_grp,"lav\_d1","s1", **ID\_SECT\_E\_TYPE**,c\_radius\_rm,je\_dim)

#### • **Sharp-edged radius**

All the undefined corners are eroded with a sharp-edge: ok=JE\_AttribObject(SECTOR,SETATTR,je\_piece,je\_grp,"lav\_d1","s1", **ID\_SECT\_E\_TYPE**,c\_radius\_sv,je\_dim)

#### • **Fixed radius value**

All the undefined corners are eroded with a user-definable radius value. E.g.: a radius value of 0.25 mm is given by:

ok=JE\_AttribObject(SECTOR,SETATTR,je\_piece,je\_grp,"lav\_d1","s1",

**ID\_SECT\_E\_TYPE**,c\_radius\_rf,je\_dim) ok=JE\_AttribObject(SECTOR,SETATTR,je\_piece,je\_grp,"lav\_d1","s1",

**ID\_SECT\_E\_VALUE**,"0.25",je\_dim)

#### **Internal corner sectors**

 This attribute is set for all those radii not programmed inside the specific sector of the geometry (V/ISO-file). There are three types of corners:

#### • **Minimum radius**

All the undefined corners are eroded with a minimal radius, defined by the offset and wire diameter.

ok=JE\_AttribObject(SECTOR,SETATTR,je\_piece,je\_grp,"lav\_d1","s1", **ID\_SECT\_I\_TYPE**,c\_radius\_rm,je\_dim)

# • **Sharp-edged radius**

All the undefined corners are eroded with a sharp-edge: ok=JE\_AttribObject(SECTOR,SETATTR,je\_piece,je\_grp,"lav\_d1","s1", **ID\_SECT\_I\_TYPE**,c\_radius\_sv,je\_dim)

#### • **Fixed radius value**

All the undefined corners are eroded with a user-definable radius value. E.g.: a radius value of 0.25 mm is given by:

ok=JE\_AttribObject(SECTOR,SETATTR,je\_piece,je\_grp,"lav\_d1","s1", **ID\_SECT\_I\_TYPE**,c\_radius\_rf,je\_dim) ok=JE\_AttribObject(SECTOR,SETATTR,je\_piece,je\_grp,"lav\_d1","s1", **ID\_SECT\_I\_VALUE**,"0.25",je\_dim)

#### 4.6.3.31 Positioning Sectors

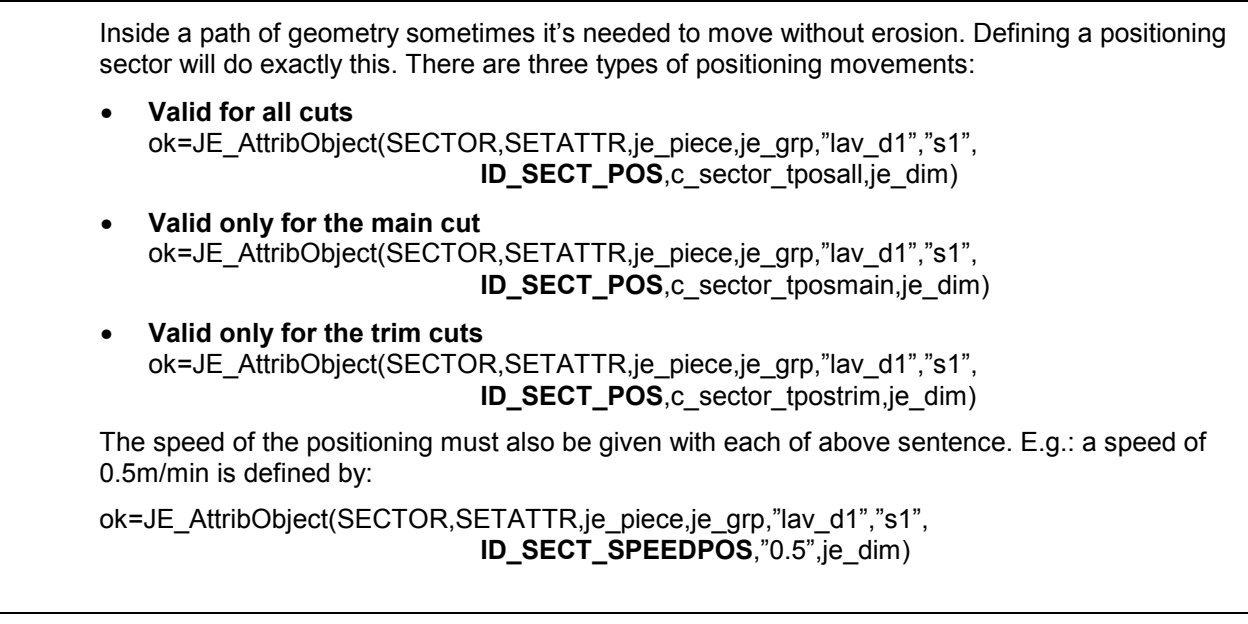

#### 4.6.3.32 Works inside special groups

#### **Work in Collar groups**

 As described in 4.6.2.3 collar types of works must be defined inside a special collar group. As machining name we use "LC1" for upper conic, "LC2" for cylindrical part and "LC3" for lower conic. The three types of collar groups can have two (LC1/LC2, LC2/LC3) or three (LC1/LC2/LC3) machinings each. **Every machining or WORK** definition **must** include following sentences:

- Create the needed WORKs depending on the collar group chosen (see 4.6.2.3): ok=JE\_Create(WORK,je\_piece,"cgroup","LC1")
- Define the Geometry with ID\_GEOMETRY ok=JE\_AttribObject(WORK,SETATTR,je\_piece,"cgroup","LC1",NULL, **ID\_GEOMETRY,"AGIE.USING\_work1.ISO",je\_dim)** The geometries (V/ISO-files) for each machining (LC1,LC2,LC3) are always the **same**! Nevertheless each machining must contain this sentence again.
- Define the sort of collar machining (see fig. 1) ok=JE\_AttribObject(WORK,SETATTR,je\_piece,"cgroup","LC1",NULL, **ID\_SORTOF**,c\_collar1,je\_dim)

• Define all the normal attributes of a work like Entry, entry strategy, entry type, reverse cut strategy, separation cut distance, … Remember to place the groupname (e.g.: "cgroup") and the specific workname (e.g.:"LC1") for each attribute.

• Define the Height of the specific collar machining The different heights must be given taking into account the strategy used by AGIEVISION. For two machining collar types the height of the tapered part (LC1/LC3) is always the same as the height of the workpiece, when the cylindrical part (LC2) is the real height of the land.

• For three machining collar types the upper tapered part (LC1) is always the same as the height of the workpiece. The lower tapered part (LC3) is always the height of the workpiece minus the height of the upper tapered part, that is:

Height LC3 = Height Workpiece – Height LC1

because the lower conical part is eroded right after the upper tapered part. The cylindrical part (LC2) is eroded last, so the height is always the real cylindrical height of the land.

E.g.: We want to erode a three machining collar (c\_collar3).

 Height of the Workpiece: 50, Landheight: 5, Upper tapered machining height: 20 Lower tapered machining height: 25 ok=JE\_AttribObject(WORK,SETATTR,je\_piece,"cgroup","LC1",NULL, **ID\_HEIGHT**,"50",je\_dim) ok=JE\_AttribObject(WORK,SETATTR,je\_piece,"cgroup","LC2",NULL, **ID\_HEIGHT**,"5",je\_dim) ok=JE\_AttribObject(WORK,SETATTR,je\_piece,"cgroup","LC3",NULL, **ID\_HEIGHT**,"30",je\_dim)

• Define the position in Z of the specific collar machining The upper plane is at  $Z=0$ . From here the position in  $-Z1$  is given to locate the programmed (cylindrical) geometry. For two machining collars the position in Z1 is always the same for both machinings and it's the height where the cylindrical machining (LC2) ends. See fig.1.

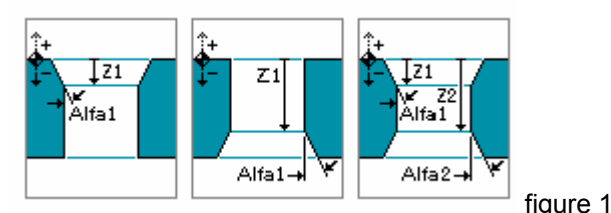

 E.g.: A three machining collar with upper tapered machining height = 20, land height = 10 and lower tapered machining=20 is given by:

ok=JE\_AttribObject(WORK,SETATTR,je\_piece,"cgroup","LC1",NULL,**ID\_POSZ**,"-20",je\_dim) ok=JE\_AttribObject(WORK,SETATTR,je\_piece,"cgroup","LC2",NULL,**ID\_POSZ**,"-20",je\_dim) ok=JE\_AttribObject(WORK,SETATTR,je\_piece,"cgroup","LC3",NULL,**ID\_POSZ**,"-30",je\_dim)

- Define the Tapermode of the specific collar machining ok=JE\_AttribObject(WORK,SETATTR,je\_piece,"cgroup","LC1",NULL, **ID\_TAPERMODE**,c\_stdcon,je\_dim)
- Define the Taper of the specific collar machining (e.g.: 2 degrees): ok=JE\_AttribObject(WORK,SETATTR,je\_piece,"cgroup","LC1",NULL,**ID\_TAPER**,"2",je\_dim)
- Define the quality of the specific collar machining if different from the GROUP quality ok=JE\_AttribObject(WORK,SETATTR,je\_piece,"cgroup",LC2",NULL,**ID\_QUALITY**,je\_q2,je\_di m)

# **Nocorecut Works**

To build a nocorecut work it's necessary to create a nocorecut group. This special group type is necessary for AGIEVISION to correctly interpret the technological settings and automatically adapt the parameters like the offset. This type of group is made of two different geometries (V/ISO), one for the nocorecut itself and one for the trim cuts. The trim cut geometry is not absolutely necessary, so if it's present in the SCRIPT-file then it's machined, otherwise only the main cut is done.

For a complete example of nocorecut work see page 31

# 4.6.3.33 Height of single works

 To modify single heights of a WORK, which differs from the PIECE Height. Normally used in collar groups. Since **V0304** it's also modifiable from user on AGIEVISION. If a height of 0 is entered (or if this parameter is omitted), then the Workpiece height is taken.

ok = JE\_AttribObject(WORK,SETATTR,je\_piece,je\_grp,"work1",NULL,**ID\_HEIGHT**,"30",je\_dim)

#### **4.6.4 Other Startpoint related attributes**

We have already described some of Startpoint attributes, like positioning (ID\_POSX...) or inclined startpoints (ID\_POSX\_S...) in section [4.6.3.6.](#page-39-0)

There is one other important attribute to look at:

#### 4.6.4.1 Linked Startpoints

 Linking Startpoints together allows to position from one linked startpoint to the other without cutting the wire, see **fig.a**. We can have different independent families of linked startpoints, where moving inside the same family the wire isn't cut, but moving from one family to the other it will be cut.

 There is also a way not to cut the wire when moving from one family to the other, see **fig.b**. In such cases a startpoint has to be associated to both families.

A Startpoint can have at maximum two families associated, see also [4.5.](#page-14-0)

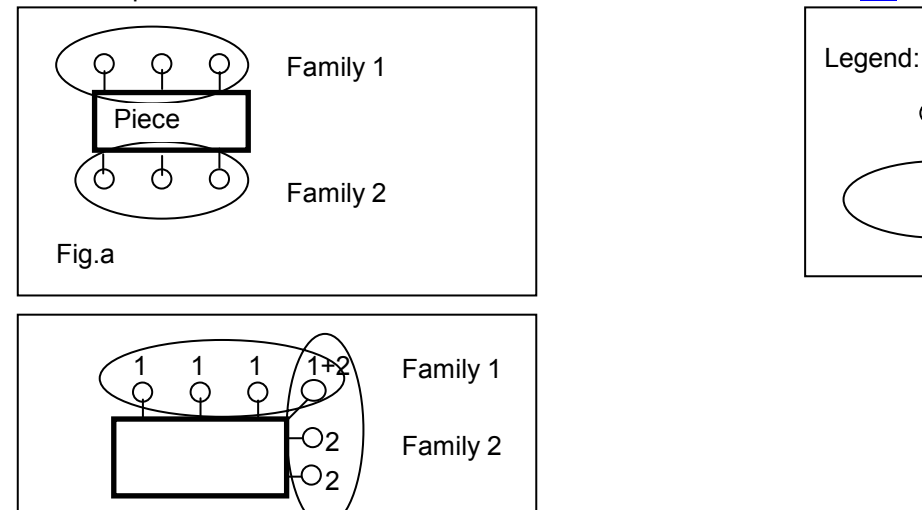

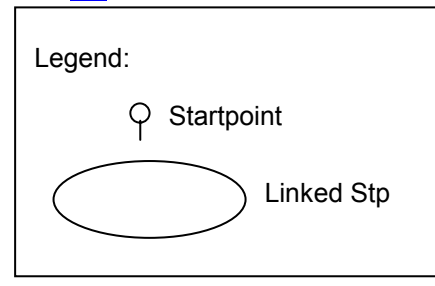

Startpoint "stp1" linked to family 1:

Fig.b

ok=JE\_AttribObject(STARTPOINT,SETATTR,je\_piece,je\_grp,"work1","stp1",**ID\_STP\_F1**,"**1**",je\_dim) Startpoint "stp2" linked to family 2:

ok=JE\_AttribObject(STARTPOINT,SETATTR,je\_piece,je\_grp,"work1","stp2",**ID\_STP\_F1**,"**2**",je\_dim) Startpoint "stp2" linked **also** to family 1:

ok=JE\_AttribObject(STARTPOINT,SETATTR,je\_piece,je\_grp,"work1","stp2",ID\_STP\_**F2**,"1",je\_dim)

#### <span id="page-55-0"></span>**4.6.5 Working Steps related attributes**

The Working step object is defined as **ASCH**. The attributes apply on one single working step: the one defined in **Name**. This **Name** is in reality a number, as you can see on following list:

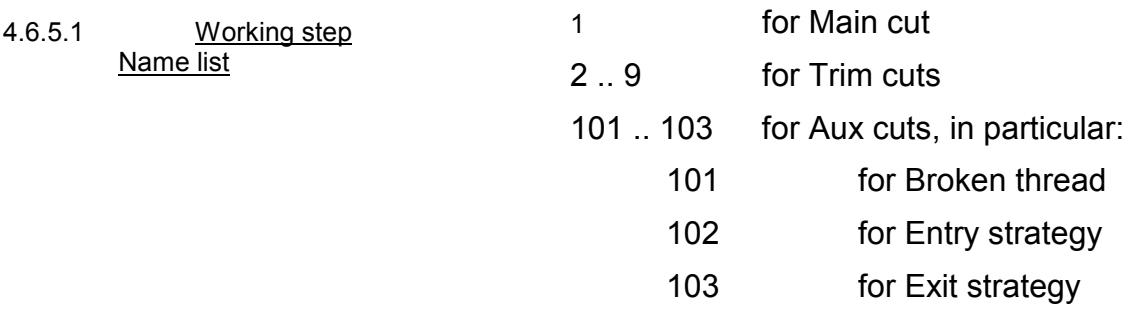

Working steps are created only after having associated a technology to the PIECE or to the WORK, so after having used ok= $JE$  GenerateCuts(...).

# 4.6.5.2 Events and Actions

 Many Events and Actions can be defined for working steps. You can find them in [Addendum A.](#page-119-0) Here is an example for a Stop on a point inside the contour.

E.g. Add a stop (point pt1) on the main cut (Name="**1**") in a place which is **not** at the separation cut distance (e.g. in N0032 at 50% of segment length):

ok=JE\_CreatePoint("pt1",je\_piece,je\_grp,"work1")

ok=JE\_AttribObject(POINT,SETATTR,je\_piece,je\_grp,"work1","pt1",**ID\_NSENTENCE**,"32", je\_dim)

ok=JE\_AttribObject(POINT,SETATTR,je\_piece,je\_grp,"work1","pt1",**ID\_PERSENTENCE**,"0.5", je\_dim)

Then the Event and Action will be:

ok=JE\_AttribObject(**ASCH**,SETATTR,je\_piece,je\_grp,"work1","**1**",**ID\_EVTACT**,"**SERPpt1+8014+;+" ,** je\_dim)

#### 4.6.5.3 Change all technology parameters on a point of the geometry

 All technology parameters can be modified in a single command and on a previously defined ge-ometry POINT. See [JE\\_CreatePoint.](#page-22-0)

 Several such points can be placed into the same Geometry, but not more than 8 can be placed on the same segment. The maximum number of points overall per geometry cannot exceed 90.

This is the syntax of the command:

 ok=JE\_AttribObject(**ASCH**,SETATTR,je\_piece,je\_grp,"work1","**1**",**ID\_EVTACT**,"**SERPpt1+8007+t1; paramList;+",**je\_dim)

**t1** is the name of the working step added into the Notepad of AGIEVISION. **pt1** is the name of the POINT inside the Geometry. The parameter list **paramList** is a string, composed by 35 technology parameters, each separated by a semicolon. The parameters are in the following order:

 I;P;td;Vs;ISH,Ton;Reg;UHP;PPV;**0;0;0;0**;Aw;Fw;**0;0**;ACO;ACOX;**0;0**;B;Q;p;K;**0;0**;Str;0;Mode;ULV;F LT;SPL;DLY;TNR

 The values to be entered can be found in [chapter 6](#page-63-0) in Column "Value in SBL". The value **0** must be entered as **0** and can't be changed.

Example: ok=JE\_AttribObject(**ASCH**,SETATTR,je\_piece,je\_grp,"work1","**1**",**ID\_EVTACT**, \_ "**SERPpt1+8007+t1;3;5;9;14;2;5;10;3;7;0;0;0;0;60;64;0;0;24;6;0;0;1;3;140;75;0;0;19;0;10002;0;0;13;0; 0;+",** je\_dim)

#### 4.6.5.4 Change the name of the working step

 The name visualised for the working step in AGIEVISION can be changed freely. To change the name of the first trim cut to "Special Main cut" use following sentence:

ok=JE\_AttribObject(ASCH,SETATTR,je\_piece,je\_grp,"work1","**2**",**ID\_NOMEOBJ**,"Special Main cut", je\_dim)

# 4.6.5.5 Remove unwanted work-

ing steps

 Splitting a machining which has associated a technology with 4 trimcuts, in 5 machinings, each of them having only one working step and assigning to each machining a different priority, will give you access to each single working step.

 WARNING. This will generate a lot more machinings and eventually also a lot more technologies, depending if you are using user-technologies...

 So the advantage of controlling each working step, will bring you other disadvantages, like more time consuming Script executions, bigger Workpiece description, heavier harddisk read/writings, many new technologies and the limit of 500 machinings per Workpiece is attained faster. Also the overview of the Workpiece structure is more difficult due to all machinings having only one single working step.

We know there can be reasons to use anyway this function, but be careful, and analyse in conjunction with the customer, if this is really needed. We have several approved and good tested strategies in AGIEVISION, which maybe are already doing the work, as the customer needs it.

This is how it works:

 You'll have to **know in advance** how many working steps the associated technology (AGIEDB or USERDB) will use. Then for each working step to remove, add following line **after** JE GenerateCuts(...), changing only the Name as listed in [4.6.5.1:](#page-55-0)

ok=JE\_AttribObject(ASCH,SETATTR,je\_piece,je\_grp,"work1","**2**",**ID\_STATEGY**,c\_remove, je\_dim)

ok=JE\_AttribObject(ASCH,SETATTR,je\_piece,je\_grp,"work1","**3**",**ID\_STATEGY**,c\_remove, je\_dim)

Then remove the working steps as listed before. Remember to add the name of the Usertechnology or NULL when AGIEDB is used:

ok=JE\_GenerateCuts(WORK,je\_piece,je\_grp,"work1",**ASREMOVE**,"user1")

To define a priority to the remaining working step:

ok=JE\_AttribObject(ASCH,SETATTR,je\_piece,je\_grp,"proe\_001","**1**",**ID\_PRIORITY**,"10", je\_dim)

 If you don't want to generate a new technology for each c\_remove, use c\_tecuser as described in [JE\\_GenerateAttrib.](#page-26-0)

4.6.5.6 Changing one or more technological parame-

# ters

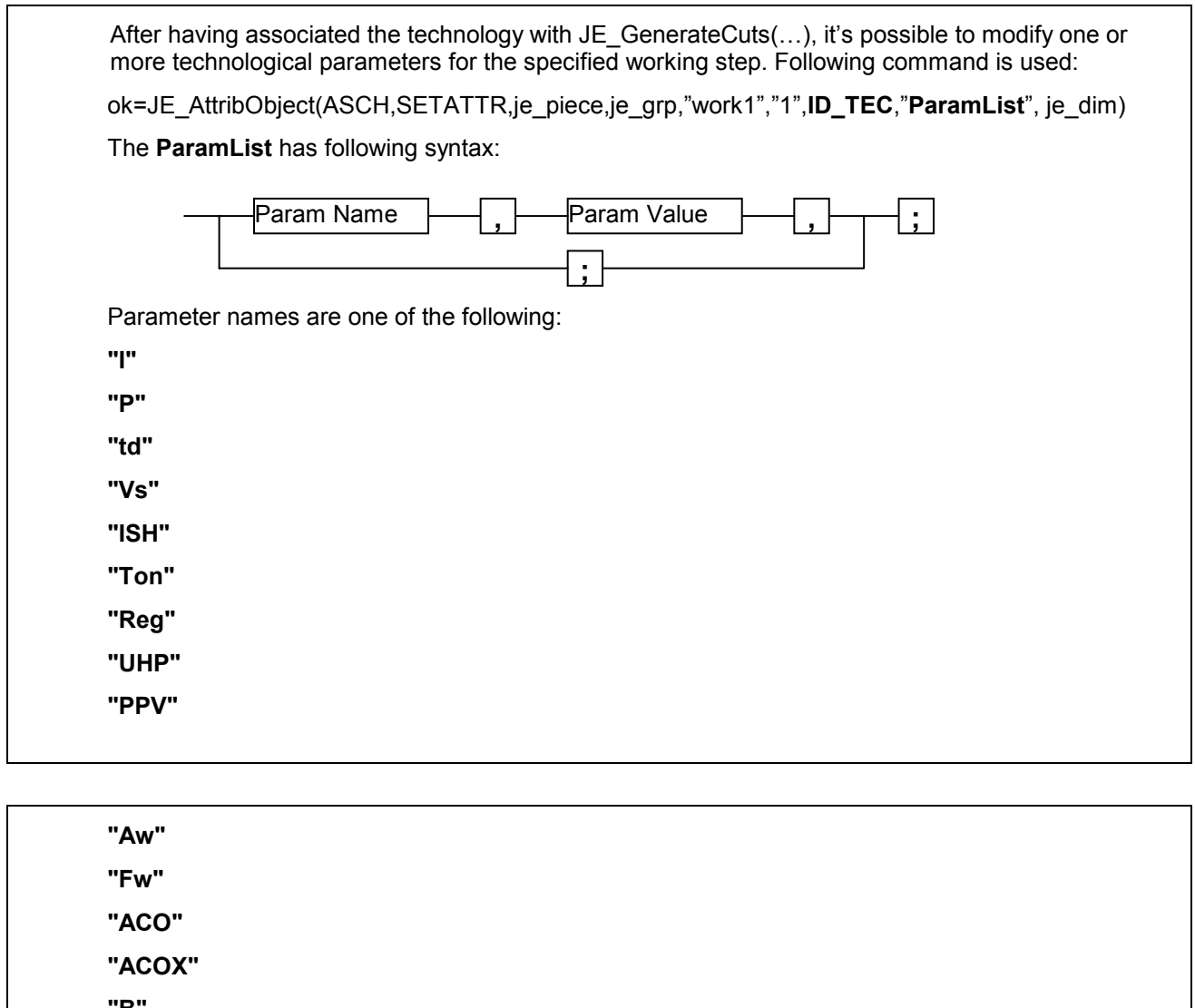

 **"B" "Q" "p" "K" "Str" "Ofs" "Mode" "SPL"**  parameter value: All values are expressed in positions! See tables in [chapter 6.](#page-63-0) Example: Set the parameters for **I** to 12 (pos=12), **td** to 84 (pos=54) and the **Offset** to 0.221 for Trimcut 1: ok=JE\_AttribObject(ASCH,SETATTR,je\_piece,je\_grp,"Work1","2",**ID\_TEC**, **"I**,12,**;td**,54,**;Ofs**,221,**;"**, je\_dim)

#### **4.6.6 Automatism of quality target association**

# 4.6.6.1 User definable association

 All technological parameters are stored in a database inside AGIEVISION. There are two databases: an AGIE database and a USER database. The association Window automatically opened on AGIEVISION when the AGIE database call is made, proposes 10 different technologies from which the operator can choose one. This window can appear for three different types of situations:

- Association to each single work from AGIE Database ok=JE\_GenerateCuts(WORK,je\_piece,je\_grp,"lav\_d1",ASDELETE,NULL) ok=JE\_GenerateCuts(WORK,je\_piece,je\_grp,"lav\_d1",ASAGIE,NULL)
- Association to a group of works from AGIE Database: ok=JE\_GenerateCuts(GROUP,je\_piece,"groupname",NULL,ASDELETE,NULL) ok=JE\_GenerateCuts(GROUP,je\_piece,"groupname",NULL,ASAGIE,NULL)
- Association to the whole piece with AGIE Database: ok=JE\_GenerateCuts(PIECE,je\_piece,je\_grp,NULL,ASDELETE,NULL) ok=JE\_GenerateCuts(PIECE,je\_pieceje\_grp,NULL,ASAGIE,NULL)

 When a USER database is called, on AGIEVISION another chooser window appears: That for the usertechnology names. The operator can choose from one of his usertechnologies.

- Association to each single Work from USER Database with quality name "example": ok=JE\_GenerateCuts(WORK,je\_piece,je\_grp,"lav\_d1",ASDELETE,NULL) ok=JE\_GenerateCuts(WORK,je\_piece,je\_grp,"lav\_d1",ASUSER,"example")
- Association to a group of works from USER Database: ok=JE\_GenerateCuts(GROUP,je\_piece,"groupname",NULL,ASDELETE,NULL) ok=JE\_GenerateCuts(GROUP,je\_piece,"groupname",NULL,ASUSER,"example")
- Association to a group of works from USER Database: ok=JE\_GenerateCuts(PIECE,je\_piece,je\_grp,NULL,ASDELETE,NULL) ok=JE\_GenerateCuts(PIECE,je\_piece,je\_grp,NULL,ASUSER,"example")

 These sentences must be put at the end of the relative WORK, GROUP or PIECE definitions of the SCRIPT.

# 4.6.6.2 Forced automatic association (with/without con-

#### trol)

 Automatic Technology association when executing a SCRIPT on AGIEVISION has been a common request from many customers. This has been implemented since AGIEVISION Version 03.00 (02.05). The sentences inside the SCRIPT to perform this associations are:

- $\triangleright$  ok=JE GenerateAttrib(c\_tecauto,c\_tecauto\_t)
- ¾ ok=JE\_GenerateAttrib(c\_tecassign,c\_tecass\_fi)
- $\triangleright$  ok=JE\_GenerateAttrib(c\_tecalert,c\_tecalert\_sea)

These are the most often used. The result of above sentences during SCRIPT-Execution is that no user intervention is needed to assign a quality target to the machinings of the workpiece. This means that no Technology-Chooser page (see picture below) will show up to select the technology for the defined quality target, because the technology is automatically assigned.

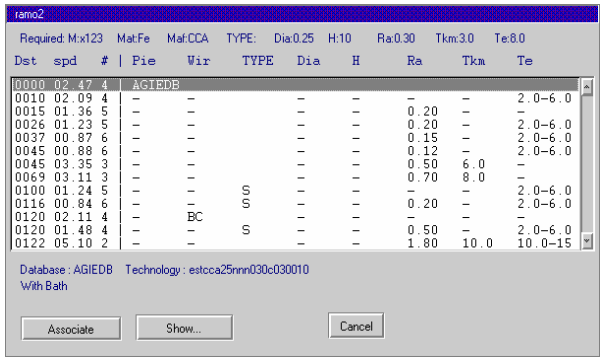

Automatic technology association can be used for AGIEDB or also for USERDB.

The second sentence with **c** tecass fi assigns automatically the first occurrence of the closest found technology for the desired quality. It's now depending from the weighting defined in the technology configuration menu on AV, which of the technology would appear first in the list of the thirteen choices (Technology-Chooser). It can therefore happen, that at the first position a technology is found with a different wire diameter as the one defined inside the SCRIPT. This will change at least the offset and therefore the measurements of the workpiece will be **completely wrong!!**. So this method can be **very dangerous!** There are better ways to achieve a correct technology association, but at cost of some loss of automatism. Instead of setting the second sentence with the parameter **c\_tecass\_fi**, you could also set it with **c\_tecass\_auto**. The result now would be an automatic technology association to the desired quality, but only if the relative technology is completely found at all his desired quality settings.

Otherwise the technology-Chooser page is showed and the user must choose one of the proposed technologies. The three sentences would in this case be:

- ¾ ok=JE\_GenerateAttrib(c\_tecauto,c\_tecauto\_t)
- ¾ ok=JE\_GenerateAttrib(c\_tecassign,**c\_tecass\_auto**)
- ¾ ok=JE\_GenerateAttrib(c\_tecalert,c\_tecalert\_sea)

In the case where splitting of the machinings in his single working steps has to be achieved, the second sentence must again be changed to **c\_tecass\_nauto**:

- ¾ ok=JE\_GenerateAttrib(c\_tecauto,c\_tecauto\_t)
- ¾ ok=JE\_GenerateAttrib(c\_tecassign,**c\_tecass\_nauto**)
- ¾ ok=JE\_GenerateAttrib(c\_tecalert,c\_tecalert\_sea)

# <span id="page-61-0"></span>5 Quality tables

The complete list of available wires is following: (**CLA**=AGIECUT CLASSIC, **CHA**=AGIECUT CHALLENGE, **EVO**=AGIECUT EVOLUTION, EXC=AGIECUT EXCELLENCE, **EVO 2SFF** = AGIECUT EVOLUTION 2 SFF, **EXC2F**=AGIECUT EXCELLENCE 2 F)

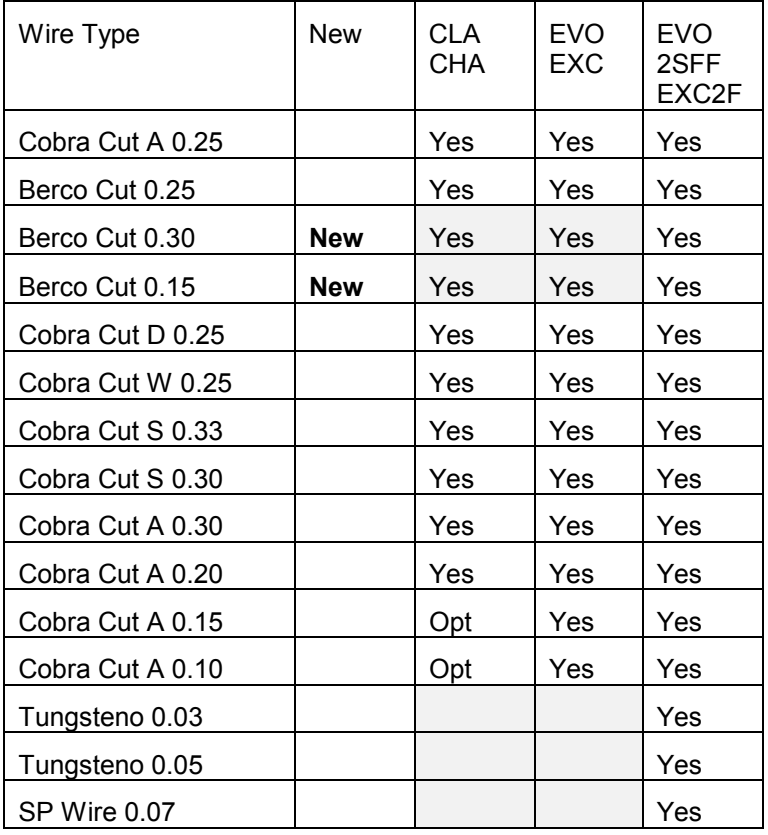

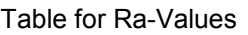

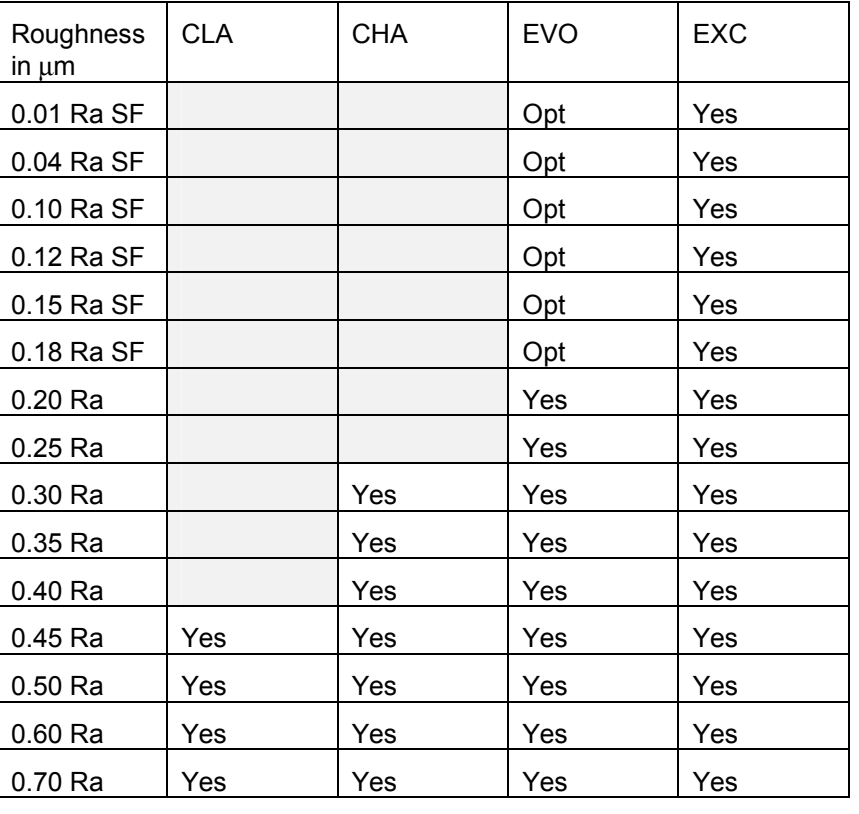

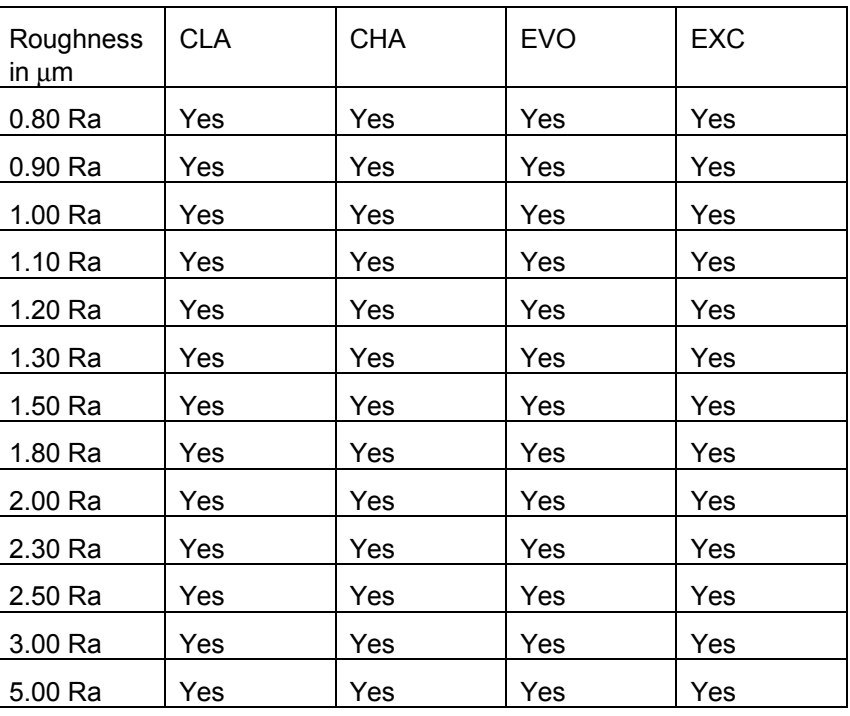

# Table for Tkm Values

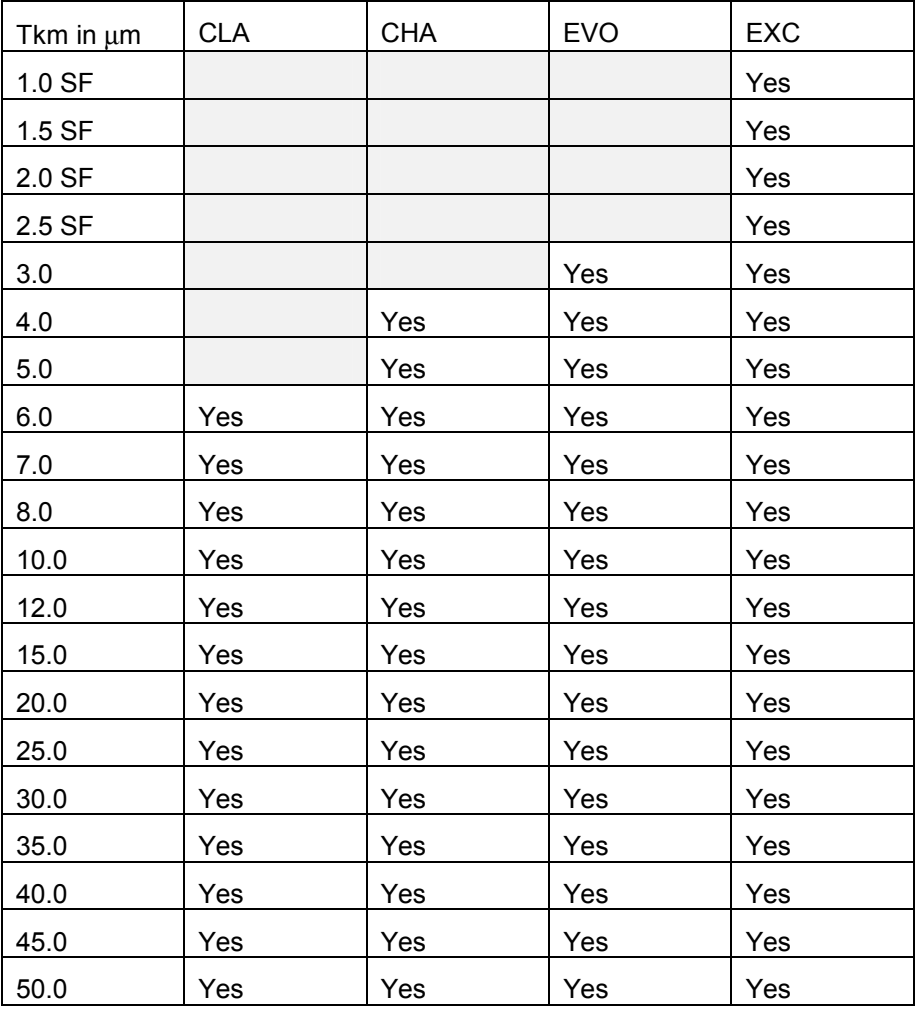

# <span id="page-63-0"></span>Table for TE-Values

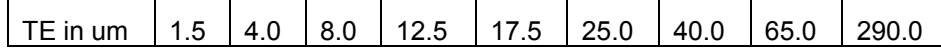

Table for Materials

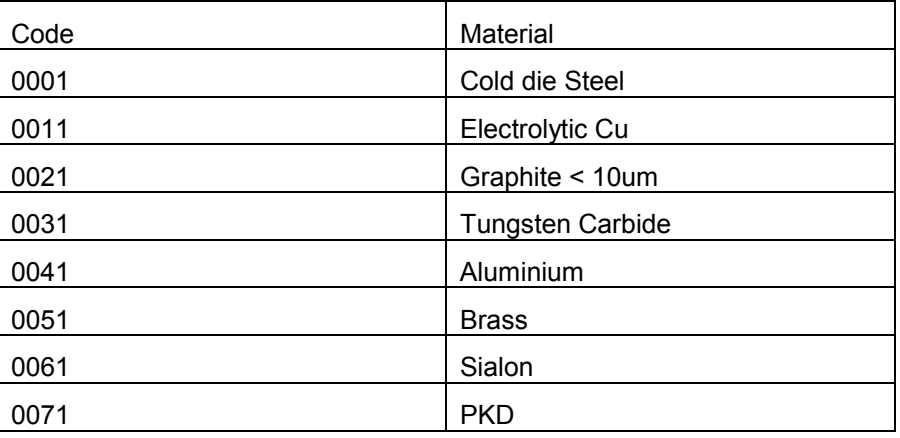

# 6 Tables for technology parameters

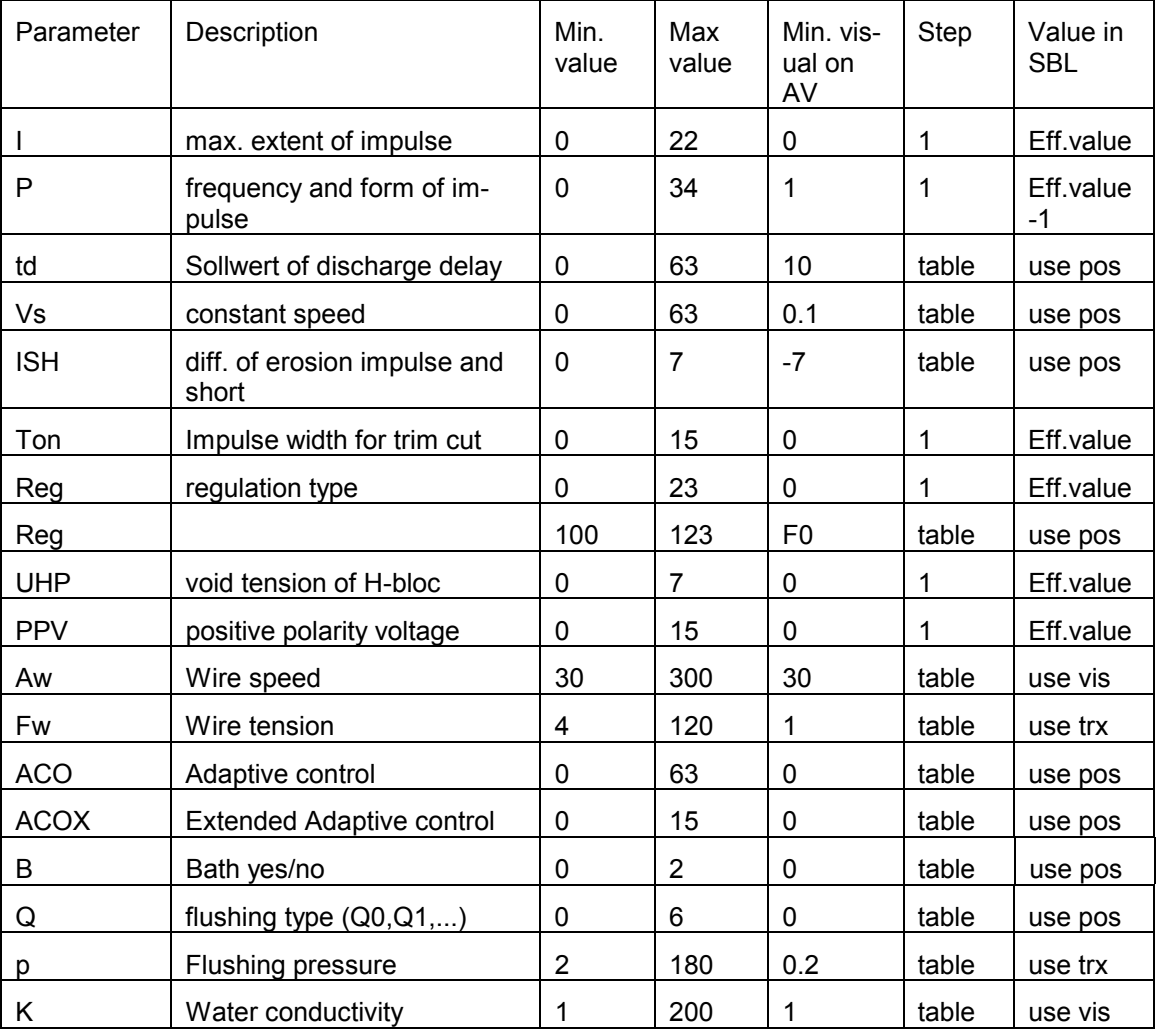

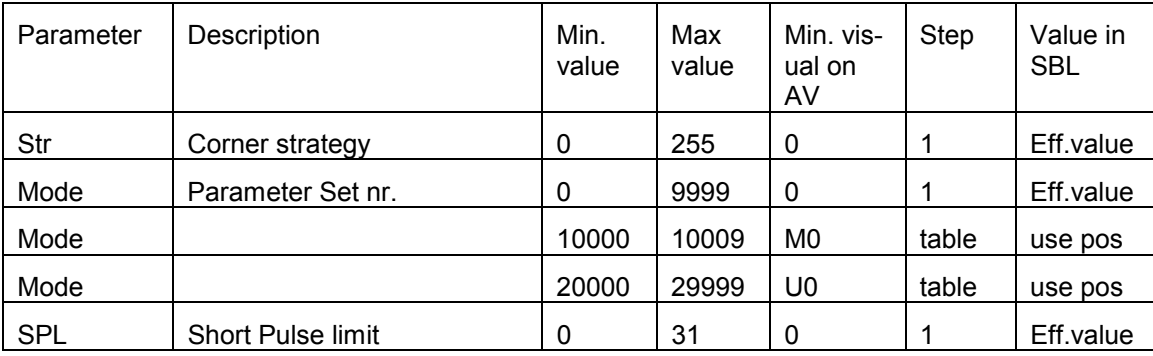

Table for td and VS

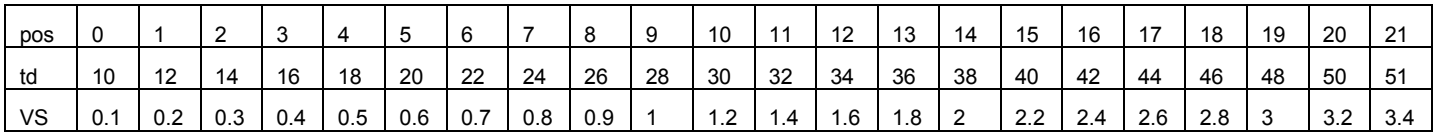

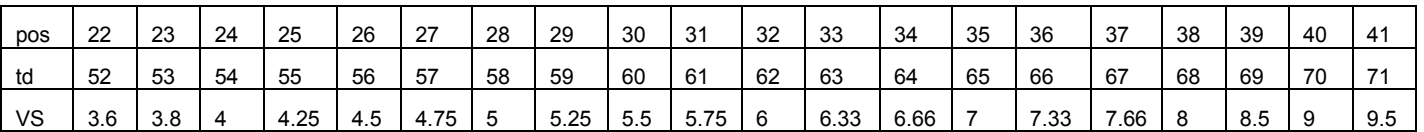

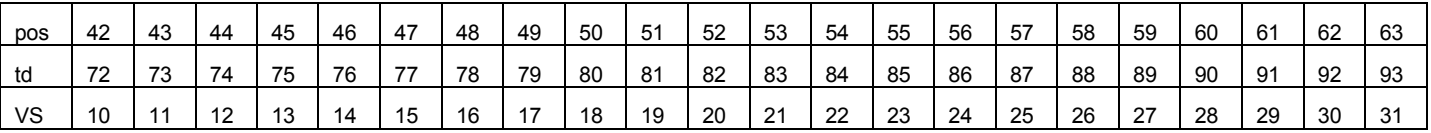

Table for ISH

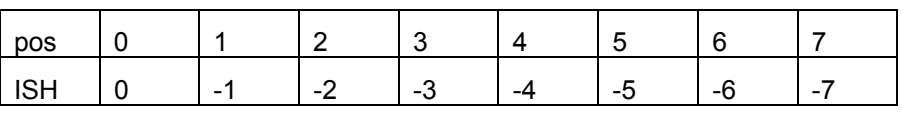

Table for Fw

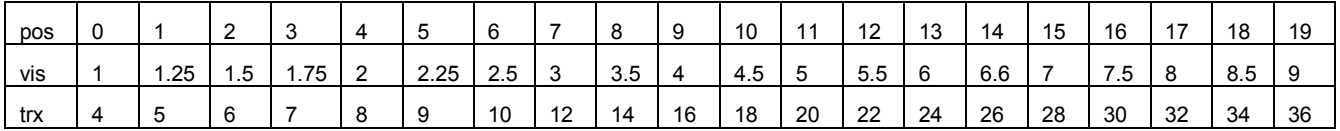

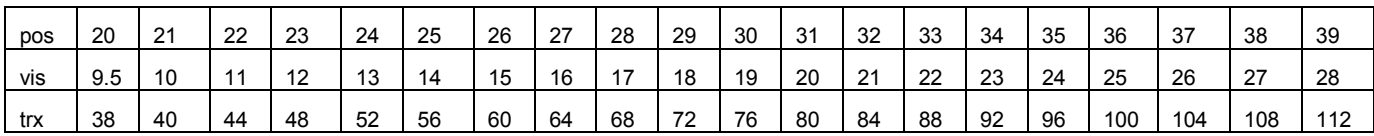

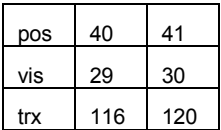

# Table for Aw

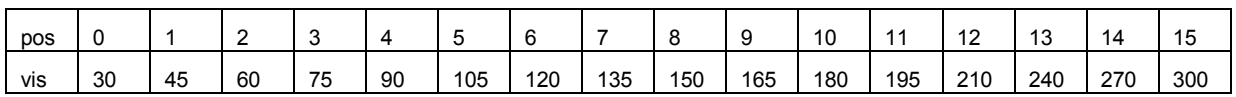

# Table for p

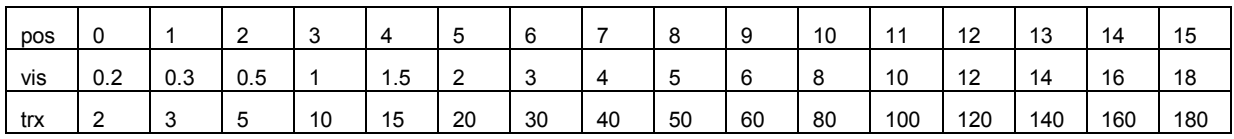

Table for K

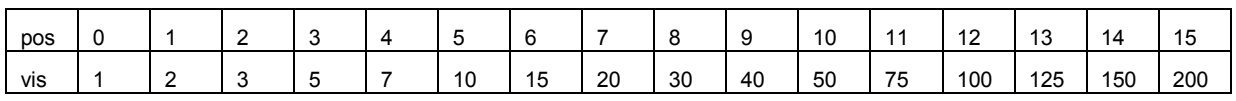

Table for Q

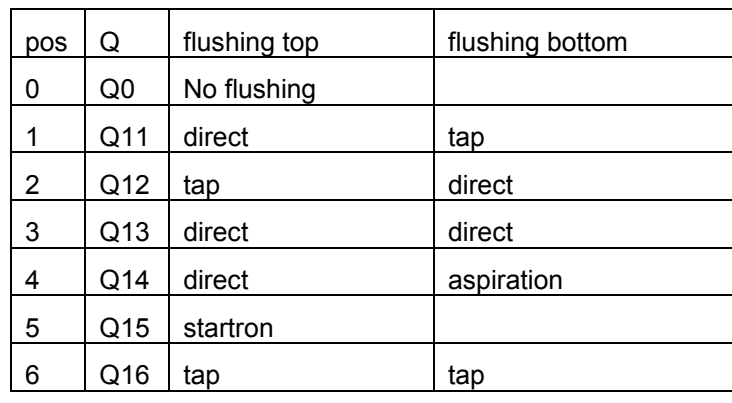

Table for B

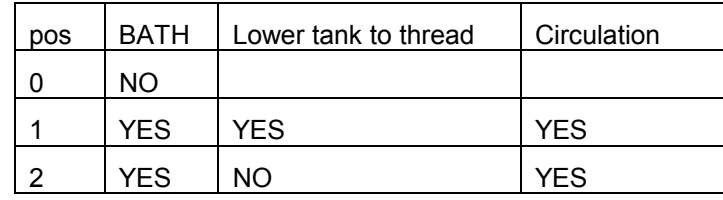

Table for Reg from F0 to F23

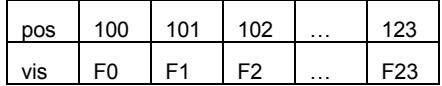

Table for ACO

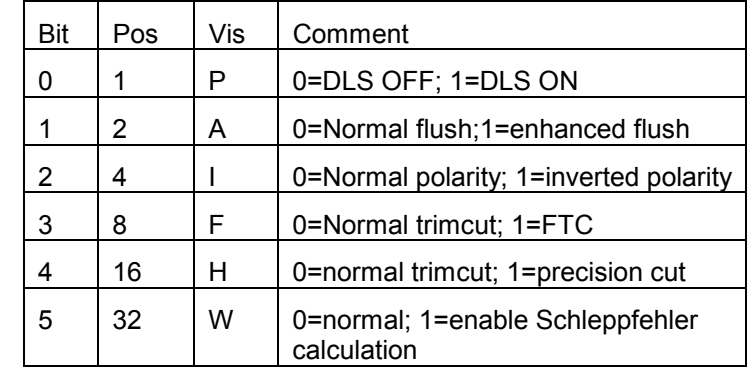

# Table for ACOX

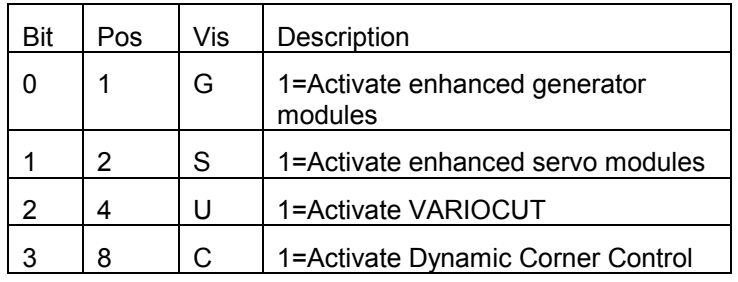

ACO and ACOX can have None,one,several or all values set to 1. The pos to enter into the value is the SUM of the pos-Column. Ex.: To set ACO = A and F the position-value to set is 10  $(2+8)$ . This would set enhanced flush and FTC.

# Table for Mode M0..M9

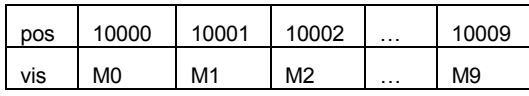

Table for Mode U0..U9999

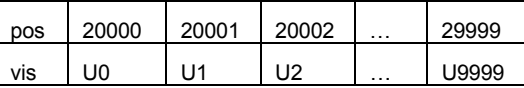

# 6.1 Example

We give here an exhaustive example using all of above parameters. The

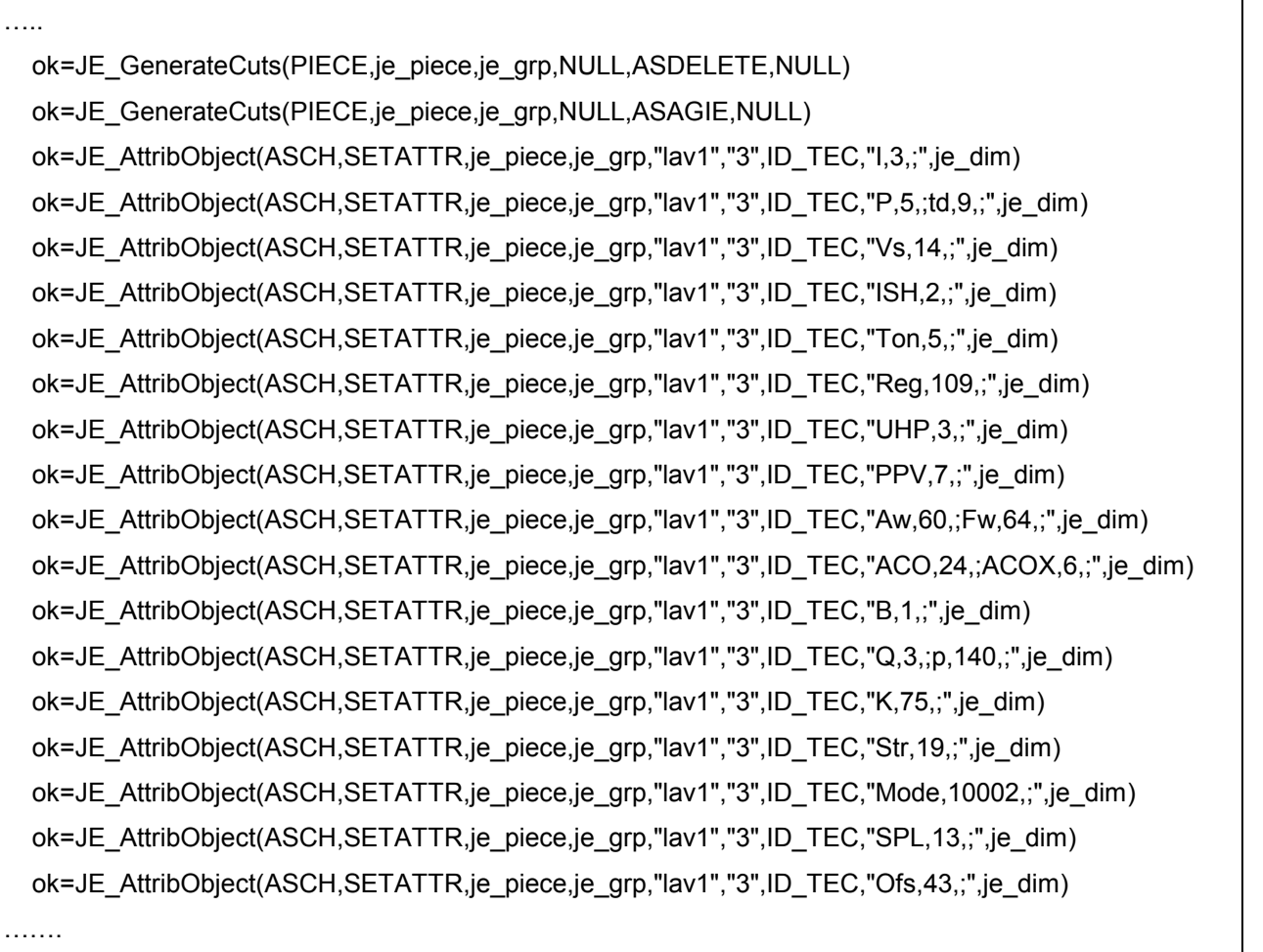

values are casual and wouldn't give a good result on AGIEVISION.

#### These settings will generate following visualized values on AGIEVISION2:

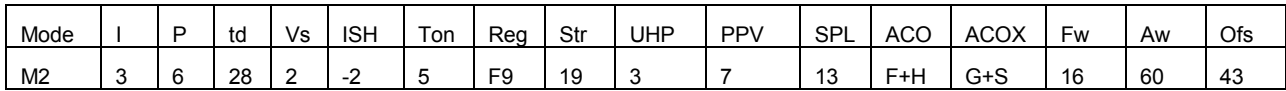

and for the Bath:

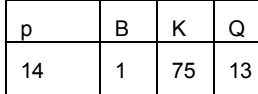

If you enter these values for the 2nd trim cut as in the example, you won't get any values set for td, ISH, UHP and SPL, as they can't be used with certain defined values of other parameters.

# Geometry [V/ISO-Code file \*.ISO]

7.1 Properties of the AGIEVISION numerical control

The AGIECUT AGIEVISION numerical control can handle geometries composed of straight lines and circles with a resolution of 0.0005 mm.

One important property of the AGIECUT AGIEVISION numerical control is the fact that it can perform a simultaneous 4 - axis interpolation (X, Y, U and V). This is done by means of "Double sentences". A double sentence is the description of a simultaneous increment in both a lower and an upper XY contour.

One half of the sentence describes an increment (straight line or circle) in a given XY plane (say at Z0), the other half in another plane (Z1). The increment types (straight line or circle) can be mixed. The number of segments on the bottom must be the same as the number of segments on the top. Null length segments are allowed as long as at least the G01, G02 or G03 is given. Don't generate codes with only linear segment interpolation, as used in the previous Postprocessors, because the offset is now entered directly on the AGIEVISION according to the quality target used.

Another property of the AGIECUT AGIEVISION is that the contour may be expressed with rough edges. So it's not necessary to add rounding radii between "broken" straight lines, as long as the segments are long enough that AGIEVISION can enter the needed rounding radii herself, without letting more than one neighbour segments disappear.

- A V/ISO-Code file contains only the geometrical information of one single contour. There is no technological information. The geometric information is limited to the contour path: there is no information about entry or exit paths. The advantage of this is that a die and a punch can use the same V/ISO-Code! 7.2 Description of the information
- 7.3 Functions of the AGIEVISION numerical control

# **7.3.1 Summary of the functions**

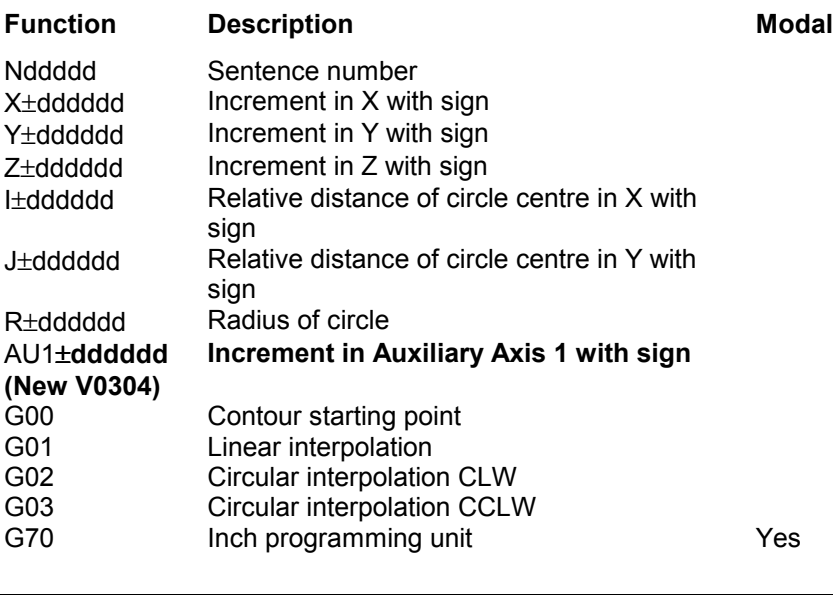

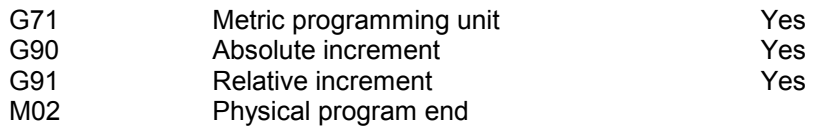

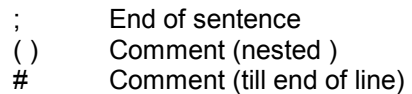

#### **7.3.2 Use of the functions**

#### **N** *ddddd*

 The sentence number is mandatory. The sequence isn't relevant, but each sentence must have a unique sentence number. The number *ddddd* can be variable in length (any number of digits, up to 40, but more than 15 digits (64 bit) are not possible with the actual calculators).

For example : N1, N02, N003, N0004, N00005, ...

#### **X**± *dddddd*

 This information indicates the distance in X to move. The distance is relative to the position reached with the preceding sentence, if the modal code *G91* is active. If *G90* is active, the distance is absolute, that means that it is relative to the reference system of the contour (work). The value can be expressed in tenth of a micron (without decimal point) or in millimetres (with decimal point), if the modal code *G71* is active. If *G70* is active the value can be expressed in 1/100.000 inch (without decimal point) or in inches (with decimal point).

If no movement must be made by the  $X$  - axis, either omit this function or insert  $X\pm 0$  (only incremental mode).

#### **Y**± *dddddd*

The same as for "*X*±*dddddd*", but for the *Y* - movement.

#### **Z**± *dddddd*

 This information is used only in a *G00* sentence. It sets the Z position of the XY plane for the whole contour.

 In a double *G00* sentence the Z value can be specified twice (for the upper and the lower contour). The first Z value is always the lower contour!

#### **I**± *dddddd*

The distance on the X-axis from the centre of the circle (C) relative to its startpoint  $(X_a)$ . **I** is always relative, no matter which *G9x* is active.

Otherwise the same rules as for *"X*±*dddddd"* apply.

#### **J**± *dddddd*

The same as for "I±dddddd", but for the *Y* - direction.

#### **R**± *dddddd*

This information indicates the Radius of Circle.  $R = 0.0$  is not possible.  $R > 0.0$  indicate Arc of Circle  $\le$  180.0, R  $\le$  0.0 indicate Arc of Circle  $>$  180.

#### **AU1**±**dddddd**

 This information indicates the distance/angle in AU1 to move. The distance/angle is relative to the position reached with the preceding sentence if the modal code G91 is active. If G90 is active, the distance is absolute, that is, relative to the reference system of the contour. The value can be expressed in tenths of micron (no decimal point) or in millimetres (with decimal point) if the modal code G71 is active. If G70 is active, the value can be expressed in 1/100,000 inch (no decimal point) or in inches (with decimal point), if the axis is configured as a linear axis.

If the axis is configured as a rotation axis, the G71/G70 code has no effect.

 This word can be omitted, if no movement must be produced in the A1-axis (nothing instead of AU1  $\pm 0$ ).

These values could be added at the end of each sentence in the lower contour.

#### **G00**

 Each AGIECUT AGIEVISION contour is placed in a Cartesian reference system. G00 sets the contour start point relative to the origin of this reference system. A G00 sentence is mandatory as first sentence in a V/ISO- Code file. G00 also sets the height at which the contour is defined through a Z address. Both XY planes (upper & lower contour) can be set at a given Z value with a double G00 sentence (normally the Z value for the lower contour is omitted laying the contour at Z=0)

#### **G01**

 This function tells the AGIECUT EVOLUTION / CLASSIC that the movement expressed in this sentence is linear. G01 is *not modal*. If it's used in the next sentence, it has to be repeated

#### **G02**

 This function tells the AGIECUT EVOLUTION / CLASSIC that the information contained in this sentence is relative to a circle in clockwise direction (CLW). G02 is *not modal.*

 If it's used in the next sentence, it has to be repeated. As programming practice we recommend to split the circle at 180° or 270° whenever a full circle must be produced.

#### **G03**

 This function tells the AGIECUT EVOLUTION / CLASSIC that the information contained in this sentence is relative to a circle in counter clockwise direction (CCLW).

The same rules as for *"G02*" apply.

#### **G70**

 Stand alone code. After a G70 all X, Y, Z, I and J values are considered as inch values. G70 is *modal*.

#### **G71**

 Stand alone code. After a G71 all X, Y, Z, I and J values are considered as mm values. This is the default case, when no *G7x* is specified. G71 is *modal*.

#### **G90**

 Stand alone code. After a G90 all X, Y and Z values are considered as absolute values. I and J values remain incremental values.

This is the default case, when no *G9x* is specified. G90 is *modal*.

#### **G91**

 Stand alone code. After a G91 all X, Y and Z values are considered as incremental values. I and J values are always incremental values. G91 is *modal*.

#### **M02**

Stand alone code. It marks the end of the program.

Mandatory for the end of a sentence.

#### **( )**

**;**

A comment embedded in a pair of parenthesis can span multiple lines.

This kind of comment may be nested.

# **#**

All characters, which follows a "#" until the end of the line (LF), are treated as a comment.

# 7.4 Syntax rules

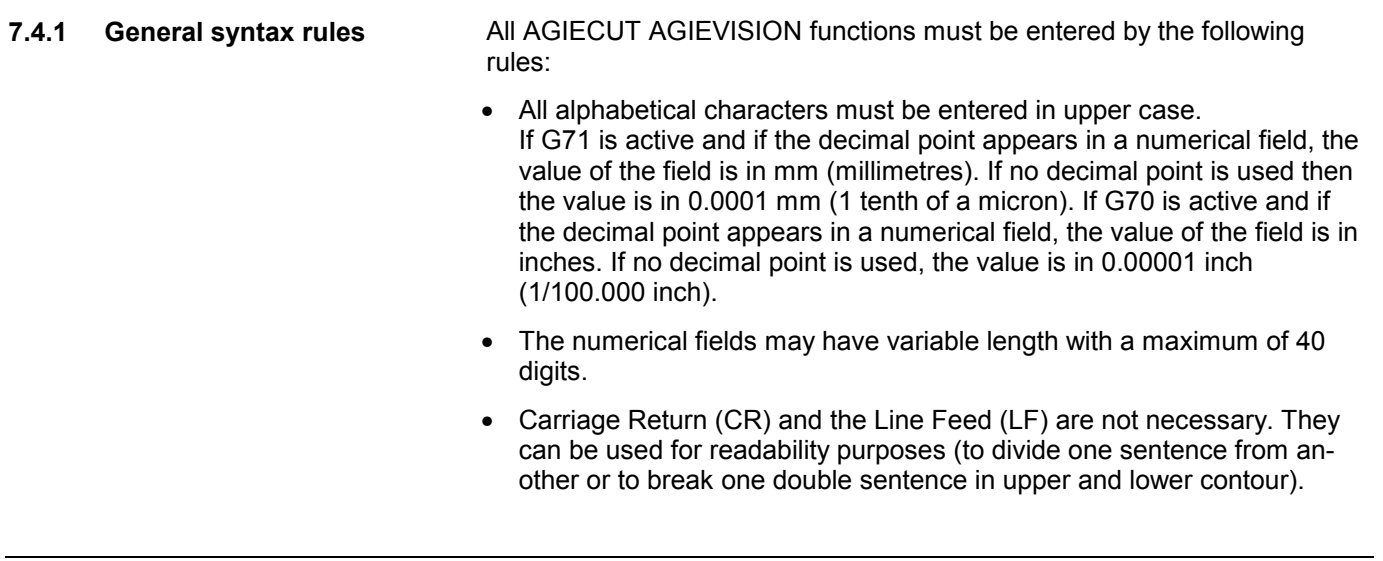
• There is no need to separate the tokens in a sentence with a blank space (tabs, spaces). They can be used for readability purposes.

#### **7.4.2 Syntax rules for movement sentences**

In a movement sentence the token sequence is relevant:

- G00 Xddd Yddd Zddd
- G01 Xddd Yddd
- G02 Xddd Yddd Iddd Jddd
- G03 Xddd Yddd Iddd Jddd
- 7.4.3 Syntax rules for double sen- A double sentence is divided in two parts. The first part begins after the sentence number and specifies a movement in the XY plane of the lower contour. The type of movement is specified by a G0x code followed by the appropriate number of co-ordinate values. The second part specifies a movement in the XY plane of the upper contour. A semicolon (';') closes the sentence. **tences**

# Example:

N006 G01 X+0002.309401 Y-0004.000000 G03 X+0000.400000 Y-0000.692820 I+0000.800000 **;** 

# 8 Format of the AGIECUT AGIEVISION data catalogue

8.1 Introduction data catalogue

A data catalogue is a data format that transfers the measuring data from a measuring machine to the erosion machine.

- 8.2 The directory structure
- There will not be any fixed directory structure for the storage of the AGIECUT EVOLUTION / CLASSIC data catalogue.
- The filename of the data catalogue may be chosen freely.
- The filename extension is ".MES" .
- 8.3 Format of the data catalogue

The data catalogue includes the following Information:

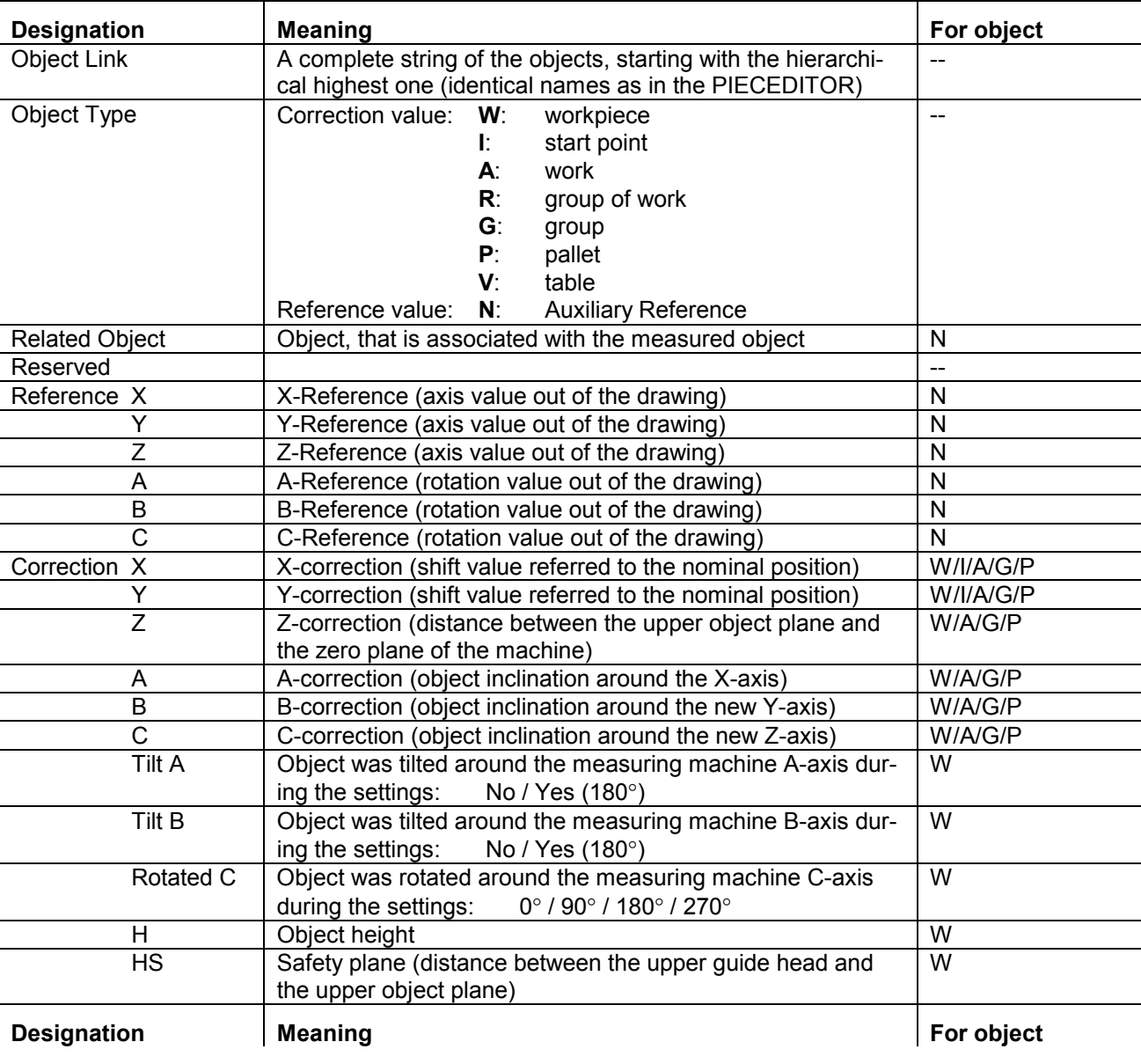

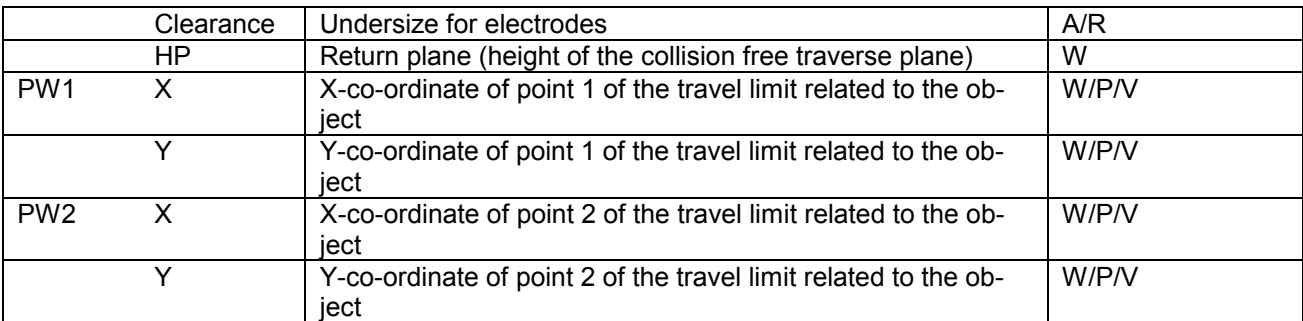

## **Reference and correction values may only be introduced into the corresponding data fields.**

Reference values are: Auxiliary Reference (solely measurable reference value)

Correction values are:

workpiece, startpoint, work, group of work, group, pallet, table

- Since object inclination is corrected in the space, one has to calculate the axes values of X, Y and Z related to the rotation axes A, B and C. The result of this calculation then must be entered into the data catalogue of the AGIECUT AGIEVISION.
- This operation is not valid for reference values.
- The file of a data catalogue is an ASCII-file. That means that the content of a data catalogue can be shown and modified with a text editor or a spreadsheet program.
- A data sentence must not necessarily be complete. The missing information has to be added through the operator <-> machine dialog before the work job start. Otherwise the work cannot start.
- The data catalogue file contains single lines, each of which representing a data sentence. The single lines end with the string Carriage Return - Line Feed (CR/LF, ASCII: 0DH/0AH).
- The number of data sentences per data catalogue file is not limited.
- The single entries in a data sentence are subdivided by commas (",", ASCII: 2CH) (CSV - format).
- If in a data sentence single entries are omitted and followed by other entries, this will be shown by a series of commas without value between them.
- If in a data sentence single entries are omitted which are not followed by other entries, the data sentence can end with the string Carriage Return - Line Feed (CR/LF, ASCII: 0DH/0AH).
- The real figure values must not include unused digits (e.g. 35.67). The decimal is indicated by a point (".", ASCII 2EH). Negative values are preceded by the minus sign ("-", ASCII: 2DH), positive ones by the plus sign ("+", ASCII: 2BH). The use of the plus sign for positive figures is optional, i. e. it can be omitted.
- Angle information is always in degrees (full circle =  $360^\circ$ ).
- Values out of the given range are considered as not being available.

• The input "Object Link" is a list in which the single entries are subdivided by semicolons (";", ASCII: 3BH). Two successive semicolons are not allowed.

The following signs are allowed for the input of the object names:

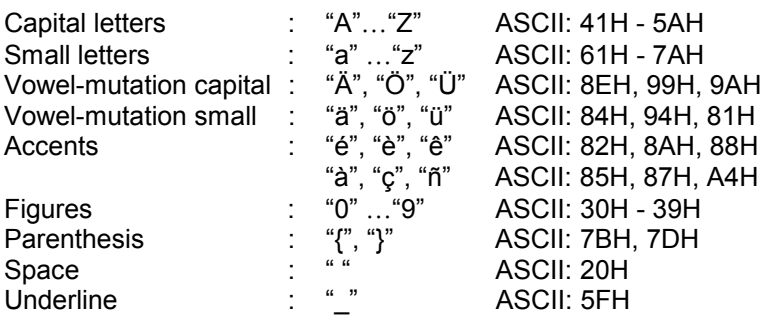

Other signs are not allowed. The designation of a single object has a maximal length of 20 signs. The data field "Object Link" can include a string with maximal 4 objects (max. 83 signs, incl. Semicolons).

• The input "Related object" is a string, which marks an object. The following signs are allowed for the input of the object name:

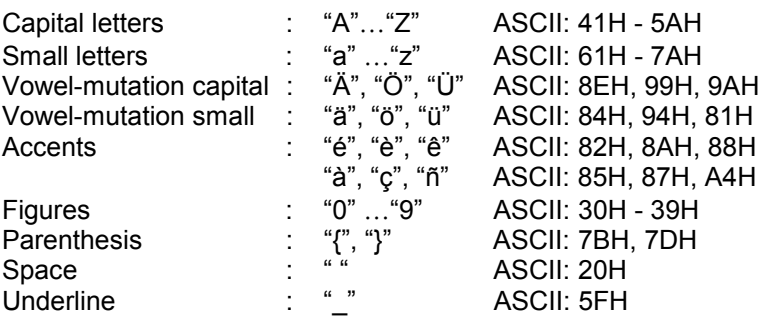

Other signs are not allowed. The designation of the object has a maximal length of 20 signs.

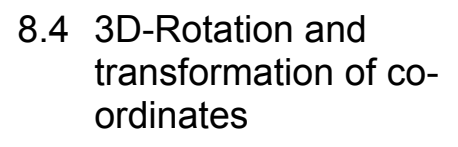

The correction values Y and Z related to the A rotation axis:

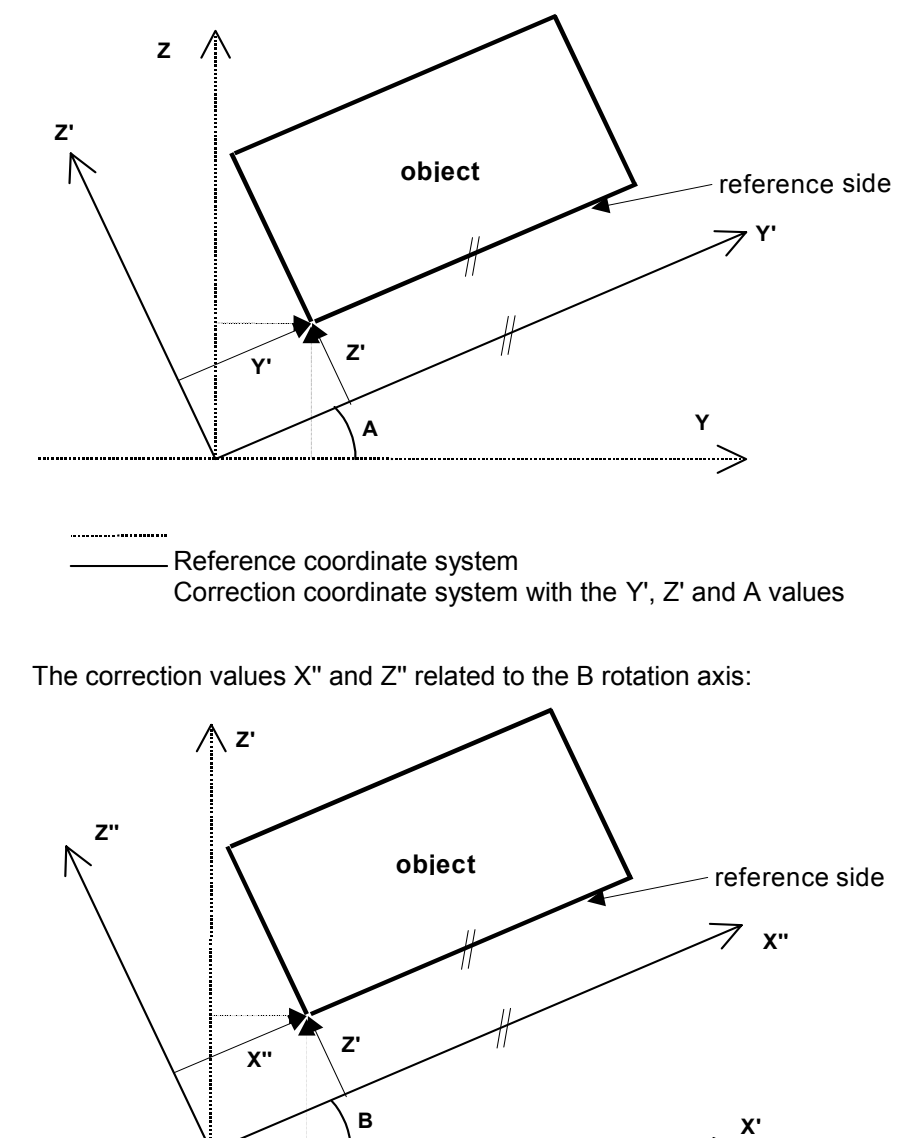

Reference coordinate system after rotation of A angle Correction coordinate system with the X'', Z'' and B values The correction values X and Y related to the C rotation axis:

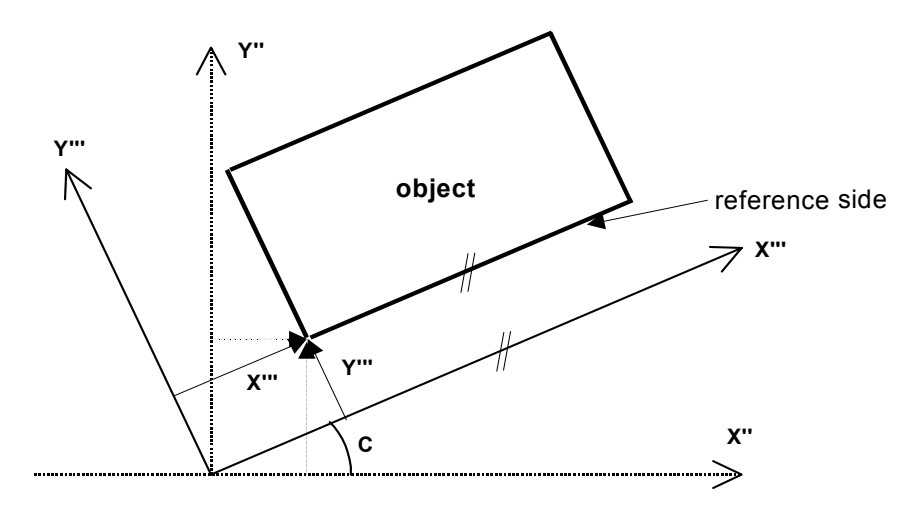

Reference coordinate system after rotation of angles A,B Correction coordinate system with the X''', Y''' and C values

After having measured the XYZABC values on the CMM, it's necessary to transform the XYZ co-ordinates from the original co-ordinate system (of the chuck) to the co-ordinate system of the Workpiece.

Calculate the new Xcorr-, Ycorr- and Zcorr-Values, where: Xoffs: is the offset value from the chuck Reference  $(X=0)$  to the Piece Reference (X' = 0)

Yoffs: is the offset value from the Chuck Reference (Y=0) to the Piece Reference  $(Y' = 0)$ <br>Zoffs: is the offset

is the offset value from the Chuck Reference ( $Z=0$ ) to the Piece Reference (Z' = 0)

and A,B,C angles are the measured angles on the CMM. See 6.5. how A,B is found.

A Workpiece has to be eroded. It has a Reference Point from where the NC-Programs will be defined. The Workpiece has to be placed on a holder, which also has a Reference Point. The same holder is used to measure the Piece reference and to perform the erosion.

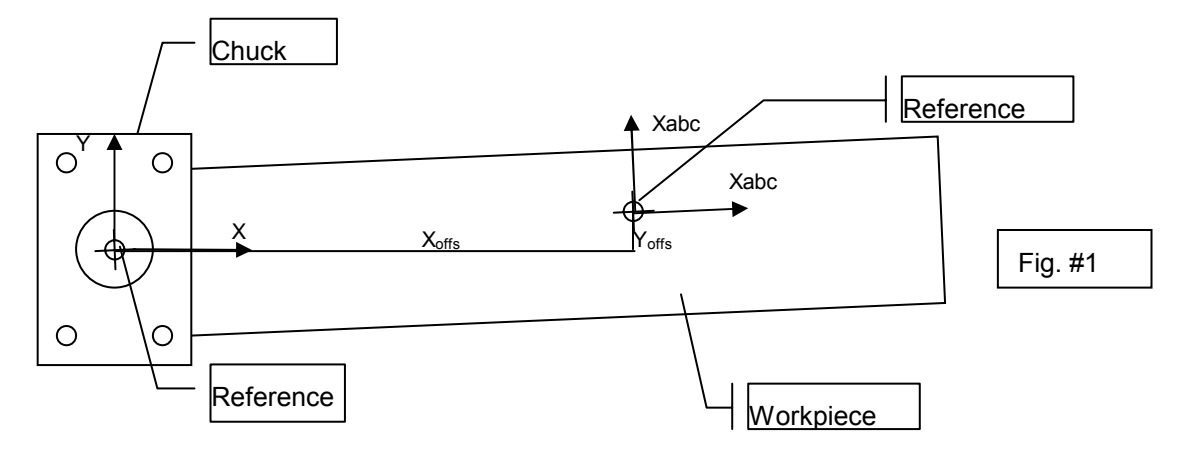

On the measuring machine (CMM) the distance of the Piece Reference from the Chuck Reference is first measured, so that we get  $X_{\text{offs}}$ ,  $Y_{\text{offs}}$  and  $Z_{\text{offs}}$  value. Then the angles A and B are measured taking three points on the upper XY-Plane. At the end the C angle is measured by taking two points on the XZ surface.

The new co-ordinate system of the Piece has now to be found, because it's the Piece we would like to erode on our machine and in a perfectly aligned co-ordinate system. The rotation angles are A, B and C, and the new coordinates of the Reference Point are calculated by the mathematical formulas for rotation of an orthogonal co-ordinate system in a 3-dimensional space, giving  $X_{corr}$ ,  $Y_{corr}$  and  $Z_{corr}$ .

1.1

Formula 1:

$$
X_{corr} = X_{offs} * \cos(\beta) * \cos(\chi) + Y_{offs} * (\cos(\alpha) * \sin(\chi) + \sin(\alpha) * \sin(\beta) * \cos(\chi)) +
$$
  
+  $Z_{offs} * (\sin(\alpha) * \sin(\chi) - \cos(\alpha) * \sin(\beta) * \cos(\chi))$ 

$$
Y_{corr} = -X_{offs} * \cos(\beta) * \sin(\chi) + Y_{offs} * (\cos(\alpha) * \cos(\chi) - \sin(\alpha) * \sin(\beta) * \sin(\chi)) + \quad 1.2
$$
  
+  $Z_{offs} * (\sin(\alpha) * \cos(\chi) + \cos(\alpha) * \sin(\beta) * \sin(\chi))$   

$$
Z_{corr} = X_{offs} * \sin(\beta) - Y_{offs} * \sin(\alpha) * \cos(\beta) + Z_{offs} * \cos(\alpha) * \cos(\beta)
$$

First angle A and B are found by measuring three points on the upper XYsurface. Two vectors are place into these three points. The vector product of these two vectors yield the  $Z^*$  vector which is per definition perpendicular to the measured plane. Any rotation in C will give exactly the same A and B angles, because the C-angle is measured turning around the  $Z^*$  axis.

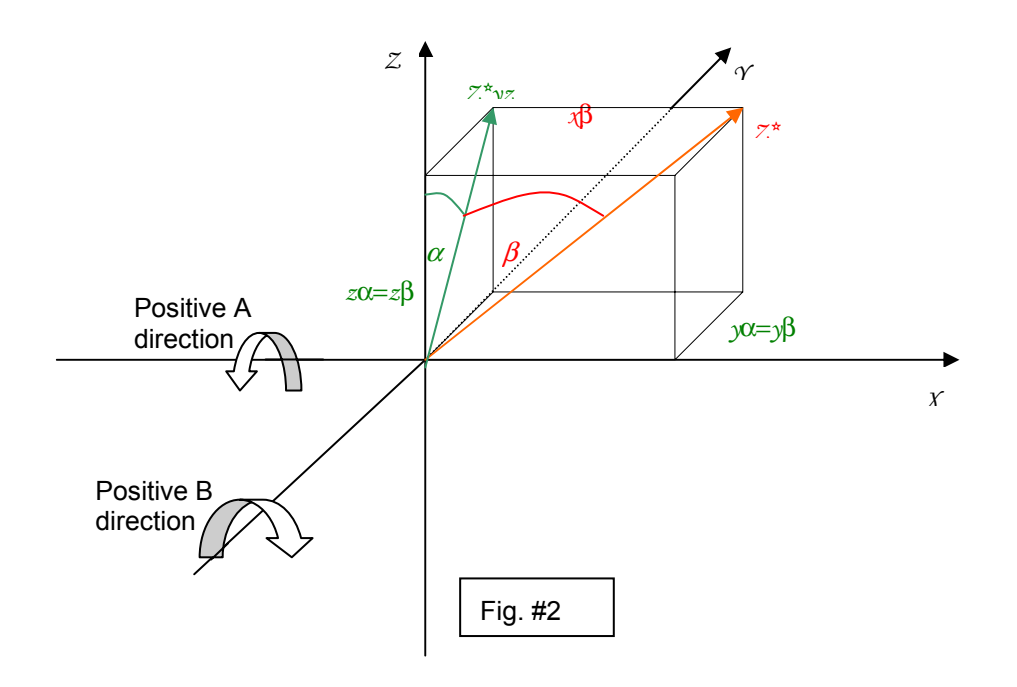

Measuring at least 3 points on the upper plane of the piece (Fig.#3) you get a plane which has a normal vector marked as  $Z^*$  calculated by vector product. This is the same vector drawn in Fig. #2.

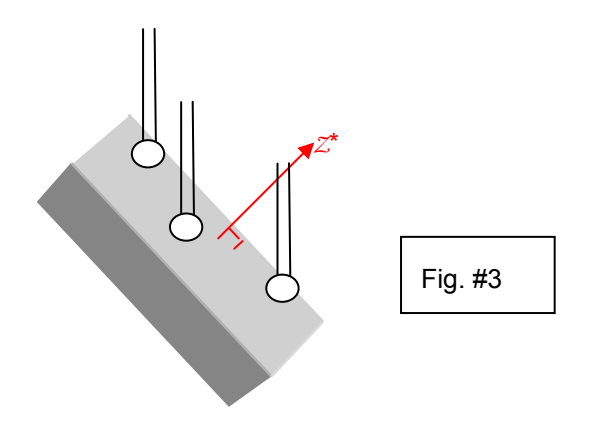

#### **8.5.2 How to calculate** β

The angle β can be looked at, as the angle between the vectors *Z*\*and  $Z^*yz$  which is an orthogonal projection of  $Z^*$  on the yz –plane. So it is the vector *Z*\* without the **X** component. The calculation is:

$$
\beta = \arctan(\frac{x_{\beta}}{\sqrt{y_{\beta}^2 + z_{\beta}^2}})
$$

# **8.5.3 How to calculate** α

The angle  $\alpha$  is calculated being the angle between the vector  $\chi^*yz$  and the vector *z*α.

As the angle  $\alpha$  referenced to z is rotated in clockwise direction we have that  $y\alpha$  is positive for negative  $\alpha$  (see fig #1) and vice-versa. This gives:

$$
\alpha = \arctan\left(\frac{-y_{\alpha}}{z_{\alpha}}\right)
$$

#### **8.5.4 How to calculate** χ

After having measured and found the angles A,B, we have a new coordinate system  $(X_{ab}, Y_{ab}, Z_{ab})$  rotated by these two angles. Measuring two Points (P1, P2) on the  $X_{ab}Z_{ab}$ -plane gives us a line (Lp1p2). See fig. #4.

The angle  $\chi$  is the angle in the new co-ordinate system  $(X_{ab}, Y_{ab}, Z_{ab})$  between the line relative to the  $a,b$ -rotated X-axis and the line (Lp1p2)

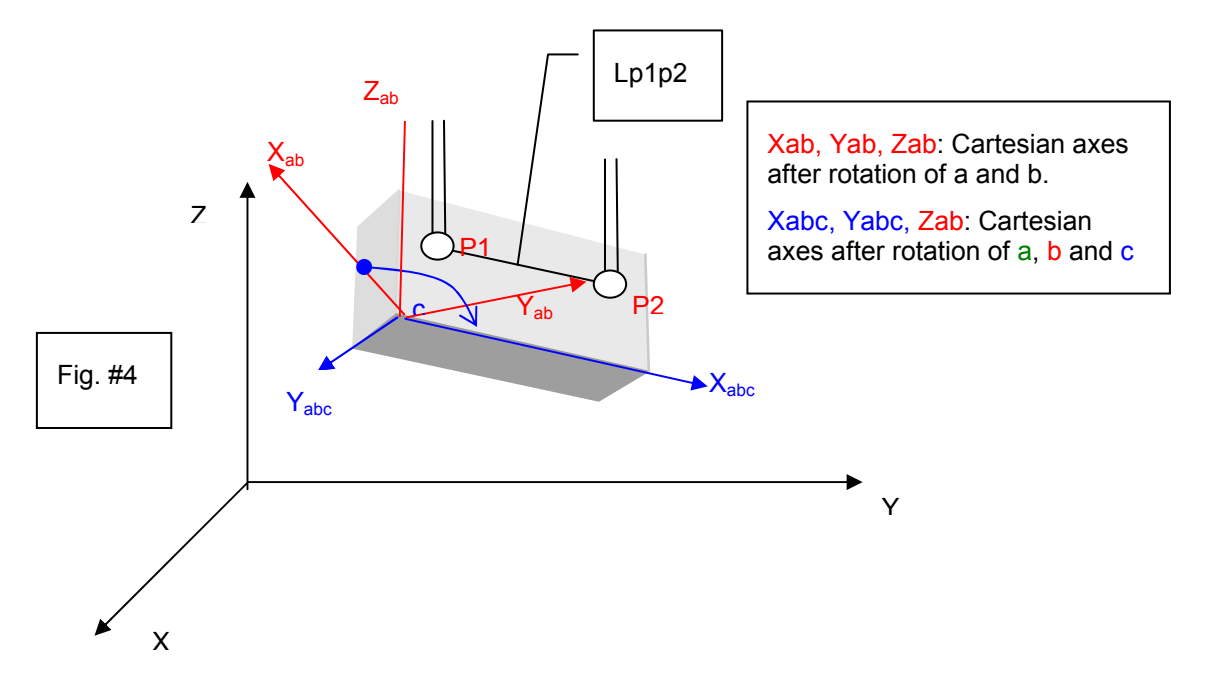

First operation to perform is to find the co-ordinates of the Points P1 and P2 relative to the new co-ordinate system  $(X_{ab}, Y_{ab}, Z_{ab})$ . We transform therefore the co-ordinates of P1 and P2 according to the formulas 1.1, 1.2 and 1.3, where the angle C is zero.

 $P1 Yab = P1 Y_{\text{offs}} * \cos(\alpha) + P1 Z_{\text{offs}} * \sin(\beta)$  $P1 Xab = P1 X_{offs} * cos(\beta) + P1 Y_{offs} * sin(\alpha) * sin(\beta) - P1 Z_{offs} * cos(\alpha) * sin(\beta)$ 

And for P2 :  $P2 Y_{\text{at}} = P2 Y_{\text{at}} * \cos(\alpha) + P2 Z_{\text{at}} * \sin(\beta)$  $P2 Xab = P2 X_{\text{offs}} * \cos(\beta) + P2 Y_{\text{offs}} * \sin(\alpha) * \sin(\beta) - P2 Z_{\text{offs}} * \cos(\alpha) * \sin(\beta)$  The angle  $\chi_{p1p2}$  of the line Lp1p2 will therefor be:

$$
\chi_{P1P2} = \arctan\left(\frac{P2Y_{ab} - P1Y_{ab}}{P2X_{ab} - P1X_{ab}}\right) = C
$$

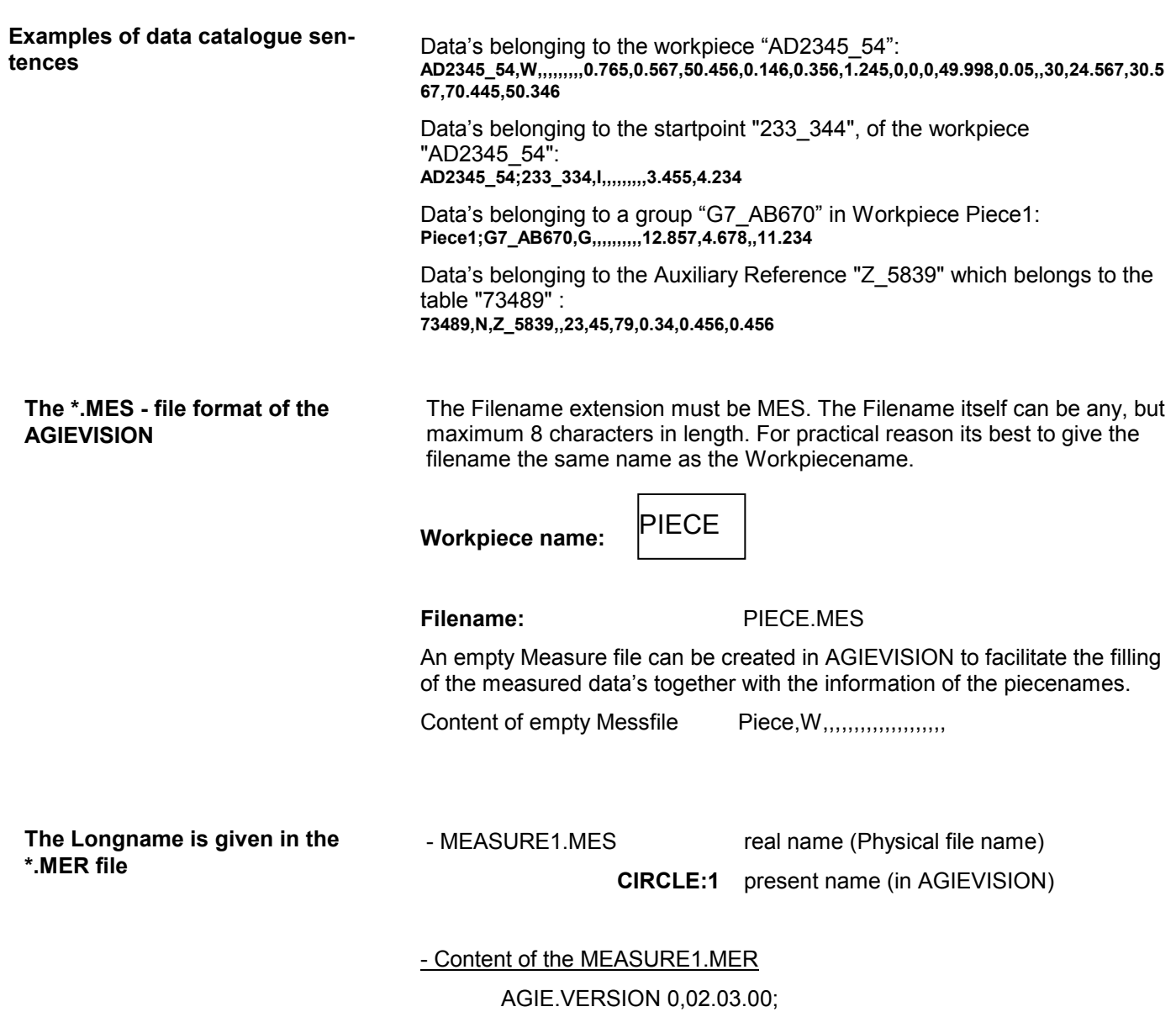

.LONGNAME **CIRCLE:1**;

The values are sorted in a data sentence in the following order: OBJECT LINK

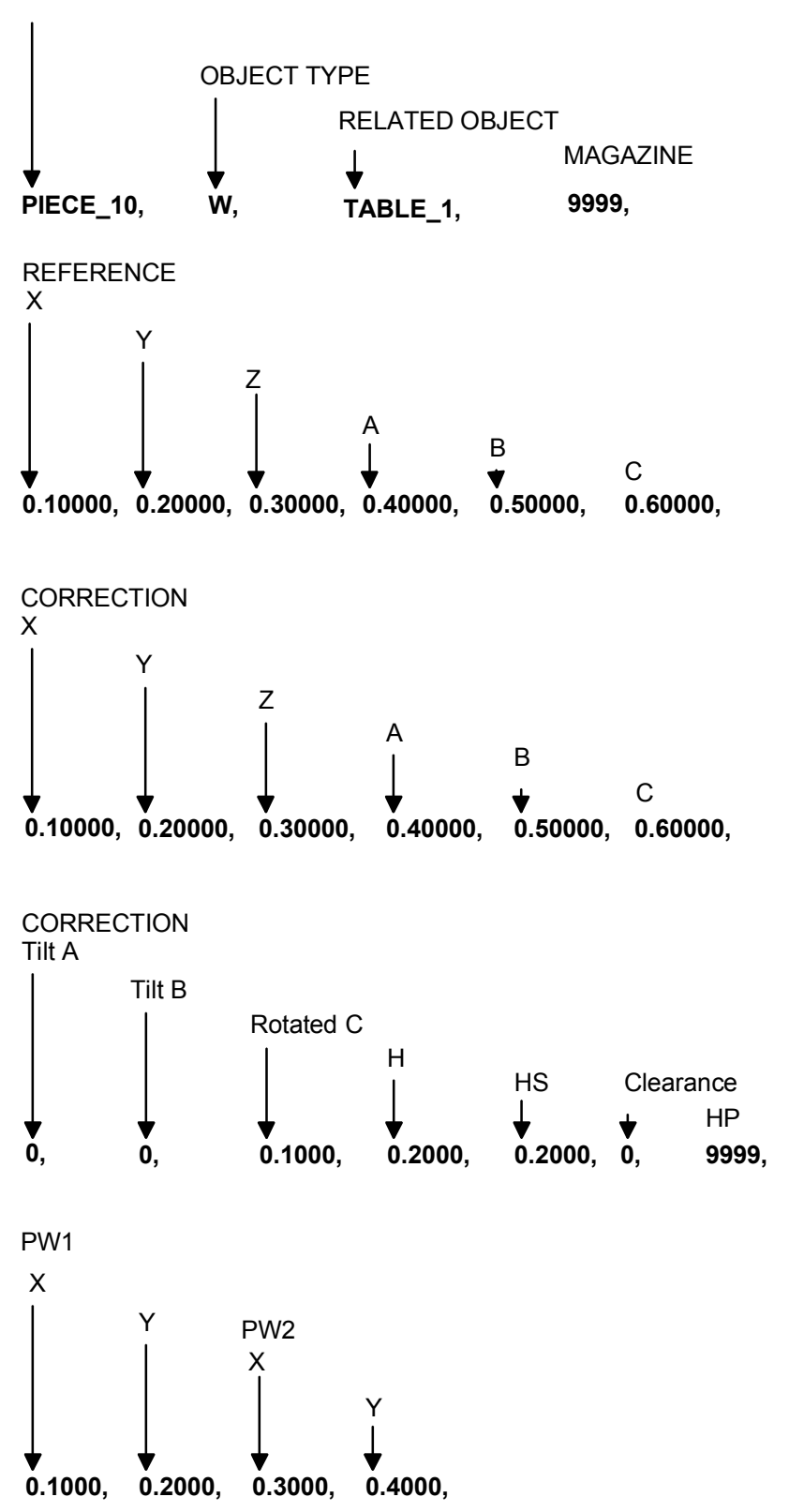

The sequence of the values in the data catalogue file cannot be modified.

The following value ranges are valid for the inputs in the data catalogue:

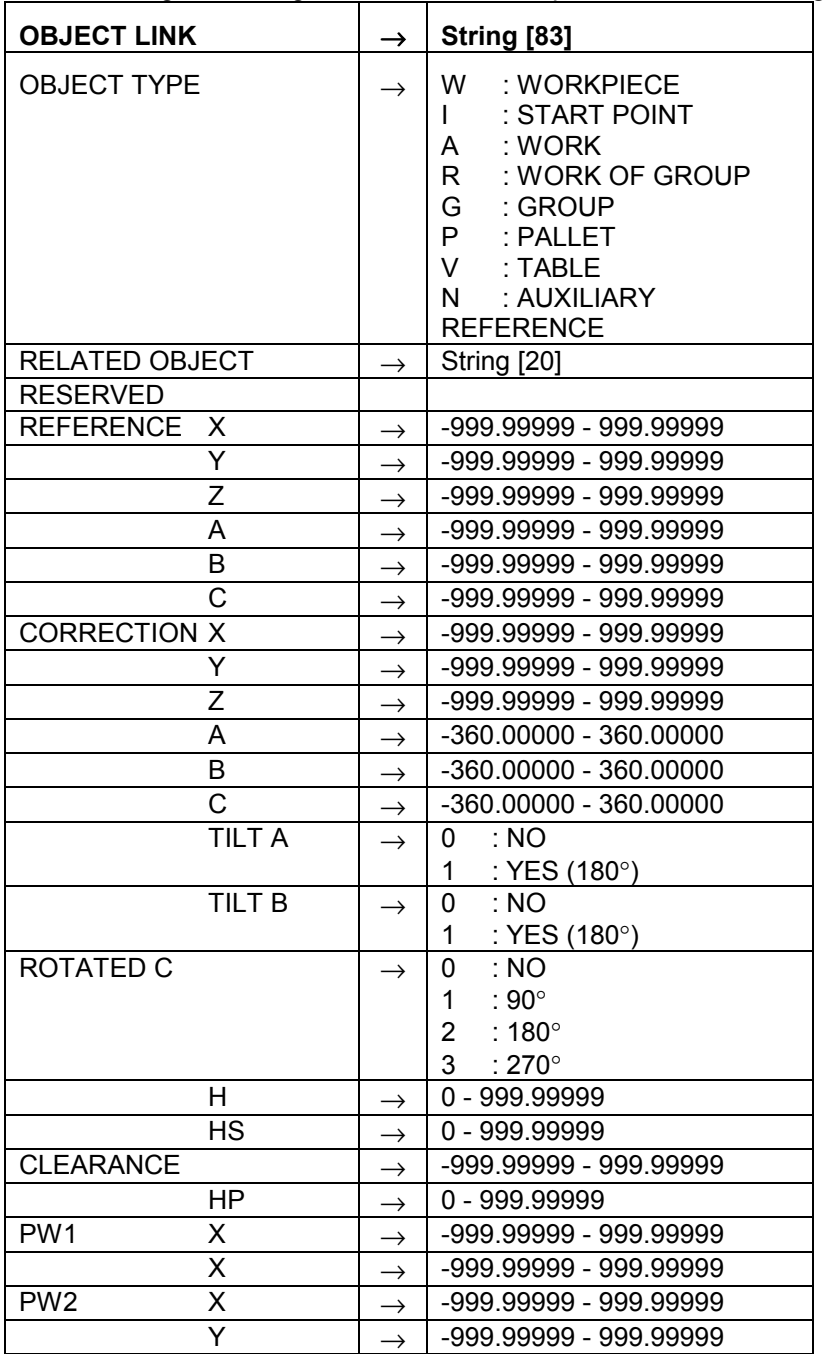

# 9 Programming Examples

9.1 Minimal content of a scriptfile with startpoint information (compare with example 1/piece1.sbl)

**'comment 1 at the beginning of a scriptfile**  '\$Include "jescript.sbh" sub main  $ok = JE$  Initiate if  $(ok=0)$  then **'comment 2 in the middle of a scriptfile 'comment 3 'comment 4**  ok=JE\_Create(WORK,je\_piece,je\_grp,"work1") ok=JE\_AttribObject(WORK,SETATTR,je\_piece,je\_grp,"work1",NULL,ID\_GEOMETRY,"AGIE.USING\_work1a.ISO",je\_dim) ok=JE\_CreateStartPoint(WORK,"stp1",je\_piece,je\_grp,"work1") ok=JE\_AttribObject(WORK,SETATTR,je\_piece,je\_grp,"work1",NULL,ID\_STP,"stp1",je\_dim) ok=JE\_AttribObject(WORK,SETATTR,je\_piece,je\_grp,"work1",NULL,ID\_STPMODE,c\_work,je\_dim) ok=JE\_AttribObject(STARTPOINT,SETATTR,je\_piece,je\_grp,"work1","stp1",ID\_POSX,"10",je\_dim) ok=JE\_AttribObject(STARTPOINT,SETATTR,je\_piece,je\_grp,"work1","stp1",ID\_POSY,"10",je\_dim) ok=JE\_ClosePiece(je\_piece) else stop end if end sub **'comment 5 at the end of a scriptfile**

**The use of a comment line** 

You can write a comment everywhere in a scriptfile. The Number of comments isn't limited.

9.2 Example 1 (piece 1): Die, cylindrical

(ß 20x20, h=30 mm)

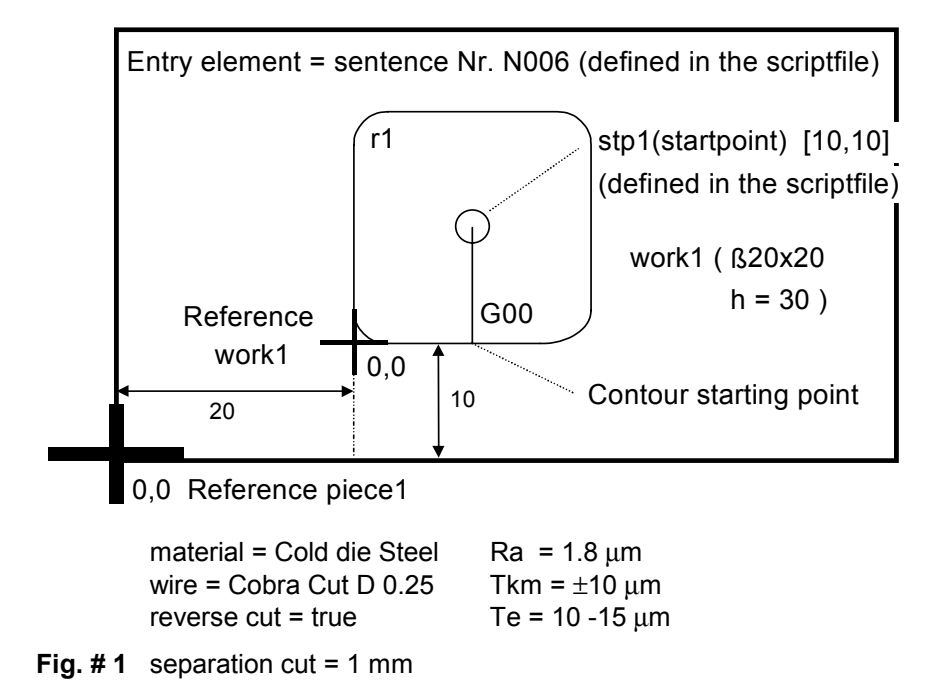

## **V/ISO-Code (contour): example 1 / work1a.iso**

(with absolute (a) values in X, Y and Z)

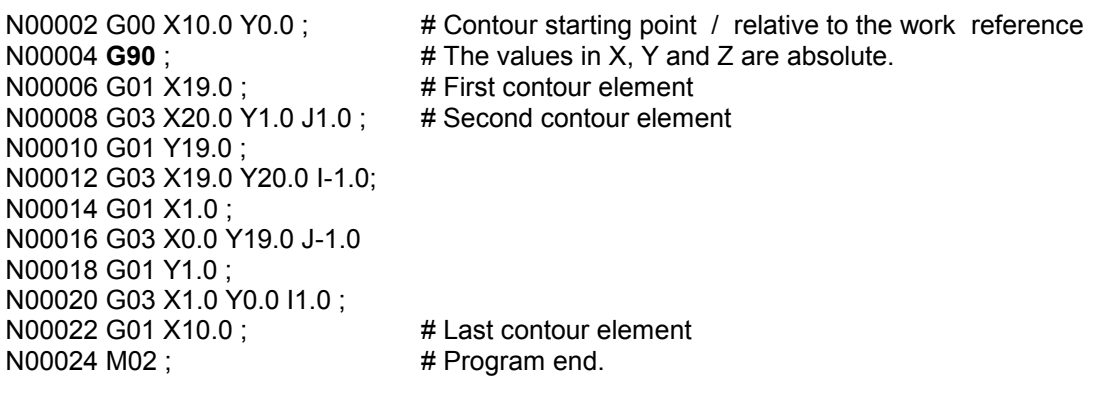

**Contour reference file: example 1 / piece1.sbr** AGIE.USING\_[filename] IMPORT [filename]; **in this example:** AGIE.USING\_work1a.ISO IMPORT work1a.ISO;

# **Scriptfile: example1 / piece1.sbl**

'\$Include "jescript.sbh" sub main  $ok = JE$  Initiate if (ok=0) then ok=JE\_AttribObject(PIECE,SETATTR,je\_piece,je\_grp,NULL,NULL,ID\_HEIGHT,"30",je\_dim) ok=JE\_AttribObject(PIECE,SETATTR,je\_piece,je\_grp,NULL,NULL,ID\_NOMEOBJ,"piece1",je\_dim) ok=JE\_AttribObject(PIECE,SETATTR,je\_piece,je\_grp,NULL,NULL,ID\_MATERIAL,"0001",je\_dim) ok=JE\_AttribObject(PIECE,SETATTR,je\_piece,je\_grp,NULL,NULL,ID\_THREAD,"Cobra Cut D 0.25",je\_dim) ok=JE\_Create(WORK,je\_piece,je\_grp,"work1") ok=JE\_AttribObject(WORK,SETATTR,je\_piece,je\_grp,"work1",NULL,ID\_GEOMETRY,"AGIE.USING\_work1a.ISO",je\_dim) ok=JE\_AttribObject(WORK,SETATTR,je\_piece,je\_grp,"work1",NULL,ID\_PUNCH,c\_die,je\_dim) ok=JE\_AttribObject(WORK,SETATTR,je\_piece,je\_grp,"work1",NULL,ID\_ENTRYMODE,c\_entper,je\_dim) ok=JE\_CreateQuality(je\_piece,"Q1","1.8,12.5,10.0",je\_q1) ok=JE\_AttribObject(WORK,SETATTR,je\_piece,je\_grp,"work1",NULL,ID\_QUALITY, je\_q1,je\_dim) ok=JE\_AttribObject(WORK,SETATTR,je\_piece,je\_grp,"work1",NULL,ID\_SEPCUT,"1",je\_dim) ok=JE\_AttribObject(WORK,SETATTR,je\_piece,je\_grp,"work1",NULL,ID\_REVCUT,"T",je\_dim) ok=JE\_AttribObject(WORK,SETATTR,je\_piece,je\_grp,"work1",NULL,ID\_POSX,"20",je\_dim) ok=JE\_AttribObject(WORK,SETATTR,je\_piece,je\_grp,"work1",NULL,ID\_POSY,"10",je\_dim) ok=JE\_AttribObject(WORK,SETATTR,je\_piece,je\_grp,"work1",NULL,ID\_ENTRY,"6",je\_dim) ok=JE\_CreateStartPoint(WORK,"stp1",je\_piece,je\_grp,"work1") ok=JE\_AttribObject(WORK,SETATTR,je\_piece,je\_grp,"work1",NULL,ID\_STP,"stp1",je\_dim) ok=JE\_AttribObject(WORK,SETATTR,je\_piece,je\_grp,"work1",NULL,ID\_STPMODE,c\_work,je\_dim) ok=JE\_AttribObject(STARTPOINT,SETATTR,je\_piece,je\_grp,"work1","stp1",ID\_POSX,"10",je\_dim) ok=JE\_AttribObject(STARTPOINT,SETATTR,je\_piece,je\_grp,"work1","stp1",ID\_POSY,"10",je\_dim) ok=JE\_GenerateAttrib(c\_tecauto, c\_tecauto\_t) ok=JE\_GenerateAttrib(c\_tecassign, c\_tecass\_fi) ok=JE\_GenerateAttrib(c\_tecalert, c\_tecalert\_sea) ok=JE\_GenerateCuts(PIECE,je\_piece,je\_grp,NULL,ASDELETE,NULL) ok=JE\_GenerateCuts(PIECE,je\_piece,je\_grp,NULL,ASAGIE,NULL) ok=JE\_ClosePiece(je\_piece) else stop end if end sub

 $(h = 5$  mm) 9.3 Example 2 (piece 2): Open contour, cylindrical

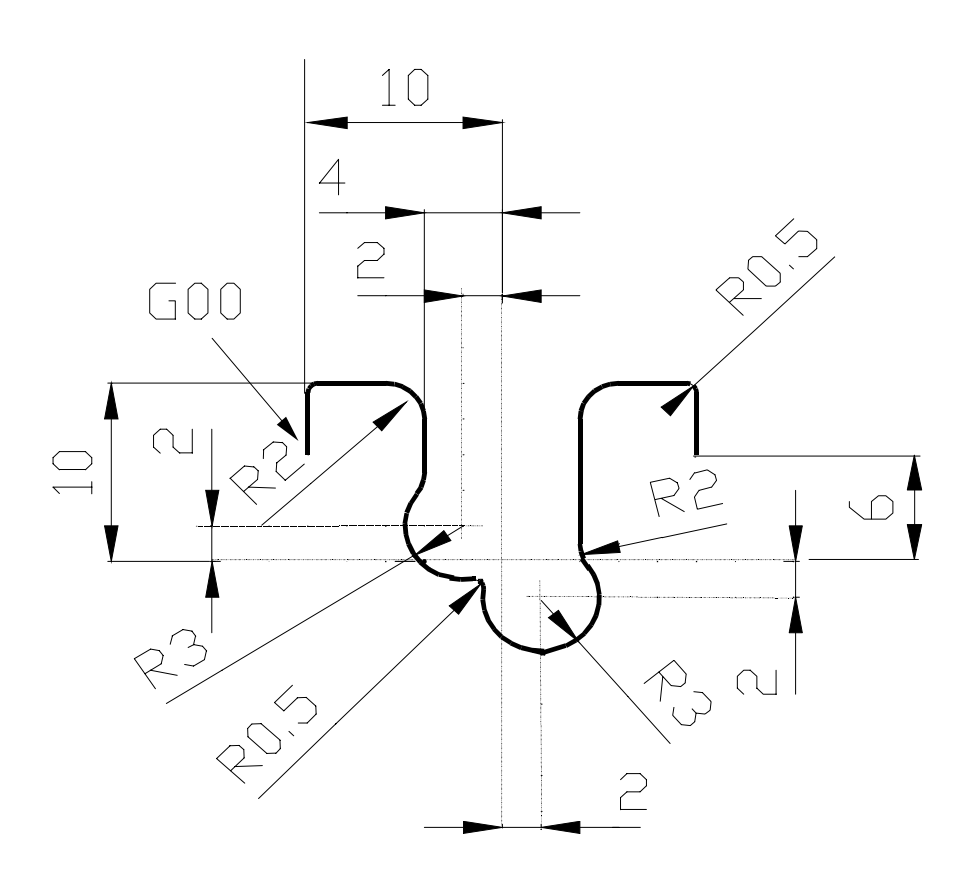

Rounding radius = 2 mm

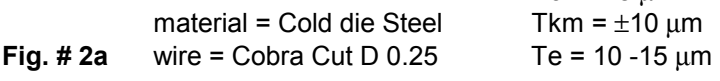

 $Ra = 1.8$  um

**V/ISO-Code (contour): example 2 / work2.iso** (with absolute (a) values in X, Y and Z)

N00001 G00 X-10.0 Y6.0 ; N00002 G01 Y9.5 ; N00003 G02 X-9.5 Y10.0 I0.5 ; N00004 G01 X-6.0 ; N00005 G02 X-4.0 Y8.0 J-2.0 ; N00006 G01 Y5.0 ; N00007 G02 X-4.4 Y3.8 I-2.0 ; N00008 G03 X-1.535204 Y-0.963775 I2.4 J-1.8 ; N00009 G02 X-0.963775 Y-1.535204 I0.077466 J-0.493963 ; N00010 G03 X4.4 Y-0.2 I2.963775 J-0.464796 ; N00011 G02 X4.0 Y1.0 I1.6 J1.2 ; N00012 G01 Y8.0 ; N00013 G02 X6.0 Y10.0 I2.0 ; N00014 G01 X9.5 ; N00015 G02 X10.0 Y9.5 J-0.5 ; N00016 G01 Y6.0 ; N00017 M02 ;

**Contour reference file: example 2 / piece2.sbr**

AGIE.USING\_[filename] IMPORT [filename]; **in this example:** AGIE.USING\_work2.ISO IMPORT work2.ISO;

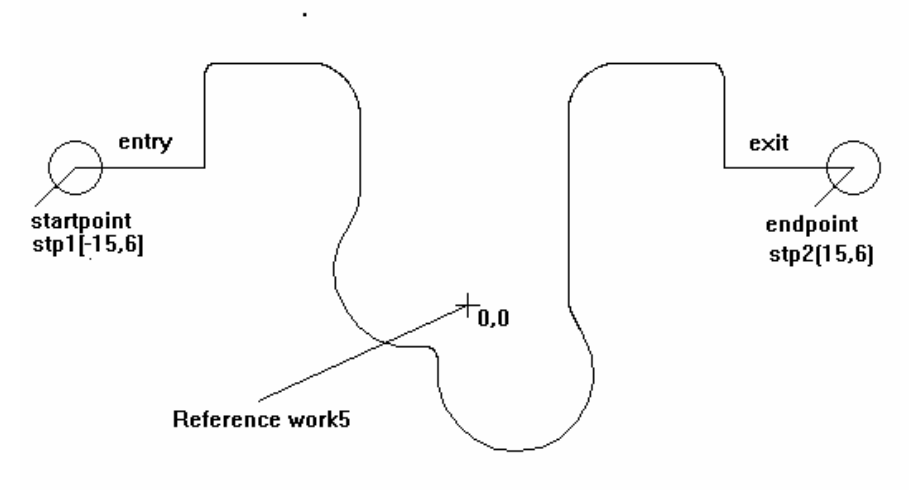

02397a\_e.bmp

**Fig. # 2b**

# **Scriptfile: example 2 / piece2.sbl**

'\$Include "jescript.sbh" sub main  $ok = JE$  Initiate if ( $ok=0$ ) then ok=JE\_AttribObject(PIECE,SETATTR,je\_piece,je\_grp,NULL,NULL,ID\_HEIGHT,"5",je\_dim) ok=JE\_AttribObject(PIECE,SETATTR,je\_piece,je\_grp,NULL,NULL,ID\_NOMEOBJ,"piece2",je\_dim) ok=JE\_AttribObject(PIECE,SETATTR,je\_piece,je\_grp,NULL,NULL,ID\_MATERIAL,"0001",je\_dim) ok=JE\_AttribObject(PIECE,SETATTR,je\_piece,je\_grp,NULL,NULL,ID\_THREAD,"Cobra Cut D 0.25",je\_dim) ok=JE\_Create(WORK,je\_piece,je\_grp,"work5") ok=JE\_AttribObject(WORK,SETATTR,je\_piece,je\_grp,"work5",NULL,ID\_GEOMETRY,"AGIE.USING\_work2.ISO",je\_dim)  **ok=JE\_AttribObject(WORK,SETATTR,je\_piece,je\_grp,"work5",NULL,ID\_ENTRYMODE,c\_entper,je\_dim) ok=JE\_AttribObject(WORK,SETATTR,je\_piece,je\_grp,"work5",NULL,ID\_EXITMODE,c\_entper,je\_dim)**  ok=JE\_CreateQuality(je\_piece,"Q5","1.8,12.5,10.0",je\_q1) ok=JE\_AttribObject(WORK,SETATTR,je\_piece,je\_grp,"work5",NULL,ID\_QUALITY, je\_q1,je\_dim) ok=JE\_AttribObject(WORK,SETATTR,je\_piece,je\_grp,"work5",NULL,ID\_POSX,"0",je\_dim) ok=JE\_AttribObject(WORK,SETATTR,je\_piece,je\_grp,"work5",NULL,ID\_POSY,"0",je\_dim) ok=JE\_CreateStartPoint(WORK,"stp1",je\_piece,je\_grp,"work5")  **ok=JE\_AttribObject(WORK,SETATTR,je\_piece,je\_grp,"work5",NULL,ID\_STPENTRY,"stp1",je\_dim) ok=JE\_AttribObject(WORK,SETATTR,je\_piece,je\_grp,"work5",NULL,ID\_STPOPEN,c\_work,je\_dim)**  ok=JE\_AttribObject(STARTPOINT,SETATTR,je\_piece,je\_grp,"work5","stp1",ID\_POSX,"-15",je\_dim) ok=JE\_AttribObject(STARTPOINT,SETATTR,je\_piece,je\_grp,"work5","stp1",ID\_POSY,"6",je\_dim) ok=JE\_CreateStartPoint(WORK,"stp2",je\_piece,je\_grp,"work5")  **ok=JE\_AttribObject(WORK,SETATTR,je\_piece,je\_grp,"work5",NULL,ID\_STPEXIT,"stp2",je\_dim) ok=JE\_AttribObject(WORK,SETATTR,je\_piece,je\_grp,"work5",NULL,ID\_STPOPEX,c\_work,je\_dim)**  ok=JE\_AttribObject(STARTPOINT,SETATTR,je\_piece,je\_grp,"work5","stp2",ID\_POSX,"15",je\_dim) ok=JE\_AttribObject(STARTPOINT,SETATTR,je\_piece,je\_grp,"work5","stp2",ID\_POSY,"6",je\_dim) ok=JE\_GenerateCuts(WORK,je\_piece,je\_grp,"work5",ASDELETE,NULL) ok=JE\_GenerateCuts(WORK,je\_piece,je\_grp,"work5",ASAGIE,NULL) ok=JE\_ClosePiece(je\_piece) else stop end if end sub

- (ß 30x30, h = 50 mm, 7.50)
- 9.4 Example 3 (piece 3): conic with a cylindrical contour

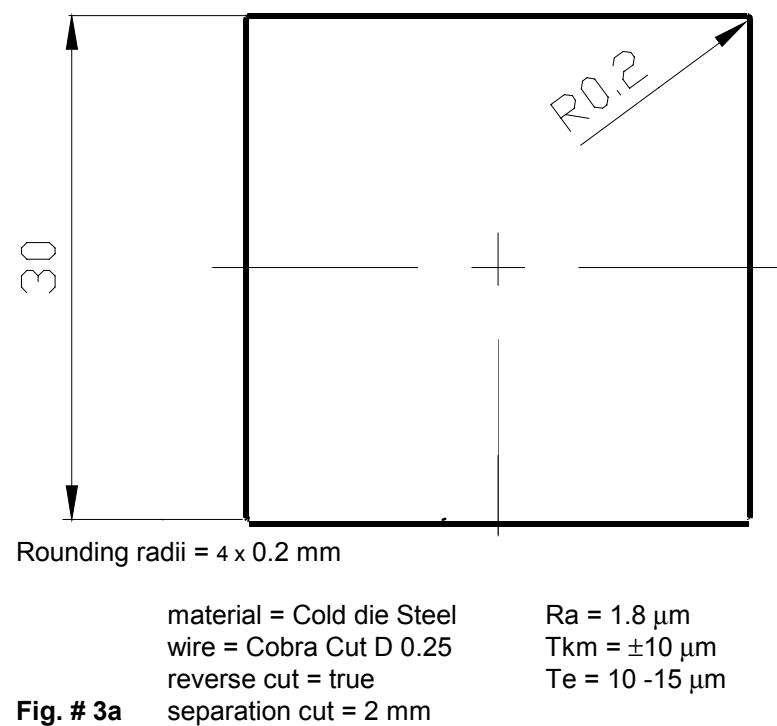

**V/ISO-Code (contour): example 3 / work3.iso**

(with absolute (a) values in X, Y and Z)

N00001 G00 X2.5 Y-15.0 ; N00002 G01 X14.8 ; N00003 G03 X15.0 Y-14.8 J0.2 ; N00004 G01 Y14.8 ; N00005 G03 X14.8 Y15.0 I-0.2 ; N00006 G01 X-14.8 ; N00007 G03 X-15.0 Y14.8 J-0.2 ; N00008 G01 Y-14.8 ; N00009 G03 X-14.8 Y-15.0 I0.2 ; N00010 G01 X2.5 ; N00011 M02 ;

**Contour reference file: example 3 / piece3.sbr**

AGIE.USING\_[filename] IMPORT [filename];

**in this example:** AGIE.USING\_work3.ISO IMPORT work3.ISO;

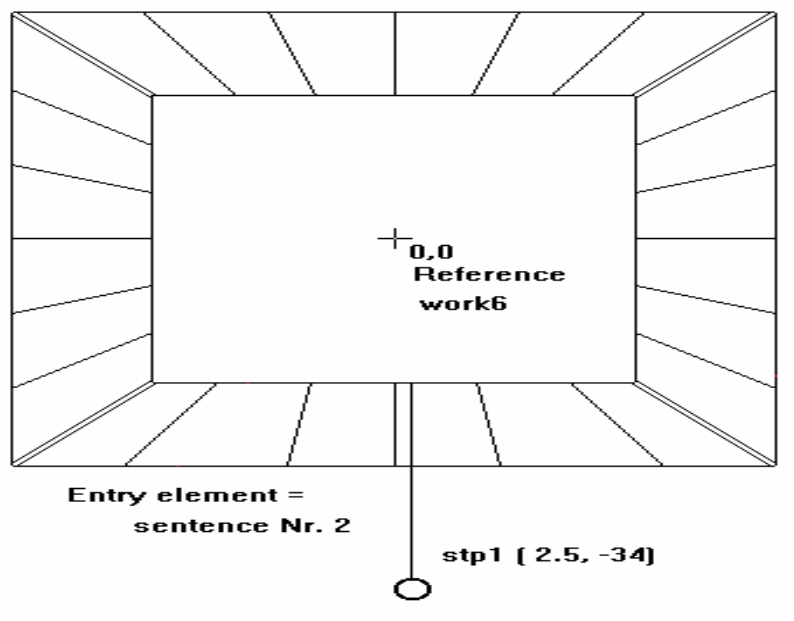

02396a\_e.bmp

**Fig. # 3b** 

# **Resulting Script File : example 3 / piece3.sbl**

'\$Include "jescript.sbh" sub main  $ok = JE$  Initiate if (ok=0) then ok=JE\_AttribObject(PIECE,SETATTR,je\_piece,je\_grp,NULL,NULL,ID\_HEIGHT,"50",je\_dim) ok=JE\_AttribObject(PIECE,SETATTR,je\_piece,je\_grp,NULL,NULL,ID\_NOMEOBJ,"piece3",je\_dim) ok=JE\_AttribObject(PIECE,SETATTR,je\_piece,je\_grp,NULL,NULL,ID\_MATERIAL,"0001",je\_dim) ok=JE\_AttribObject(PIECE,SETATTR,je\_piece,je\_grp,NULL,NULL,ID\_THREAD,"Cobra Cut A 0.25",je\_dim) ok=JE\_Create(WORK,je\_piece,je\_grp,"work6") ok=JE\_AttribObject(WORK,SETATTR,je\_piece,je\_grp,"work6",NULL,ID\_GEOMETRY,"AGIE.USING\_work3.ISO",je\_dim) ok=JE\_AttribObject(WORK,SETATTR,je\_piece,je\_grp,"work6",NULL,ID\_PUNCH,c\_punch,je\_dim)  **ok=JE\_AttribObject(WORK,SETATTR,je\_piece,je\_grp,"work6",NULL,ID\_TAPER,"7.5",je\_dim) ok=JE\_AttribObject(WORK,SETATTR,je\_piece,je\_grp,"work6",NULL,ID\_TAPERMODE,c\_isocon,je\_dim)** ok=JE\_AttribObject(WORK,SETATTR,je\_piece,je\_grp,"work6",NULL,ID\_ENTRYMODE,c\_entper,je\_dim) ok=JE\_CreateQuality(je\_piece,"Q6","1.8,12.5,10.0",je\_q1) ok=JE\_AttribObject(WORK,SETATTR,je\_piece,je\_grp,"work6",NULL,ID\_QUALITY, je\_q1,je\_dim) ok=JE\_AttribObject(WORK,SETATTR,je\_piece,je\_grp,"work6",NULL,ID\_SEPCUT,"2",je\_dim) ok=JE\_AttribObject(WORK,SETATTR,je\_piece,je\_grp,"work6",NULL,ID\_REVCUT,"T",je\_dim) ok=JE\_AttribObject(WORK,SETATTR,je\_piece,je\_grp,"work6",NULL,ID\_POSX,"0",je\_dim) ok=JE\_AttribObject(WORK,SETATTR,je\_piece,je\_grp,"work6",NULL,ID\_POSY,"0",je\_dim)  **ok=JE\_AttribObject(WORK,SETATTR,je\_piece,je\_grp,"work6",NULL,ID\_POSZ,"-50",je\_dim)**  ok=JE\_AttribObject(WORK,SETATTR,je\_piece,je\_grp,"work6",NULL,ID\_ENTRY,"2",je\_dim) ok=JE\_CreateStartPoint(WORK,"stp1",je\_piece,je\_grp,"work6") ok=JE\_AttribObject(WORK,SETATTR,je\_piece,je\_grp,"work6",NULL,ID\_STP,"stp1",je\_dim) ok=JE\_AttribObject(WORK,SETATTR,je\_piece,je\_grp,"work6",NULL,ID\_STPMODE,c\_work,je\_dim) ok=JE\_AttribObject(STARTPOINT,SETATTR,je\_piece,je\_grp,"work6","stp1",ID\_POSX,"2.5",je\_dim) ok=JE\_AttribObject(STARTPOINT,SETATTR,je\_piece,je\_grp,"work6","stp1",ID\_POSY,"-34",je\_dim) ok=JE\_GenerateCuts(WORK,je\_piece,je\_grp,"work6",ASDELETE,NULL) ok=JE\_GenerateCuts(WORK,je\_piece,je\_grp,"work6",ASAGIE,NULL) ok=JE\_ClosePiece(je\_piece) else stop end if end sub

- (ß 30x30, h = 50mm, 7.50)
- 9.5 Example 4 (piece 4): conic with iso radii

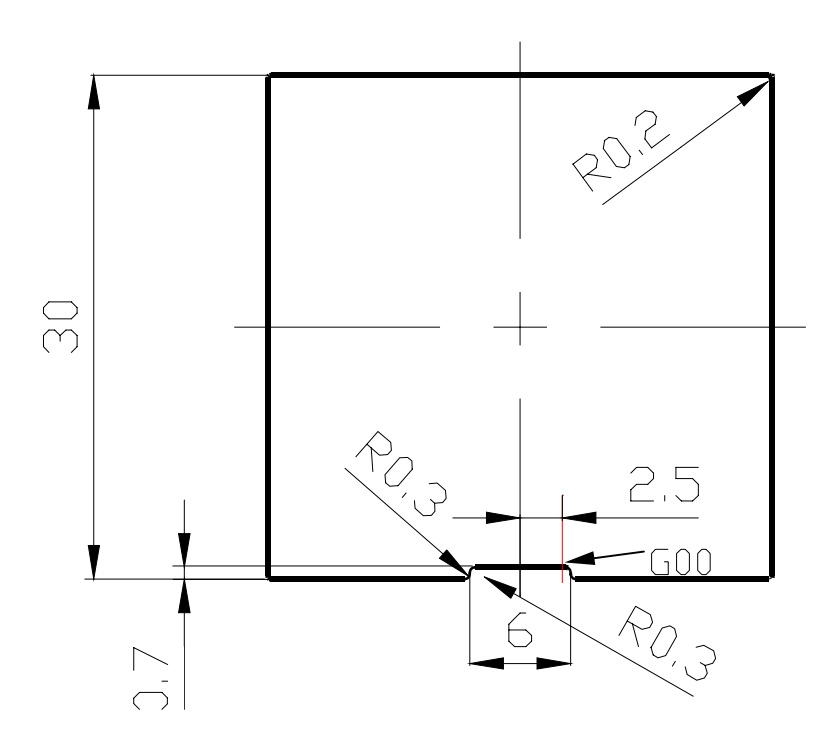

Rounding radii =  $4 \times 0.2$  mm and  $4 \times 0.3$  mm

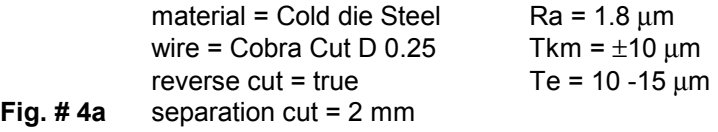

**V/ISO-Code (contour): example 4 / work4.iso** (with absolute (a) values in X, Y and Z)

N00001 G00 X2.5 Y-14.3 Z0.0 G00 X2.5 Y-20.882625 Z50.0 ; N00002 G01 X2.7 G01 X2.7 ; N00003 G02 X3.0 Y-14.6 J-0.3 G02 X3.0 Y-21.182625 J-0.3 ; N00004 G01 Y-14.7 G01 Y-21.282625 ; N00005 G03 X3.3 Y-15.0 I0.3 G03 X3.3 Y-21.582625 I0.3 ; N00006 G01 X14.8 G01 X21.382625 ; N00007 G03 X15.0 Y-14.8 J0.2 G03 X21.582625 Y-21.382625 J0.2 ; N00008 G01 Y14.8 G01 Y21.382625 ; N00009 G03 X14.8 Y15.0 I-0.2 G03 X21.382625 Y21.582625 I-0.2 ; N00010 G01 X-14.8 G01 X-21.382625 ; N00011 G03 X-15.0 Y14.8 J-0.2 G03 X-21.582625 Y21.382625 J-0.2 ; N00012 G01 Y-14.8 G01 Y-21.382625 ; N00013 G03 X-14.8 Y-15.0 I0.2 G03 X-21.382625 Y-21.582625 I0.2 ; N00014 G01 X-3.3 G01 X-3.3 ; N00015 G03 X-3.0 Y-14.7 J0.3 G03 X-3.0 Y-21.282625 J0.3 ; N00016 G01 Y-14.6 G01 Y-21.182625 ; N00017 G02 X-2.7 Y-14.3 I0.3 G02 X-2.7 Y-20.882625 I0.3 ; N00018 G01 X2.5 G01 X2.5 ; N00019 M02 ;

**Contour reference file: example 4 / piece4.sbr**

AGIE.USING\_[filename] IMPORT [filename];

**in this example:** AGIE.USING\_work4.ISO IMPORT work4.ISO;

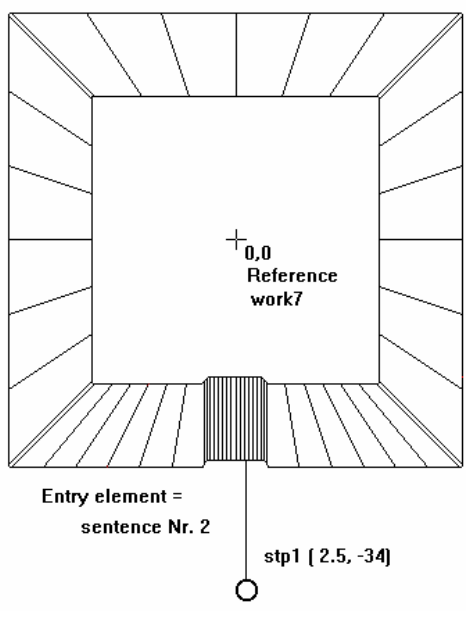

02395a\_e.bmp

**Fig. # 4b** 

# **Scriptfile: example 4 / piece4.sbl**

'\$Include "jescript.sbh" sub main  $ok = JE$  Initiate if  $(ok=0)$  then ok=JE\_AttribObject(PIECE,SETATTR,je\_piece,je\_grp,NULL,NULL,ID\_HEIGHT,"50",je\_dim) ok=JE\_AttribObject(PIECE,SETATTR,je\_piece,je\_grp,NULL,NULL,ID\_NOMEOBJ,"piece4",je\_dim) ok=JE\_AttribObject(PIECE,SETATTR,je\_piece,je\_grp,NULL,NULL,ID\_MATERIAL,"0001",je\_dim) ok=JE\_AttribObject(PIECE,SETATTR,je\_piece,je\_grp,NULL,NULL,ID\_THREAD,"Cobra Cut A 0.25",je\_dim) ok=JE\_Create(WORK,je\_piece,je\_grp,"work7a") ok=JE\_AttribObject(WORK,SETATTR,je\_piece,je\_grp,"work7a",NULL,ID\_GEOMETRY,"AGIE.USING\_work4.ISO",je\_dim) ok=JE\_AttribObject(WORK,SETATTR,je\_piece,je\_grp,"work7a",NULL,ID\_PUNCH,c\_punch,je\_dim) ok=JE\_AttribObject(WORK,SETATTR,je\_piece,je\_grp,"work7a",NULL,ID\_ENTRYMODE,c\_entper,je\_dim) ok=JE\_CreateQuality(je\_piece,"Q7","1.8,12.5,10.0",je\_q1) ok=JE\_AttribObject(WORK,SETATTR,je\_piece,je\_grp,"work7a",NULL,ID\_QUALITY, je\_q1,je\_dim) ok=JE\_AttribObject(WORK,SETATTR,je\_piece,je\_grp,"work7a",NULL,ID\_SEPCUT,"2",je\_dim) ok=JE\_AttribObject(WORK,SETATTR,je\_piece,je\_grp,"work7a",NULL,ID\_REVCUT,"T",je\_dim) ok=JE\_AttribObject(WORK,SETATTR,je\_piece,je\_grp,"work7a",NULL,ID\_POSX,"0",je\_dim) ok=JE\_AttribObject(WORK,SETATTR,je\_piece,je\_grp,"work7a",NULL,ID\_POSY,"0",je\_dim) ok=JE\_AttribObject(WORK,SETATTR,je\_piece,je\_grp,"work7a",NULL,ID\_POSZ,"-50",je\_dim) ok=JE\_AttribObject(WORK,SETATTR,je\_piece,je\_grp,"work7a",NULL,ID\_ENTRY,"2",je\_dim) ok=JE\_CreateStartPoint(WORK,"stp1",je\_piece,je\_grp,"work7a") ok=JE\_AttribObject(WORK,SETATTR,je\_piece,je\_grp,"work7a",NULL,ID\_STP,"stp1",je\_dim) ok=JE\_AttribObject(WORK,SETATTR,je\_piece,je\_grp,"work7a",NULL,ID\_STPMODE,c\_work,je\_dim) ok=JE\_AttribObject(STARTPOINT,SETATTR,je\_piece,je\_grp,"work7a","stp1",ID\_POSX,"2.5",je\_dim) ok=JE\_AttribObject(STARTPOINT,SETATTR,je\_piece,je\_grp,"work7a","stp1",ID\_POSY,"-34",je\_dim) ok=JE\_GenerateCuts(WORK,je\_piece,je\_grp,"work7a",ASDELETE,NULL) ok=JE\_GenerateCuts(WORK,je\_piece,je\_grp,"work7a",ASAGIE,NULL) ok=JE\_ClosePiece(je\_piece) else stop

 end if end sub

 $(h = 50mm)$ 9.6 Example 5 (piece 5): conic with radii and rough edges

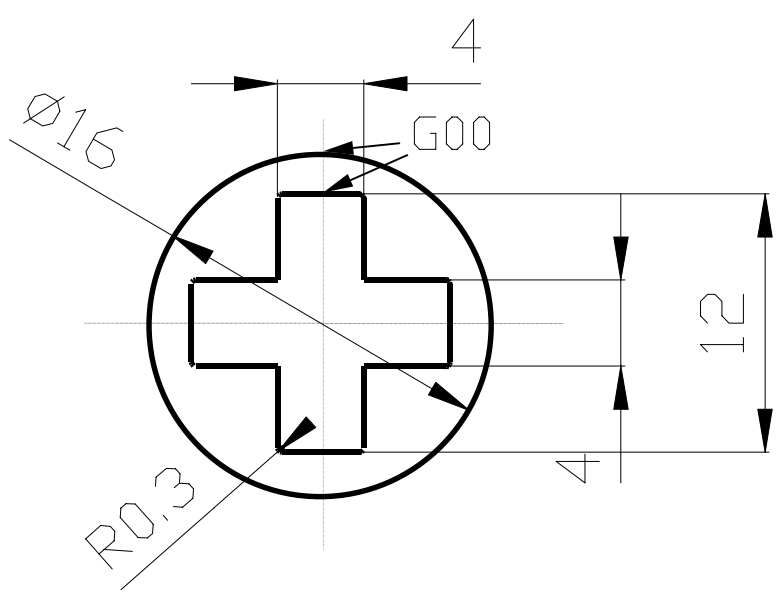

Rounding radius =  $8 \times 0.3$  mm

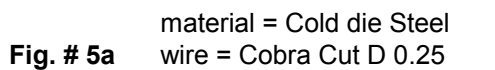

 $Ra = 1.8 \mu m$ Tkm =  $\pm$ 10 µm  $Te = 10 - 15 \mu m$ 

**V/ISO-Code (contour): example 5 / work5.iso**

(with absolute (a) values in X, Y and Z)

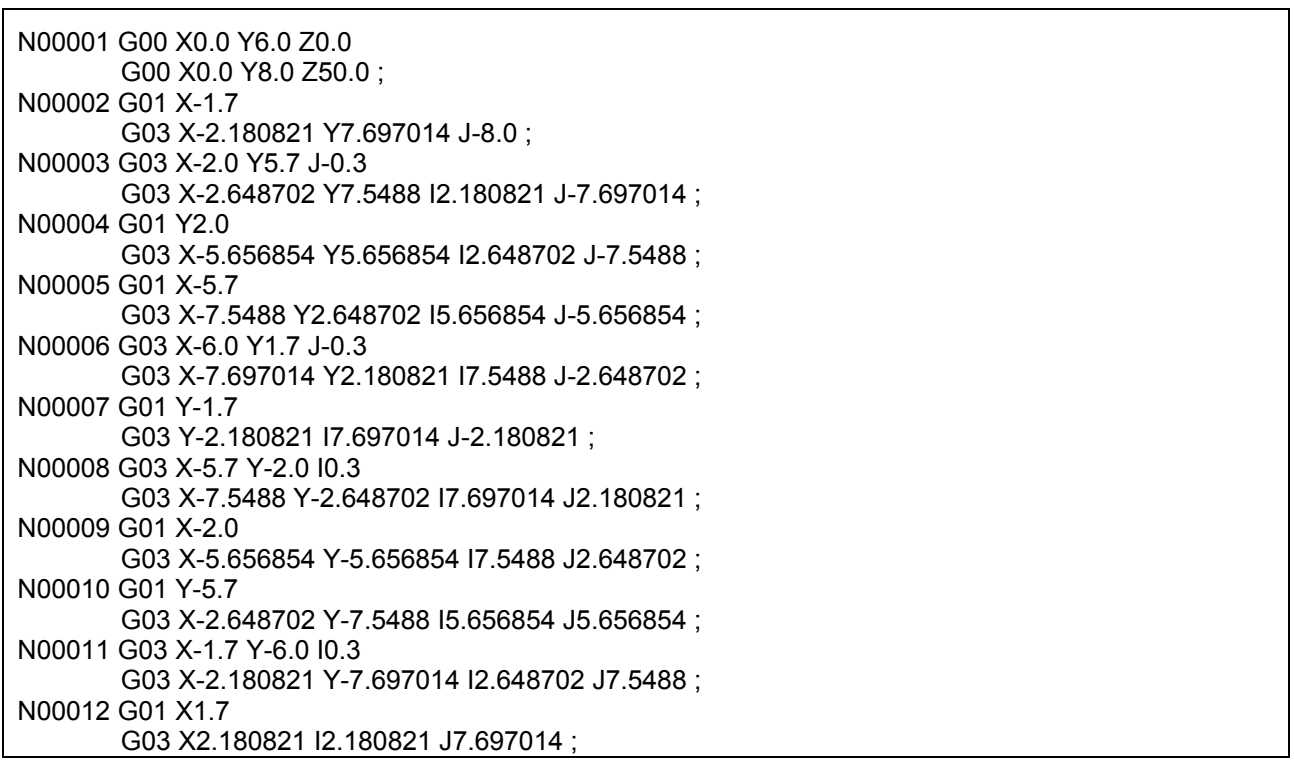

N00013 G03 X2.0 Y-5.7 J0.3 G03 X2.648702 Y-7.5488 I-2.180821 J7.697014 ; N00014 G01 Y-2.0 G03 X5.656854 Y-5.656854 I-2.648702 J7.5488 ; N00015 G01 X5.7 G03 X7.5488 Y-2.648702 I-5.656854 J5.656854 ; N00016 G03 X6.0 Y-1.7 J0.3 G03 X7.697014 Y-2.180821 I-7.5488 J2.648702 ; N00017 G01 Y1.7 G03 Y2.180821 I-7.697014 J2.180821 ; N00018 G03 X5.7 Y2.0 I-0.3 G03 X7.5488 Y2.648702 I-7.697014 J-2.180821 ; N00019 G01 X2.0 G03 X5.656854 Y5.656854 I-7.5488 J-2.648702 ; N00020 G01 Y5.7 G03 X2.648702 Y7.5488 I-5.656854 J-5.656854 ; N00021 G03 X1.7 Y6.0 I-0.3 G03 X2.180821 Y7.697014 I-2.648702 J-7.5488 ; N00022 G01 X0.0 G03 X0.0 Y8.0 I-2.180821 J-7.697014 ; N00023 M02 ;

**Contour reference file: example 5 / piece5.sbr**

AGIE.USING\_[filename] IMPORT [filename]; **in this example:** AGIE.USING\_work5.ISO IMPORT work5.ISO;

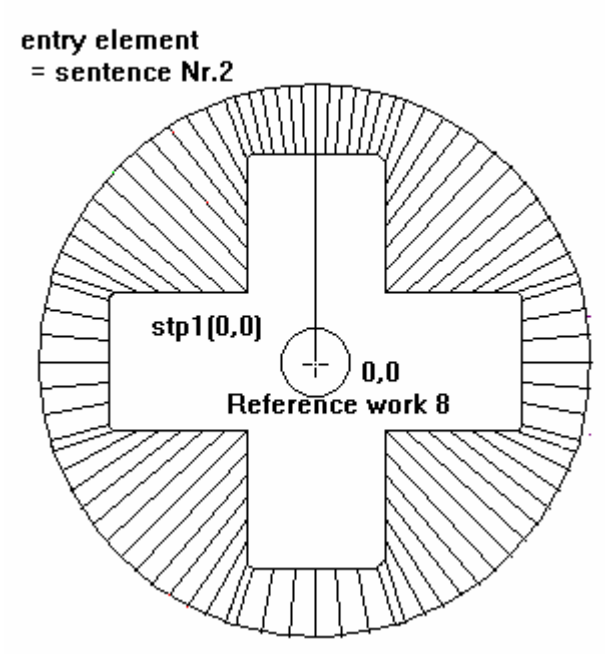

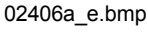

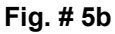

# **Scriptfile: example 5 / piece5.sbl**

'\$Include "jescript.sbh" sub main ok = JE\_Initiate if ( $ok=0$ ) then ok=JE\_AttribObject(PIECE,SETATTR,je\_piece,je\_grp,NULL,NULL,ID\_HEIGHT,"50",je\_dim) ok=JE\_AttribObject(PIECE,SETATTR,je\_piece,je\_grp,NULL,NULL,ID\_NOMEOBJ,"piece5",je\_dim) ok=JE\_AttribObject(PIECE,SETATTR,je\_piece,je\_grp,NULL,NULL,ID\_MATERIAL,"0001",je\_dim) ok=JE\_AttribObject(PIECE,SETATTR,je\_piece,je\_grp,NULL,NULL,ID\_THREAD,"Cobra Cut D 0.25",je\_dim) ok=JE\_Create(WORK,je\_piece,je\_grp,"work8") ok=JE\_AttribObject(WORK,SETATTR,je\_piece,je\_grp,"work8",NULL,ID\_GEOMETRY,"AGIE.USING\_work5.ISO",je\_dim) ok=JE\_AttribObject(WORK,SETATTR,je\_piece,je\_grp,"work8",NULL,ID\_PUNCH,c\_die,je\_dim) ok=JE\_AttribObject(WORK,SETATTR,je\_piece,je\_grp,"work8",NULL,ID\_ENTRYMODE,c\_entper,je\_dim) ok=JE\_CreateQuality(je\_piece,"Q8","1.8,12.5,10.0",je\_q1) ok=JE\_AttribObject(WORK,SETATTR,je\_piece,je\_grp,"work8",NULL,ID\_QUALITY, je\_q1,je\_dim) ok=JE\_AttribObject(WORK,SETATTR,je\_piece,je\_grp,"work8",NULL,ID\_POSX,"0",je\_dim) ok=JE\_AttribObject(WORK,SETATTR,je\_piece,je\_grp,"work8",NULL,ID\_POSY,"0",je\_dim) ok=JE\_AttribObject(WORK,SETATTR,je\_piece,je\_grp,"work8",NULL,ID\_POSZ,"-50",je\_dim) ok=JE\_AttribObject(WORK,SETATTR,je\_piece,je\_grp,"work8",NULL,ID\_ENTRY,"2",je\_dim) ok=JE\_CreateStartPoint(WORK,"stp1",je\_piece,je\_grp,"work8") ok=JE\_AttribObject(WORK,SETATTR,je\_piece,je\_grp,"work8",NULL,ID\_STP,"stp1",je\_dim) ok=JE\_AttribObject(WORK,SETATTR,je\_piece,je\_grp,"work8",NULL,ID\_STPMODE,c\_work,je\_dim) ok=JE\_AttribObject(STARTPOINT,SETATTR,je\_piece,je\_grp,"work8","stp1",ID\_POSX,"0",je\_dim) ok=JE\_AttribObject(STARTPOINT,SETATTR,je\_piece,je\_grp,"work8","stp1",ID\_POSY,"0",je\_dim) ok=JE\_GenerateCuts(WORK,je\_piece,je\_grp,"work8",ASDELETE,NULL) ok=JE\_GenerateCuts(WORK,je\_piece,je\_grp,"work8",ASAGIE,NULL) ok=JE\_ClosePiece(je\_piece) else stop end if end sub

9.7 Example 6 (piece 6): Piece with different works plus startpoint definitions

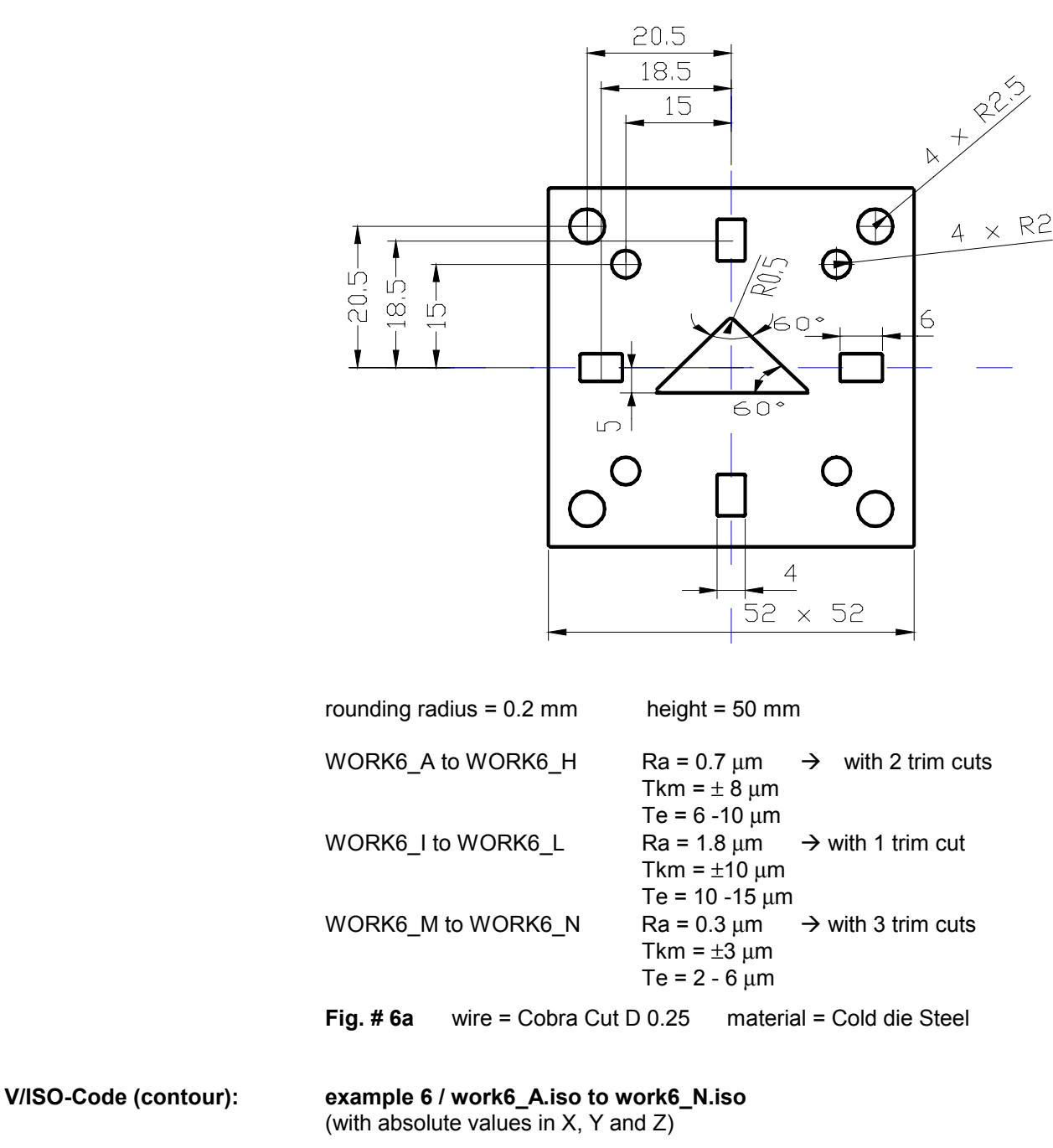

 There are only 5 different geometries. The geometries are placed inside the Script.

# **V/ISO of WORK6\_A.ISO for WORK6\_A to WORK6\_D:**

N00001 G00 X-18.0 Y20.5 ; N00002 G03 X-23.0 I-2.5 ;

N00003 G03 X-18.0 I2.5 ; N00004 M02 ;

### **NC-CODE of WORK6\_E.ISO for WORK6\_E to WORK6\_H:**

N00001 G00 X-13.0 Y15.0 ; N00002 G03 X-17.0 I-2.0 ; N00003 G03 X-13.0 I2.0 ; N00004 M02 ;

### **NC-CODE of WORK6\_I.ISO for WORK6\_I to WORK6\_L:**

N00001 G00 X0.0 Y21.5 ; N00002 G01 X-1.8 ; N00003 G03 X-2.0 Y21.3 J-0.2 ; N00004 G01 Y15.7 ; N00005 G03 X-1.8 Y15.5 I0.2 ; N00006 G01 X1.8 ; N00007 G03 X2.0 Y15.7 J0.2 ; N00008 G01 Y21.3 ; N00009 G03 X1.8 Y21.5 I-0.2 ; N00010 G01 X0.0 ; N00011 M02 ;

### **NC-CODE of WORK6\_M.ISO:**

N00001 G00 X0.0 Y-5.0 ; N00002 G01 X7.794229 ; N00003 G03 X8.227241 Y-4.25 J0.5 ; N00004 G01 X0.433013 Y9.25 ; N00005 G03 X-0.433013 I-0.433013 J-0.25 ; N00006 G01 X-8.227241 Y-4.25 ; N00007 G03 X-7.794229 Y-5.0 I0.433012 J-0.25 ; N00008 G01 X0.0 ; N00009 M02 ;

# **NC-CODE of WORK6\_N.ISO for punch:**

N00001 G00 X0.0 Y26.0 ; N00002 G01 X-25.8 ; N00003 G03 X-26.0 Y25.8 J-0.2 ; N00004 G01 Y-25.8 ; N00005 G03 X-25.8 Y-26.0 I0.2 ; N00006 G01 X25.8 ; N00007 G03 X26.0 Y-25.8 J0.2 ; N00008 G01 Y25.8 ; N00009 G03 X25.8 Y26.0 I-0.2 ; N00010 G01 X0.0 ; N00011 M02 ;

# **Contour reference file: example 6 / piece6.sbr**

AGIE.USING\_[filename] IMPORT [filename];

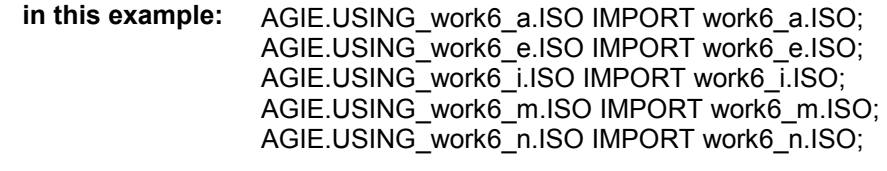

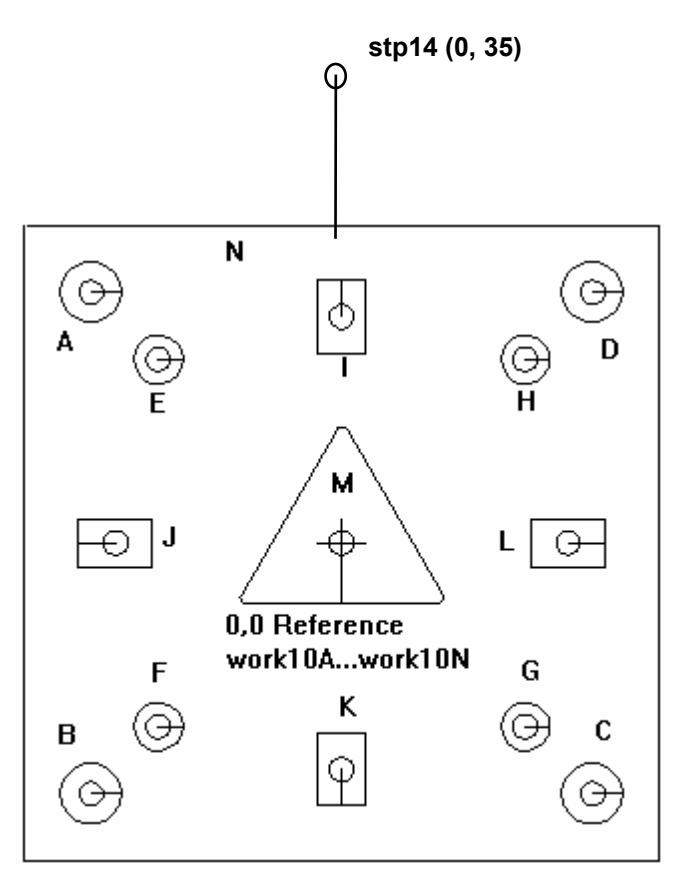

**Fig. # 10b** (02402a\_e.bmp)

### **Scriptfile: example 6 / piece6.sbl**

```
'$Include "jescript.sbh" 
sub main 
 ok = JE Initiate
  if (ok=0) then 
   ok=JE_AttribObject(PIECE,SETATTR,je_piece,je_grp,NULL,NULL,ID_HEIGHT,"50",je_dim) 
   ok=JE_AttribObject(PIECE,SETATTR,je_piece,je_grp,NULL,NULL,ID_NOMEOBJ,"piece6",je_dim) 
   ok=JE_AttribObject(PIECE,SETATTR,je_piece,je_grp,NULL,NULL,ID_MATERIAL,"0001",je_dim) 
   ok=JE_AttribObject(PIECE,SETATTR,je_piece,je_grp,NULL,NULL,ID_THREAD,"Cobra Cut D 0.25",je_dim) 
  'comment ***** work6_a
   ok=JE_Create(WORK,je_piece,je_grp,"work6_a") 
   ok=JE_AttribObject(WORK,SETATTR,je_piece,je_grp,"work6_a",NULL,ID_GEOMETRY,"AGIE.USING_work6_a.ISO",je_dim) 
  ok=JE_AttribObject(WORK,SETATTR,je_piece,je_grp,"work6_a",NULL,ID_PUNCH,c_die,je_dim)
   ok=JE_AttribObject(WORK,SETATTR,je_piece,je_grp,"work6_a",NULL,ID_ENTRYMODE,c_entper,je_dim) 
   ok=JE_CreateQuality(je_piece,"Q10a","0.7,8.0,8.0",je_q1) 
   ok=JE_AttribObject(WORK,SETATTR,je_piece,je_grp,"work6_a",NULL,ID_QUALITY, je_q1,je_dim) 
 ok=JE_AttribObject(WORK,SETATTR,je_piece,je_grp,"work6_a",NULL,ID_POSX,"-20.5",je_dim) 
 ok=JE_AttribObject(WORK,SETATTR,je_piece,je_grp,"work6_a",NULL,ID_POSY,"20.5",je_dim) 
 ok=JE_AttribObject(WORK,SETATTR,je_piece,je_grp,"work6_a",NULL,ID_ENTRY,"2",je_dim) 
 ok=JE_CreateStartPoint(WORK,"stp1",je_piece,je_grp,"work6_a") 
 ok=JE_AttribObject(WORK,SETATTR,je_piece,je_grp,"work6_a",NULL,ID_STP,"stp1",je_dim) 
 ok=JE_AttribObject(WORK,SETATTR,je_piece,je_grp,"work6_a",NULL,ID_STPMODE,c_work,je_dim) 
   ok=JE_AttribObject(STARTPOINT,SETATTR,je_piece,je_grp,"work6_a","stp1",ID_POSX,"-20.5",je_dim) 
   ok=JE_AttribObject(STARTPOINT,SETATTR,je_piece,je_grp,"work6_a","stp1",ID_POSY,"20.5",je_dim) 
   'comment ***** work6_b *****
   ok=JE_Create(WORK,je_piece,je_grp,"work6_b") 
  ok=JE_AttribObject(WORK,SETATTR,je_piece,je_grp,"work6_b",NULL,ID_GEOMETRY,"AGIE.USING_work6_a.ISO",je_dim)
 ok=JE_AttribObject(WORK,SETATTR,je_piece,je_grp,"work6_b",NULL,ID_PUNCH,c_die,je_dim) 
 ok=JE_AttribObject(WORK,SETATTR,je_piece,je_grp,"work6_b",NULL,ID_ENTRYMODE,c_entper,je_dim) 
   ok=JE_AttribObject(WORK,SETATTR,je_piece,je_grp,"work6_b",NULL,ID_QUALITY, je_q1,je_dim) 
 ok=JE_AttribObject(WORK,SETATTR,je_piece,je_grp,"work6_b",NULL,ID_POSX,"-20.5",je_dim) 
 ok=JE_AttribObject(WORK,SETATTR,je_piece,je_grp,"work6_b",NULL,ID_POSY,"-20.5",je_dim) 
   ok=JE_AttribObject(WORK,SETATTR,je_piece,je_grp,"work6_b",NULL,ID_ENTRY,"2",je_dim)
```
ok=JE\_CreateStartPoint(WORK,"stp2",je\_piece,je\_grp,"work6\_b") ok=JE\_AttribObject(WORK,SETATTR,je\_piece,je\_grp,"work6\_b",NULL,ID\_STP,"stp2",je\_dim) ok=JE\_AttribObject(WORK,SETATTR,je\_piece,je\_grp,"work6\_b",NULL,ID\_STPMODE,c\_work,je\_dim) ok=JE\_AttribObject(STARTPOINT,SETATTR,je\_piece,je\_grp,"work6\_b","stp2",ID\_POSX,"-20.5",je\_dim) ok=JE\_AttribObject(STARTPOINT,SETATTR,je\_piece,je\_grp,"work6\_b","stp2",ID\_POSY,"-20.5",je\_dim) **'comment \*\*\*\*\* work6\_c \*\*\*\*\*** ok=JE\_Create(WORK,je\_piece,je\_grp,"work6\_c") ok=JE\_AttribObject(WORK,SETATTR,je\_piece,je\_grp,"work6\_c",NULL,ID\_GEOMETRY,"AGIE.USING\_work6\_a.ISO",je\_dim) ok=JE\_AttribObject(WORK,SETATTR,je\_piece,je\_grp,"work6\_c",NULL,ID\_PUNCH,c\_die,je\_dim) ok=JE\_AttribObject(WORK,SETATTR,je\_piece,je\_grp,"work6\_c",NULL,ID\_ENTRYMODE,c\_entper,je\_dim) ok=JE\_AttribObject(WORK,SETATTR,je\_piece,je\_grp,"work6\_c",NULL,ID\_QUALITY, je\_q1,je\_dim) ok=JE\_AttribObject(WORK,SETATTR,je\_piece,je\_grp,"work6\_c",NULL,ID\_POSX,"20.5",je\_dim) ok=JE\_AttribObject(WORK,SETATTR,je\_piece,je\_grp,"work6\_c",NULL,ID\_POSY,"-20.5",je\_dim) ok=JE\_AttribObject(WORK,SETATTR,je\_piece,je\_grp,"work6\_c",NULL,ID\_ENTRY,"2",je\_dim) ok=JE\_CreateStartPoint(WORK,"stp3",je\_piece,je\_grp,"work6\_c") ok=JE\_AttribObject(WORK,SETATTR,je\_piece,je\_grp,"work6\_c",NULL,ID\_STP,"stp3",je\_dim) ok=JE\_AttribObject(WORK,SETATTR,je\_piece,je\_grp,"work6\_c",NULL,ID\_STPMODE,c\_work,je\_dim) ok=JE\_AttribObject(STARTPOINT,SETATTR,je\_piece,je\_grp,"work6\_c","stp3",ID\_POSX,"20.5",je\_dim) ok=JE\_AttribObject(STARTPOINT,SETATTR,je\_piece,je\_grp,"work6\_c","stp3",ID\_POSY,"-20.5",je\_dim) **'comment \*\*\*\*\* work6\_d \*\*\*\*\*** ok=JE\_Create(WORK,je\_piece,je\_grp,"work6\_d") ok=JE\_AttribObject(WORK,SETATTR,je\_piece,je\_grp,"work6\_d",NULL,ID\_GEOMETRY,"AGIE.USING\_work6\_a.ISO",je\_dim) ok=JE\_AttribObject(WORK,SETATTR,je\_piece,je\_grp,"work6\_d",NULL,ID\_PUNCH,c\_die,je\_dim) ok=JE\_AttribObject(WORK,SETATTR,je\_piece,je\_grp,"work6\_d",NULL,ID\_ENTRYMODE,c\_entper,je\_dim) ok=JE\_AttribObject(WORK,SETATTR,je\_piece,je\_grp,"work6\_d",NULL,ID\_QUALITY, je\_q1,je\_dim) ok=JE\_AttribObject(WORK,SETATTR,je\_piece,je\_grp,"work6\_d",NULL,ID\_POSX,"20.5",je\_dim) ok=JE\_AttribObject(WORK,SETATTR,je\_piece,je\_grp,"work6\_d",NULL,ID\_POSY,"20.5",je\_dim) ok=JE\_AttribObject(WORK,SETATTR,je\_piece,je\_grp,"work6\_d",NULL,ID\_ENTRY,"2",je\_dim) ok=JE\_CreateStartPoint(WORK,"stp4",je\_piece,je\_grp,"work6\_d") ok=JE\_AttribObject(WORK,SETATTR,je\_piece,je\_grp,"work6\_d",NULL,ID\_STP,"stp4",je\_dim) ok=JE\_AttribObject(WORK,SETATTR,je\_piece,je\_grp,"work6\_d",NULL,ID\_STPMODE,c\_work,je\_dim) ok=JE\_AttribObject(STARTPOINT,SETATTR,je\_piece,je\_grp,"work6\_d","stp4",ID\_POSX,"20.5",je\_dim) ok=JE\_AttribObject(STARTPOINT,SETATTR,je\_piece,je\_grp,"work6\_d","stp4",ID\_POSY,"20.5",je\_dim) **'comment \*\*\*\*\* work6\_e \*\*\*\*\*** ok=JE\_Create(WORK,je\_piece,je\_grp,"work6\_e") ok=JE\_AttribObject(WORK,SETATTR,je\_piece,je\_grp,"work6\_e",NULL,ID\_GEOMETRY,"AGIE.USING\_work6\_e.ISO",je\_dim) ok=JE\_AttribObject(WORK,SETATTR,je\_piece,je\_grp,"work6\_e",NULL,ID\_PUNCH,c\_die,je\_dim) ok=JE\_AttribObject(WORK,SETATTR,je\_piece,je\_grp,"work6\_e",NULL,ID\_ENTRYMODE,c\_entper,je\_dim) ok=JE\_AttribObject(WORK,SETATTR,je\_piece,je\_grp,"work6\_e",NULL,ID\_QUALITY, je\_q1,je\_dim) ok=JE\_AttribObject(WORK,SETATTR,je\_piece,je\_grp,"work6\_e",NULL,ID\_POSX,"-15",je\_dim) ok=JE\_AttribObject(WORK,SETATTR,je\_piece,je\_grp,"work6\_e",NULL,ID\_POSY,"15",je\_dim) ok=JE\_AttribObject(WORK,SETATTR,je\_piece,je\_grp,"work6\_e",NULL,ID\_ENTRY,"2",je\_dim) ok=JE\_CreateStartPoint(WORK,"stp5",je\_piece,je\_grp,"work6\_e") ok=JE\_AttribObject(WORK,SETATTR,je\_piece,je\_grp,"work6\_e",NULL,ID\_STP,"stp5",je\_dim) ok=JE\_AttribObject(WORK,SETATTR,je\_piece,je\_grp,"work6\_e",NULL,ID\_STPMODE,c\_work,je\_dim) ok=JE\_AttribObject(STARTPOINT,SETATTR,je\_piece,je\_grp,"work6\_e","stp5",ID\_POSX,"-15",je\_dim) ok=JE\_AttribObject(STARTPOINT,SETATTR,je\_piece,je\_grp,"work6\_e","stp5",ID\_POSY,"15",je\_dim) **'comment \*\*\*\*\* work6\_f \*\*\*\*\*** ok=JE\_Create(WORK,je\_piece,je\_grp,"work6\_f") ok=JE\_AttribObject(WORK,SETATTR,je\_piece,je\_grp,"work6\_f",NULL,ID\_GEOMETRY,"AGIE.USING\_work6\_e.ISO",je\_dim) ok=JE\_AttribObject(WORK,SETATTR,je\_piece,je\_grp,"work6\_f",NULL,ID\_PUNCH,c\_die,je\_dim) ok=JE\_AttribObject(WORK,SETATTR,je\_piece,je\_grp,"work6\_f",NULL,ID\_ENTRYMODE,c\_entper,je\_dim) ok=JE\_AttribObject(WORK,SETATTR,je\_piece,je\_grp,"work6\_f",NULL,ID\_QUALITY, je\_q1,je\_dim) ok=JE\_AttribObject(WORK,SETATTR,je\_piece,je\_grp,"work6\_f",NULL,ID\_POSX,"-15",je\_dim) ok=JE\_AttribObject(WORK,SETATTR,je\_piece,je\_grp,"work6\_f",NULL,ID\_POSY,"-15",je\_dim) ok=JE\_AttribObject(WORK,SETATTR,je\_piece,je\_grp,"work6\_f",NULL,ID\_ENTRY,"2",je\_dim) ok=JE\_CreateStartPoint(WORK,"stp6",je\_piece,je\_grp,"work6\_f") ok=JE\_AttribObject(WORK,SETATTR,je\_piece,je\_grp,"work6\_f",NULL,ID\_STP,"stp6",je\_dim) ok=JE\_AttribObject(WORK,SETATTR,je\_piece,je\_grp,"work6\_f",NULL,ID\_STPMODE,c\_work,je\_dim) ok=JE\_AttribObject(STARTPOINT,SETATTR,je\_piece,je\_grp,"work6\_f","stp6",ID\_POSX,"-15",je\_dim) ok=JE\_AttribObject(STARTPOINT,SETATTR,je\_piece,je\_grp,"work6\_f","stp6",ID\_POSY,"-15",je\_dim) **'comment \*\*\*\*\* work6\_g \*\*\*\*\*** ok=JE\_Create(WORK,je\_piece,je\_grp,"work6\_g") ok=JE\_AttribObject(WORK,SETATTR,je\_piece,je\_grp,"work6\_g",NULL,ID\_GEOMETRY,"AGIE.USING\_work6\_e.ISO",je\_dim) ok=JE\_AttribObject(WORK,SETATTR,je\_piece,je\_grp,"work6\_g",NULL,ID\_PUNCH,c\_die,je\_dim) ok=JE\_AttribObject(WORK,SETATTR,je\_piece,je\_grp,"work6\_g",NULL,ID\_ENTRYMODE,c\_entper,je\_dim) ok=JE\_AttribObject(WORK,SETATTR,je\_piece,je\_grp,"work6\_g",NULL,ID\_QUALITY, je\_q1,je\_dim) ok=JE\_AttribObject(WORK,SETATTR,je\_piece,je\_grp,"work6\_g",NULL,ID\_POSX,"15",je\_dim) ok=JE\_AttribObject(WORK,SETATTR,je\_piece,je\_grp,"work6\_g",NULL,ID\_POSY,"-15",je\_dim) ok=JE\_AttribObject(WORK,SETATTR,je\_piece,je\_grp,"work6\_g",NULL,ID\_ENTRY,"2",je\_dim) ok=JE\_CreateStartPoint(WORK,"stp7",je\_piece,je\_grp,"work6\_g") ok=JE\_AttribObject(WORK,SETATTR,je\_piece,je\_grp,"work6\_g",NULL,ID\_STP,"stp7",je\_dim) ok=JE\_AttribObject(WORK,SETATTR,je\_piece,je\_grp,"work6\_g",NULL,ID\_STPMODE,c\_work,je\_dim) ok=JE\_AttribObject(STARTPOINT,SETATTR,je\_piece,je\_grp,"work6\_g","stp7",ID\_POSX,"15",je\_dim) ok=JE\_AttribObject(STARTPOINT,SETATTR,je\_piece,je\_grp,"work6\_g","stp7",ID\_POSY,"-15",je\_dim)

AGIEVISION CUT C12.4 Description of input formats and functions

**'comment \*\*\*\*\* work6\_h \*\*\*\*\*** ok=JE\_Create(WORK,je\_piece,je\_grp,"work6\_h") ok=JE\_AttribObject(WORK,SETATTR,je\_piece,je\_grp,"work6\_h",NULL,ID\_GEOMETRY,"AGIE.USING\_work6\_e.ISO",je\_dim) ok=JE\_AttribObject(WORK,SETATTR,je\_piece,je\_grp,"work6\_h",NULL,ID\_PUNCH,c\_die,je\_dim) ok=JE\_AttribObject(WORK,SETATTR,je\_piece,je\_grp,"work6\_h",NULL,ID\_ENTRYMODE,c\_entper,je\_dim) ok=JE\_AttribObject(WORK,SETATTR,je\_piece,je\_grp,"work6\_h",NULL,ID\_QUALITY, je\_q1,je\_dim) ok=JE\_AttribObject(WORK,SETATTR,je\_piece,je\_grp,"work6\_h",NULL,ID\_POSX,"15",je\_dim) ok=JE\_AttribObject(WORK,SETATTR,je\_piece,je\_grp,"work6\_h",NULL,ID\_POSY,"15",je\_dim) ok=JE\_AttribObject(WORK,SETATTR,je\_piece,je\_grp,"work6\_h",NULL,ID\_ENTRY,"2",je\_dim) ok=JE\_CreateStartPoint(WORK,"stp8",je\_piece,je\_grp,"work6\_h") ok=JE\_AttribObject(WORK,SETATTR,je\_piece,je\_grp,"work6\_h",NULL,ID\_STP,"stp8",je\_dim) ok=JE\_AttribObject(WORK,SETATTR,je\_piece,je\_grp,"work6\_h",NULL,ID\_STPMODE,c\_work,je\_dim) ok=JE\_AttribObject(STARTPOINT,SETATTR,je\_piece,je\_grp,"work6\_h","stp8",ID\_POSX,"15",je\_dim) ok=JE\_AttribObject(STARTPOINT,SETATTR,je\_piece,je\_grp,"work6\_h","stp8",ID\_POSY,"15",je\_dim) **'comment \*\*\*\*\* work6\_i \*\*\*\*\*** ok=JE\_Create(WORK,je\_piece,je\_grp,"work6\_i") ok=JE\_AttribObject(WORK,SETATTR,je\_piece,je\_grp,"work6\_i",NULL,ID\_GEOMETRY,"AGIE.USING\_work6\_i.ISO",je\_dim) ok=JE\_AttribObject(WORK,SETATTR,je\_piece,je\_grp,"work6\_i",NULL,ID\_PUNCH,c\_die,je\_dim) ok=JE\_AttribObject(WORK,SETATTR,je\_piece,je\_grp,"work6\_i",NULL,ID\_ENTRYMODE,c\_entper,je\_dim) ok=JE\_CreateQuality(je\_piece,"Q10i","1.8,12.5,10.0",je\_q2) ok=JE\_AttribObject(WORK,SETATTR,je\_piece,je\_grp,"work6\_i",NULL,ID\_QUALITY, je\_q2,je\_dim) ok=JE\_AttribObject(WORK,SETATTR,je\_piece,je\_grp,"work6\_i",NULL,ID\_POSX,"0",je\_dim) ok=JE\_AttribObject(WORK,SETATTR,je\_piece,je\_grp,"work6\_i",NULL,ID\_POSY,"18.5",je\_dim) ok=JE\_AttribObject(WORK,SETATTR,je\_piece,je\_grp,"work6\_i",NULL,ID\_ENTRY,"2",je\_dim) ok=JE\_CreateStartPoint(WORK,"stp9",je\_piece,je\_grp,"work6\_i") ok=JE\_AttribObject(WORK,SETATTR,je\_piece,je\_grp,"work6\_i",NULL,ID\_STP,"stp9",je\_dim) ok=JE\_AttribObject(WORK,SETATTR,je\_piece,je\_grp,"work6\_i",NULL,ID\_STPMODE,c\_work,je\_dim) ok=JE\_AttribObject(STARTPOINT,SETATTR,je\_piece,je\_grp,"work6\_i","stp9",ID\_POSX,"-0",je\_dim) ok=JE\_AttribObject(STARTPOINT,SETATTR,je\_piece,je\_grp,"work6\_i","stp9",ID\_POSY,"18.5",je\_dim) **'comment \*\*\*\*\* work6\_j \*\*\*\*\*** ok=JE\_Create(WORK,je\_piece,je\_grp,"work6\_j") ok=JE\_AttribObject(WORK,SETATTR,je\_piece,je\_grp,"work6\_j",NULL,ID\_GEOMETRY,"AGIE.USING\_work6\_i.ISO",je\_dim) ok=JE\_AttribObject(WORK,SETATTR,je\_piece,je\_grp,"work6\_j",NULL,ID\_PUNCH,c\_die,je\_dim) ok=JE\_AttribObject(WORK,SETATTR,je\_piece,je\_grp,"work6\_j",NULL,ID\_ENTRYMODE,c\_entper,je\_dim) ok=JE\_AttribObject(WORK,SETATTR,je\_piece,je\_grp,"work6\_j",NULL,ID\_QUALITY, je\_q2,je\_dim) ok=JE\_AttribObject(WORK,SETATTR,je\_piece,je\_grp,"work6\_j",NULL,ID\_POSX,"-18.5",je\_dim) ok=JE\_AttribObject(WORK,SETATTR,je\_piece,je\_grp,"work6\_j",NULL,ID\_POSY,"0",je\_dim) ok=JE\_AttribObject(WORK,SETATTR,je\_piece,je\_grp,"work6\_j",NULL,ID\_ENTRY,"2",je\_dim) ok=JE\_AttribObject(WORK,SETATTR,je\_piece,je\_grp,"work6\_j",NULL,ID\_ROTATION,"90",je\_dim) ok=JE\_CreateStartPoint(WORK,"stp10",je\_piece,je\_grp,"work6\_j") ok=JE\_AttribObject(WORK,SETATTR,je\_piece,je\_grp,"work6\_j",NULL,ID\_STP,"stp10",je\_dim) ok=JE\_AttribObject(WORK,SETATTR,je\_piece,je\_grp,"work6\_j",NULL,ID\_STPMODE,c\_work,je\_dim) ok=JE\_AttribObject(STARTPOINT,SETATTR,je\_piece,je\_grp,"work6\_j","stp10",ID\_POSX,"-18.5",je\_dim) ok=JE\_AttribObject(STARTPOINT,SETATTR,je\_piece,je\_grp,"work6\_j","stp10",ID\_POSY,"-0",je\_dim) **'comment \*\*\*\*\* work6\_k \*\*\*\*\*** ok=JE\_Create(WORK,je\_piece,je\_grp,"work6\_k") ok=JE\_AttribObject(WORK,SETATTR,je\_piece,je\_grp,"work6\_k",NULL,ID\_GEOMETRY,"AGIE.USING\_work6\_i.ISO",je\_dim) ok=JE\_AttribObject(WORK,SETATTR,je\_piece,je\_grp,"work6\_k",NULL,ID\_PUNCH,c\_die,je\_dim) ok=JE\_AttribObject(WORK,SETATTR,je\_piece,je\_grp,"work6\_k",NULL,ID\_ENTRYMODE,c\_entper,je\_dim) ok=JE\_AttribObject(WORK,SETATTR,je\_piece,je\_grp,"work6\_k",NULL,ID\_QUALITY, je\_q2,je\_dim) ok=JE\_AttribObject(WORK,SETATTR,je\_piece,je\_grp,"work6\_k",NULL,ID\_POSX,"0",je\_dim) ok=JE\_AttribObject(WORK,SETATTR,je\_piece,je\_grp,"work6\_k",NULL,ID\_POSY,"-18.5",je\_dim) ok=JE\_AttribObject(WORK,SETATTR,je\_piece,je\_grp,"work6\_k",NULL,ID\_ENTRY,"2",je\_dim) ok=JE\_AttribObject(WORK,SETATTR,je\_piece,je\_grp,"work6\_k",NULL,ID\_ROTATION,"180",je\_dim) ok=JE\_CreateStartPoint(WORK,"stp11",je\_piece,je\_grp,"work6\_k") ok=JE\_AttribObject(WORK,SETATTR,je\_piece,je\_grp,"work6\_k",NULL,ID\_STP,"stp11",je\_dim) ok=JE\_AttribObject(WORK,SETATTR,je\_piece,je\_grp,"work6\_k",NULL,ID\_STPMODE,c\_work,je\_dim) ok=JE\_AttribObject(STARTPOINT,SETATTR,je\_piece,je\_grp,"work6\_k","stp11",ID\_POSX,"0",je\_dim) ok=JE\_AttribObject(STARTPOINT,SETATTR,je\_piece,je\_grp,"work6\_k","stp11",ID\_POSY,"-18.5",je\_dim) **'comment \*\*\*\*\* work6\_l \*\*\*\*\*** ok=JE\_Create(WORK,je\_piece,je\_grp,"work6\_l") ok=JE\_AttribObject(WORK,SETATTR,je\_piece,je\_grp,"work6\_l",NULL,ID\_GEOMETRY,"AGIE.USING\_work6\_i.ISO",je\_dim) ok=JE\_AttribObject(WORK,SETATTR,je\_piece,je\_grp,"work6\_l",NULL,ID\_PUNCH,c\_die,je\_dim) ok=JE\_AttribObject(WORK,SETATTR,je\_piece,je\_grp,"work6\_l",NULL,ID\_ENTRYMODE,c\_entper,je\_dim) ok=JE\_AttribObject(WORK,SETATTR,je\_piece,je\_grp,"work6\_l",NULL,ID\_QUALITY, je\_q2,je\_dim) ok=JE\_AttribObject(WORK,SETATTR,je\_piece,je\_grp,"work6\_l",NULL,ID\_POSX,"18.5",je\_dim) ok=JE\_AttribObject(WORK,SETATTR,je\_piece,je\_grp,"work6\_l",NULL,ID\_POSY,"0",je\_dim) ok=JE\_AttribObject(WORK,SETATTR,je\_piece,je\_grp,"work6\_l",NULL,ID\_ENTRY,"2",je\_dim) ok=JE\_AttribObject(WORK,SETATTR,je\_piece,je\_grp,"work6\_l",NULL,ID\_ROTATION,"270",je\_dim) ok=JE\_CreateStartPoint(WORK,"stp12",je\_piece,je\_grp,"work6\_l") ok=JE\_AttribObject(WORK,SETATTR,je\_piece,je\_grp,"work6\_l",NULL,ID\_STP,"stp12",je\_dim) ok=JE\_AttribObject(WORK,SETATTR,je\_piece,je\_grp,"work6\_l",NULL,ID\_STPMODE,c\_work,je\_dim) ok=JE\_AttribObject(STARTPOINT,SETATTR,je\_piece,je\_grp,"work6\_l","stp12",ID\_POSX,"18.5",je\_dim) ok=JE\_AttribObject(STARTPOINT,SETATTR,je\_piece,je\_grp,"work6\_l","stp12",ID\_POSY,"0",je\_dim)

**'comment \*\*\*\*\* work6\_m \*\*\*\*\*** ok=JE\_Create(WORK,je\_piece,je\_grp,"work6\_m") ok=JE\_AttribObject(WORK,SETATTR,je\_piece,je\_grp,"work6\_m",NULL,ID\_GEOMETRY,"AGIE.USING\_work6\_m.ISO",je\_dim) ok=JE\_AttribObject(WORK,SETATTR,je\_piece,je\_grp,"work6\_m",NULL,ID\_PUNCH,c\_die,je\_dim) ok=JE\_AttribObject(WORK,SETATTR,je\_piece,je\_grp,"work6\_m",NULL,ID\_ENTRYMODE,c\_entper,je\_dim)  $ok=JE$  CreateQuality(je\_piece,"Q10m","0.3,4.0,3.0",je\_q3) ok=JE\_AttribObject(WORK,SETATTR,je\_piece,je\_grp,"work6\_m",NULL,ID\_QUALITY, je\_q3,je\_dim) ok=JE\_AttribObject(WORK,SETATTR,je\_piece,je\_grp,"work6\_m",NULL,ID\_POSX,"0",je\_dim) ok=JE\_AttribObject(WORK,SETATTR,je\_piece,je\_grp,"work6\_m",NULL,ID\_POSY,"0",je\_dim) ok=JE\_AttribObject(WORK,SETATTR,je\_piece,je\_grp,"work6\_m",NULL,ID\_ENTRY,"2",je\_dim) ok=JE\_CreateStartPoint(WORK,"stp13",je\_piece,je\_grp,"work6\_m") ok=JE\_AttribObject(WORK,SETATTR,je\_piece,je\_grp,"work6\_m",NULL,ID\_STP,"stp13",je\_dim) ok=JE\_AttribObject(WORK,SETATTR,je\_piece,je\_grp,"work6\_m",NULL,ID\_STPMODE,c\_work,je\_dim) ok=JE\_AttribObject(STARTPOINT,SETATTR,je\_piece,je\_grp,"work6\_m","stp13",ID\_POSX,"0",je\_dim) ok=JE\_AttribObject(STARTPOINT,SETATTR,je\_piece,je\_grp,"work6\_m","stp13",ID\_POSY,"0",je\_dim) ok=JE\_Create(WORK,je\_piece,je\_grp,"work6\_n") ok=JE\_AttribObject(WORK,SETATTR,je\_piece,je\_grp,"work6\_n",NULL,ID\_GEOMETRY,"AGIE.USING\_work6\_n.ISO",je\_dim) ok=JE\_AttribObject(WORK,SETATTR,je\_piece,je\_grp,"work6\_n",NULL,ID\_PUNCH,c\_punch,je\_dim) ok=JE\_AttribObject(WORK,SETATTR,je\_piece,je\_grp,"work6\_n",NULL,ID\_ENTRYMODE,c\_entper,je\_dim) ok=JE\_AttribObject(WORK,SETATTR,je\_piece,je\_grp,"work6\_n",NULL,ID\_QUALITY, je\_q3,je\_dim) ok=JE\_AttribObject(WORK,SETATTR,je\_piece,je\_grp,"work6\_n",NULL,ID\_POSX,"0",je\_dim) ok=JE\_AttribObject(WORK,SETATTR,je\_piece,je\_grp,"work6\_n",NULL,ID\_POSY,"0",je\_dim) ok=JE\_AttribObject(WORK,SETATTR,je\_piece,je\_grp,"work6\_n",NULL,ID\_ENTRY,"2",je\_dim) ok=JE\_CreateStartPoint(WORK,"stp14",je\_piece,je\_grp,"work6\_n") ok=JE\_AttribObject(WORK,SETATTR,je\_piece,je\_grp,"work6\_n",NULL,ID\_STP,"stp14",je\_dim) ok=JE\_AttribObject(WORK,SETATTR,je\_piece,je\_grp,"work6\_n",NULL,ID\_STPMODE,c\_work,je\_dim) ok=JE\_AttribObject(STARTPOINT,SETATTR,je\_piece,je\_grp,"work6\_n","stp14",ID\_POSX,"0",je\_dim) ok=JE\_AttribObject(STARTPOINT,SETATTR,je\_piece,je\_grp,"work6\_n","stp14",ID\_POSY,"35",je\_dim) ok=JE\_GenerateCuts(PIECE,je\_piece,je\_grp,NULL,ASDELETE,NULL) ok=JE\_GenerateCuts(PIECE,je\_piece,je\_grp,NULL,ASAGIE,NULL) ok=JE\_ClosePiece(je\_piece) else stop end if end sub

9.8 Example 7 (piece 7): Pocketing

 $(h = 50$  mm)

the offset must be set to zero! ID\_Punch = c\_open ) (open contour)

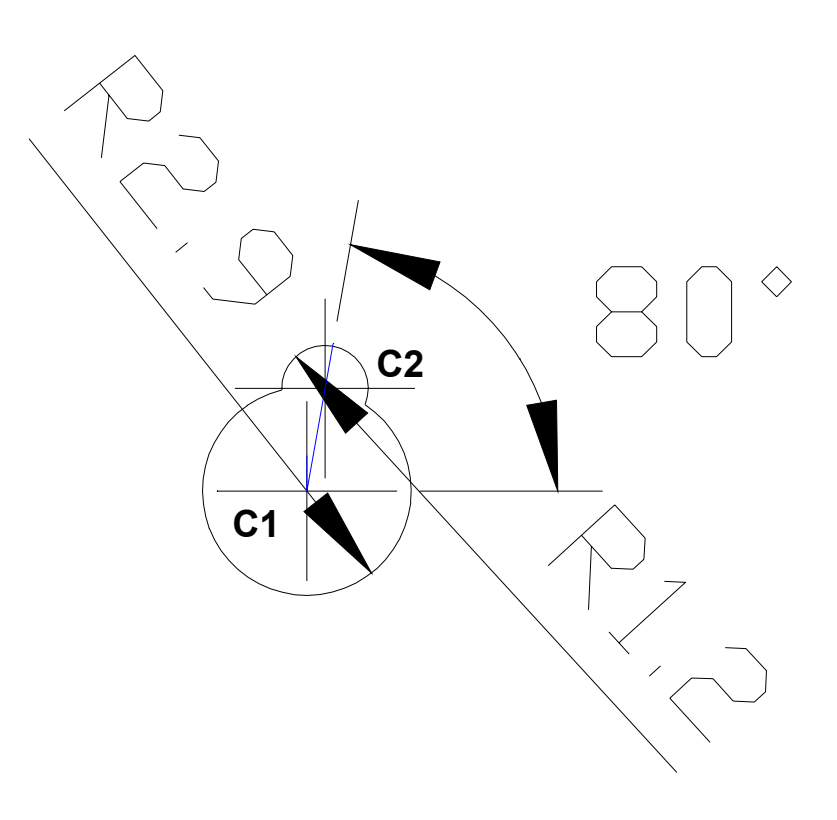

The centre of the circle with the radius of 2.9 mm is  $C1 = (-36.17, 22.01)$ .

The centre of the circle with the radius of 1.2 mm is C2 = point of intersection between the radius of the bigger circle and a line rotated with 80 degrees,

material = Cold die Steel<br>**Fig. #7a** wire = Cobra Cut D 0.25 wire = Cobra Cut D 0.25

**V/ISO-Code (contour): example 7 / work7a.iso** (with absolute (a) values in X, Y and Z) N00001 G00 X-36.17 Y22.01 ; N00002 G01 X-36.150392 Y22.313367 ; N00003 G02 X-36.189608 Y21.706633 I-0.019608 J-0.303367 ; N00004 G02 X-36.150392 Y22.313367 I0.019608 J0.303367 ; N00005 G01 X-36.140071 Y22.473034 ; N00006 G02 X-36.199929 Y21.546966 I-0.029929 J-0.463034 ; N00007 G02 X-36.140071 Y22.473034 I0.029929 J0.463034 ; N00008 G01 X-36.129751 Y22.632701 ; N00009 G02 X-36.210249 Y21.387299 I-0.040249 J-0.622701 ; N00010 G02 X-36.129751 Y22.632701 I0.040249 J0.622701 ; N00011 G01 X-36.119431 Y22.792367 ; N00012 G02 X-36.220569 Y21.227633 I-0.050569 J-0.782367 ; N00013 G02 X-36.119431 Y22.792367 I0.050569 J0.782367 ; N00014 G01 X-36.109111 Y22.952034 ; N00015 G02 X-36.230889 Y21.067966 I-0.060889 J-0.942034 ; N00016 G02 X-36.109111 Y22.952034 I0.060889 J0.942034 ; N00017 G01 X-36.098791 Y23.111701 ; N00018 G02 X-36.241209 Y20.908299 I-0.071209 J-1.101701 ; N00019 G02 X-36.098791 Y23.111701 I0.071209 J1.101701 ; N00020 G01 X-36.08847 Y23.271368 ; N00021 G02 X-36.25153 Y20.748632 I-0.08153 J-1.261368 ; N00022 G02 X-36.08847 Y23.271368 I0.08153 J1.261368 ; N00023 G01 X-36.07815 Y23.431035 ; N00024 G02 X-35.770288 Y23.37675 I-0.09185 J-1.421035 ; N00025 G02 X-36.417275 Y20.607634 I-0.399712 J-1.36675 ; N00026 G02 X-36.07815 Y23.431035 I0.247275 J1.402366 ; N00027 G01 X-36.06783 Y23.590702 ; N00028 G02 X-35.725377 Y23.530318 I-0.10217 J-1.580702 ; N00029 G02 X-35.863144 Y23.750264 I1.172043 J0.887251 ; N00030 G02 X-36.06783 Y23.590702 I-1.002588 J1.075044 ; N00031 G01 X-36.154676 Y23.72508 ; N00032 G02 X-36.551453 Y23.553565 I-0.711056 J1.100228 ; N00033 G03 X-36.446101 Y20.444156 I0.381453 J-1.543565 ; N00034 G03 X-35.283621 Y23.330012 I0.276101 J1.565844 ; N00035 G02 X-35.810449 Y24.049113 I0.730287 J1.087557 ; N00036 G02 X-36.154676 Y23.72508 I-1.055283 J0.776195 ; N00037 G01 X-36.241523 Y23.859459 ; N00038 G02 X-36.589838 Y23.708893 I-0.624209 J0.965849 ; N00039 G03 X-36.473884 Y20.286586 I0.419838 J-1.698893 ; N00040 G03 X-35.194426 Y23.462844 I0.303884 J1.723414 ; N00041 G02 X-35.620042 Y24.84726 I0.641092 J0.954725 ; N00042 G03 X-35.716392 Y24.864249 I-0.046378 J0.018682 ; N00043 G02 X-36.241523 Y23.859459 I-1.14934 J-0.038941 ; N00044 G01 X-36.328369 Y23.993838 ; N00045 G02 X-36.628224 Y23.86422 I-0.537363 J0.83147 ; N00046 G03 X-36.501668 Y20.129017 I0.458224 J-1.85422 ; N00047 G03 X-35.10523 Y23.595675 I0.331668 J1.880983 ; N00048 G02 X-35.47163 Y24.787477 I0.551896 J0.821894 ; N00049 G03 X-35.8763 Y24.858831 I-0.19479 J0.078465 ; N00050 G02 X-36.328369 Y23.993838 I-0.989432 J-0.033523 ; N00051 G01 X-36.415216 Y24.128217 ; N00052 G02 X-36.666609 Y24.019547 I-0.450516 J0.697091 ; N00053 G03 X-36.529452 Y19.971448 I0.496609 J-2.009547 ; N00054 G03 X-35.016035 Y23.728506 I0.359452 J2.038552 ; N00055 G02 X-35.323219 Y24.727694 I0.462701 J0.689063 ; N00056 G03 X-36.036208 Y24.853413 I-0.343201 J0.138248 ;

N00057 G02 X-36.415216 Y24.128217 I-0.829524 J-0.028105 ; N00058 G01 X-36.502062 Y24.262596 ; N00059 G02 X-36.704994 Y24.174874 I-0.36367 J0.562712 ; N00060 G03 X-36.557236 Y19.813879 I0.534994 J-2.164874 ; N00061 G03 X-34.926839 Y23.861338 I0.387236 J2.196121 ; N00062 G02 X-35.174807 Y24.667911 I0.373505 J0.556231 ; N00063 G03 X-36.196116 Y24.847995 I-0.491613 J0.198031 ; N00064 G02 X-36.502062 Y24.262596 I-0.669616 J-0.022687 ; N00065 G01 X-36.588909 Y24.396975 ; N00066 G02 X-36.743379 Y24.330202 I-0.276823 J0.428333 ; N00067 G03 X-36.585019 Y19.65631 I0.573379 J-2.320202 ; N00068 G03 X-34.837644 Y23.994169 I0.415019 J2.35369 ; N00069 G02 X-35.026396 Y24.608128 I0.28431 J0.4234 ; N00070 G03 X-36.356025 Y24.842577 I-0.640024 J0.257814 ; N00071 G02 X-36.588909 Y24.396975 I-0.509707 J-0.017269 ; N00072 G01 X-36.675755 Y24.531354 ; N00073 G02 X-36.781764 Y24.485529 I-0.189977 J0.293954 ; N00074 G03 X-36.612803 Y19.49874 I0.611764 J-2.475529 ; N00075 G03 X-34.748449 Y24.127001 I0.442803 J2.51126 ; N00076 G02 X-34.877984 Y24.548345 I0.195115 J0.290568 ; N00077 G03 X-36.515933 Y24.837159 I-0.788436 J0.317597 ; N00078 G02 X-36.675755 Y24.531354 I-0.349799 J-0.011851 ; N00079 G01 X-36.762602 Y24.665733 ; N00080 G02 X-36.82015 Y24.640856 I-0.10313 J0.159575 ; N00081 G03 X-36.640586 Y19.341171 I0.65015 J-2.630856 ; N00082 G03 X-34.659253 Y24.259832 I0.470586 J2.668829 ; N00083 G02 X-34.729572 Y24.488562 I0.105919 J0.157737 ; N00084 G03 X-36.675841 Y24.831741 I-0.936848 J0.37738 ; N00085 G02 X-36.762602 Y24.665733 I-0.189891 J-0.006433 ; N00086 M02 ;

**Contour reference file: example 7 / piece7.sbr**

AGIE.USING\_[filename] IMPORT [filename]; **in this example:** 

AGIE.USING\_work7a.ISO IMPORT work7a.ISO; AGIE.USING\_work7b.ISO IMPORT work7b.ISO;

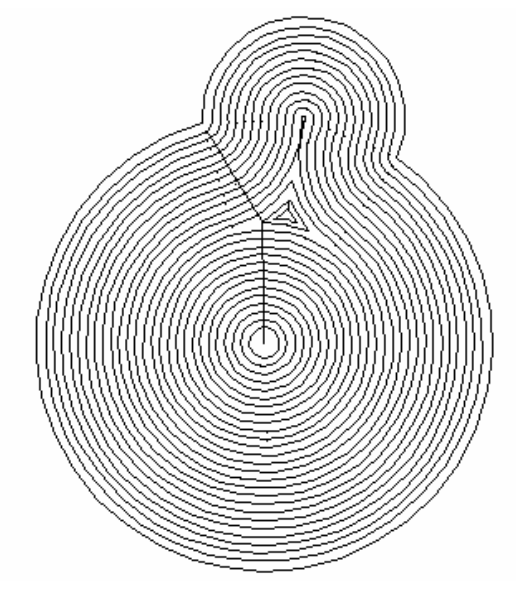

**Fig. # 7b** (02403a\_e.bmp)
#### **Scriptfile: example7 / piece7.sbl**

'comment1 Pocketing with trim cuts '\$Include "jescript.sbh" sub main  $ok = JE$  Initiate if (ok=0) then  **ok=JE\_GenerateAttrib(c\_tecuser,"0") ' Do not change the user tec for pocketings**  ok=JE\_AttribObject(PIECE,SETATTR,je\_piece,je\_grp,NULL,NULL,ID\_NOMEOBJ,"piece7",je\_dim) ok=JE\_AttribObject(PIECE,SETATTR,je\_piece,je\_grp,NULL,NULL,ID\_MATERIAL,"0001",je\_dim) ok=JE\_AttribObject(PIECE,SETATTR,je\_piece,je\_grp,NULL,NULL,ID\_THREAD,"Cobra Cut D 0.25",je\_dim) ok=JE\_Create(GROUP,je\_piece,"poc\_grp",NULL) ok=JE\_AttribObject(GROUP,SETATTR,je\_piece,"poc\_grp",NULL,NULL,ID\_SORTOF,c\_pocketing,je\_dim) ok=JE\_Create(WORK,je\_piece,"poc\_grp","work7a") ok=JE\_AttribObject(WORK,SETATTR,je\_piece,"poc\_grp","work7a",NULL,ID\_SORTOF,c\_pocketing1,je\_dim) ok=JE\_AttribObject(WORK,SETATTR,je\_piece,"poc\_grp","work7a",NULL, ID\_GEOMETRY,"AGIE.USING\_work7a.ISO",je\_dim) ok=JE\_AttribObject(WORK,SETATTR,je\_piece,"poc\_grp","work7a",NULL,ID\_PUNCH,c\_open,je\_dim) ok=JE\_AttribObject(WORK,SETATTR,je\_piece,"poc\_grp","work7a",NULL,ID\_ENTRYMODE,c\_entper,je\_dim) ok=JE\_AttribObject(WORK,SETATTR,je\_piece,"poc\_grp","work7a",NULL,ID\_POSX,"0",je\_dim) ok=JE\_AttribObject(WORK,SETATTR,je\_piece,"poc\_grp","work7a",NULL,ID\_POSY,"0",je\_dim) ok=JE\_CreateStartPoint(WORK,"stp1",je\_piece,"poc\_grp","work7a") ok=JE\_AttribObject(WORK,SETATTR,je\_piece,"poc\_grp","work7a",NULL,ID\_STPENTRY,"stp1",je\_dim) ok=JE\_AttribObject(WORK,SETATTR,je\_piece,"poc\_grp","work7a",NULL,ID\_STPOPEN,c\_work,je\_dim) ok=JE\_AttribObject(STARTPOINT,SETATTR,je\_piece,"poc\_grp","work7a","stp1",ID\_POSX,"-36.17",je\_dim) ok=JE\_AttribObject(STARTPOINT,SETATTR,je\_piece,"poc\_grp","work7a","stp1",ID\_POSY,"22.01",je\_dim) ok=JE\_AttribObject(STARTPOINT,SETATTR,je\_piece,"poc\_grp","work7a","stp1",ID\_DIAMETER,"2",je\_dim) ok=JE\_CreateStartPoint(WORK,"stp2",je\_piece,"poc\_grp","work7a") ok=JE\_AttribObject(WORK,SETATTR,je\_piece,"poc\_grp","work7a",NULL,ID\_STPEXIT,"stp2",je\_dim) ok=JE\_AttribObject(WORK,SETATTR,je\_piece,"poc\_grp","work7a",NULL,ID\_STPOPEX,c\_work,je\_dim) ok=JE\_AttribObject(STARTPOINT,SETATTR,je\_piece,"poc\_grp","work7a","stp2",ID\_POSX,"-36.17",je\_dim) ok=JE\_AttribObject(STARTPOINT,SETATTR,je\_piece,"poc\_grp","work7a","stp2",ID\_POSY,"22.01",je\_dim) ok=JE\_GenerateCuts(WORK,je\_piece,"poc\_grp","work7a",ASDELETE,NULL) ok=JE\_GenerateCuts(WORK,je\_piece,"poc\_grp","work7a",ASUSER,"tecuser1") 'Trim cuts ok=JE\_Create(WORK,je\_piece,"poc\_grp","work7b") ok=JE\_AttribObject(WORK,SETATTR,je\_piece,"poc\_grp","work7b",NULL,ID\_SORTOF,c\_pocketing2,je\_dim) ok=JE\_AttribObject(WORK,SETATTR,je\_piece,"poc\_grp","work7b",NULL, ID\_GEOMETRY,"AGIE.USING\_work7b.ISO",je\_dim) ok=JE\_AttribObject(WORK,SETATTR,je\_piece,"poc\_grp","work7b",NULL,ID\_ENTRYMODE,c\_entper,je\_dim) ok=JE\_AttribObject(WORK,SETATTR,je\_piece,"poc\_grp","work7b",NULL,ID\_PUNCH,c\_die,je\_dim) ok=JE\_AttribObject(WORK,SETATTR,je\_piece,"poc\_grp","work7b",NULL,ID\_POSX,"0",je\_dim) ok=JE\_AttribObject(WORK,SETATTR,je\_piece,"poc\_grp","work7b",NULL,ID\_POSY,"0",je\_dim) ok=JE\_CreateStartPoint(WORK,"stp3",je\_piece,"poc\_grp","work7b") ok=JE\_AttribObject(WORK,SETATTR,je\_piece,"poc\_grp","work7b",NULL,ID\_STP,"stp3",je\_dim) ok=JE\_AttribObject(WORK,SETATTR,je\_piece,"poc\_grp","work7b",NULL,ID\_STPMODE,c\_work,je\_dim) ok=JE\_AttribObject(STARTPOINT,SETATTR,je\_piece,"poc\_grp","work7b","stp3",ID\_POSX,"-36.17",je\_dim) ok=JE\_AttribObject(STARTPOINT,SETATTR,je\_piece,"poc\_grp","work7b","stp3",ID\_POSY,"22.01",je\_dim) ok=JE\_AttribObject(STARTPOINT,SETATTR,je\_piece,"poc\_grp","work7b","stp3",ID\_DIAMETER,"2",je\_dim) ok=JE\_GenerateCuts(WORK,je\_piece,"poc\_grp","work7b",ASDELETE,NULL) ok=JE\_GenerateCuts(WORK,je\_piece,"poc\_grp","work7b",ASUSER,"tecuser2") ok=JE\_ClosePiece(je\_piece) else stop end if end sub

Example 8: Points and sectors

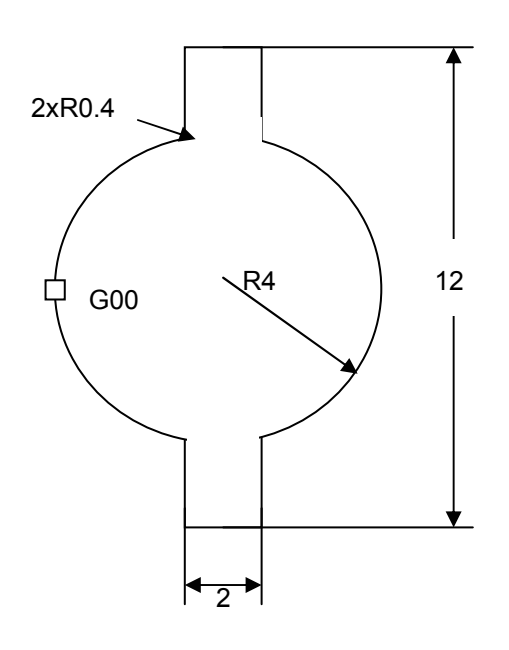

Height = 30 mm, rounding radii where not marked =  $0$ 

Wire = Cobra Cut D 0.25, material = Cold die Steel

Dimensions of piece: 120x100 mm with reference in the centre of the upper plane (Z=0)

Fig. #8a

The Scriptfile for this example is shown below:

'\$include "jescript.sbh" sub main  $ok = JE$  Initiate if (ok=0) then ok=JE\_AttribObject(PIECE,SETATTR,je\_piece,je\_grp,NULL,NULL,ID\_NOMEOBJ,"T0203",je\_dim) ok=JE\_AttribObject(PIECE,SETATTR,je\_piece,je\_grp,NULL,NULL,ID\_HEIGHT,"30.0000",je\_dim) ok=JE\_AttribObject(PIECE,SETATTR,je\_piece,je\_grp,NULL,NULL,ID\_MATERIAL,"0001",je\_dim)  $o$ k=JE\_AttribObject(PIECE,SETATTR,je\_piece,je\_grp,NULL,NULL,ID\_THREAD,"Cobra Cut D 0.25",je dim) ok=JE\_AttribObject(PIECE,SETATTR,je\_piece,je\_grp,NULL,NULL,ID\_DIML,"120",je\_dim) ok=JE\_AttribObject(PIECE,SETATTR,je\_piece,je\_grp,NULL,NULL,ID\_DIMB,"100",je\_dim) ok=JE\_AttribObject(PIECE,SETATTR,je\_piece,je\_grp,NULL,NULL,ID\_POSPOSX,"-60",je\_dim) ok=JE\_AttribObject(PIECE,SETATTR,je\_piece,je\_grp,NULL,NULL,ID\_POSPOSY,"-50",je\_dim) ok=JE\_AttribObject(PIECE,SETATTR,je\_piece,je\_grp,NULL,NULL,ID\_POSPOSZ,"-30",je\_dim) ok=JE\_AttribObject(PIECE,SETATTR,je\_piece,je\_grp,NULL,NULL,ID\_VALSECP,"0.1",je\_dim) ok=JE\_AttribObject(PIECE,SETATTR,je\_piece,je\_grp,NULL,NULL,ID\_VALRETP,"20",je\_dim)  $ok=JE$  AttribObject(PIECE, SETATTR, je piece, je qrp, NULL, NULL, ID POSX, "60", je dim) ok=JE\_AttribObject(PIECE,SETATTR,je\_piece,je\_grp,NULL,NULL,ID\_POSY,"80",je\_dim) ok=JE\_AttribObject(PIECE,SETATTR,je\_piece,je\_grp,NULL,NULL,ID\_POSZ,"10",je\_dim) ok=JE\_AttribObject(PIECE,SETATTR,je\_piece,je\_grp,NULL,NULL,ID\_ROTATION,"45",je\_dim) ok=JE<sup> $^-$ </sup>CreateQuality(je piece, "Qual  $\overline{f}$ ine", "0.3,4.0,1.0", je q1)  $ok=JE$  Create(WORK, je piece, je grp, "lav d1") ok=JE\_AttribObject(WORK,SETATTR,je\_piece,je\_grp,"lav\_d1",NULL,ID\_GEOMETRY,"AGIE.USING\_test0203.ISO",je\_dim)  $ok=JE$  AttribObject(WORK,SETATTR,je piece,je qrp,"lav d1",NULL,ID PUNCH,c punch,je dim) ok=JE\_AttribObject(WORK,SETATTR,je\_piece,je\_grp,"lav\_d1",NULL,ID\_QUALITY,je\_q1,je\_dim) ok=JE\_AttribObject(WORK,SETATTR,je\_piece,je\_grp,"lav\_d1",NULL,ID\_POSX,"-5.0",je\_dim) ok=JE\_AttribObject(WORK,SETATTR,je\_piece,je\_grp,"lav\_d1",NULL,ID\_POSY,"0.0",je\_dim)  $ok=JE$  AttribObject(WORK,SETATTR,je piece,je qrp,"lav d1",NULL,ID ENTRY,"2",je  $\overline{dim}$ ) ok=JE\_AttribObject(WORK,SETATTR,je\_piece,je\_grp,"lav\_d1",NULL,ID\_ENTRYMODE,c\_entlib,je\_dim) ok=JE\_AttribObject(WORK,SETATTR,je\_piece,je\_grp,"lav\_d1",NULL,ID\_SEPCUT,"0.3",je\_dim) ok=JE\_AttribObject(WORK,SETATTR,je\_piece,je\_grp,"lav\_d1",NULL,ID\_REVCUT,"T",je\_dim) ok=JE\_AttribObject(WORK,SETATTR,je\_piece,je\_grp,"lav\_d1",NULL,ID\_COMMPOINTENTRY,"2.0",je\_dim) ok=JE\_AttribObject(WORK,SETATTR,je\_piece,je\_grp,"lav\_d1",NULL,ID\_COMMPOINTEXIT,"2.0",je\_dim) ok=JE\_AttribObject(WORK,SETATTR,je\_piece,je\_grp,"lav\_d1",NULL,ID\_CLEARENCETRENN,"0.002",je\_dim) ok=JE\_AttribObject(WORK,SETATTR,je\_piece,je\_grp,"lav\_d1",NULL,ID\_ASWITHOUT,"2",je\_dim) ok=JE\_AttribObject(WORK,SETATTR,je\_piece,je\_grp,"lav\_d1",NULL,ID\_RADIUSMINLA,"T",je\_dim) ok=JE\_CreateStartPoint(WORK,"stp1",je\_piece,je\_grp,"lav\_d1") ok=JE\_AttribObject(WORK,SETATTR,je\_piece,je\_grp,"lav\_d1",NULL,ID\_STP,"stp1",je\_dim) ok=JE\_AttribObject(WORK,SETATTR,je\_piece,je\_grp,"lav\_d1",NULL,ID\_STPMODE,c\_work,je\_dim) ok=JE\_AttribObject(STARTPOINT,SETATTR,je\_piece,je\_grp,"lav\_d1","stp1",ID\_POSX,"5.0000",je\_dim) ok=JE\_AttribObject(STARTPOINT,SETATTR,je\_piece,je\_grp,"lav\_d1","stp1",ID\_POSY,"0.0000",je\_dim) ok=JE CreatePoint("pt1", je piece, je grp, "lav d1") ok=JE\_CreatePoint("pt2",je\_piece,je\_grp,"lav\_d1") ok=JE\_CreatePoint("pt3",je\_piece,je\_grp,"lav\_d1") ok=JE\_CreatePoint("pt4",je\_piece,je\_grp,"lav\_d1") ok=JE\_CreatePoint("pt5",je\_piece,je\_grp,"lav\_d1") ok=JE\_CreatePoint("pt6",je\_piece,je\_grp,"lav\_d1")

'script file to test all new functions for 0203

```
ok=JE_CreatePoint("pt7",je_piece,je_grp,"lav_d1") 
ok=JE_CreatePoint("pt8",je_piece,je_grp,"lav_d1") 
ok=JE_CreateSector("s1",je_piece,je_grp,"lav_d1") 
ok=JE_CreateSector("s2",je_piece,je_grp,"lav_d1") 
ok=JE_CreateSector("s3",je_piece,je_grp,"lav_d1") 
ok=JE_CreateSector("s4",je_piece,je_grp,"lav_d1")
ok=JE_CreateSector("s5",je_piece,je_grp,"lav_d1") 
ok=JE_AttribObject(POINT,SETATTR,je_piece,je_grp,"lav_d1","pt1",ID_NSENTENCE,"3",je_dim) 
ok=JE_AttribObject(POINT,SETATTR,je_piece,je_grp,"lav_d1","pt1",ID_PERSENTENCE,"0.0",je_dim) 
ok=JE_AttribObject(POINT,SETATTR,je_piece,je_grp,"lav_d1","pt2",ID_NSENTENCE,"6",je_dim) 
ok=JE_AttribObject(POINT,SETATTR,je_piece,je_grp,"lav_d1","pt2",ID_PERSENTENCE,"0.50",je_dim) 
ok=JE_AttribObject(POINT,SETATTR,je_piece,je_grp,"lav_d1","pt3",ID_NSENTENCE,"8",je_dim) 
ok=JE_AttribObject(POINT,SETATTR,je_piece,je_grp,"lav_d1","pt3",ID_PERSENTENCE,"0.2",je_dim) 
ok=JE_AttribObject(POINT,SETATTR,je_piece,je_grp,"lav_d1","pt4",ID_NSENTENCE,"8",je_dim) 
ok=JE_AttribObject(POINT,SETATTR,je_piece,je_grp,"lav_d1","pt4",ID_PERSENTENCE,"0.8",je_dim) 
ok=JE_AttribObject(POINT,SETATTR,je_piece,je_grp,"lav_d1","pt5",ID_NSENTENCE,"10",je_dim) 
ok=JE_AttribObject(POINT,SETATTR,je_piece,je_grp,"lav_d1","pt5",ID_PERSENTENCE,"0.0",je_dim) 
ok=JE_AttribObject(POINT,SETATTR,je_piece,je_grp,"lav_d1","pt6",ID_NSENTENCE,"10",je_dim) 
ok=JE_AttribObject(POINT,SETATTR,je_piece,je_grp,"lav_d1","pt6",ID_PERSENTENCE,"1.0",je_dim) 
ok=JE_AttribObject(POINT,SETATTR,je_piece,je_grp,"lav_d1","pt7",ID_NSENTENCE,"11",je_dim) 
ok=JE_AttribObject(POINT,SETATTR,je_piece,je_grp,"lav_d1","pt7",ID_PERSENTENCE,"0.0",je_dim) 
ok=JE_AttribObject(POINT,SETATTR,je_piece,je_grp,"lav_d1","pt8",ID_NSENTENCE,"11",je_dim) 
ok=JE_AttribObject(POINT,SETATTR,je_piece,je_grp,"lav_d1","pt8",ID_PERSENTENCE,"1.0",je_dim) 
ok=JE_AttribObject(SECTOR,SETATTR,je_piece,je_grp,"lav_d1","s1",ID_SECT_PS,"pt5",je_dim) 
ok=JE_AttribObject(SECTOR,SETATTR,je_piece,je_grp,"lav_d1","s1",ID_SECT_PF,"pt6",je_dim) 
ok=JE_AttribObject(SECTOR,SETATTR,je_piece,je_grp,"lav_d1","s1",ID_SECT_TYPE,c_sector_cle,je_dim) 
ok=JE_AttribObject(SECTOR,SETATTR,je_piece,je_grp,"lav_d1","s1",ID_SECT_CLEARANCE,"0.005",je_dim) 
ok=JE AttribObject(SECTOR,SETATTR,je piece,je qrp,"lav d1","s2",ID SECT PS,"pt1",je dim)
ok=JE_AttribObject(SECTOR,SETATTR,je_piece,je_grp,"lav_d1","s2",ID_SECT_PF,"pt2",je_dim) 
ok=JE_AttribObject(SECTOR,SETATTR,je_piece,je_grp,"lav_d1","s2",ID_SECT_TYPE,c_sector_tap,je_dim) 
ok=JE_AttribObject(SECTOR,SETATTR,je_piece,je_grp,"lav_d1","s2",ID_SECT_TAPERMODE,c_fixcon,je_dim) 
ok=JE_AttribObject(SECTOR,SETATTR,je_piece,je_grp,"lav_d1","s2",ID_SECT_TAPERT,"-2",je_dim) 
ok=JE_AttribObject(SECTOR,SETATTR,je_piece,je_grp,"lav_d1","s2",ID_SECT_TAPERP,"-2",je_dim) 
ok=JE_AttribObject(SECTOR,SETATTR,je_piece,je_grp,"lav_d1","s3",ID_SECT_PS,"pt3",je_dim) 
ok=JE_AttribObject(SECTOR,SETATTR,je_piece,je_grp,"lav_d1","s3",ID_SECT_PF,"pt4",je_dim) 
ok=JE_AttribObject(SECTOR,SETATTR,je_piece,je_grp,"lav_d1","s3",ID_SECT_TYPE,c_sector_tap,je_dim) 
ok=JE_AttribObject(SECTOR,SETATTR,je_piece,je_grp,"lav_d1","s3",ID_SECT_TAPERMODE,c_stdcon,je_dim) 
ok=JE_AttribObject(SECTOR,SETATTR,je_piece,je_grp,"lav_d1","s3",ID_SECT_TAPERT,"-1",je_dim) 
ok=JE_AttribObject(SECTOR,SETATTR,je_piece,je_grp,"lav_d1","s4",ID_SECT_PS,"pt1",je_dim) 
ok=JE_AttribObject(SECTOR,SETATTR,je_piece,je_grp,"lav_d1","s4",ID_SECT_PF,"pt2",je_dim) 
ok=JE_AttribObject(SECTOR,SETATTR,je_piece,je_grp,"lav_d1","s4",ID_SECT_TYPE,c_sector_rad,je_dim) 
ok=JE_AttribObject(SECTOR,SETATTR,je_piece,je_grp,"lav_d1","s4",ID_SECT_E_TYPE,c_radius_sv,je_dim) 
ok=JE_AttribObject(SECTOR,SETATTR,je_piece,je_grp,"lav_d1","s5",ID_SECT_PS,"pt7",je_dim) 
ok=JE_AttribObject(SECTOR,SETATTR,je_piece,je_grp,"lav_d1","s5",ID_SECT_PF,"pt8",je_dim) 
ok=JE_AttribObject(SECTOR,SETATTR,je_piece,je_grp,"lav_d1","s5",ID_SECT_TYPE,c_sector_pos,je_dim) 
ok=JE_AttribObject(SECTOR,SETATTR,je_piece,je_grp,"lav_d1","s5",ID_SECT_POS,c_sector_tposmain,je_dim) 
ok=JE_AttribObject(SECTOR,SETATTR,je_piece,je_grp,"lav_d1","s5",ID_SECT_SPEEDPOS,"0.2",je_dim) 
ok=JE_Create(WORK,je_piece,je_grp,"lav_d2") 
ok=JE_AttribObject(WORK,SETATTR,je_piece,je_grp,"lav_d2",NULL,ID_GEOMETRY,"AGIE.USING_test0203.ISO",je_dim) 
ok=JE_AttribObject(WORK,SETATTR,je_piece,je_grp,"lav_d2",NULL,ID_PUNCH,c_punch,je_dim) 
ok=JE_AttribObject(WORK,SETATTR,je_piece,je_grp,"lav_d2",NULL,ID_ROTATION,"180",je_dim)
```

```
ok=JE_AttribObject(WORK,SETATTR,je_piece,je_grp,"lav_d2",NULL,ID_QUALITY,je_q1,je_dim) 
ok=JE Attribobject(WORK, SETATTR, je piece, je qrp, "lav d2", NULL, ID POSX, "5.0", jedim)
ok=JE Attribobject(WORK, SETATTR, je piece, je qrp, "lav d2", NULL, ID POSY, "0.0", je dim)
ok=JE<sup>_</sup>AttribObject(WORK,SETATTR,je_piece,je<sup>_</sup>grp,"lav<sup>-</sup>d2",NULL,ID<sup>-</sup>ENTRY,"2",je_dim)
ok=JE_AttribObject(WORK,SETATTR,je_piece,je_grp,"lav_d2",NULL,ID_ENTRYMODE,c_entlib,je_dim) 
ok=JE_AttribObject(WORK,SETATTR,je_piece,je_grp,"lav_d2",NULL,ID_SEPCUT,"0.3",je_dim) 
ok=JE_AttribObject(WORK,SETATTR,je_piece,je_qrp,"lav_d2",NULL,ID_REVCUT,"T",je_dim)
ok=JE_AttribObject(WORK,SETATTR,je_piece,je_grp,"lav_d2",NULL,ID_COMMPOINTENTRY,"2.0",je_dim) 
ok=JE Attribobject(WORK, SETATTR, je piece, je grup, "lav<sub>d2</sub>", NULL, ID"PCOMMPOINTERIT," "2.0", je dim)ok=JE_AttribObject(WORK,SETATTR,je_piece,je_grp,"lav_d2",NULL,ID_CLEARENCETRENN,"0.002",je_dim) 
ok=JE_AttribObject(WORK,SETATTR,je_piece,je_grp,"lav_d2",NULL,ID_I_TYPE,c_radius_sv,je_dim) 
ok=JE_AttribObject(WORK,SETATTR,je_piece,je_grp,"lav_d2",NULL,ID_E_TYPE,c_radius_rf,je_dim) 
ok=JE_AttribObject(WORK,SETATTR,je_piece,je_grp,"lav_d2",NULL,ID_E_VALUE,"0.3",je_dim) 
ok=JE_AttribObject(WORK,SETATTR,je_piece,je_grp,"lav_d2",NULL,ID_TAPERMODE,c_fixcon,je_dim) 
ok=JE_AttribObject(WORK,SETATTR,je_piece,je_grp,"lav_d2",NULL,ID_TAPER,"0.4",je_dim) 
ok=JE_AttribObject(WORK,SETATTR,je_piece,je_grp,"lav_d2",NULL,ID_TAPERP,"0.5",je_dim) 
ok=JE_AttribObject(WORK,SETATTR,je_piece,je_grp,"lav_d2",NULL,ID_ASWITHOUT,"2",je_dim) 
ok=JE_AttribObject(WORK,SETATTR,je_piece,je_qrp,"lav_d2",NULL,ID_RADIUSMINLA,"T",je_dim)
ok=JE CreateStartPoint(WORK, "stp1", je piece, je grp, "lav d2")
ok=JE AttribObject(WORK,SETATTR,je piece,je qrp,"lav d2",NULL,ID STP,"stp1",je dim)
ok=JE AttribObject(WORK,SETATTR, je piece, je grp, "lav d2", NULL, ID STPMODE, c work, je dim)
ok=JE_AttribObject(STARTPOINT,SETATTR,je_piece,je_grp,"lav_d2","stp1",ID_POSX,"5.0000",je_dim) 
ok=JE_AttribObject(STARTPOINT,SETATTR,je_piece,je_grp,"lav_d2","stp1",ID_POSY,"0.0000",je_dim) 
ok=JE_GenerateCuts(PIECE,je_piece,je_grp,NULL,ASDELETE,NULL) 
ok=JE GenerateCuts(PIECE, je piece, je grp, NULL, ASAGIE, NULL)
ok=JE<sup>R</sup>ttribObject(PIECE,SETATTR,je piece,je qrp,NULL,NULL,ID EVTACT,"WEIA+8043+0;0;0;1;0;0;0;0;0;0;0;13;14;+",je dim)
ok=JE<sup>_</sup>AttribObject(ASCH,SETATTR,je<sup>_piece,je_grp,NULL,"1",ID_EVTACT,"SERPpt1+8014+;+",je_dim)</sup>
ok=JE_AttribObject(PIECE,SETATTR,je_piece,je_grp,NULL,NULL,ID_ASG,"test1",je_dim) 
ok=JE_AttribObject(PIECE,SETATTR,je_piece,je_grp,NULL,NULL,ID_STATEGY,"A",je_dim) 
ok=JE_ClosePiece(je_piece) 
   else  stop 
  end if end sub
```
\_

The Isocode test0203.ISO is shown below:

N00001 G00 X4.0 Y0.0 ; N00002 G03 X1.272727 Y3.792119 I-4.0 ; **N00003 G02 X1.0 Y4.171331 I0.127273 J0.379212 ; N00004 G01 Y6.0 ; N00005 G01 X-1.0 ; N00006 G01 Y4.171331 ;**  N00007 G02 X-1.272727 Y3.792119 I-0.4 ; **N00008 G03 X-1.0 Y-3.872983 I1.272727 J-3.792119 ;**  N00009 G01 Y-6.0 ; **N00010 G01 X1.0 ; N00011 G01 Y-3.872983 ;**  N00012 G03 X4.0 Y0.0 I-1.0 J3.872983 ; N00013 M02 ;

The used sectors and Points are described in following table:

| Sector name    | Sector type    | Initial point   | Final point     | Initial Sentence<br>bloc (percentage) | <b>Final Sentence</b><br>bloc (percentage) |
|----------------|----------------|-----------------|-----------------|---------------------------------------|--------------------------------------------|
| S <sub>1</sub> | Clearance      | pt <sub>5</sub> | pt <sub>6</sub> | N00010 (0%)                           | N00010 (100%)                              |
| S <sub>2</sub> | Fixed taper    | pt1             | pt <sub>2</sub> | N00003 (0%)                           | N00006 (50%)                               |
| S <sub>3</sub> | Standard taper | pt <sub>3</sub> | pt4             | N00008 (20%)                          | N00008 (80%)                               |
| S <sub>4</sub> | sharp edges    | pt1             | pt <sub>2</sub> | N00003 (0%)                           | N00006 (50%)                               |
| S <sub>5</sub> | Positioning    | pt7             | pt8             | N00011 (0%)                           | N00011 (100%)                              |

The resulting graphic check gives following drawing:

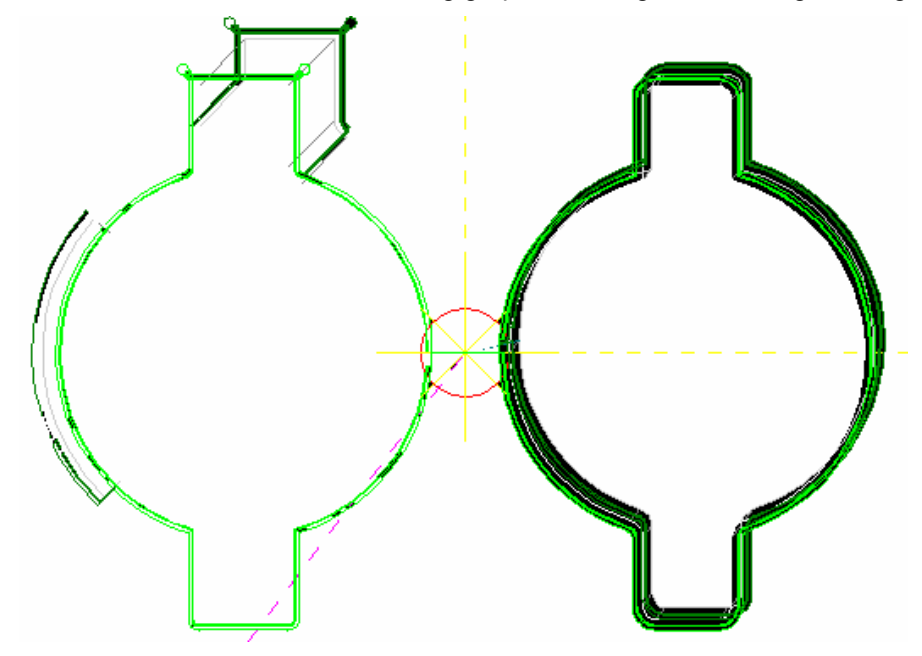

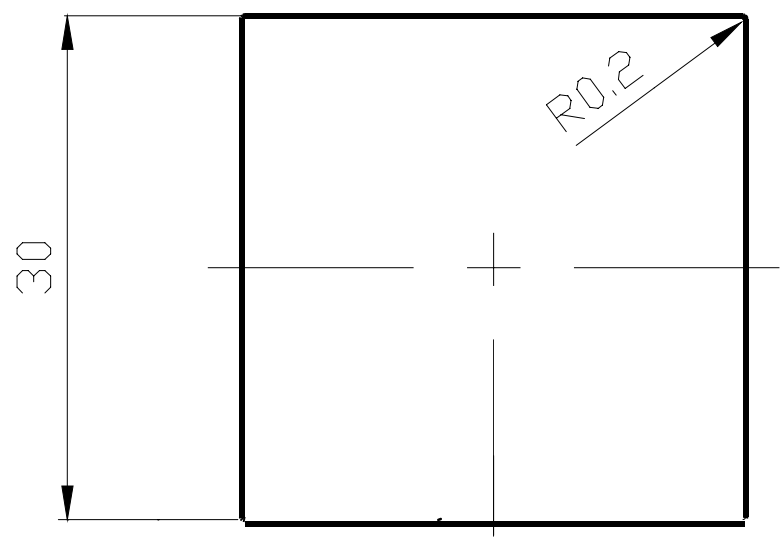

Rounding radii =  $4 \times 0.2$  mm

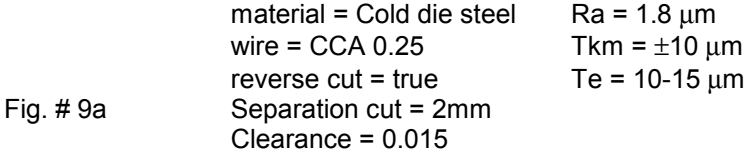

#### **V/ISO-Code (contour): example 3 / work3.iso**

(with absolute (a) values in X, Y and Z) N00001 G00 X2.5 Y-15.0 ; N00002 G01 X14.8 ; N00003 G03 X15.0 Y-14.8 J0.2 ; N00004 G01 Y14.8 ; N00005 G03 X14.8 Y15.0 I-0.2 ;

N00006 G01 X-14.8 ; N00007 G03 X-15.0 Y14.8 J-0.2 ; N00008 G01 Y-14.8 ; N00009 G03 X-14.8 Y-15.0 I0.2 ; N00010 G01 X2.5 ; N00011 M02 ;

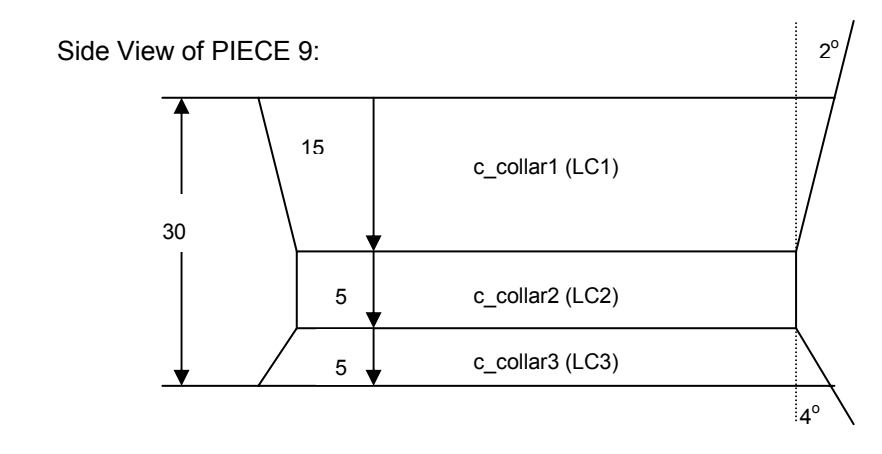

Fig # 3b Example9 / piece9.sbr

#### **Contour Reference file:**

©**AGIE** 04.2003 **115**

### AGIE.USING\_[filename] IMPORT [filename];

In this example: AGIE.USING\_work9.iso IMPORT work9.iso;

**Resulting Script File:** 

example 9 / piece9.sbl

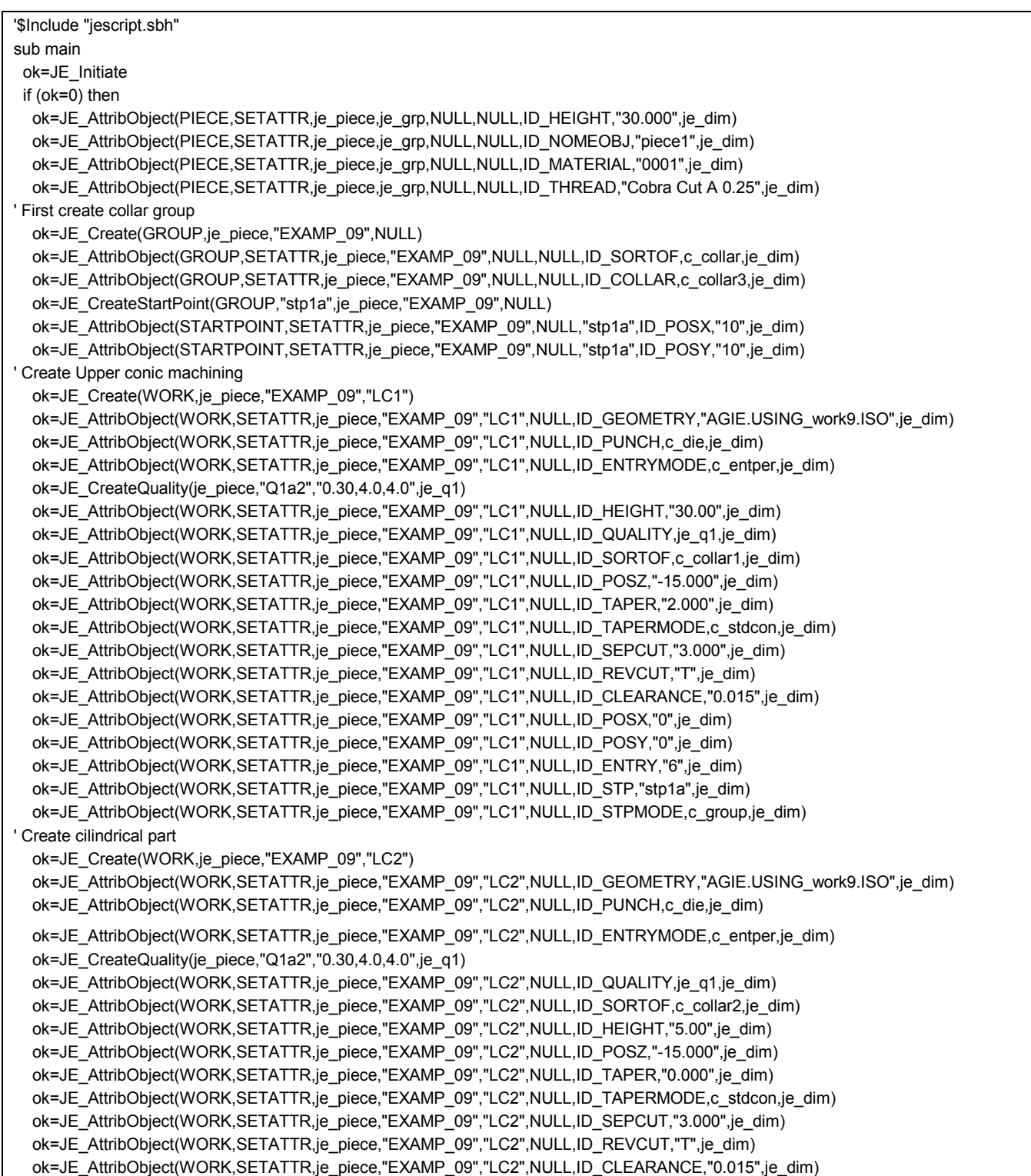

 ok=JE\_AttribObject(WORK,SETATTR,je\_piece,"EXAMP\_09","LC2",NULL,ID\_POSX,"0",je\_dim) ok=JE\_AttribObject(WORK,SETATTR,je\_piece,"EXAMP\_09","LC2",NULL,ID\_POSY,"0",je\_dim) ok=JE\_AttribObject(WORK,SETATTR,je\_piece,"EXAMP\_09","LC2",NULL,ID\_ENTRY,"6",je\_dim) ok=JE\_AttribObject(WORK,SETATTR,je\_piece,"EXAMP\_09","LC2",NULL,ID\_STP,"stp1a",je\_dim) ok=JE\_AttribObject(WORK,SETATTR,je\_piece,"EXAMP\_09","LC2",NULL,ID\_STPMODE,c\_group,je\_dim) ok=JE\_Create(WORK,je\_piece,"EXAMP\_09","LC3") ok=JE\_AttribObject(WORK,SETATTR,je\_piece,"EXAMP\_09","LC3",NULL,ID\_GEOMETRY,"AGIE.USING\_work9.ISO",je\_dim) ok=JE\_AttribObject(WORK,SETATTR,je\_piece,"EXAMP\_09","LC3",NULL,ID\_PUNCH,c\_die,je\_dim) ok=JE\_AttribObject(WORK,SETATTR,je\_piece,"EXAMP\_09","LC3",NULL,ID\_ENTRYMODE,c\_entper,je\_dim) ok=JE\_AttribObject(WORK,SETATTR,je\_piece,"EXAMP\_09","LC3",NULL,ID\_ENTRY,"6",je\_dim) ok=JE\_AttribObject(WORK,SETATTR,je\_piece,"EXAMP\_09","LC3",NULL,ID\_STP,"stp1a",je\_dim ok=JE\_AttribObject(WORK,SETATTR,je\_piece,"EXAMP\_09","LC3",NULL,ID\_STPMODE,c\_group,je\_dim) ok=JE\_CreateQuality(je\_piece,"Q1a3","0.90,13.0,8.0",je\_q2) ok=JE\_AttribObject(WORK,SETATTR,je\_piece,"EXAMP\_09","LC3",NULL,ID\_QUALITY,je\_q2,je\_dim) ok=JE\_AttribObject(WORK,SETATTR,je\_piece,"EXAMP\_09","LC3",NULL,ID\_SORTOF,c\_collar3,je\_dim) ok=JE\_AttribObject(WORK,SETATTR,je\_piece,"EXAMP\_09","LC3",NULL,ID\_HEIGHT,"15.00",je\_dim) ok=JE\_AttribObject(WORK,SETATTR,je\_piece,"EXAMP\_09","LC3",NULL,ID\_POSZ,"-20.000",je\_dim) ok=JE\_AttribObject(WORK,SETATTR,je\_piece,"EXAMP\_09","LC3",NULL,ID\_TAPER,"-4.000",je\_dim) ok=JE\_AttribObject(WORK,SETATTR,je\_piece,"EXAMP\_09","LC3",NULL,ID\_TAPERMODE,c\_stdcon,je\_dim) ok=JE\_AttribObject(WORK,SETATTR,je\_piece,"EXAMP\_09","LC3",NULL,ID\_POSX,"0",je\_dim) ok=JE\_AttribObject(WORK,SETATTR,je\_piece,"EXAMP\_09","LC3",NULL,ID\_POSY,"0",je\_dim) ok=JE\_GenerateCuts(PIECE,je\_piece,NULL,NULL,ASDELETE,NULL) ok=JE\_GenerateCuts(PIECE,je\_piece,NULL,NULL,ASAGIE,NULL) ok=JE\_ClosePiece(je\_piece) else stop end if end sub

# 9.11 Example 10: Auxiliary Axis AU1

As it is very difficult to show a real example of geometry using auxiliary axes, we will only show an example of a geometry using a rotating auxiliary axis and an SBL which positions the Auxiliary axis before beginning with erosion.

The V/ISO code could look like following:

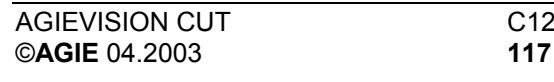

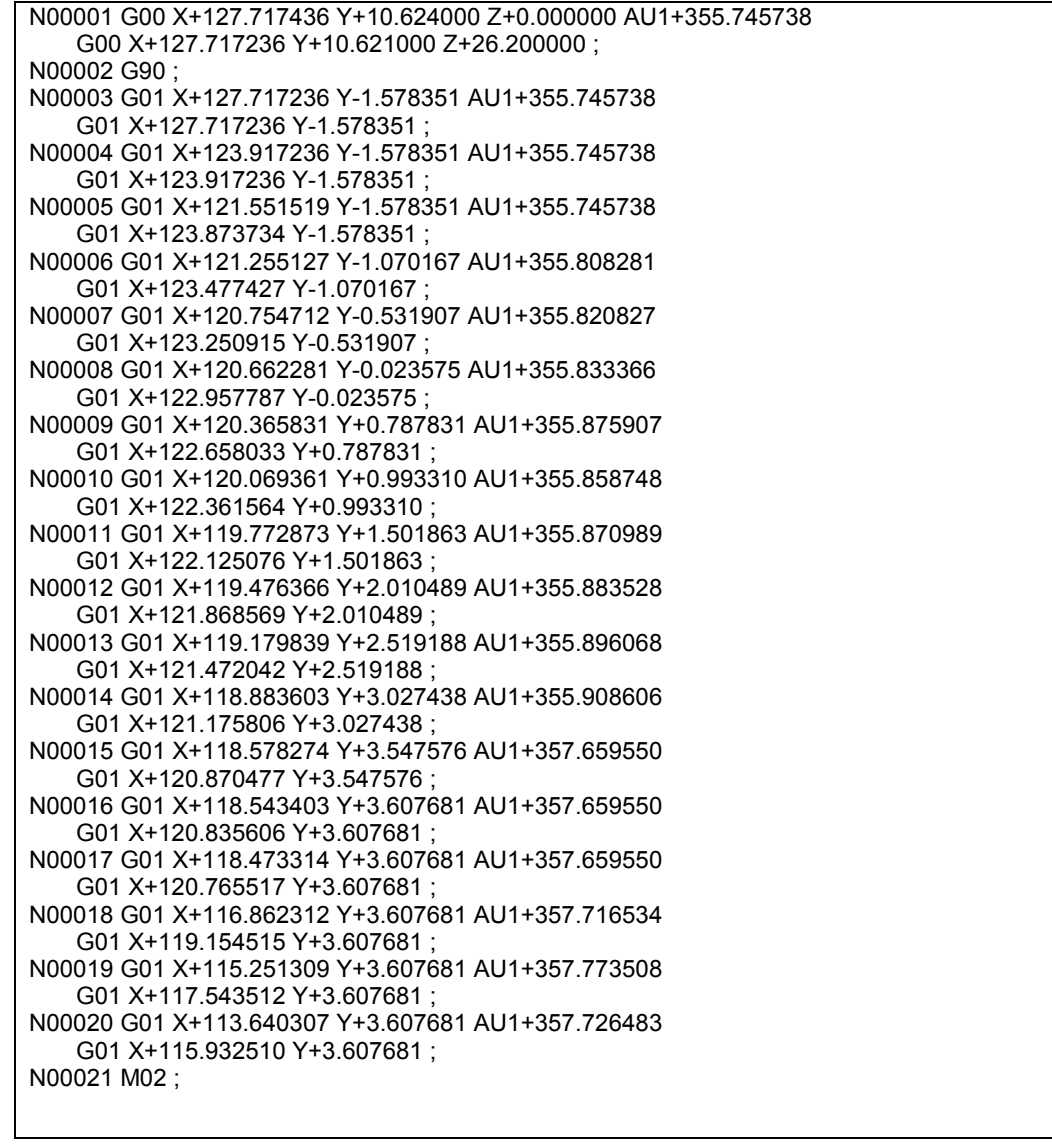

The associated SBL could be like following:

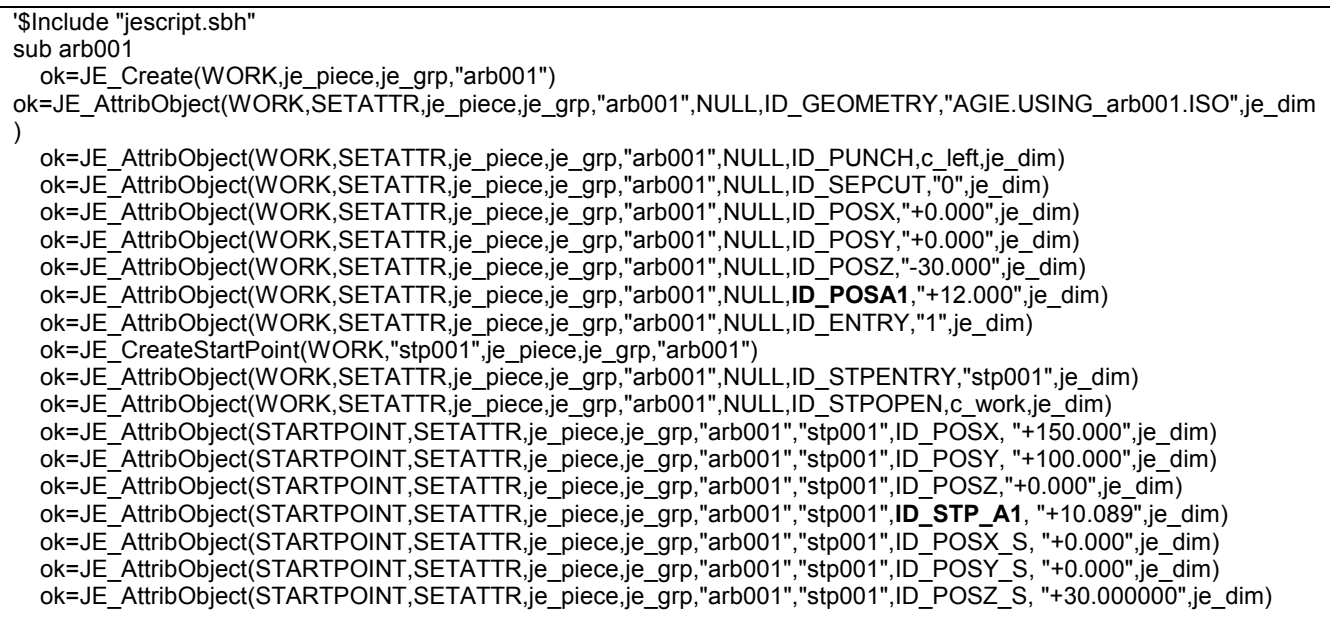

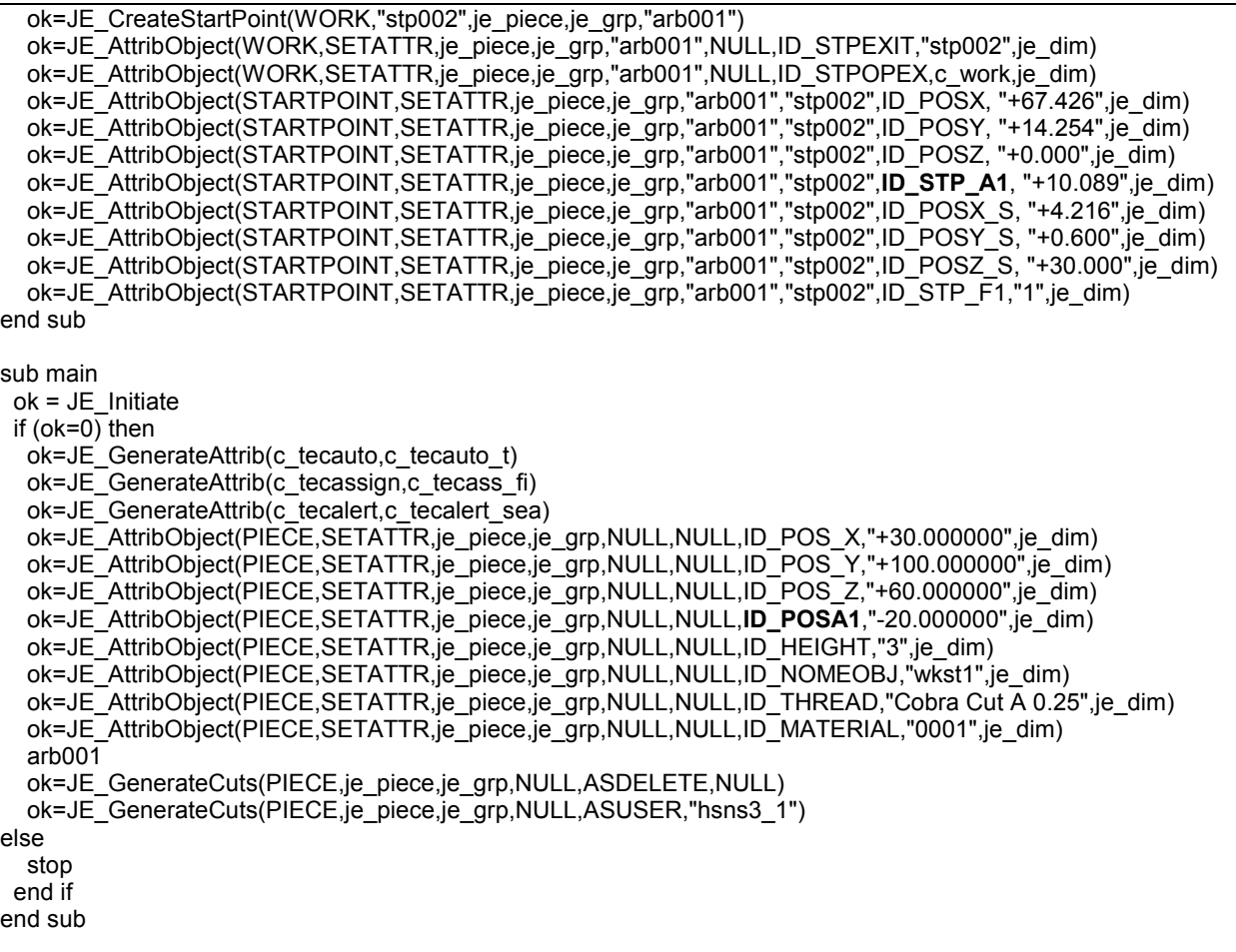

# 10 Addendum A

# 10.1 Description of Events for the SCRIPT

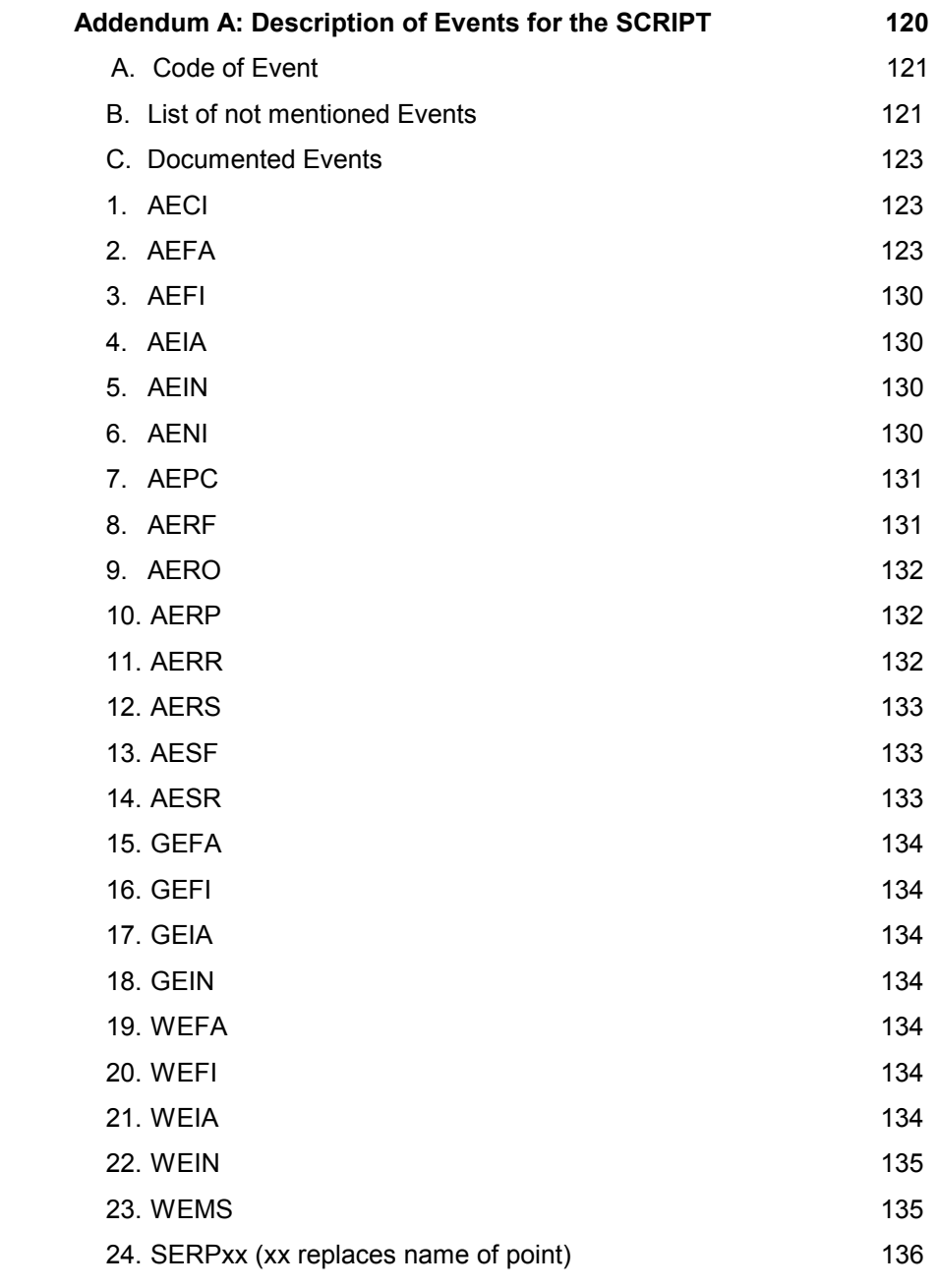

### <span id="page-120-0"></span>A. Code of Event

#### Description

Text of Description

USE

See C3.5 and C4.0 of the machine manuals

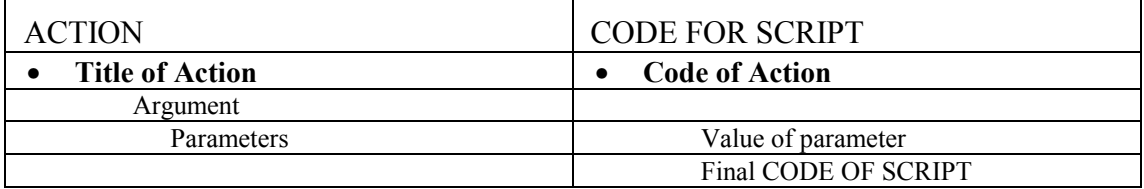

Description how the Code for the Script is built:

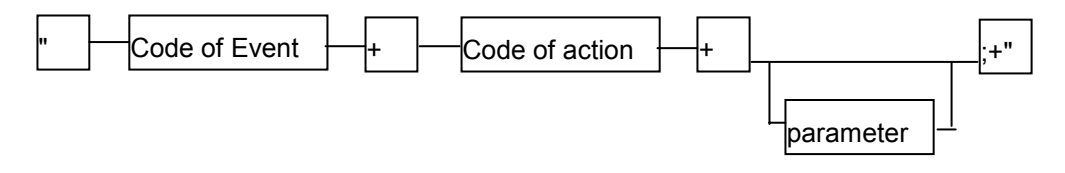

B. List of not mentioned Events

There are some less important events, which aren't documented here, but still could be used in the SCRIPT. These are:

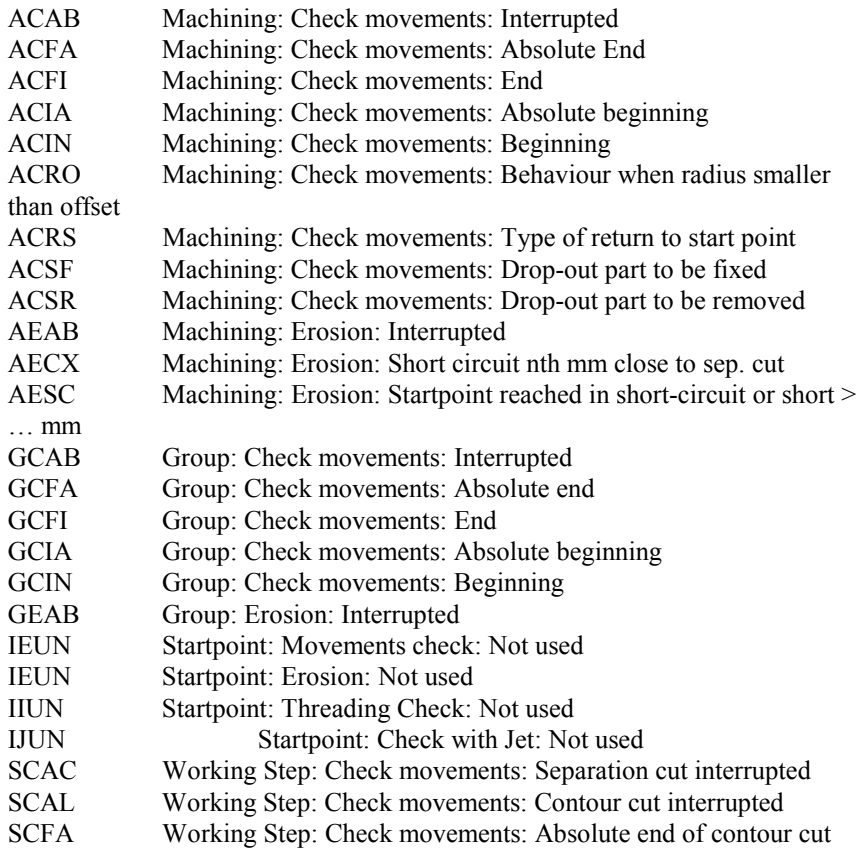

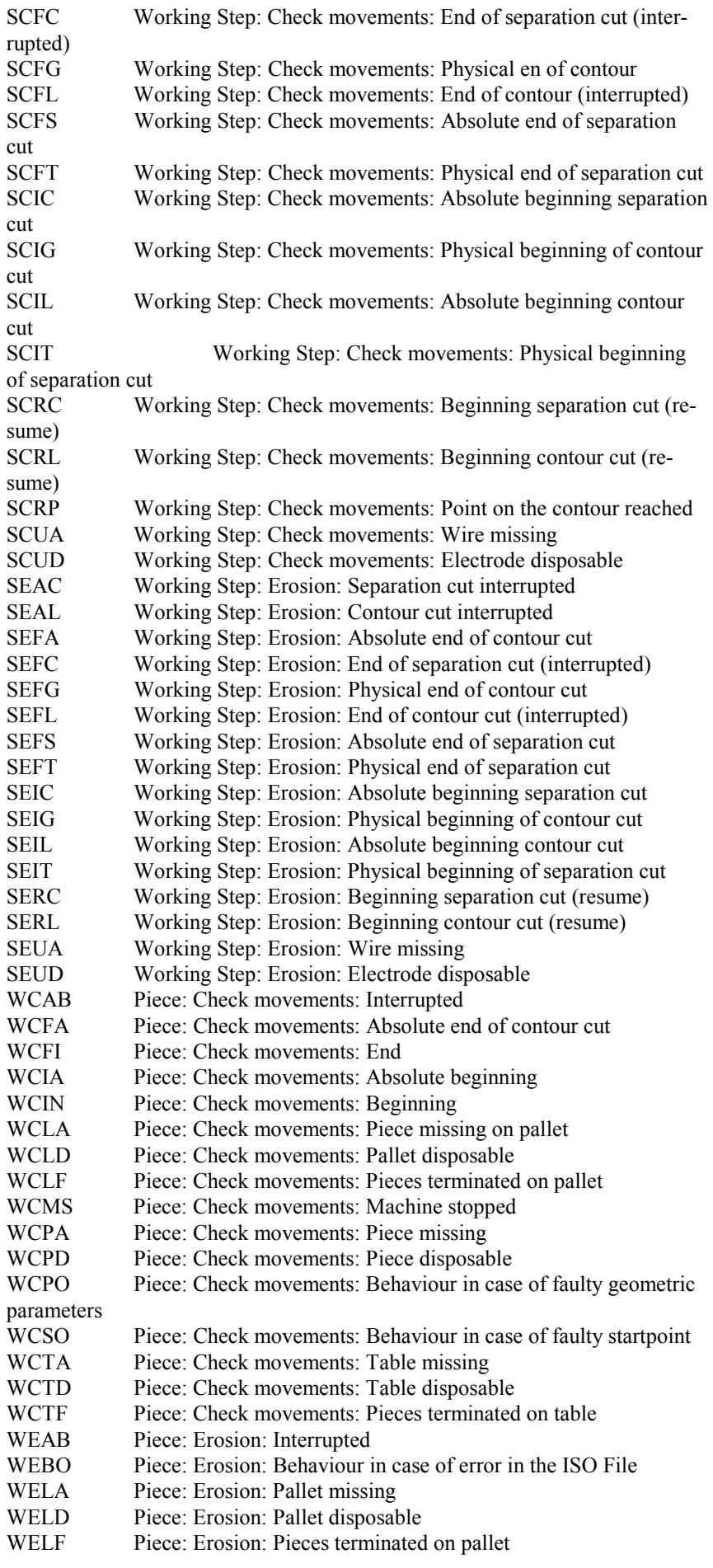

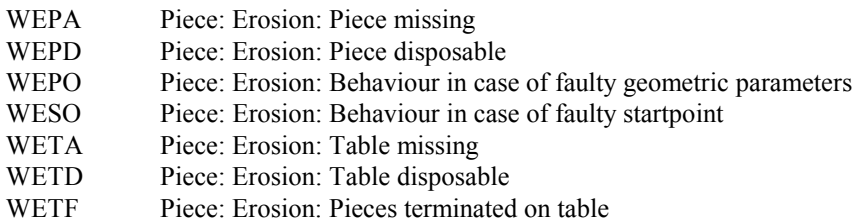

### <span id="page-122-0"></span>C. Documented Events

#### **10.1.1 AECI**

Machining: Erosion: Behaviour at threading

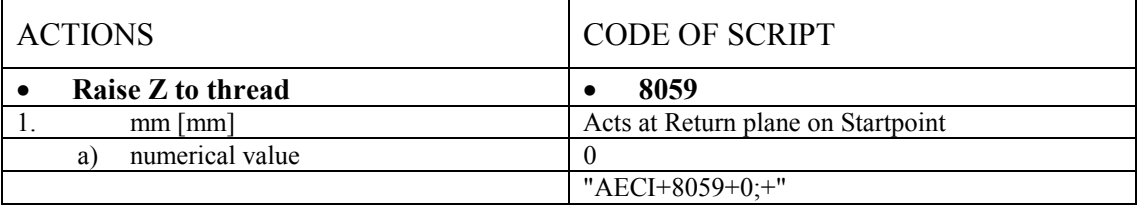

#### **10.1.2 AEFA**

Machining: Erosion: Absolute end

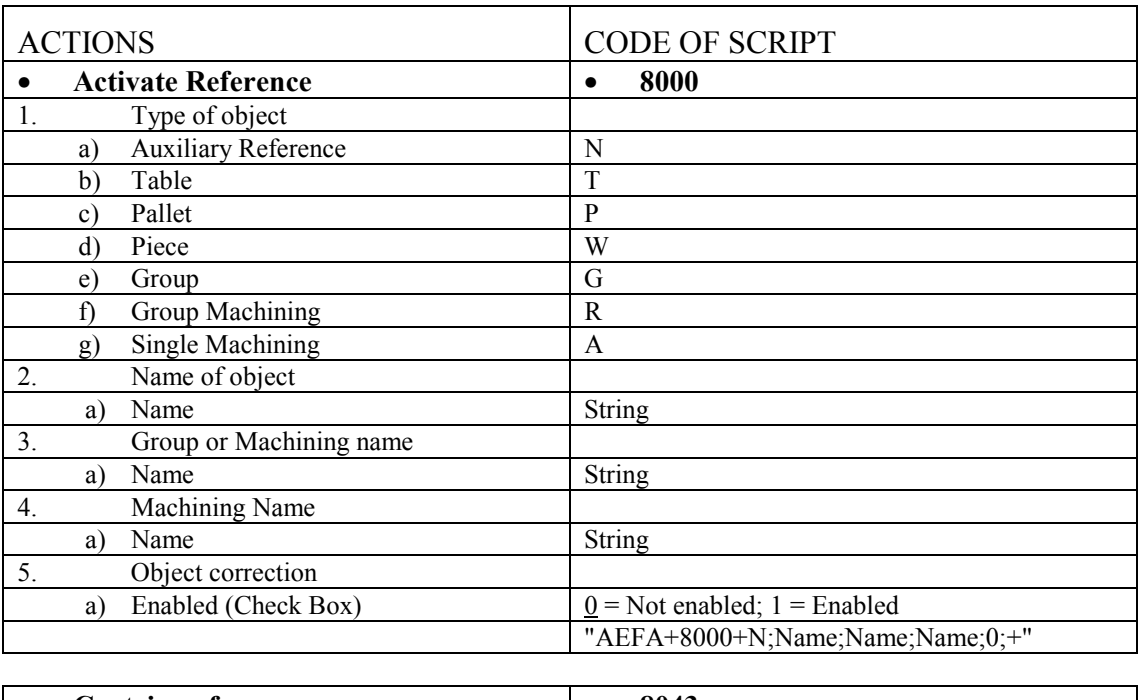

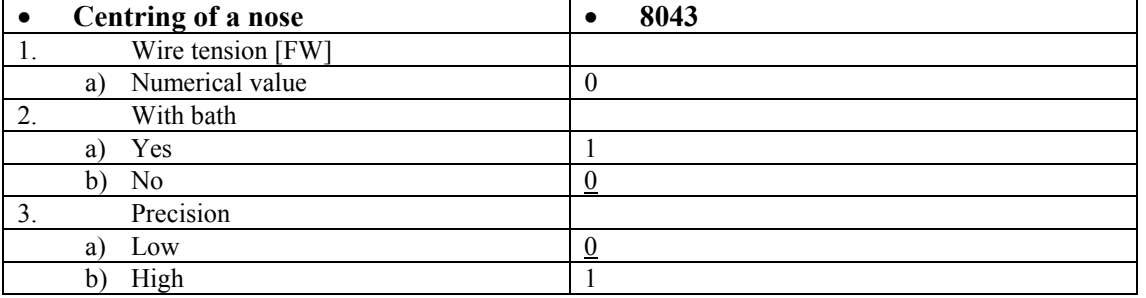

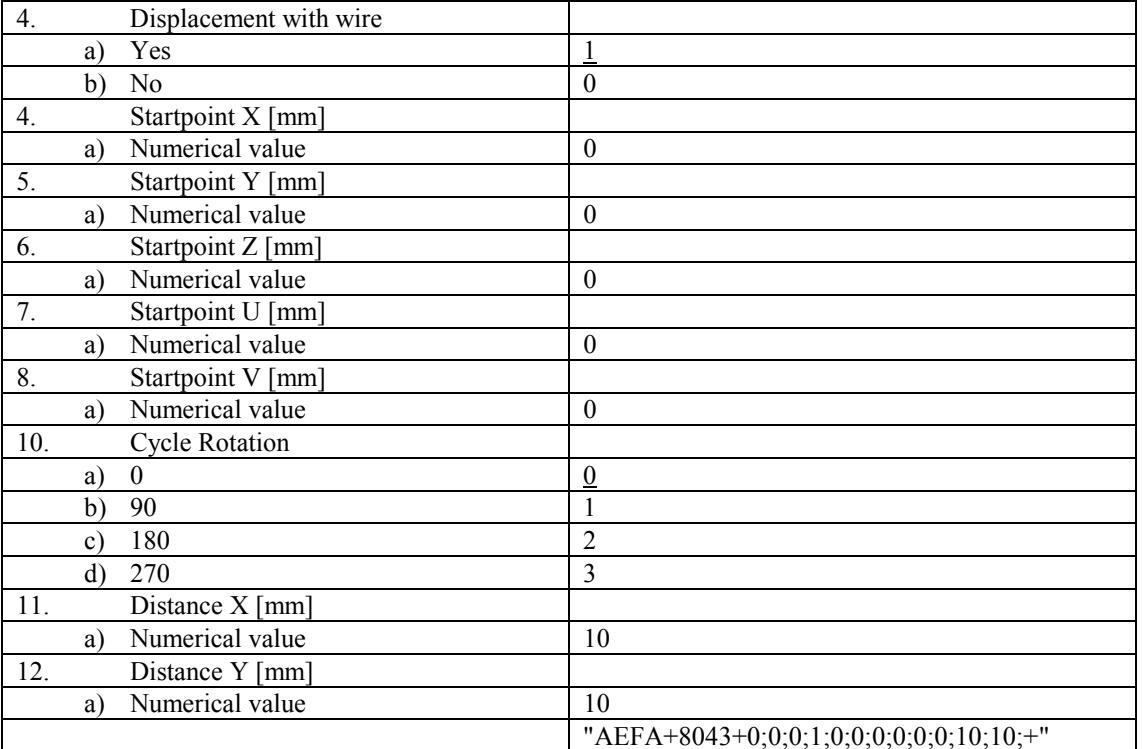

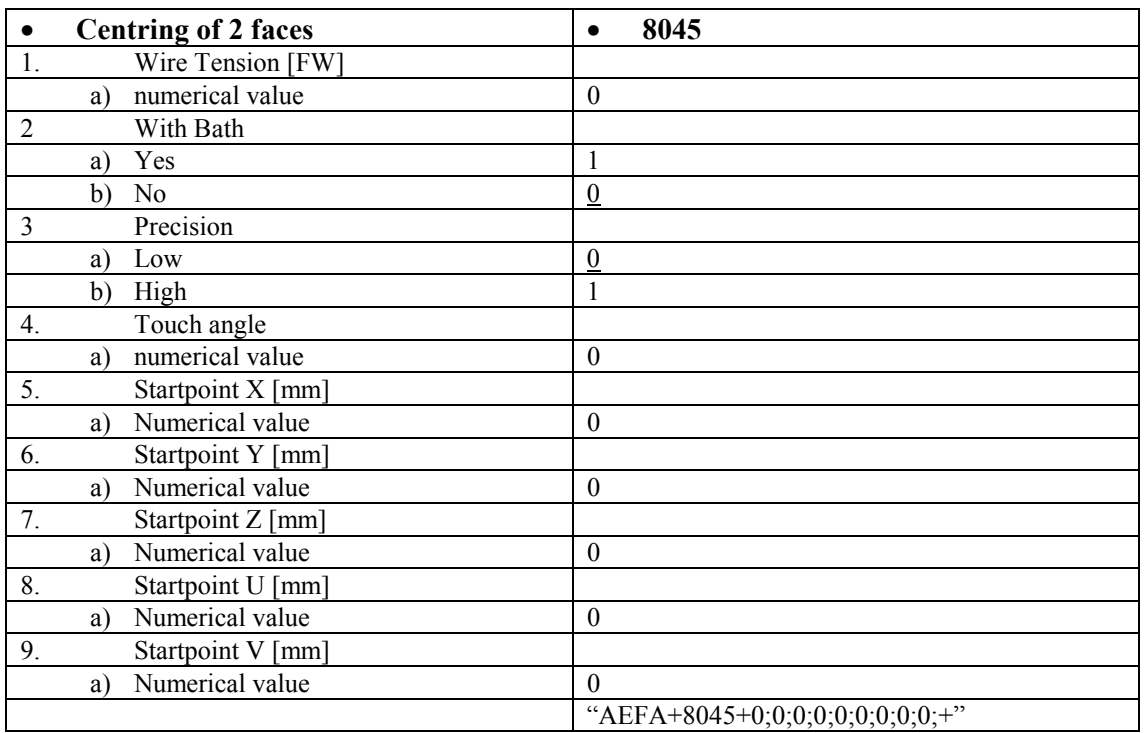

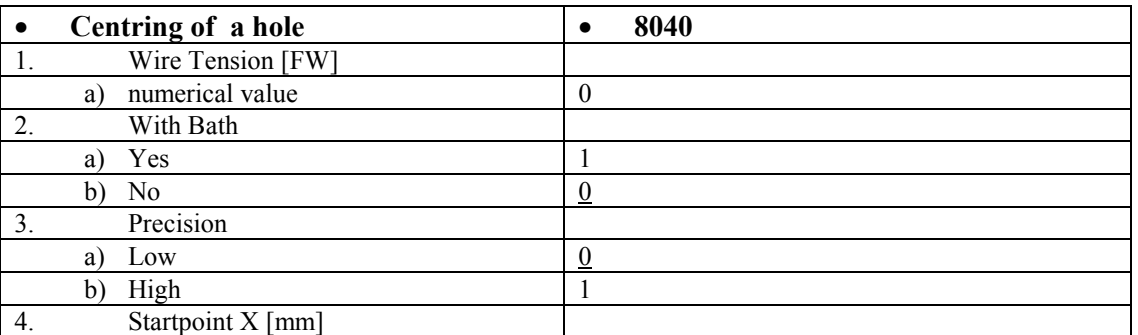

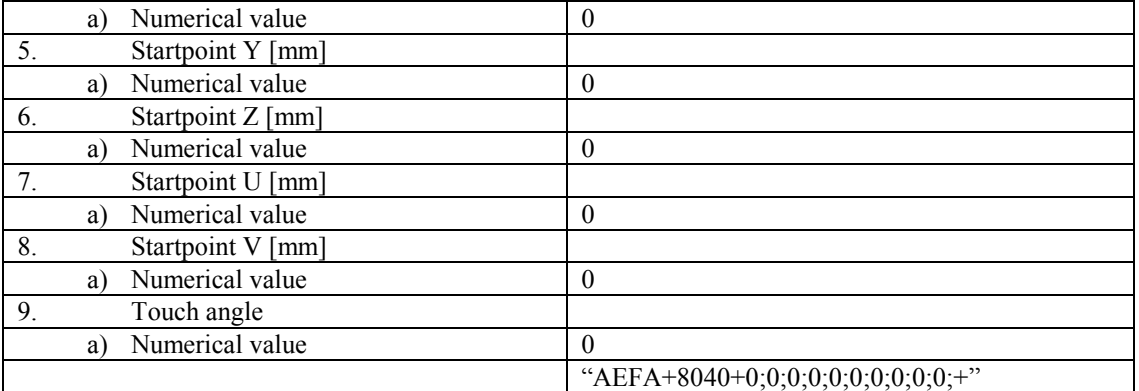

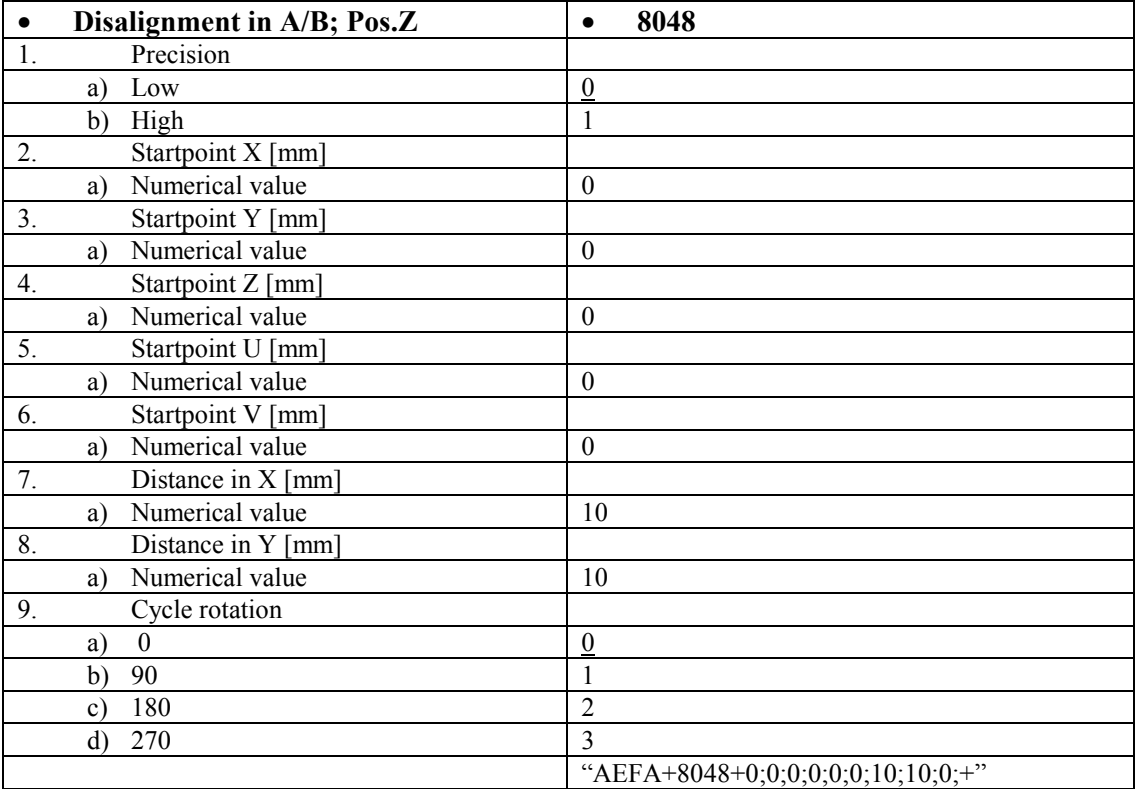

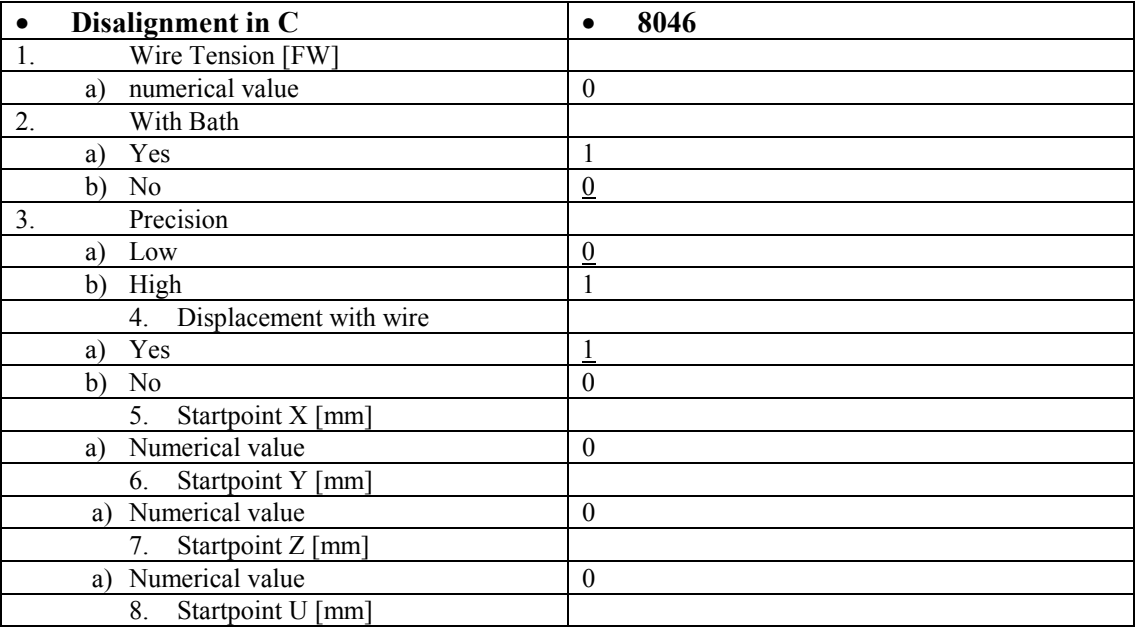

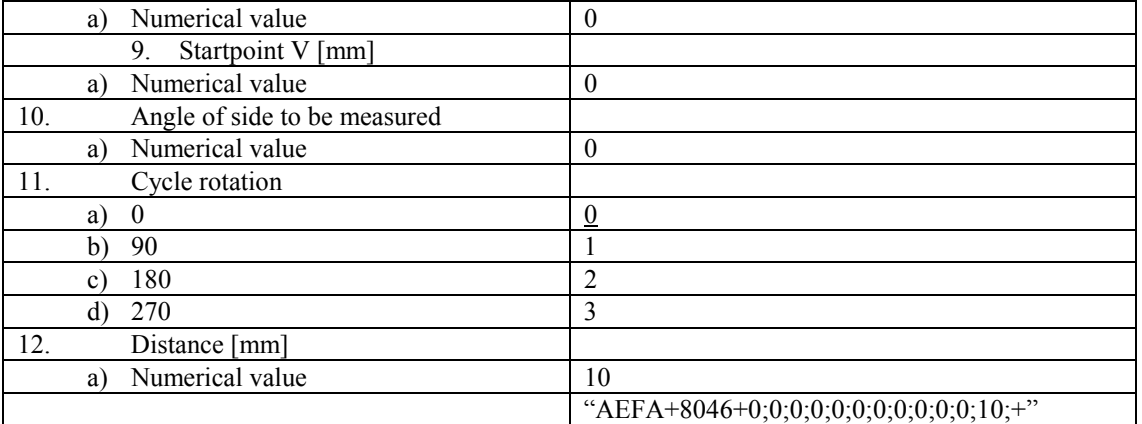

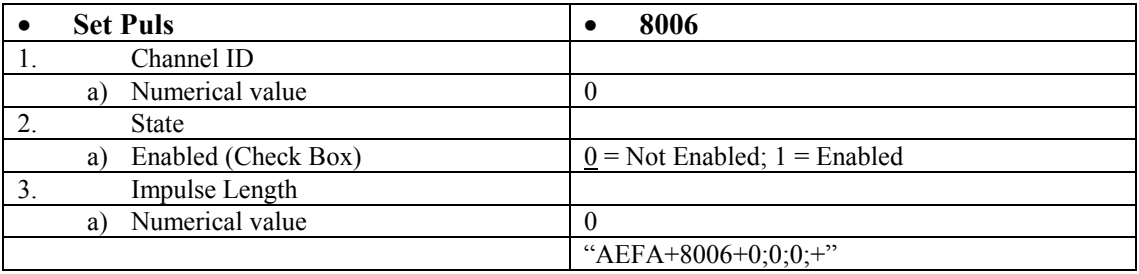

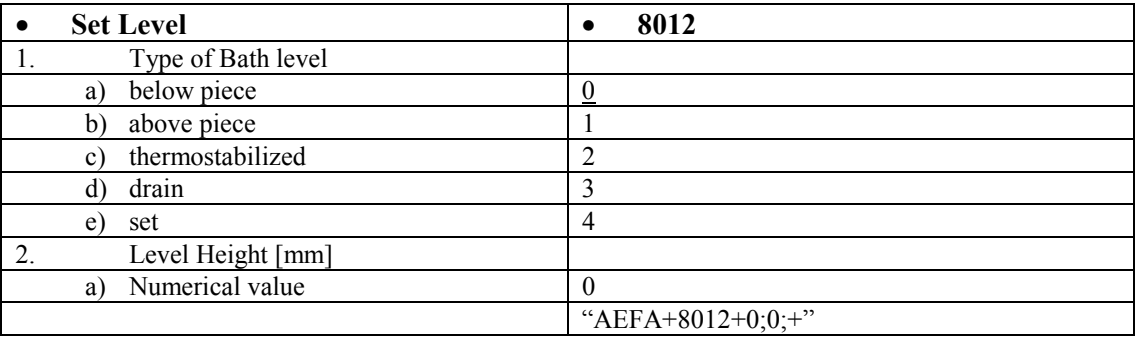

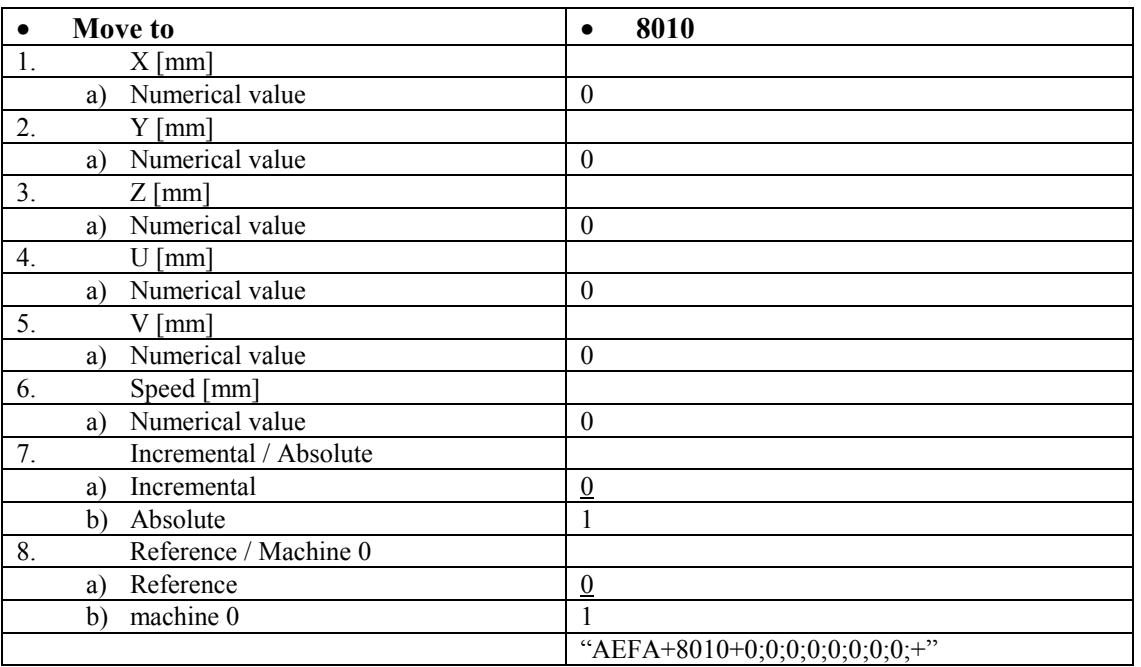

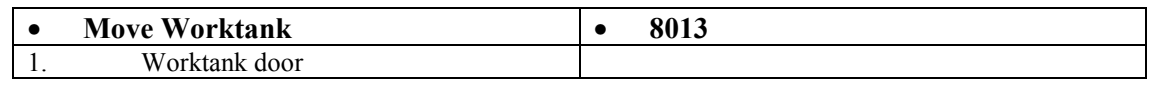

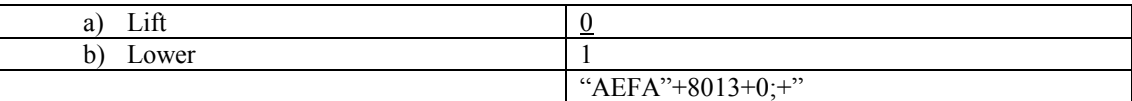

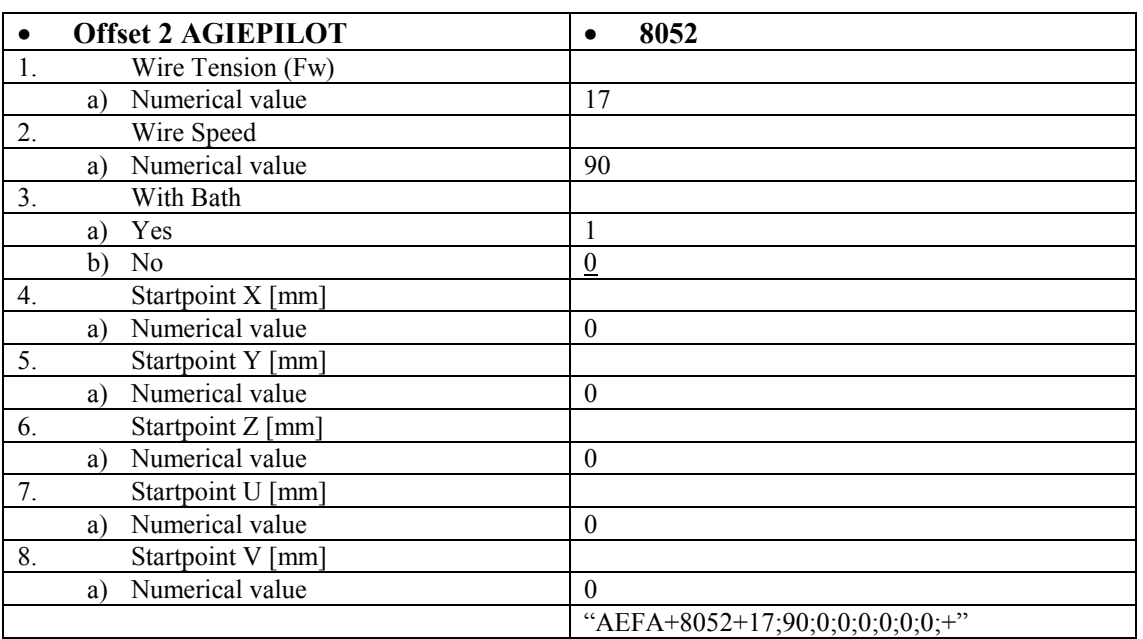

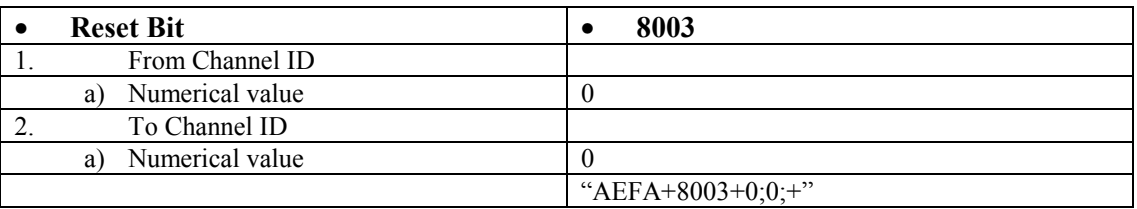

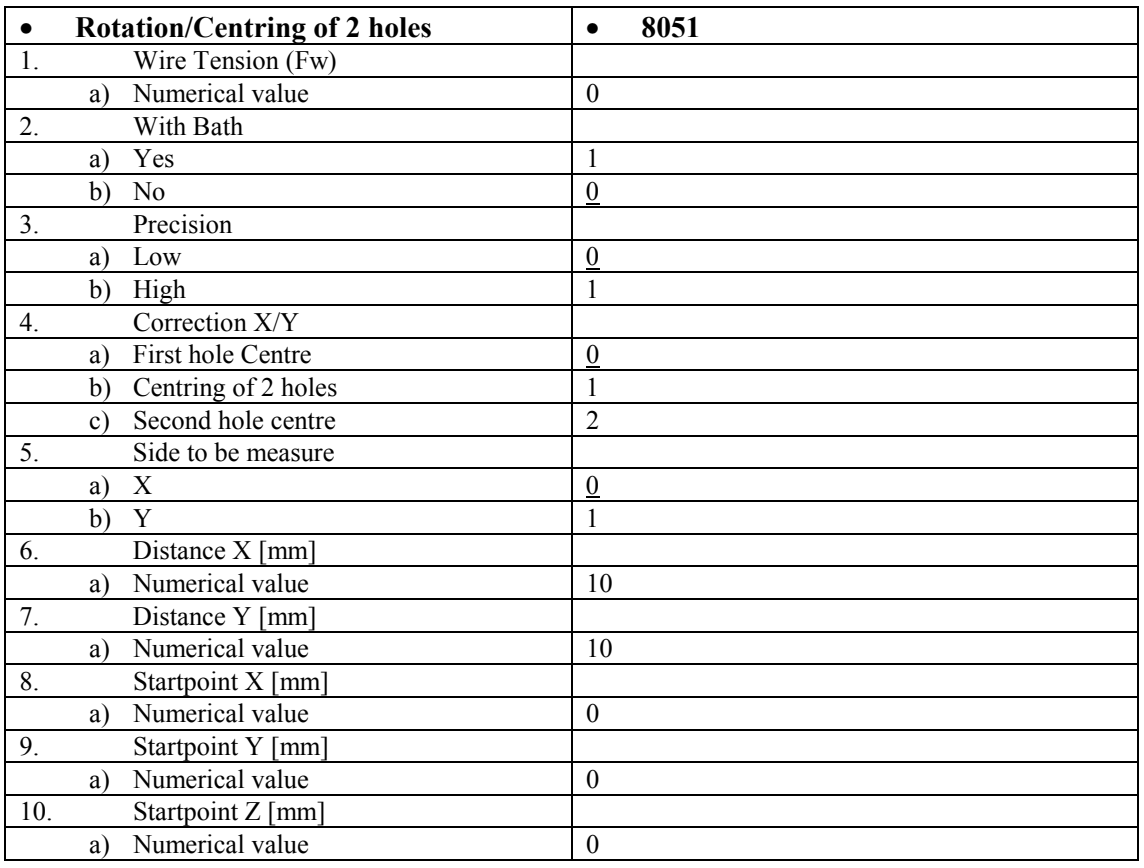

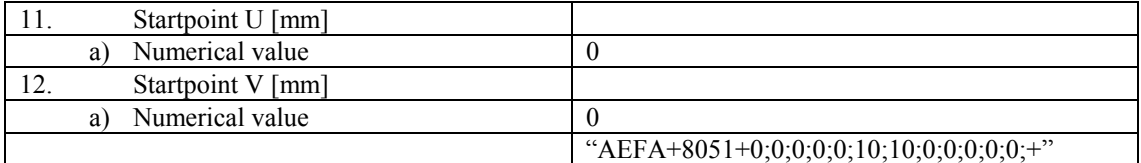

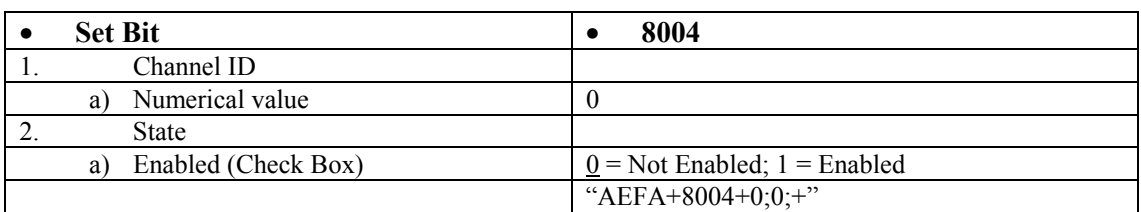

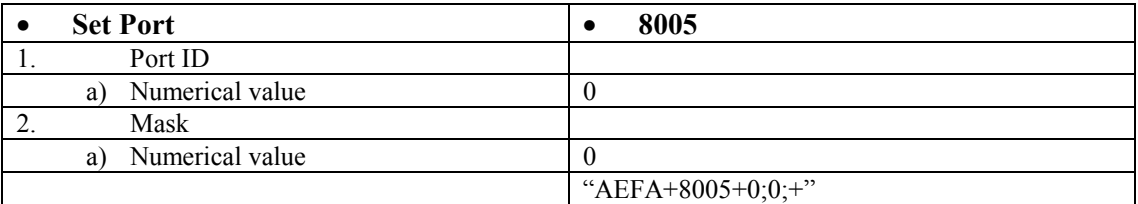

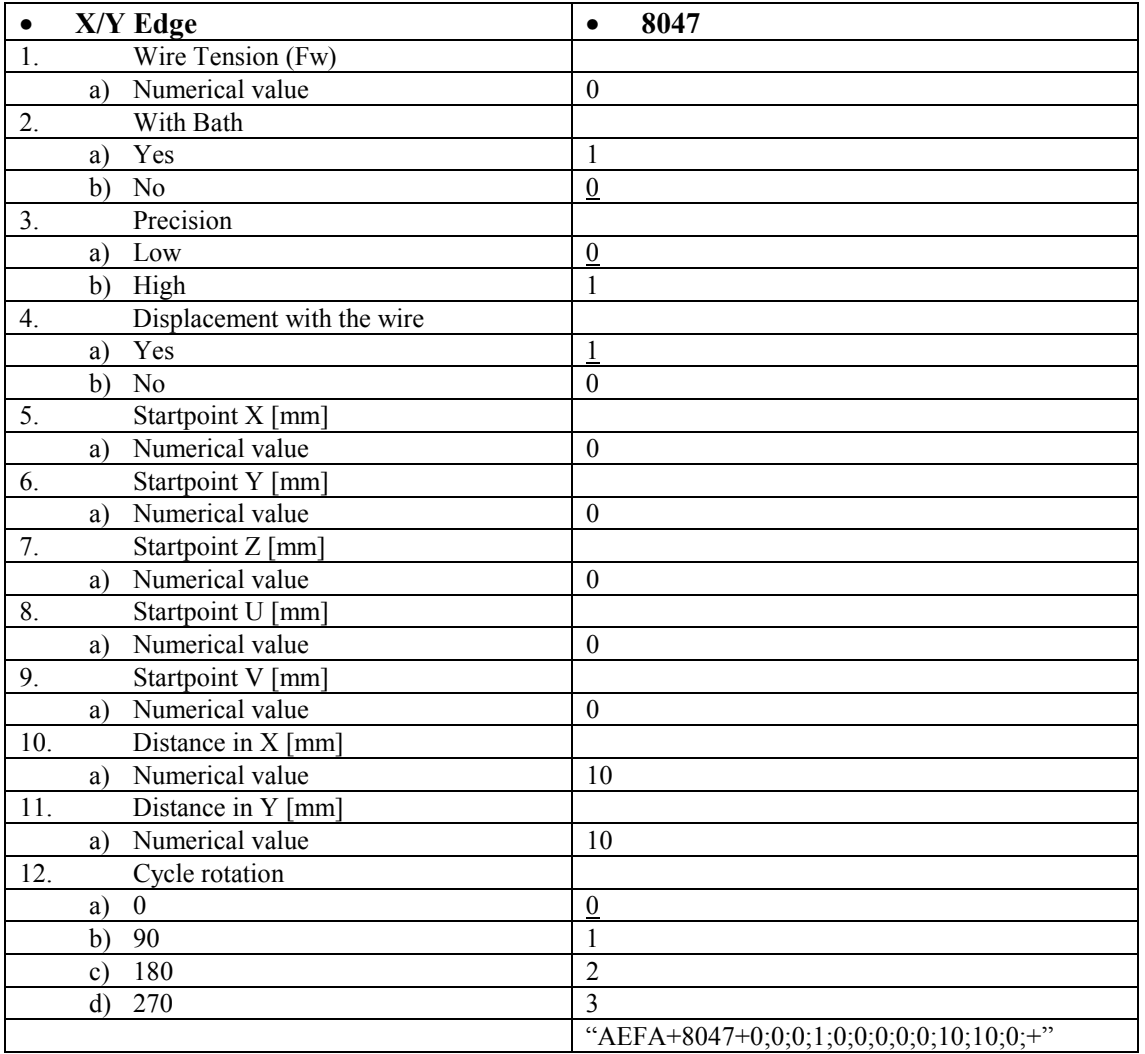

| otop – | 8014                      |  |
|--------|---------------------------|--|
|        | 1.22<br>" $AEFA+8014+;+"$ |  |
|        |                           |  |

• Wire Shear **• 8011** 

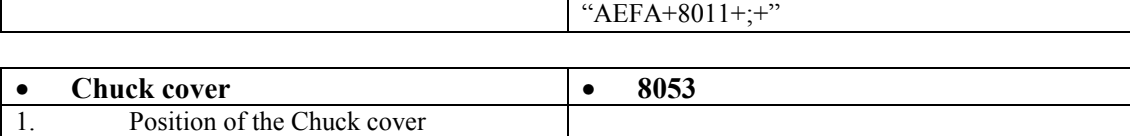

"AEFA+8053+1;+"

a) Numerical value 1

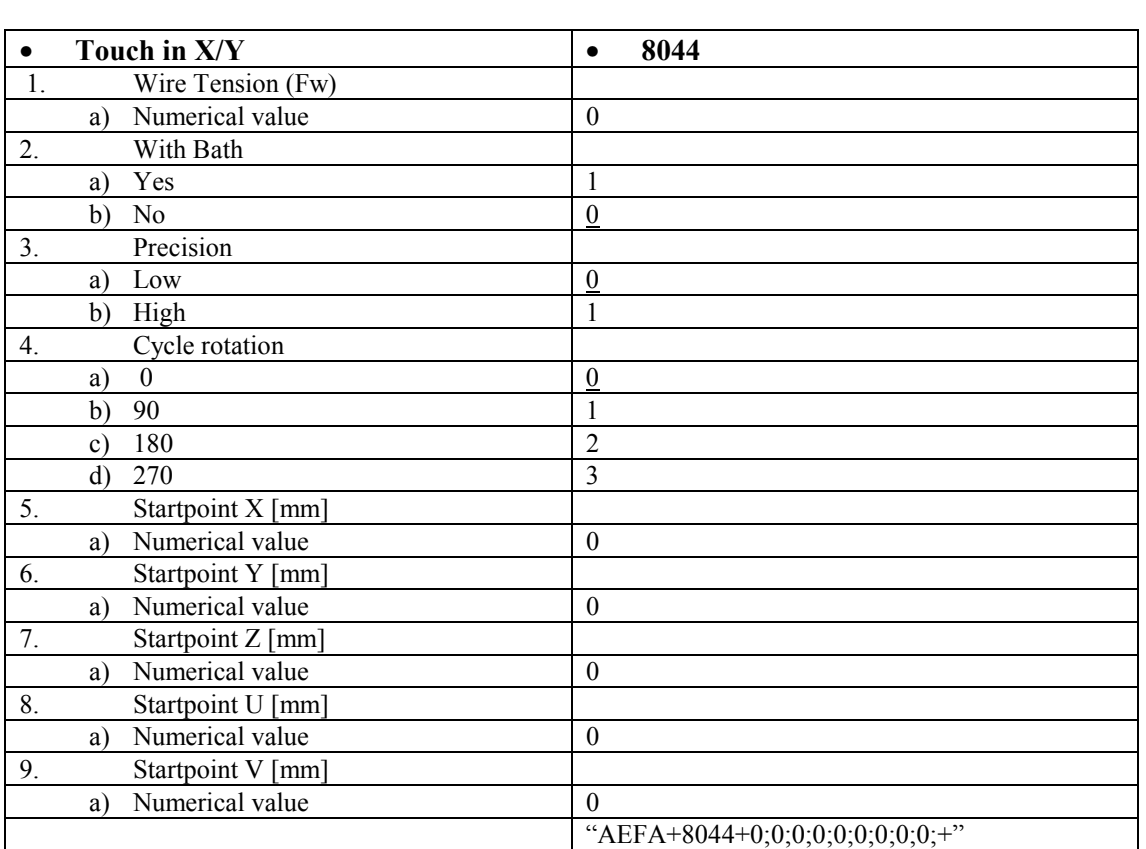

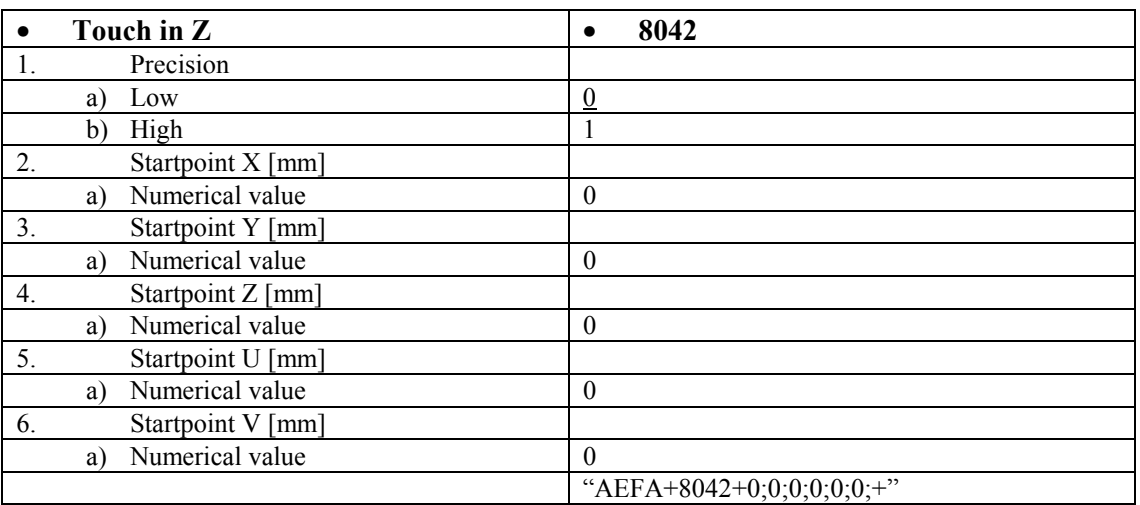

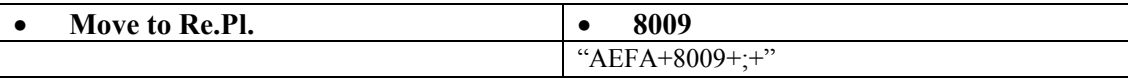

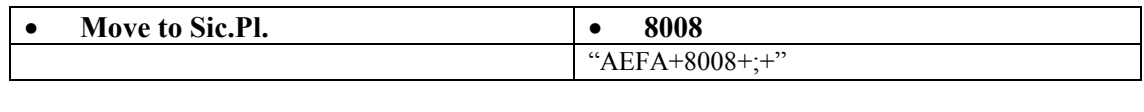

• **Wait Bit** • **8001** 

<span id="page-129-0"></span>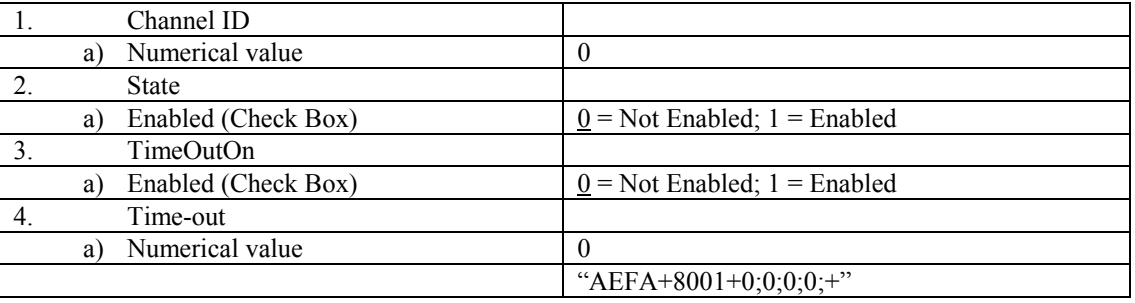

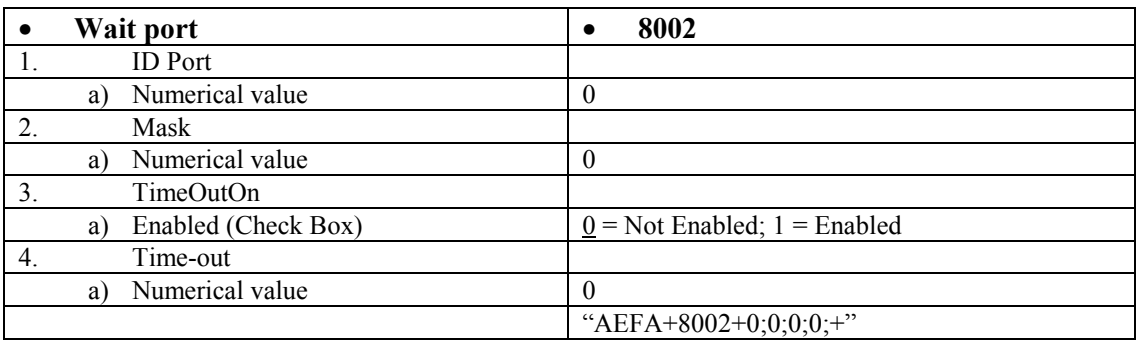

#### **10.1.3 AEFI**

Machining: Erosion: End

ACTIONS

(See AEFA)

#### **10.1.4 AEIA**

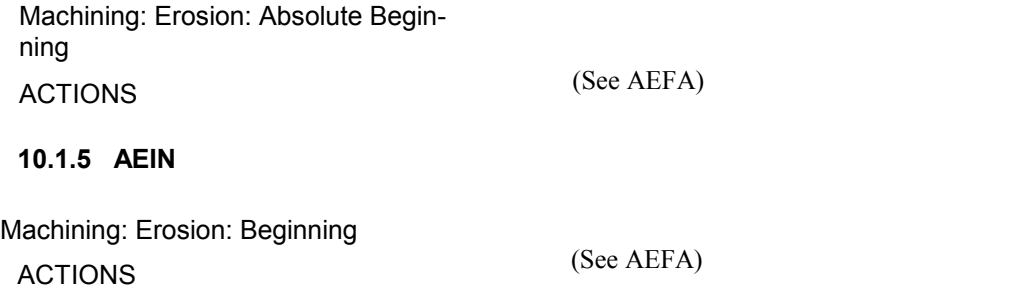

#### **10.1.6 AENI**

Machining: Erosion: Cannot thread

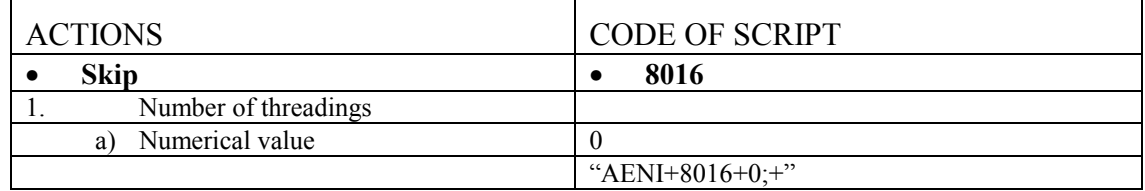

<span id="page-130-0"></span>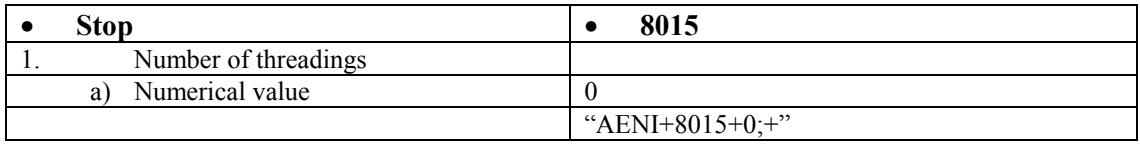

#### **10.1.7 AEPC**

Machining: Erosion: Start in short circuit

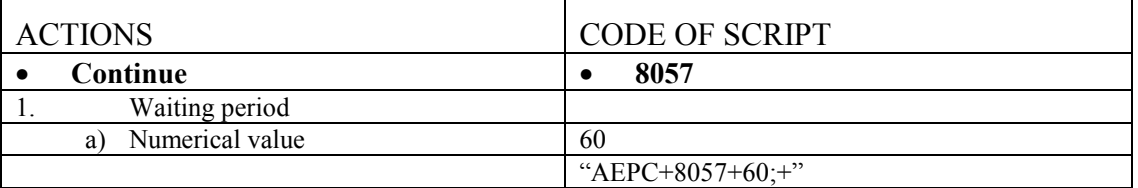

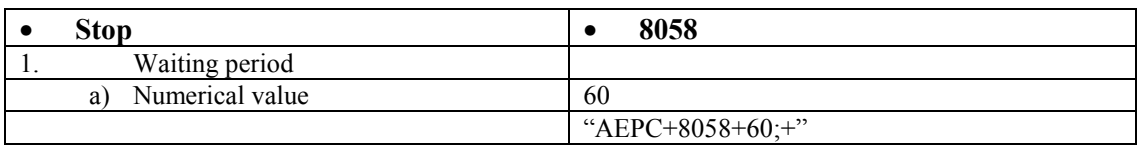

#### **10.1.8 AERF**

Machining: Erosion: Wire break

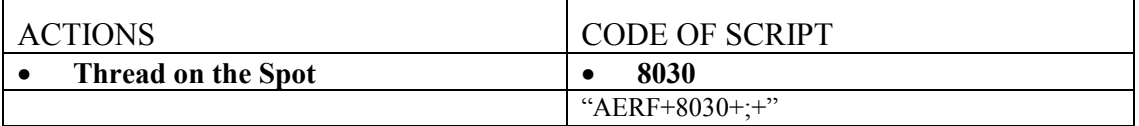

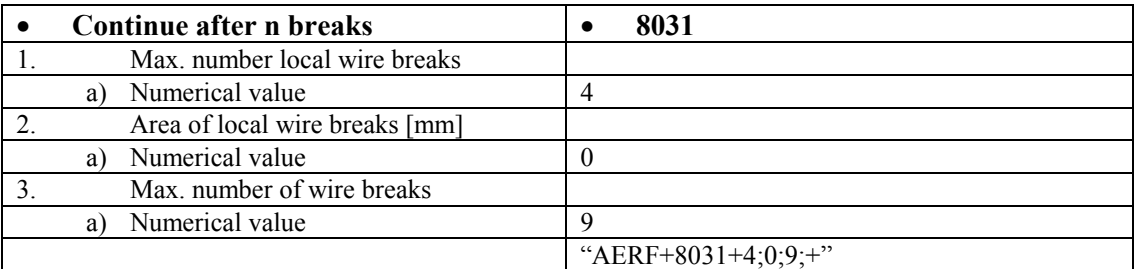

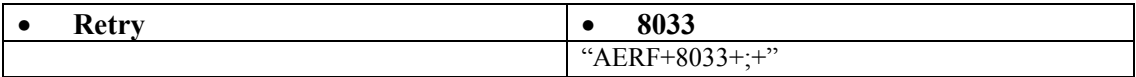

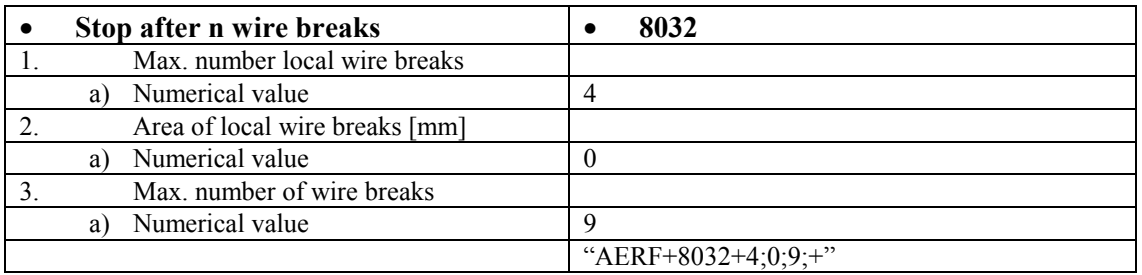

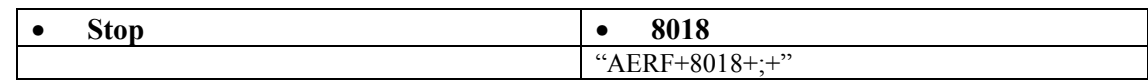

#### <span id="page-131-0"></span>**10.1.9 AERO**

Machining: Erosion: Behaviour when radius smaller than offset

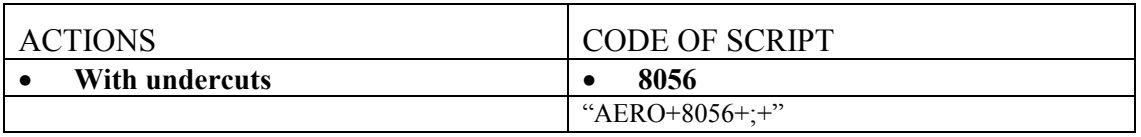

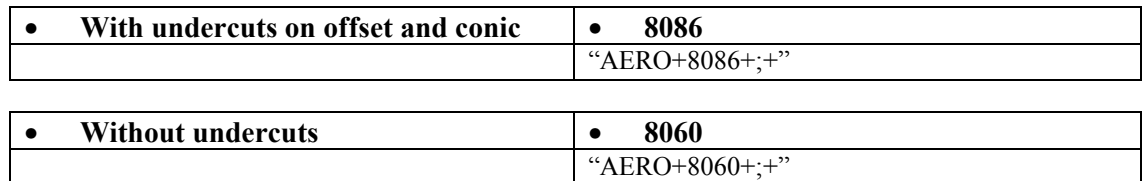

#### **10.1.10 AERP**

Machining: Erosion: Technology for return to cut

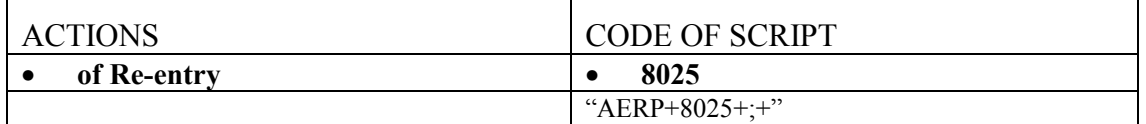

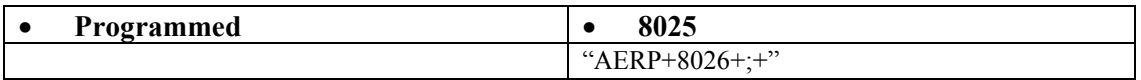

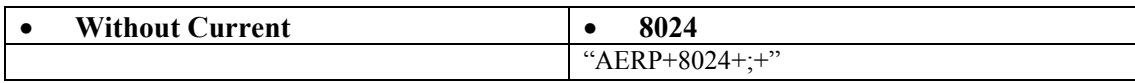

#### **10.1.11 AERR**

Machining: Erosion: Technology after return

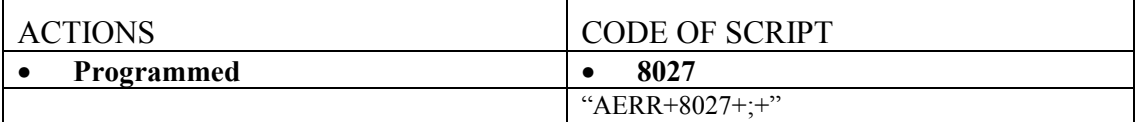

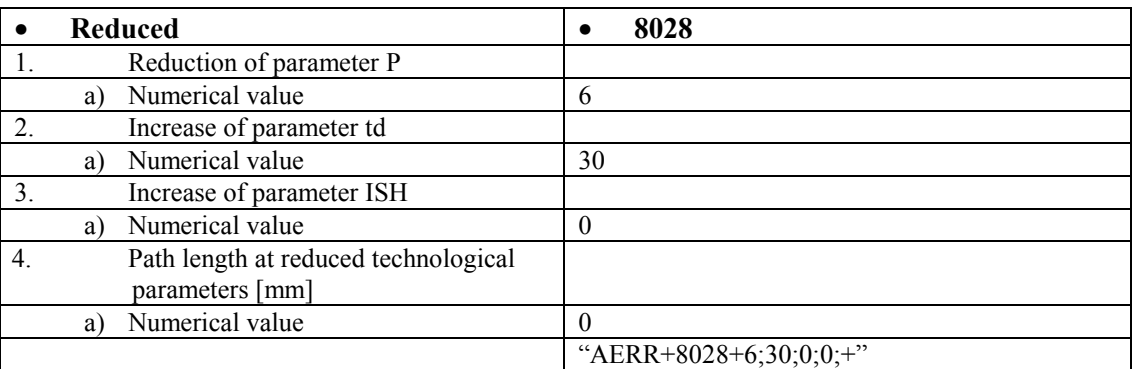

#### <span id="page-132-0"></span>**10.1.12 AERS**

Machining: Erosion: Type of return to startpoint

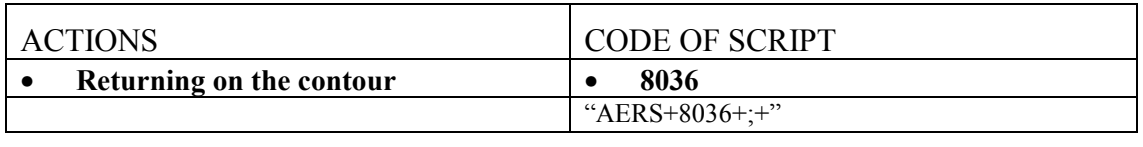

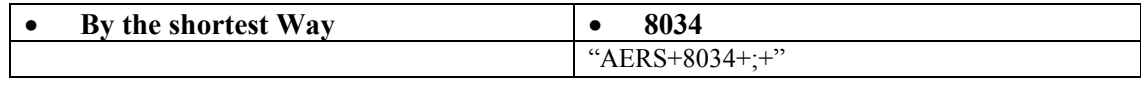

#### **10.1.13 AESF**

Machining: Erosion: Drop-out part to be fixed

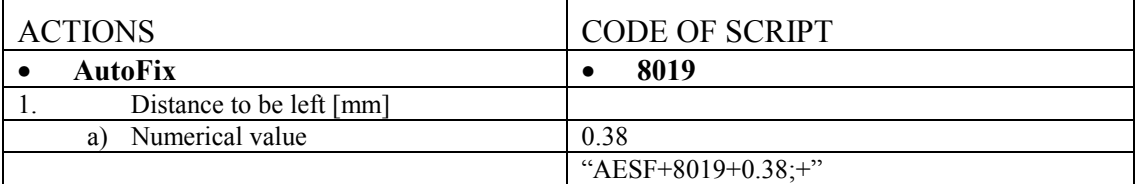

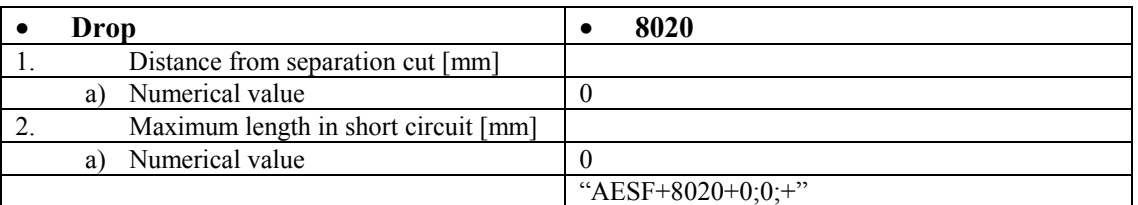

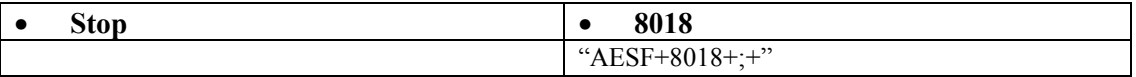

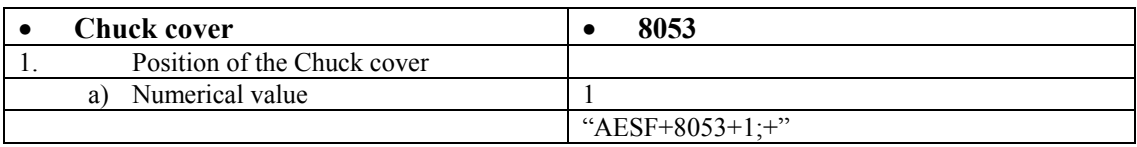

#### **10.1.14 AESR**

Machining: Erosion: Drop-out part to be removed

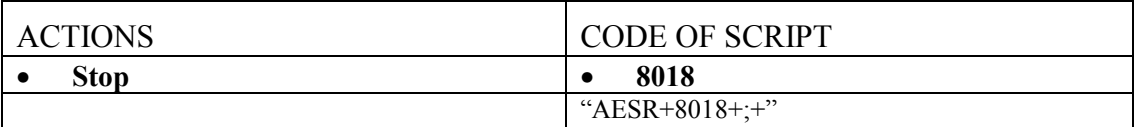

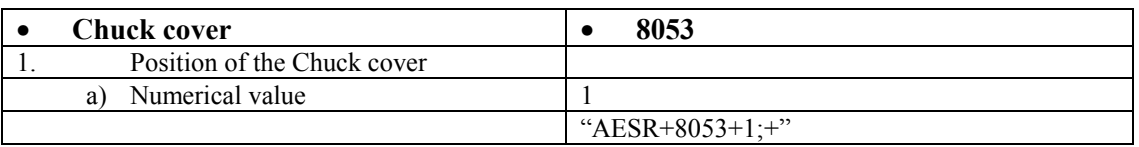

<span id="page-133-0"></span>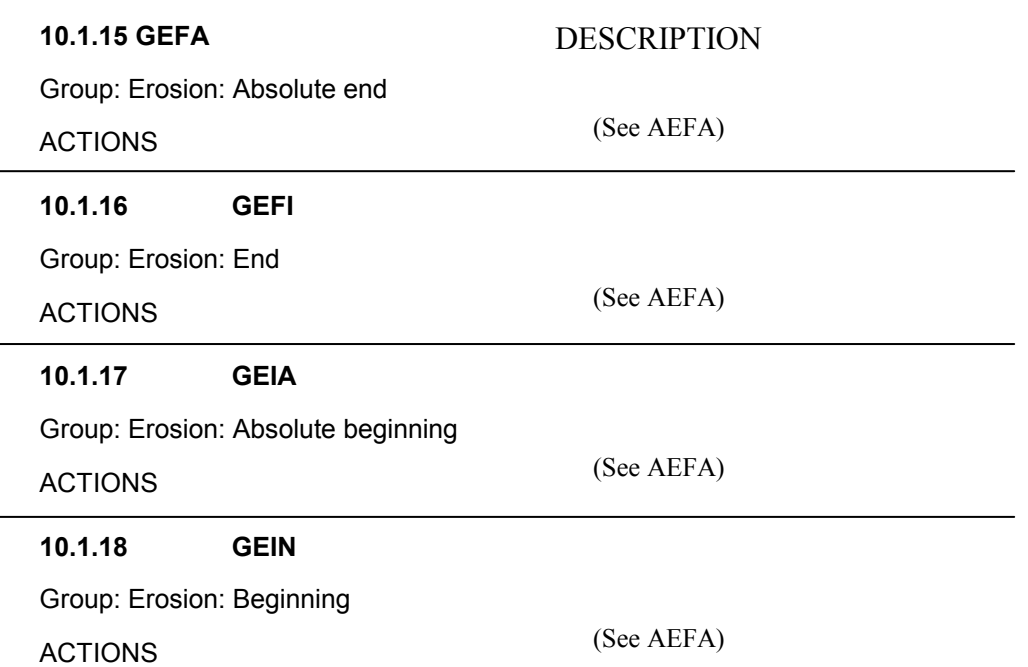

#### **10.1.19 WEFA**

Piece: Erosion: Absolute end

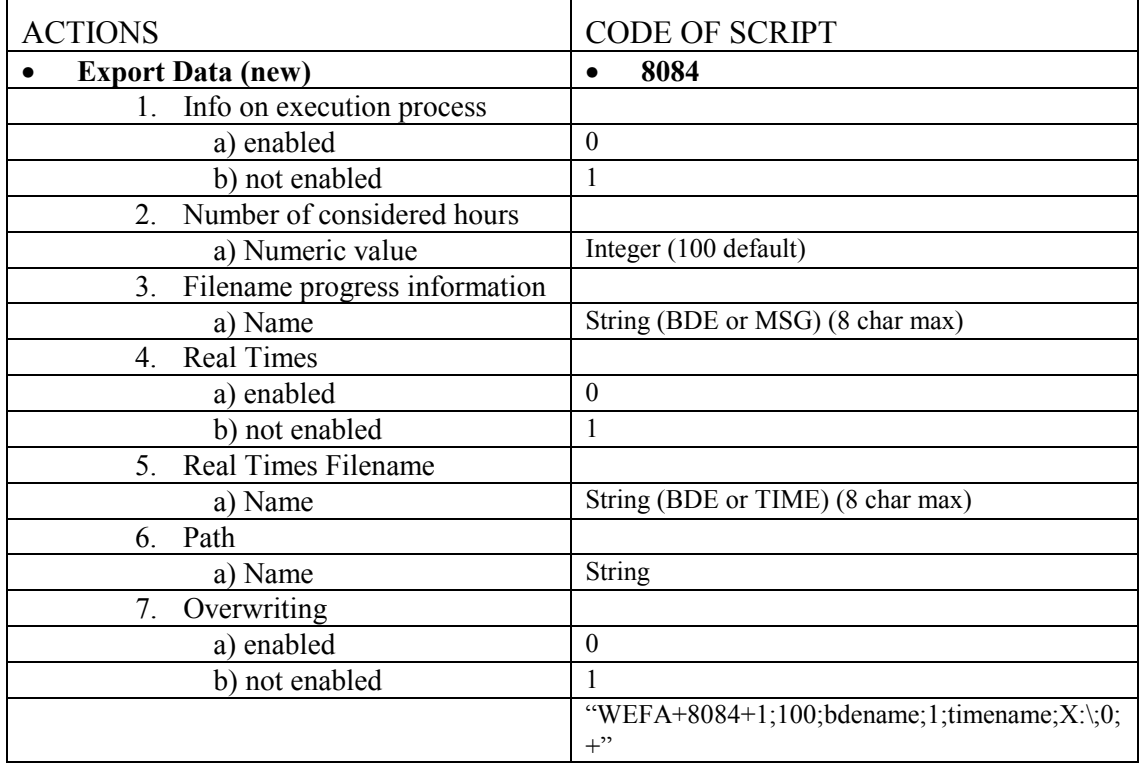

#### **10.1.20 WEFI**

Piece: Erosion: End

(See AEFA)

ACTIONS

#### **10.1.21 WEIA**

©**AGIE** 04.2003 **134**

(See AEFA)

#### <span id="page-134-0"></span>**10.1.22 WEIN**

Piece: Erosion: Beginning

ACTIONS

(See AEFA)

#### **10.1.23 WEMS**

Piece: Erosion: Machine stopped

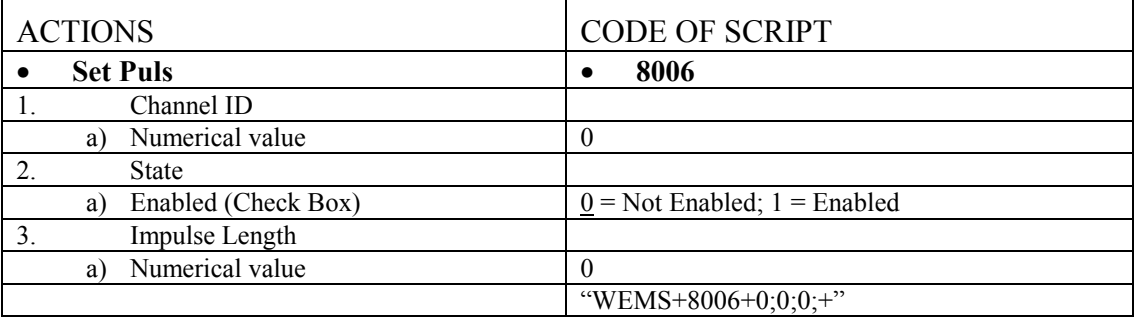

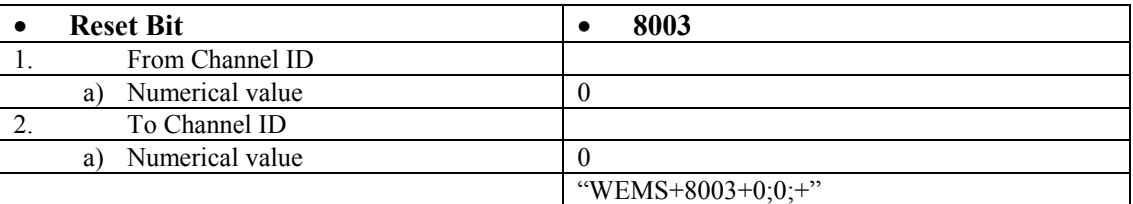

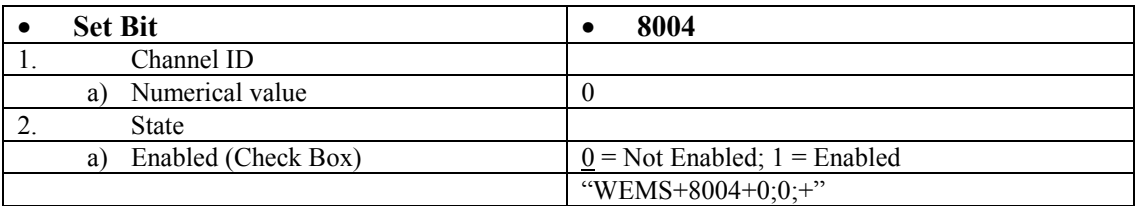

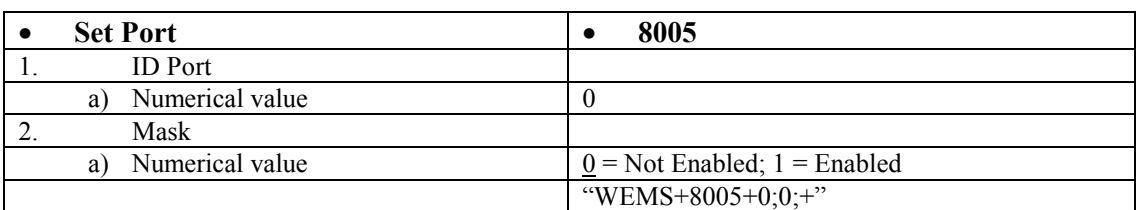

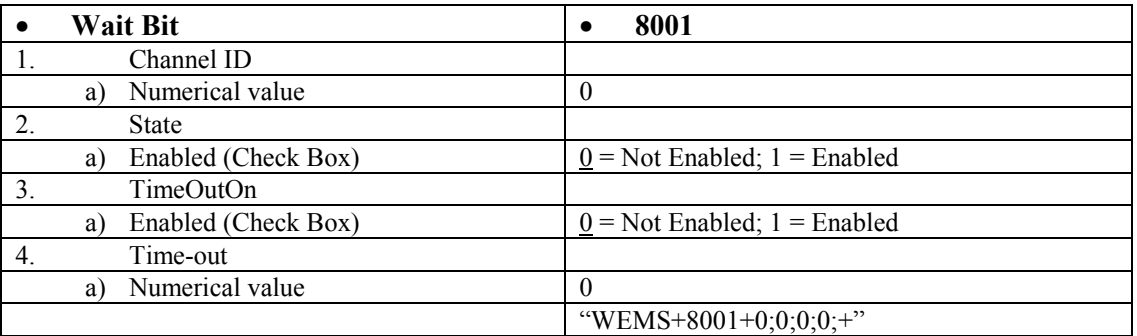

<span id="page-135-0"></span>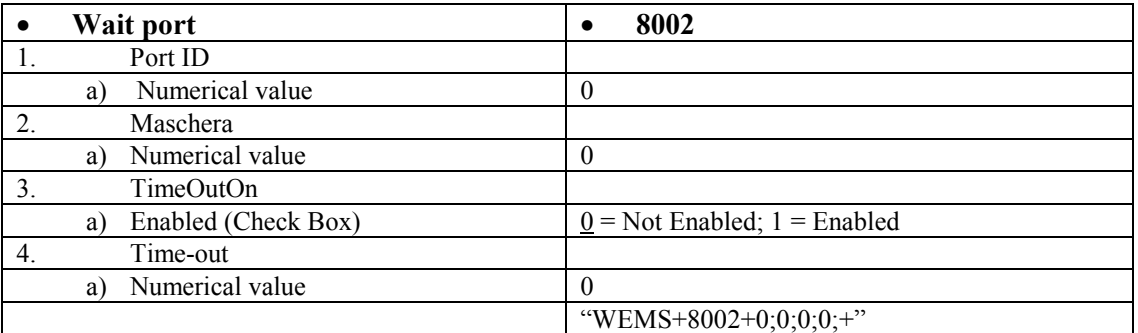

#### **10.1.24 SERPxx (xx replaces name of point)**

Cut: Erosion: Point on the contour reached

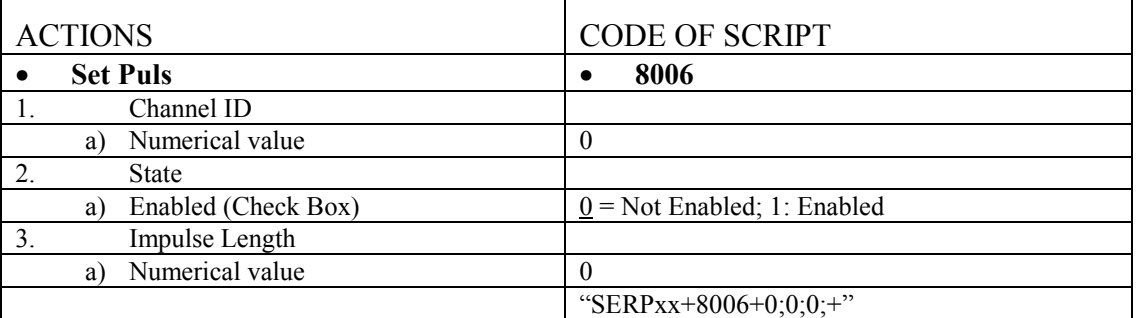

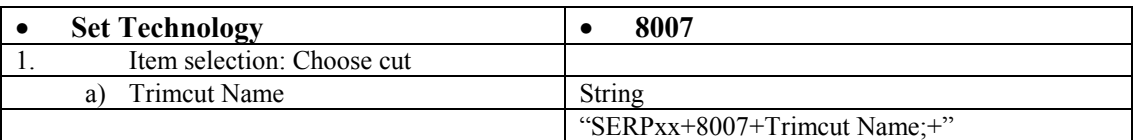

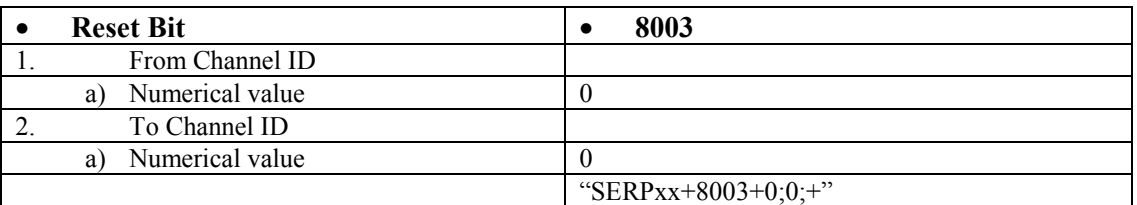

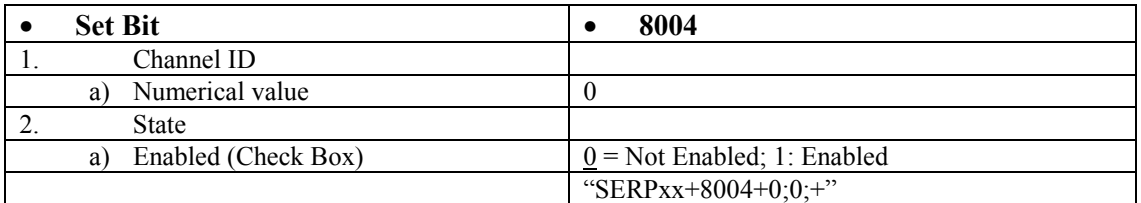

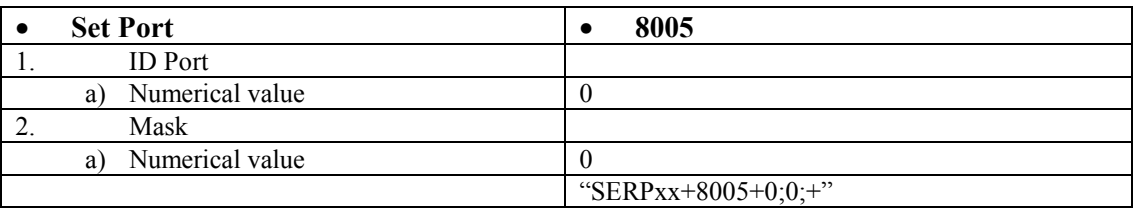

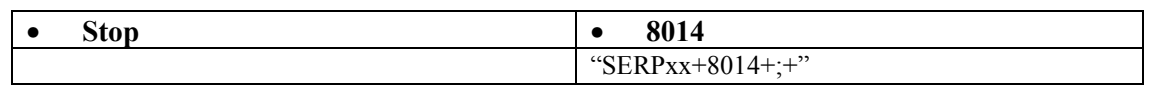

# 11 Addendum B

### 11.1 l imits of SBL

**11.1.1 Number of lines in SUB** 

The maximum number of lines accepted in a Sub (like Sub Main) is 600 lines. If this number of lines is exceeded, an error message is displayed on AGIEVISION during execution of SBL-File with CAM-LINK. To overcome this problem, divide the large sub in smaller subs, like this:

Sub part1 ok=JE\_..... ok=JE\_..... .... End Sub Sub Part2 ok=JE\_... ok=JE\_... ... End Sub Sub Main ok=JE\_... ok=JE\_... **part1 part2**  end Sub

**11.1.2 Constant Space** 

There is a precise amount of Constant Space reserved in SBL. It is calculated in bytes.

As it is very difficult to tell when this amount is used up, we suggest not to place more than 100 machinings into a single SBL-file. This means that a Workpiece holding more than 100 machinings has to be divided into two or more Workpieces. This is not a big problem, as now there is a simple method to merge back all those SBL-files into a single Workpiece. The method is described in the document **C12.14 Description of input formats for COMSCRIPT** with the command **LP\_Open(...).**

The interesting thing is that the normal SBL-files haven't to be changed to permit later merging.

**New with 04.XX**: The length of the user technology name cannot be longer

The only characters that are allowed for sub names are the alphanumeric characters made out of letters and numbers. **11.1.3 Allowed characters for SUB-names** 

than 14 characters.

**11.1.4 Usertechnology names** 

# 12 Addendum C

(valid from Agiecut Vertex 05.02.xx)

# 12.1 Introduction

In this document we want to explain the new attributes and functions valid only for this new type of AGIECUT, the VERTEX. All the attributes and functions valid for the previous versions of AGIEVISION are correctly read by the VERTEX, but not all of them have the same meaning or a meaning at all. Where possible, the VERTEX tries to interpret the older attribute by adapting it to the new situation, otherwise it is simply ignored and a default value is set. It's also possible, that an invalid data for the VERTEX is chosen, in this case an error message should appear on AGIEVISION informing you that there is no such value. You must then operate the modification manually directly on the VERTEX or change the value in the SBL-Script. Generally, this makes it possible to continue to use SBL-Scripts and geometries of all previous versions.

There are some new attributes belonging to the different objects, but the most important modifications or additions belong to the technology. This is due to the new generator IPG, which is very different from the previous ones.

**Attributes and functions not mentioned in this document are still valid and can be found in the previous C12.04 Document for version 03.04.03.** 

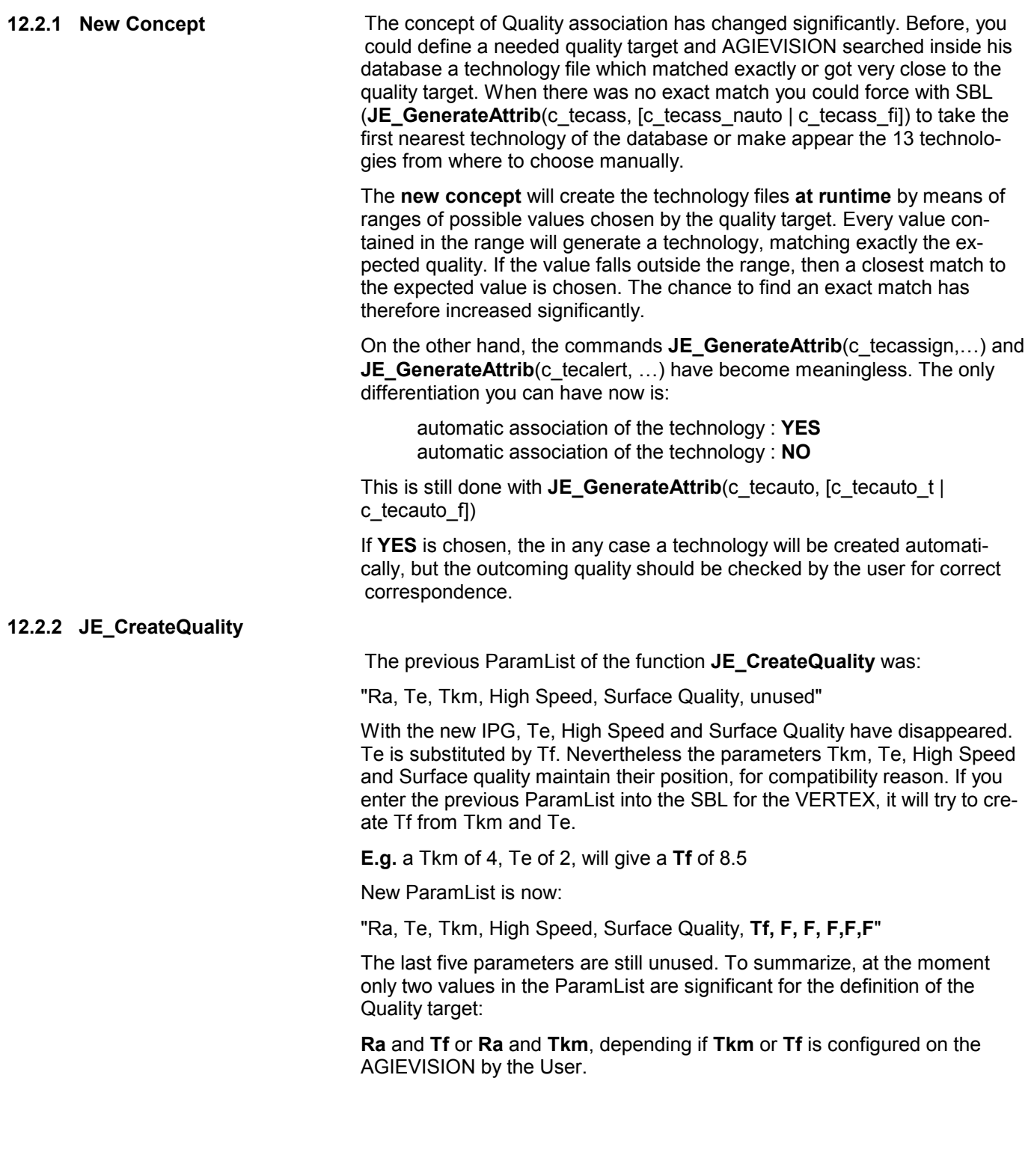

This is the list of the available Ra values:

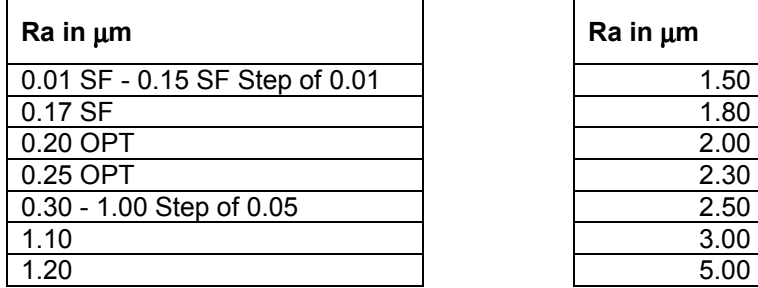

The list of available **Tf** values are: The list of available **Tkm** are:

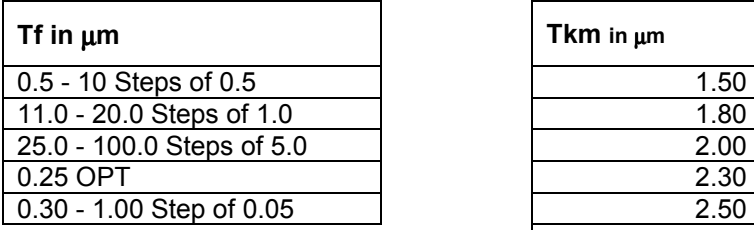

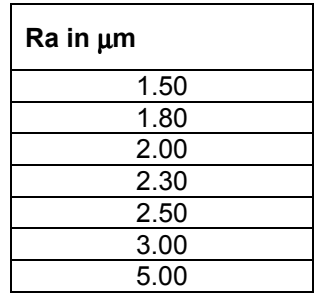

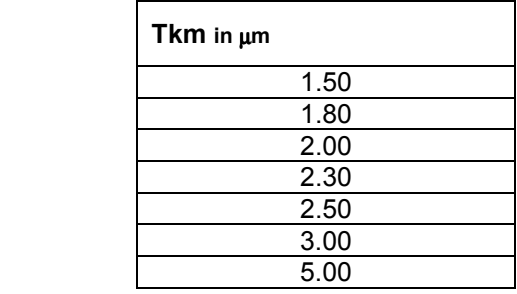

#### **12.2.3 User Tec association and c\_tecfromtecno**

The quality target can also be associated, as before, by using a USER technology, instead of an AGIEDB working step. This is done with the sentence:

ok=JE\_GenerateCuts(WORK,je\_piece,je\_grp,"work2",ASUSER,"user1")

#### **Why do we mention something which hasn't been changed?**

Well, you surely know, that a User Technology is a set of parameters defined by the operator, which is stored with a name on the AGIEVISION. Also the wire type is already defined. Now, what happens, if inside the WORK you define another wire type? By default, the wire type in the User Technology has priority over the WORK definition. This default can be overridden by SBL with a special command:

ok=JE\_GenerateAttrib(**c\_tecfromtecno**,"**0**")

After this, the wire defined in the WORK by your SBL has priority over the user technology. This command is **modal**. To reset to the default situation enter the command:

#### ok=JE\_GenerateAttrib(**c\_tecfromtecno**,"**1**")

This command is valid only for User Technology and **not for AGIEDB**. If a wire change is defined for a **working step**, then this command has no influence. This means that in any case the wire defined in the SBL has priority.

#### **WARNING! WARNING! WARNING! WARNING! WARNING!**

A wire change can already be present in a correctly tested Usertechnology. Overwriting such a technology can have several consequences, because AGIEVISION will **not adapt any parameter** to the forced wire type from the SBL. So be careful letting use this function

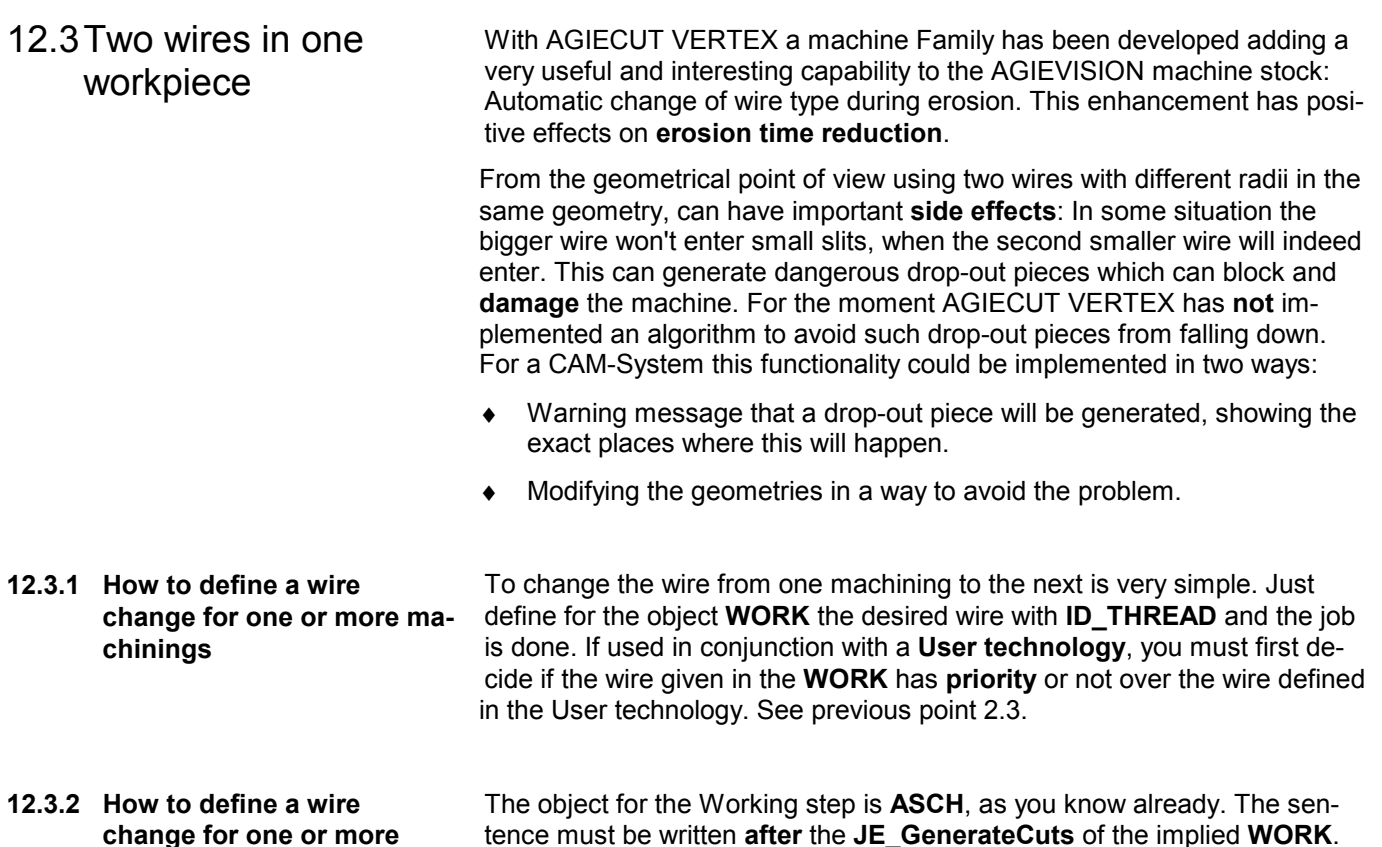

tence must be written **after** the **JE\_GenerateCuts** of the implied **WORK**. Each working step where the wire change is valid must be explicitly written in the SBL. Each working step has a number, starting at **1** for the **main cut**.

#### **WARNING! WARNING! WARNING! WARNING! WARNING!**

A wire change can already be present in an **AGIEDB**. Overwriting such a technology can have several consequences, because AGIEVISION will **not adapt any parameter** to the forced wire type from the SBL. So be careful letting use this function. Eventually you must supply the needed technological parameter adaptation from SBL. See chapter 7.

**Working steps** 

## 12.4 New SCRIPT Attributes

Only a few new attributes are introduced in AGIECUT VERTEX. This attributes are called by JE\_AttribObject**(byval SortOfObject as long, byval GetSet as long,** 

 **byval PieceName as string, byval GroupName as string, byval WorkName as string, byval Name as string, byval id as long, byval strid as string, byval dimstr as long)** 

WORK attributes

#### New id: ID\_GEOCOMTRENN

Purpose: This value is a distance in mm with **default 999.9999mm**. It's the anticipation distance from the wire cut point in a separation cut, where the technology is changed from main to the exit.

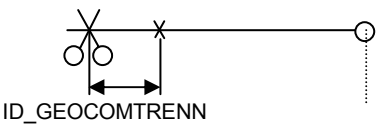

STARTPOINT attributes

#### New: **ID\_STP\_PL**

Purpose: Flushing loss (see picture) Possible values for strid: "0","1","2","3"

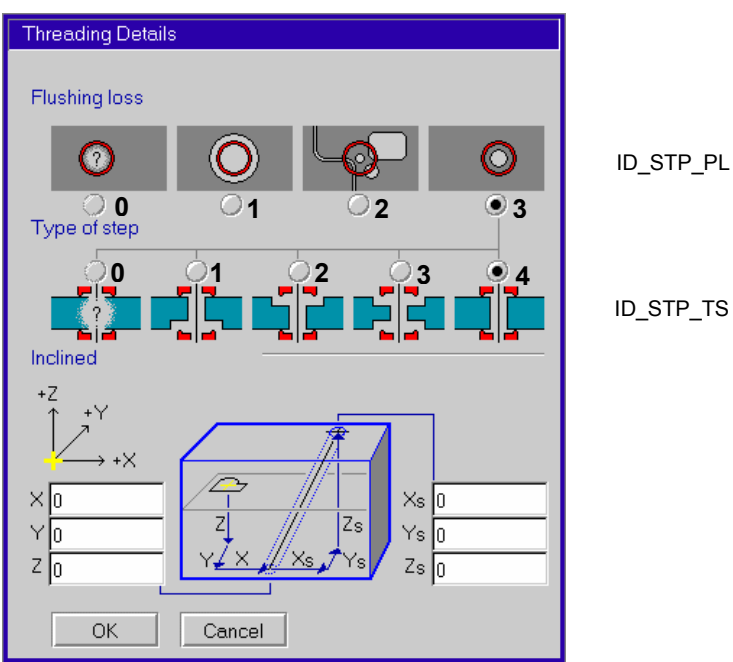

ID\_STP\_TS

#### New: ID\_STP\_TS

Purpose: Type of step (see picture):

Possible values for strid: "0","1","2","3","4".

As seen on the picture, this parameter is onl available for a flushing loss set to "3".

ID\_POSZ, ID\_HEIGHT, ID\_POSPOSZ

ATTENTION! This is not a change of attributes, but a VERY IMPORTANT information on it's new application.

For cylindrical workpieces, the positions and heights where not so important, because the wire was perpendicular and the geometry valid for every position in Z. Now an algorithm has been developed to fine-tune the verticality of the workpiece. For this reason, it is now decisive where the effective position of the WORK is defined in relation to the real material.

12.5 New Wires To define a wire the usual attribute **ID\_THREAD** is called. The only difference to previous versions is that the wire can be defined also for object **WORK** and **ASCH**. See Chapter 3 for more explanations.

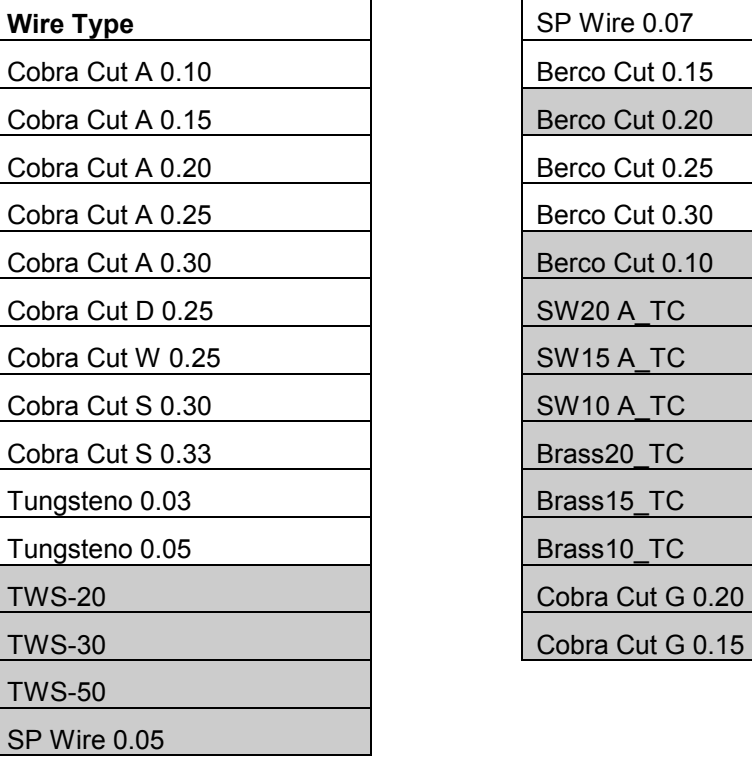

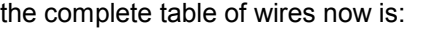

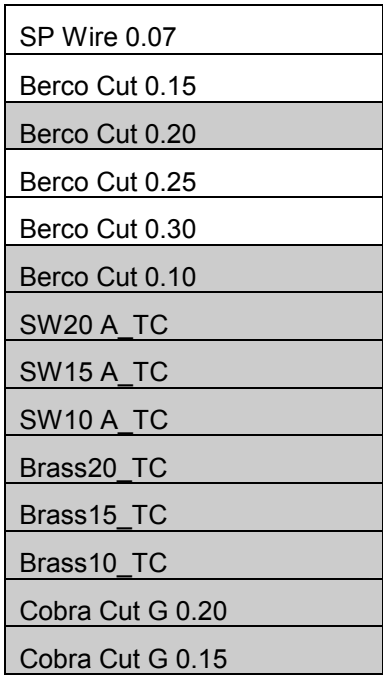

Remember to write the wire name exactly as it is written in above table with upper/lower case sensitivity!

# 12.6 New (modified) Events/Actions

#### **12.6.1 New Parameters**

AERR - Machining: Erosion: Technology after Resume point.

in Action **Reduced** a new parameter is **ADDED**.

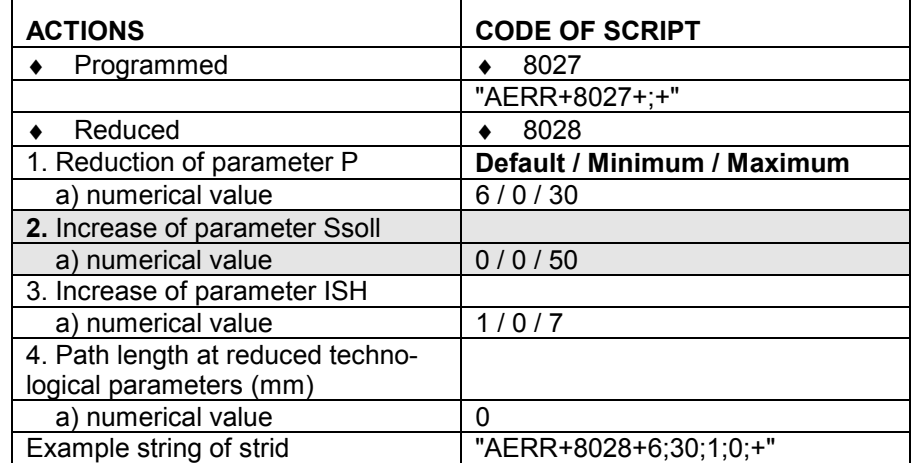

WEIA - Piece: Erosion: Absolute beginning. AEIA - Machining: Erosion: Absolute beginning.
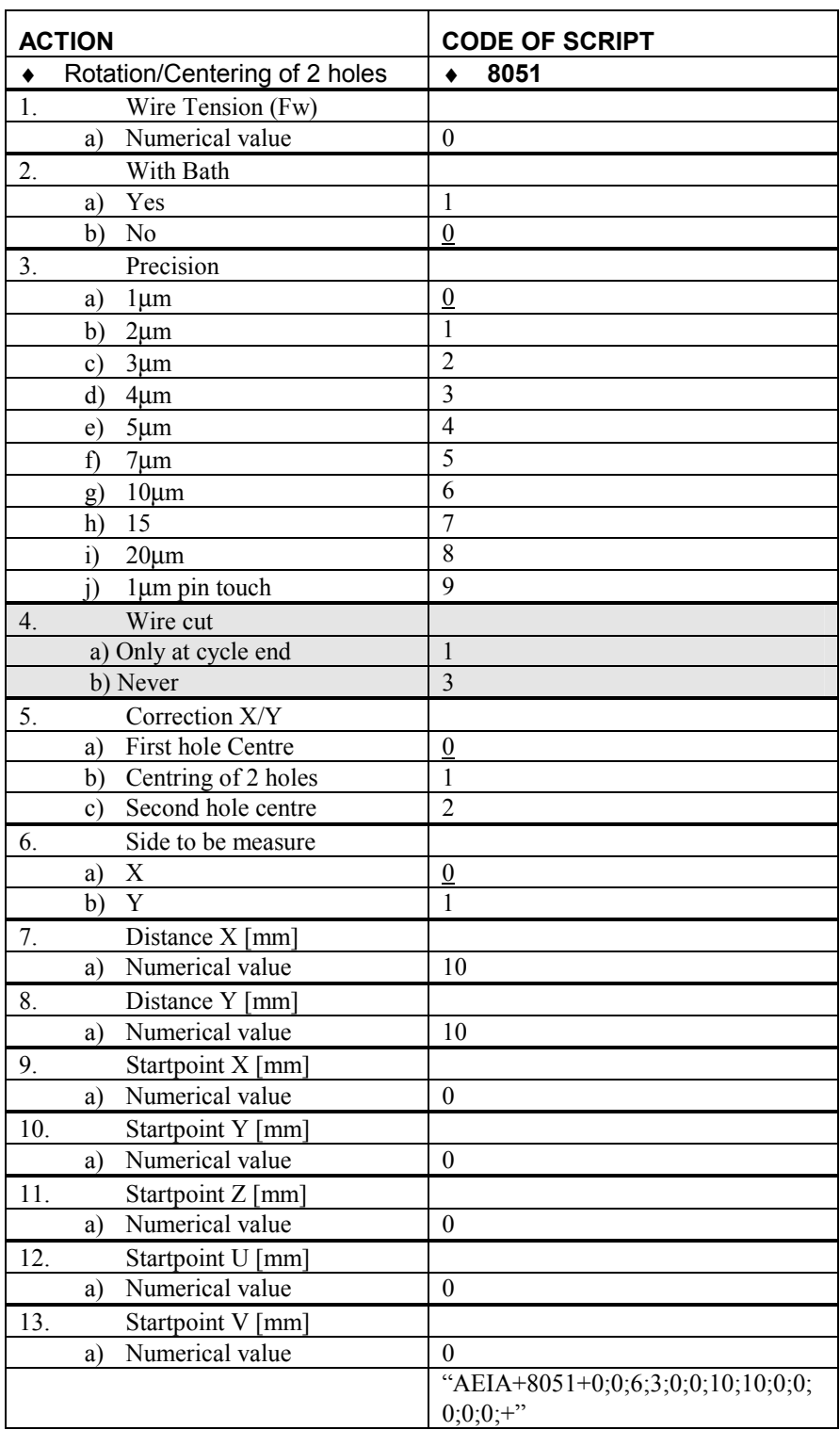

### A **new parameter** is added to the Action **Rotation/centering of 2 holes**.

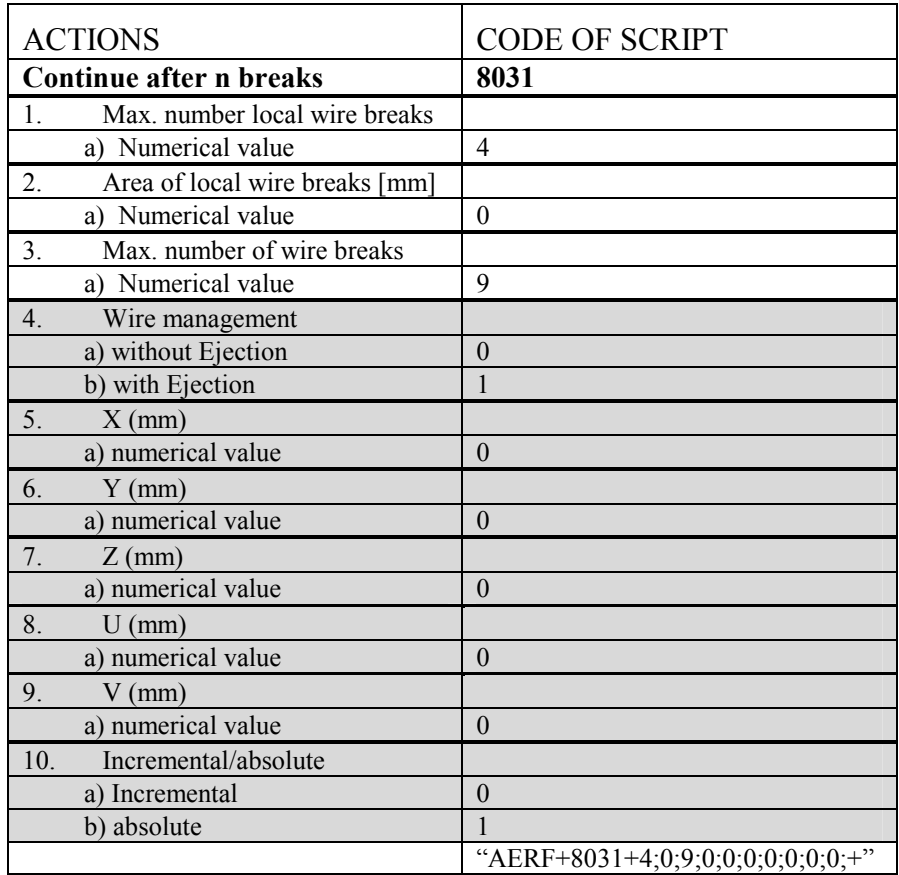

AERF - Machining: Erosion: Wire break. **New parameter**s in Action Continue after n breaks:

| <b>ACTIONS</b>             | <b>CODE OF SCRIPT</b>       |
|----------------------------|-----------------------------|
| <b>Retry</b>               | 8033                        |
| 1.<br>Wire management      |                             |
| a) without Ejection        | $\theta$                    |
| b) with Ejection           |                             |
| 2.<br>$X$ (mm)             |                             |
| a) numerical value         | $\theta$                    |
| 3.<br>$Y$ (mm)             |                             |
| a) numerical value         | $\theta$                    |
| 4.<br>$Z$ (mm)             |                             |
| a) numerical value         | $\theta$                    |
| 5.<br>$U$ (mm)             |                             |
| a) numerical value         | $\theta$                    |
| 6.<br>$V$ (mm)             |                             |
| a) numerical value         | $\theta$                    |
| 7.<br>Incremental/absolute |                             |
| a) Incremental             | $\theta$                    |
| b) absolute                |                             |
|                            | "AERF+8033+0;0;0;0;0;0;0;+" |

AERF: Machining: Erosion: Wire break: **New Parameters** in Action Retry:

AERF: **New parameters** in Action Stop after n wire breaks:

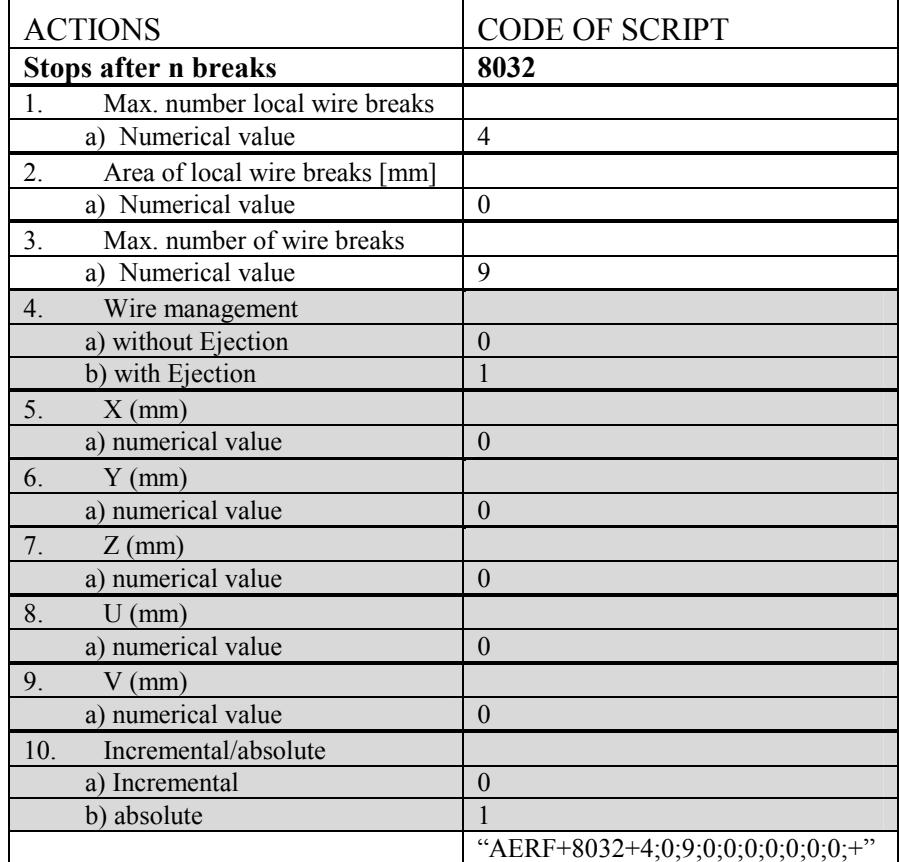

#### AEFA - AEIA - SEFA - SEFS - SEIC - SEIL: A **new** Action is **ADDED**:

#### **Discard Wire.**

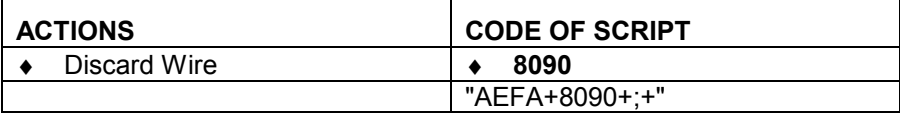

#### SEUD - Working Step: Erosion: Wire available. A **new** Action is ADDED:

## **Spool change ACTIONS** CODE OF SCRIPT ♦ Spool change ♦ **8087**  "AEFA+8087+;+"

# AECI - AICI Behaviour of threading. **New** Actions added.

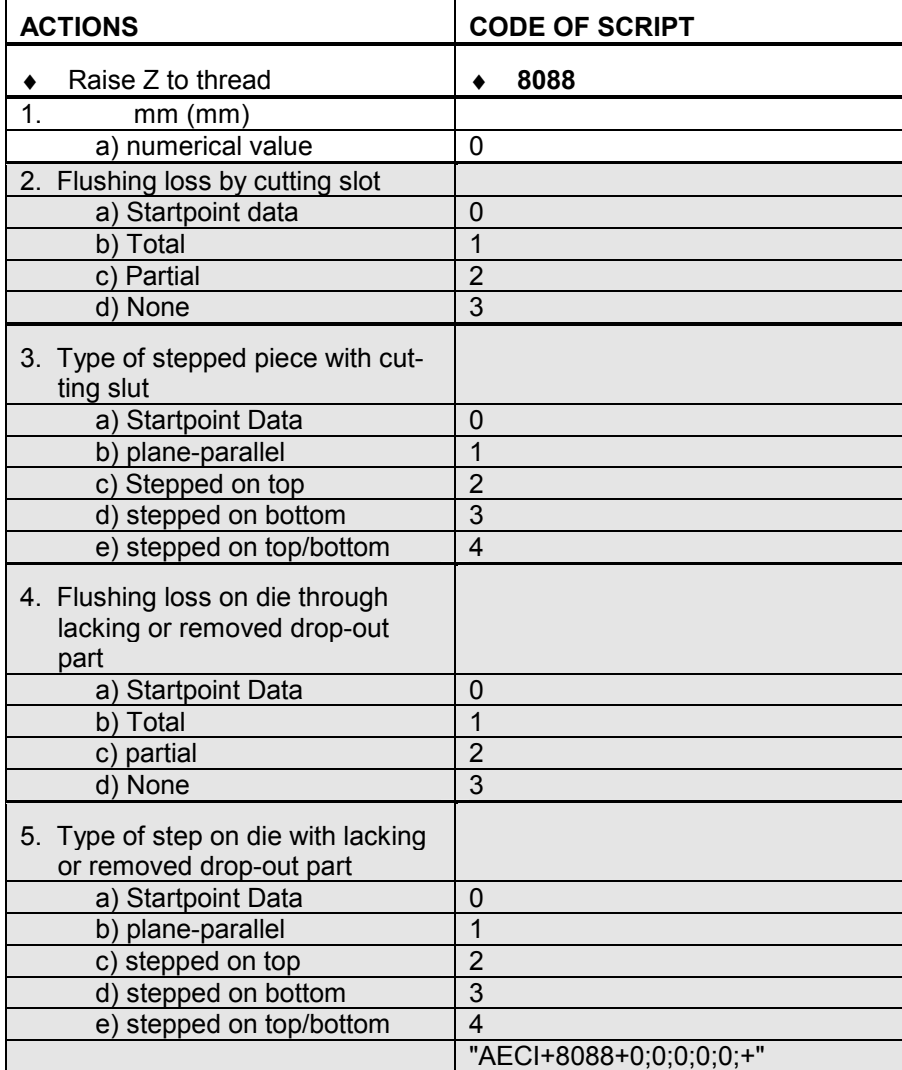

WEIA - Piece: Erosion: Absolute beginning. AEIA - Machining: Erosion: Absolute beginning. New Action ADDED: Centering of 3 points:

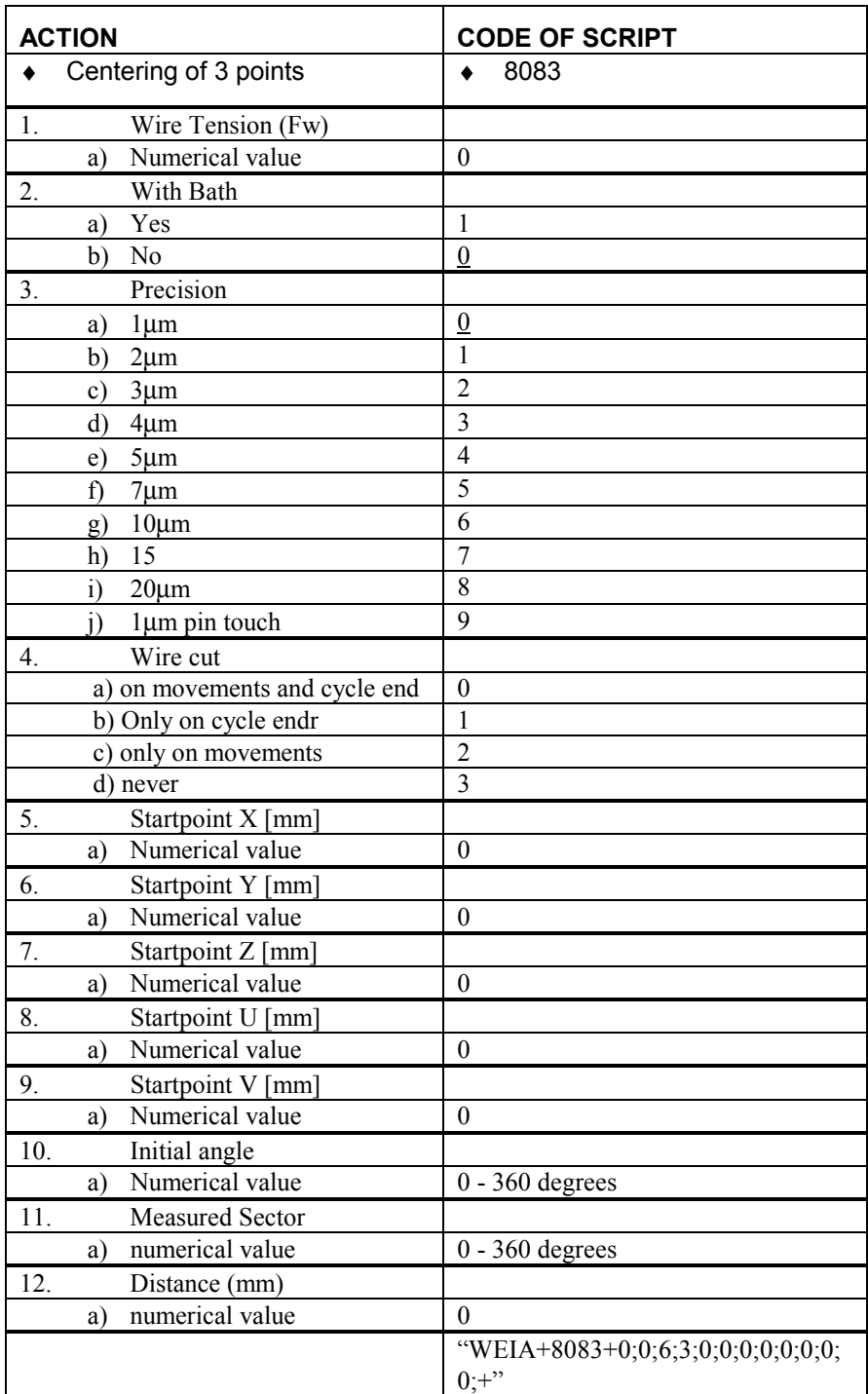

# 12.7 Technology Parameters Tables

**12.7.1 Modify Technological parameters** 

With the attribute **ID\_TEC**, as before, it is possible to change the parameters of the selected technology after import and execution of the SBL file on the AGIEVISION. This technology could be a **user** technology or also a **AGIEDB** technology. In either case the values are just modified temporarily for the ongoing erosion: Re-editing the workpiece and re-associating the technology will also reset the changes.

The values given here must be taken carefully, as there is a very deep and complicated interaction between the several parameters. Setting a parameter to a value, will affect the possible values of other parameters. It is practically impossible to explain the rules on how these parameters will affect each other. All modifications of technology parameters must be done by users knowing exactly what they are doing, otherwise unexpected results and damages to the workpiece could be the cause.

strid for Tec-modifications in JE\_AttribObject(..) after **ID\_TEC** is:

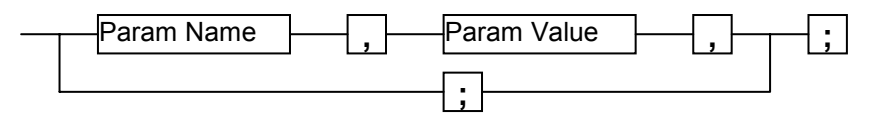

Example: ok=JE\_AttribObject(ASCH, SETATTR, je\_piece, je\_grp, "work1", "1", **ID\_TEC**, "Ofsg, 2030,;",je\_dim)

It follows a list of modifiable technological parameters and how their Param Code and Param Value is defined.

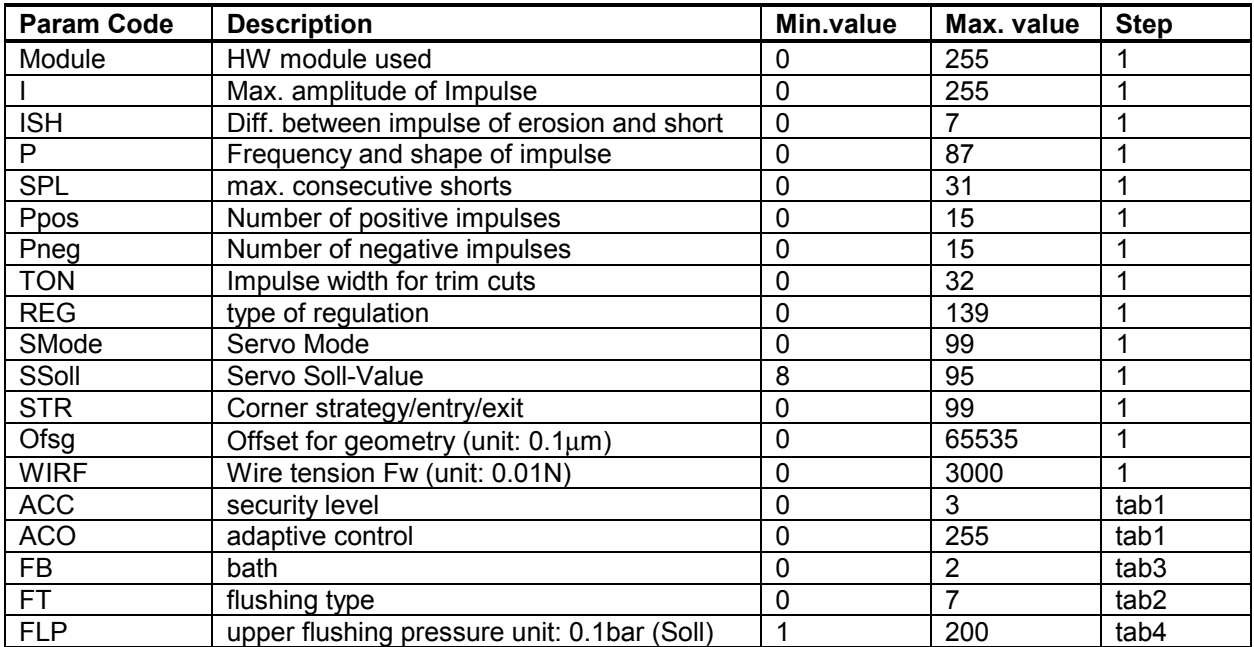

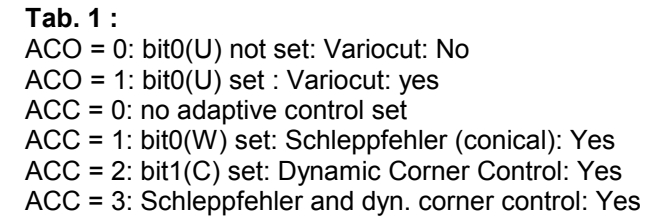

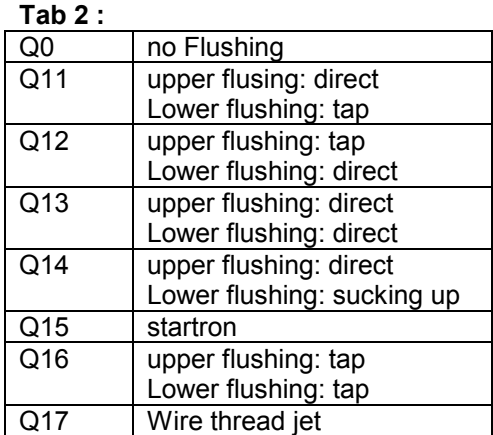

### **tab. 3 :**

**FB**:

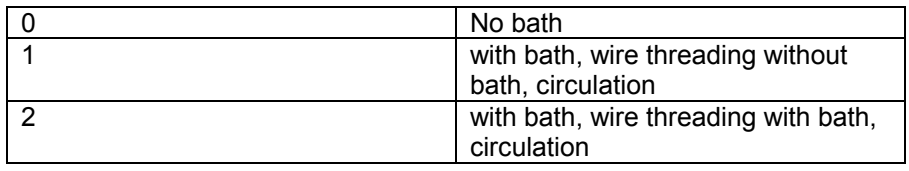

Yes

## **tab. 4:**

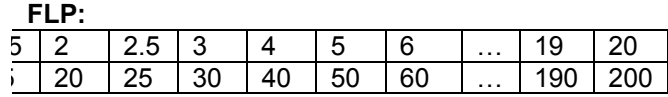